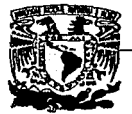

#### UNIVERSIDAD NACIONAL AUTDNDMA DE MEXICO

#### FACULTAD DE INGENIERIA

INSTALACION, CONFIGURACION MANTENIMIENTO DE UN SERVIDOR PARA LA RedUNAM

T E S I S QUE PARA OBTENER EL TITULO DE INGENIERO ENCOMPUTACION P R E S E N T A N: ALEJANDRO BARREIRO ARPON JUAN MANUEL CRUZ HERNANDEZ GABRIEL JUAN TLALPACHICATL CRUZ

DIRECTOR DE TESIS: **Dr. Enrique Daltabuit Godas** 

TESIS CON

MEXICO, D.F. NOVIEMBRE 1992

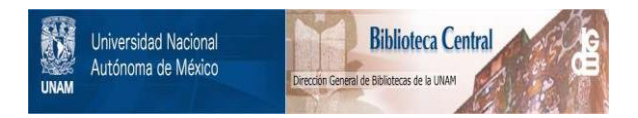

# **UNAM – Dirección General de Bibliotecas Tesis Digitales Restricciones de uso**

# **DERECHOS RESERVADOS © PROHIBIDA SU REPRODUCCIÓN TOTAL O PARCIAL**

Todo el material contenido en esta tesis está protegido por la Ley Federal del Derecho de Autor (LFDA) de los Estados Unidos Mexicanos (México).

El uso de imágenes, fragmentos de videos, y demás material que sea objeto de protección de los derechos de autor, será exclusivamente para fines educativos e informativos y deberá citar la fuente donde la obtuvo mencionando el autor o autores. Cualquier uso distinto como el lucro, reproducción, edición o modificación, será perseguido y sancionado por el respectivo titular de los Derechos de Autor.

## **Prefacio**

El presente trabajo estó estructurado en seis capítulos. El primer capítulo presenta los antecedentes que permitieron Identificar los necesidades que se Intentan cubrir con el servidor de red. En el segundo capitulo se presentan esas necesidades y las alternativas propuestas. eligiendo una de ellas para su posterior Implementación.

En el tercer capítulo se muestra los procedimientos de instalación del equipo que se adquirió. El cuarto capítulo presenta la Instalación de los servicios que se Instalaron en el servidor y en el quinto una descripción de las labores de administración y mantenimiento del sistema. Para finalizar se Intenta mostrar el futuro del proyecto, basóndose en los nuevos servicios y adiciones a los servicios ya Instalados.

Los apéndices contienen información generada durante el proyecto. Al final de la tesis se agregó un pequeño glosarlo de términos que Intenta facilitar la lectura y entendimiento del documento. No es la Intención de este glosarlo establecer conceptos estrictos de todos los términos manejados a lo largo de la tesis.

Para la realización de este proyecto ha participado. principalmente, el personal del Departamento de Servidores a la Red y en general toda la Dirección de Cómputo para la Investigación de la DGSCA.

Agradecemos la colaboración de todas las personas que participan en el desarrollo del proyecto. De manera especial, queremos manifestar nuestra gratitud por el apoyo recibida de parte del Fís. Antonio Ramfrez. y muy especialmente al lng. Antonio Gonzólez. También queremos hacer patente nuestro reconocimiento al Dr. Enrique Daltabuit Godas. por la paciencia y dedicación mostrada en la realización de este trabajo.

# **Contenido**

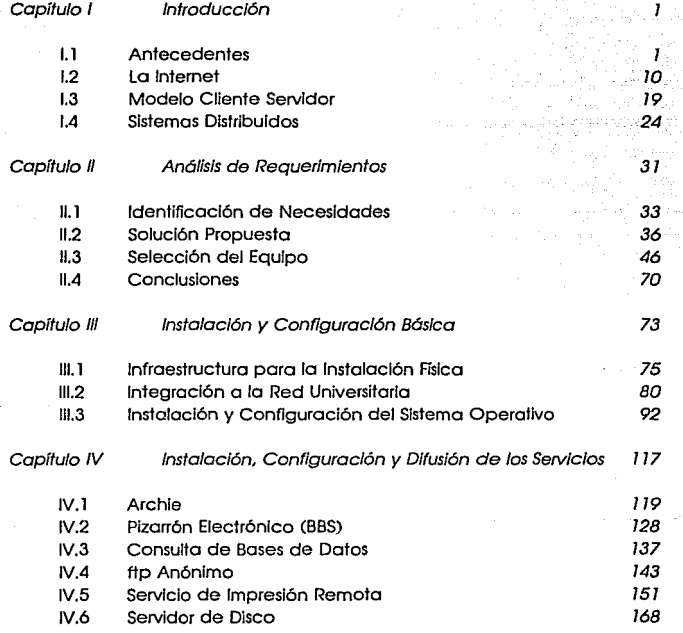

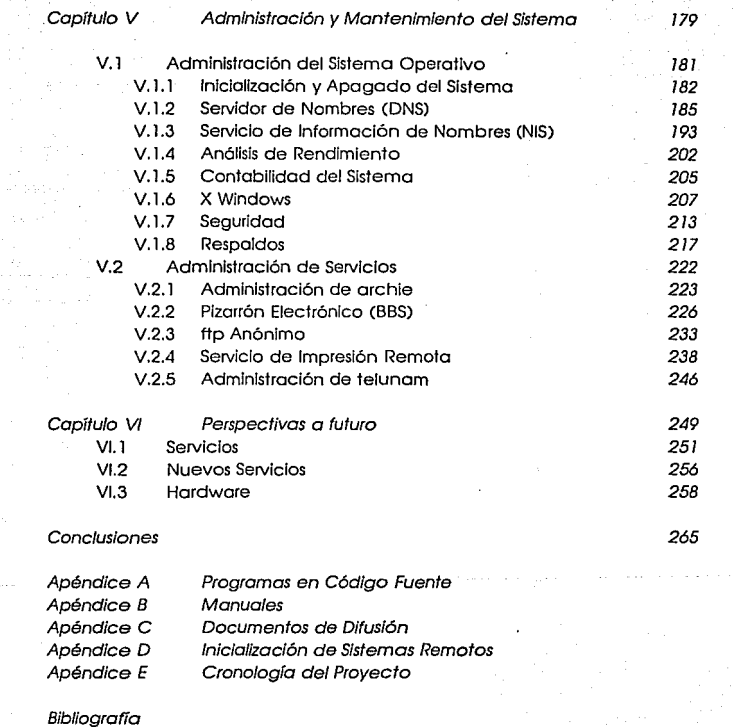

Glosarlo

Ō.

# Capítulo I

# *Introducción*

**Antecedentes** 

## **1.1 Antecedentes**

La Universidad Nacional Aulónoma de México, con el alón de difundir el uso de la compuladora en el amblenle académico, ha desarrollado toda una lnfraeslruclura que permlle aclualmenle, compartir Información y recursos, casi en cualquier parte del campus unlversllario. Lo anlerlor se ha logrado gracias al esfuerzo que duranle mós de 30 años ha mantenido la Universidad, !rolando de Ir a la vanguardia en molerla de cómpulo y de comunicaciones.

Uno de los esfuerzos mas Importantes para alcanzar estos objellvos es el de la planeaclón e lnslalaclón de la red Unlversllarla (RedUNAM). la cual ha permitido la comunicación enlre compuladoras en dlsllntos lugares del campus unlversllario, así como la comunicación con otras compuladoras de México y del mundo.

Antes de Iniciar el proyeclo de la RedUNAM. se contaba con equipos Instalados en dlferenles dependencias. Cada uno conlaba con un conjunlo de lermlnales. las cuales se enconlraban conecladas a un equipo cenlral (molnframe) en forma de eslrella (figura 1.1). Se debe aclarar que estó arquitectura no era una red de compuladoras. ya que dicho concepto es muy diferente. SI cada uno de dichos equipos hubieran estado coneclados entre sí y utilizado un protocolo de comunicaciones, entonces si se consideraría la existencia de una red de computadoras. El acceso de la Información entre una computadora y otra se realizaba ulillzando cintas magnéticas. retardando demasiado el acceso y transferencia de la Información, ya que no existía otro medio de comunicación.

**MAINFRAMES ANTES DE LA RED UNIVERSITARIA** 

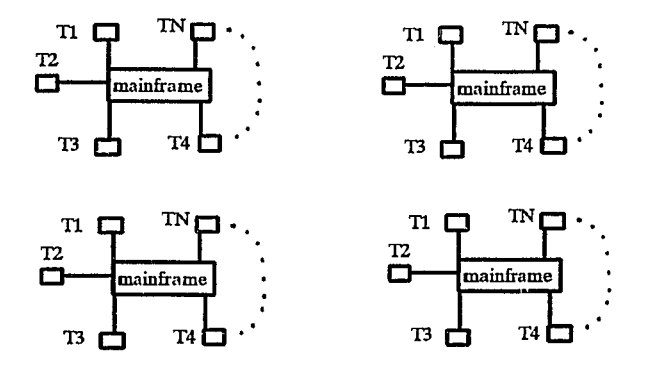

1.1

Ademós, dado el crecimiento de usuarios en la Universidad, era Imposible extender un enlace para las terminales hacia todos aquellos lugares que necesitaran utilizar un equipo, si se hacía así, dichas terminales no podrían ser utilizadas para accesar a otros mainframes. Es por eso que se vio la necesidad de implantar un enlace que permitiera accesar dichos equipos sin que se tuvieran terminales instaladas por todo el campus.

En 1985 se formó la Comisión de Teleinformótica, encargada de crear la Red Universitaria de cómputo, que de manera Inicio! crearía una red telefónica de acceso conmutado, de tal manera que se pudieran integrar los

2

#### *Antecedentes*

recursos de cómputo existentes, ademós de poder tener a futuro, comunicación con redes Internacionales. De esta manera, la UNAM cambiaba su visión sobre lo que debería ser la comunicación entre computadoras.

Para construir la red Universitario, en 1986. se utilizaron enrutadores, lineas privadas y modems. basóndose en los protocolos X.25. Ademós se tuvo un enlace a nivel nacional e lnternoclonal, a una velocidad de 19200 bps, utilizando para ello la red pública de transmisión de datos TELEPAC.

Para poder realizar la lmplontoclón de la red X.25, se contó con la colaboración de Hewlett Packard (HP), que por medio de un convenio firmado con la UNAM, se comprometía a proporcionar los elementos necesarios (tanto en hardware como en software), para que sus equipos Instalados en diferentes dependencias de lo UNAM pudieran Integrarse a dicha red. La móxlma velocidad que se pudo obtener en esa red fue de 19200 bps, la misma que para el enlace con TELEPAC.

En ese mismo año se firmó también un convenio con la compañía IBM. en la que se planteaba la creación de una red token rlng, por lo que IBM se comprometió a:

- Instalar como medio fislco de comunicación fibra óptica.
- Donar:
	- MAUS's
	- un *mainframe* IBM 4381.
	- computadoras personales y tarjetas de comunicación.
	- repetidores y puentes de fibra óptica.
- Participar en la creación de un laboratorio de CAD/CAM. proporcionando las terminales con tarjeta digitalizadora y procesador grófico.

• Proporcionar los controladores de comunicaciones y el equipo paro la administración de la red.

La IBM 4381 fue el primer equipo mainframe conectado a la red Universitaria, y se planeó que se utilizaría principalmente como servidor de la red token rlng, lo que Implicaba ser a su vez el servidor de correo electrónico (uno de los primeros servicios lnstolodos en lo red Universitaria); odemós se utlllzoña para realizar procesamiento de anólisls numérico y proporcionar el software necesario para el laboratorio de CAD/CAM. El laboratorio creado en ese entonces, es el antecedente de lo que hoy se conoce como el Laboratorio de Visualización de la DGSCA.

#### ANILLO PRINCIPAL DE LA RedUNAM

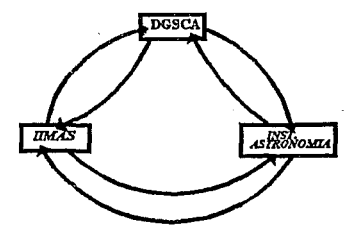

1.2

Para Implantar la red token rlng fue necesario crear un anillo principal (figura 1.2), el cual se formó utilizando las Instalaciones del liMAS, Instituto de Astronom!a y la DGSCA. Se decidió que fuera en dichas dependencias debido a que en ellos existía toda la Infraestructura necesaria para ello, tales como:

**Antecedentes** 

- Potencia eléctrica.
- Control de temperatura y humedad.
- Seguridad.
- Suficientes líneas telefónicas.
- Personal capacitado.

Para ese año también se realizó la conexión Internacional con la red BITNET, utilizando la IBM 4381, líneas privadas y modems, alcanzando una velocidad móxlma de 9600 bps. El enlace se realizó por medio de las Instalaciones del Tecnológico de Monterrey en Monterrey. La conexión a esta red permitió proveer a los usuarios de los servicio de BITNET los cuales fueron los primeros en la red Universitaria.

En 1986 también se creó el Departamento de RedUNAM en la DGSCA, que tendría como objetivos:

- Implantar la red Universitaria de cómputo.
- Dictar políticas de crecimiento de la red.
- Investigar y probar nuevas tecnologías en redes.
- Servir como negociador entre la UNAM y otras Instituciones (en cuanto a convenios, estóndares, etc.).

A partir de entonces este departamento ha participado en las decisiones que se han tomado, para adoptar la tecnología adecuada y los estóndares convenientes para el desarrollo de red Universitaria. Un ejemplo claro fue su participación en la formación de la red académica nacional, Integrada por varias instituciones educativas de país, actualmente llamada Mexnet, y en la red SIRACYT en la que participaron CONACYT,SEPy la UNAM.

Poro 1987, osi como se firmaron convenios con HP e IBM, se firmó un convenio con lo compañia Dlgltol Equipment Corporotlon, Jo cuol se comprometía a crear una red ethernet, proporcionando el hardware y software necesario para la comunicación de los equipos VAX existentes en el campus universitario en ese entonces. Esta red estaba basada principalmente en comunicación por medio de puentes, donados por Digital, así como los repetidores de la fibra óptico. Esta red alcanzaría uno velocidad de 10 Mbps.

Hasta esto fecho, el crecimiento de lo red Universitaria se daba utillzondo para ello las diferentes tecnologías codo vez más recientes que proporcionaban los compoñfos. Todo esto se reflejaba en la mayor velocidad y seguridad de transmisión, Ja adopción de estóndares, etc.

En 1987 se Iniciaron negociaciones con la Fundación Naclonol poro la Ciencia (NSF) de los Estados Unidos, poro establecer una conexión con la red Internet. El objetivo de estos platicas fue el de creor uno red satelltol. basada en equipos vllocom, vitallnk y enrutadores de la compañía Cisco Systems.

La enrutadores Cisco, poseen las siguientes capacidades:

- Mulllmedlo. Esto se refiere a la capacidad del enrutador para poder enlozar subredes con distintos medios físicos de comunicación (fibra óptica, par trenzado. etc.).
- Multlprotocolo. Se refiere a su capacidad de reconocer distintos tipos de arquitecturas de red.
- Tablas de enrutomlento. Estos tablas están Implementadas para que al momento de que el Cisco reciba un paquete. las utilice enrutando dicho paquete hacía la subred adecuada.

#### **Antecedentes**

Los nodos lnlcloles de esta red, se encuentran en Ciudad Universitaria, Ensenada, Cuernavaca y el enlace con Estados Unidos en Bolder, Colorado en el Centro Nacional de Investigación Atmosfértca. La estación maestra, que es el centro de la red, se encuentra en el Instituto de Astronomía. La vía prlncipal para lograr el enlace es el sistema de satélites Morelos, que en ese momento permitía alcanzar velocidades de 64 kbps de subida y 128 kbps de bajada. La primera conexión con la Internet se logró en Julio de 1989.

Los convenios firmados con la compañia Digital y con la NSF, dieron las bases para la creación de la red de fibra óptica en la Universidad. Por una parte la compañía Digital con su tecnología dio la pauta para establecer una red con tecnología de fibra óptica y NSF, por su estructura, sugirió que la red Universitaria tomara como estóndar los protocolos TCP/IP que son los que se tienen implantados en la Internet. Los estándares implantados, obedecen, como se observa, a.una necesidad dictada por estándares Internacionales que la UNAM adopta tratando de actualizarse en cuanto a materia de comunicaciones se refiere.

En septiembre de 1989 se Inauguró la red de token rlng, la red ethernet y la red satelital, con lo que se iniciaba formalmente la red Universitaria.

Entre 1989 y 1990, teniendo como base la adquisición del primer enrutador Cisco para el enlace satelital, se contempló la poslbllldad de emplear dichos enrutadores en la red de fibra óptica, en lugar de los puentes que se utilizaban en aquel entonces, para disminuir los problemas de tráfico que se tenían.

7

#### **lnfroducclón**

En es tiempo, se realiza la conexión a la red Universitaria de los equipos mainframes de la DGSCA, del llMAS y de DGSCAd. Parte de esta conexión se logró gracias al enlace vía microondas entre el edificio de la torre 11 de humanidades y el edificio de la DGSCAad ubicado en la avenida Pitógoras en la colonia del Valle. esta conexión permitió Integrar los equipos de dicha dependencia a la red Ethernet sin tener un enlace de fibra óptica como había sucedido con las demós dependencias. El enlace de microondas alcanzó una velocidad de 10 Mbps.

En 1991, y gracias al avance en materia de comunicaciones con que contaba la UNAM, se logra el cambio de enlace hacia la red BITNET, utilizando la Infraestructura de la red satelltal en un enlace llamado BITNET 11.

En ese año comenzó el anólisls del cableado estructurado para cada edificio en el campus, se tomó la decisión de Implantar los enrutadores Cisco para cambiar la estructura de red puenteada a una estructura de red enrutado. También se decidió que la administración de la red debería estar basada en el protocolo SNMP.

Con la adopción de la estructura de red enrutada, se decide modificar el anillo principal de la red de una tecnología ethernet hacia una tecnología FDDI. lo que permitiría alcanzar una velocidad de señallzaclón de 100 Mbps. La velocidad de señallzaclón en ethernet es de 10 Mbps.

A mediados de 1991 una vez instalada la supercomputadora CRAY, se realiza su conexión a la red Universitaria utilizando para ello un enrutador Cisco y un enrutador NSC.

#### *Antecedentes*

9

Desde ese año y hasta el momento se sigue implantando y cambiando la tecnología empleada en la red. Por un lado instalando mas emuladores Cisco, además que la red ethernet se sigue ampliando, Integrando por fases, como desde un principio, dependencia por dependencia a la red Universitaria.

En Marzo de 1992, y como consecuencia del análisis para el cableado estructurado, se decidió que el equipo a utilizar para implantar esa tecnología fuera proporcionado por Cobletron Systems, ya que ofrecía un precio accesible, un crecimiento modular, además de que tiene un gamo amplia de configuraciones y tecnologías con -las cuales puede establecer una conexión. Se consideró además su protocolo de administración SNMP, que es el mismo que se emplea para admlnlslrar la red Universitario.

Como ya se mencionó actualmente, se sigue ampliando la red satelital, de fibra óptica y ethernet y se planea a futuro implantar una red basada completamente en tecnología FDDI, y como modelo de red las especlflcaclo- . nes del modelo OSI, el que no se Implantó en un principio yo que no ofrecía toda la estructuro y compotibllldad necesaria para ser usada como protocolo de comunicaciones en redes. También se estudia la posibilidad de ampliar el enloce con la Internet, paro lo cual se tienen dos posibllldodes, la primera de ellos es aumentar lo velocidad de enlace vía satéliie y lo segundo es aumentarla utilizando un enlace de fibra óptica con Estados Unidos.

# **1.2 La Internet**

## Historia de la Internet

La Internet es, en la actualidad, la red de computadoras mós grande en el mundo. Según los datas mós recientes existen un total de 727,000 hasts conectadas a esta red. Sin embargo, la Importancia real de la Internet na reside en la cantidad de móqulnas conectados entre sí, el Interés de la gente que la utiliza está en los servicios que se pueden obtener de ella.

El origen de la Internet es la red formada con la interconexión de las computadoras del Instituto de Investigaciones de Stanford (SRI), de la Universidad de California en Las Angeles (UCLA). de la Universidad de California en Santa Bórbara (UCSB) y de la Universidad de Utah. a finales de los años sesenta. La princlpoi razón de comunicar estas móqulnas continua vigente hasta nuestros días: compartir recursos. A partir de entonces esta red ha sufrtdo una serle de transformaciones originadas por diversos factores, entre ellos el avance de la tecnología y la adopción de un conjunto de estándares en los protocolos de comunicación.

Esas cuatro computadoras marcaron la pauta para que la Agencia de Proyectos de Investigación Avanzada (ARPA. ahora DARPA). mostrará al mundo que la mejor no era tener gran poder de cómputo concentrado en un punto, sino compartirlo. Así surgió la ARPANET. que se desarrollaría como tal hasta 1984, cuando, debido al crecimiento en el número de computadoras conectadas (1.024 en ese entonces). se dividiría en dos subredes princlpa-

10

#### **Internet**

les: la ARPANET y la MILNET. A partir de entonces se produjo un crecimiento casi desmedido en el número de móqulnas conectadas o la red, generado en gran parle por una decisión por parte del gobierno de los Estados Unidos de Américo: establecer el conjunto de protocolos de TCP/IP como el estóndar en las comunicaciones sobre lo red.

la Importancia de lo estondorlzoclón de los protocolos de comunicación se vio reftejada en el número de computadoras conectadas o lo red para el año de 198ó: 5,089. Un crecimiento en casi cinco veces el total de dos años antes, que sin embargo se vería ampliamente rebosado para el año de 1987, cuando se alcanzó lo cifro de 28, 17 4 móqulnas conectados. Un factor Importante para el logro de este crecimiento fue lo Implementación del Sistema Distribuido de Nombres (DNS).

En fechas mós recientes y debido a un mayor número de factores, se ha alcanzado un nivel de crecimiento increíble que Indica, utilizando un modelo de crecimiento exponencial, que la asignación de direcciones paro redes de la clase B se ogotoría para marzo de 1993. Afortunadamente el crecimiento del número de equipos conectados a la Internet, que tomó este nombre o mediados de lo década de los ochenta, no es exponencial y la asignación de direcciones no se ocabaró tan pronto. Entre los factores que fomentaron el crecimiento de la Internet. cabe mencionar el soporte que la NSF, otorgo o lo los redes de nivel medio para Integrarse o lo Internet; sin embargo, el factor mós Importante sigue siendo aquel con el que se Interconectaron los cuatro computadoras que dieron origen o esto red, que ahora do servicio lo mismo en Estados Unidos, que en Finlandia o en Australia: compartir recursos, principalmente Información. Lo grófico 1.3 muestro el crecimiento en el número de hosts en la Internet en los últimos 12 años.

11

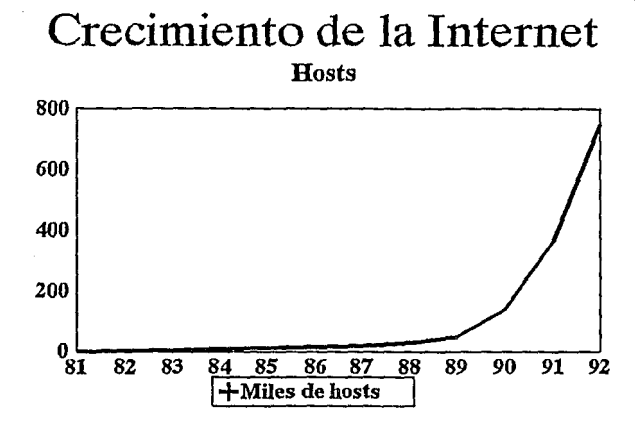

1.3

## **Integración de tecnología**

La ARPANET utilizó líneas de comunicación de 56 Kbps por mós de una década, esto es. toda la década de los setenta y principio de la de los ochenta. Para 1983 se utilizaba ethernet de 10 Mbps en algunas de sus subredes. pero los enlaces de 56 Kbps permanecieron hasta 1987. cuando los enlaces T1 de 1.544 Mbps empezaron a utilizarse. Con el adelanto actual en

**Internet** 

materia de fibra óptico y el desarrollo de estóndores de comunicación como FDDI, se tienen velocidades de señalización del orden de los 100 Mbps.

El desarrollo de la tecnología de comunicación, Incluyendo la creación de los protocolos adecuados, ha permitido lo Implementación de servicios cada vez mós sofisticados. cuyo utilización ha rebosado los límites de lo Investigación en cómputo y ha puesto los computadoras al servicio de gente de otras áreas.

### **Servicios**

Al Interconectar los computadoras que dieron origen a lo Internet, se observó la necesidad de Implementar un mecanismo que permitiera a un usuario la utilización de los recursos de una computadora a la cual él no tenía acceso localmente. Los primeros servicios basados en un protocolo específico fueron Telnet y FTP.

Telnet es, qulzó, uno de los aplicaciones mós Interesantes de la Internet, pues permite o un usuario en uno computadora, conectarse a uno computo· dora remota y establecer uno sesión interactivo. Esto sesión hace parecer al usuario que su terminal está conectado directamente o la máquina remoto. Cuando la sesión remoto termina, lo aplicación regreso al usuario o su sesión en el sistema local.

El protocolo de transferencia de archivos (FlP). permite obtener o enviar Información de o hacia uno computadora remoto, lo cual establece un mecanismo de Intercambio de Información entre usuarios de distintas móqulnas. Este protocolo permite la transferencia de archivos de tamaño

arbitrario, añadiendo medidas extra para la seguridad del equipo, como la verificación de usuarios autorizados.

Otra forma de intercambio de Información, mós dlnómlco, mós general y con una administración propio de la distribución de Información, estó representado por los Buf/etin Board Sysfems o Pizarrones Electrónicos. Estos sistemas permiten. *a* muchos usuarios, el acceso o Información diversa, difundida por esos mismos usuarios.

Como consecuencia de la necesidad de una distribución de Información o distintos usuarios en diferentes móqulnas. surge la Idea de Implementar un mecanismo que permito esa distribución *a* lo largo de una red de cómputo. Lo solución se encuentro en la definición del correo electrónico (email). El correo electrónico se compone de dos partes principales: la interfaz que permite elaborar un mensaje y enviarlo o un usuario o grupo de usuarios en otro móqulna. y lo Interfaz que permite la lectura de los mensajes recibidos. Existen muchos sistemas. de correo electrónico. pero los mós utilizados en lo Internet son los que se basan en el conjunto de protocolos TCP/IP.

Como complemento a los servicios de intercambio de información, la compañfa Sun Mlcrosystems desarrolló un protocolo que presento uno ·solución al problema de espacio en disco que. en algunos equipos es vital. el sistema de archivos en red (NFS). Este protocolo se apoya en la utilización por uno móqulno, de los recursos de almacenamiento de otro móqulno. de manero transparente al usuario. El servidor del sistema de archivos exporto uno porte o lo totalidad de su capacidad de disco, paro aquellos equipos

**Internet** 

que deseen utilizarte. El acceso a este disco remoto se realiza de forma transparente para Jos apllcaclones de Jos usuarios.

La comunicación entre las computadoras es fundamental para Ja Implementación de una red, y dentro de Ja comunicación el conocimiento de Ja Identificación de cada móqulna es bóslco. por lo cual, y a raíz de Ja Integración del conjunto de protocolos de TCP/IP al ambiente de la Internet, se otorga una Identificación particular a cada móqulna. lo cual permite establecer una comunicación entre dos computadoras.

En los principios de la Internet, cuando el número de móqulnas era pequeño. cada computadora almacenaba el conjunto completo de Identificaciones de todos y cada uno de lo equipos conectados a la red. Conforme el tamaño de la red crecía. el manejo de todas las Identificaciones se hacía mós complejo, lo que originó la creación de una base de datos centralizada en una computadora especifica. El manejo de esa base de datos dio origen a los protocolos adecuados que. a pesar de todos las esfueizos, no fueron suficientes para dar servicio a Ja comunidad de la Internet cuando ésta alcanzó cifras mós grandes en el número de hosfs. De esta manera surge el Sistema Distribuido de Nombres (DNS) y el Sistema de Información de Nombres (NIS), creado también por Sun Microsystems, que permite distribuir esa gran base de datos entre vanas móqulnas, facllltando su acceso y actualización.

El DNS. permite la resolución de las direcciones de equipos en la red, utilizando para ello a los llamados servidores de nombres (nomeservers). Para que estos servidores funcionen correctamente, deben apegarse a una estructura Jerórqulca que define la Jocallzaclón de un equipo en una rama del órbol

15

que compone esa estructuro. Con base en lo anterior se creo un grupo de archivos que se refieren a un conjunto de máquinas en especial. para cada servidor en Ja red. esto tiene por objetivo distribuir entre distintos servidores la responsabilidad de resolver la petición de una dirección.

NIS, antes conocida como Yellow Pages, permite. al Igual que DNS, la distribución de los archivos que asocian la dirección de una máquina con su nombre. Además de eso. se utiliza para distribuir otro tipo de Información. como los archivos de grupos de usuarios, archivos de Identificación de redes y. aún. aquellos archivos que permiten el acceso a los recursos de un equipo. NIS es una herramienta muy poderosa. que permite. con las configuraciones adecu".das. distribuir aplicaciones y recursos entre las móqulnas que hagan uso del servicio.

Además del desarrollo de los protocolos de comunicación, la gran utilización de Ja Internet ha permitido. y exigido, la Implementación de otro tipo de protocolos que permitan crear Interfaces más agradables al usuario. Tal es el caso de X Wlndows. Desarrollado en el proyecto Athena del Mil. X Wlndows se ha convertido en el estándar de la Industria de estaciones de trabaja Unix poro la creación de Interfaces gráficos.

Todos los usuarios desean. más que conocer con que máquinas puede conectarse. saber que usuarios existen y Jos proyectos que se desarrollan en codo equipo. Para conocer esto Información se han Implementado protocolos y servicios de directorios de nombres. El primero en Implantarse en la Internet fue el servicio Whols. con una base de datos centralizada que permites, consultas remotas dando a conocer que usuarios están registrados en que máquina. El crecimiento de la red originó nuevos problemas de

**Internet** 

manejo de la base de datos, por lo cual se requirió el cambio a un ambiente distribuido.

A pesar de la distribución de la base de datos en distintas computadoras, su administración y actualización sigue causando problemas. Por lo cual se han buscado otras opciones para el manejo de directorios de nombres. Uno de ellos es el servicio X.500, que forma parte de la implementación del modelo OSI. Sin embargo todo parece Indicar que el esquema que presenta X.500 tampoco seró la solución para el problema que representa tratar de conocer quien trabaja en que móquina y que trabajo estó desarrollando.

Casi en forma paralela al desarrollo del conjunto de protocolos TCP /IP, se desarrolla un modelo que pretende ser el estóndar en arquitectura de redes de computadoras: el modelo ISO/OSI (lnternatlonal Standard Organlzatlon/Open System lnterconectlon). El modelo propone un esquema de siete capos que permite Identificar a cada una de ellas con una función específica en la comunicación entre computadoras. No es la Intención de esta tesis mostrar las cualidades del modelo OSI, tomando en cuenta que la Internet en general, y la red Universitaria en particular, estén basadas en TCP/IP; es por esta razón, que no se profundizaró en el tema.

La necesidad de adquirir Información del dominio público ha sido cubierta de distinta manera por parte de la comunidad Internacional. Las primeras soluciones se han comentado antes, es decir, FTP, listas de correo, BBS. En fechas más recientes han surgido nuevas opciones, entre las que se encuentran el FTP anónimo, que consiste en abrir una cuenta especial en la máquina que presta el servicio, llamada anonymous. que permita a cualquier

usuaria de la Internet obtener Información sin estar registrada en esa computadora.

Existe un servicio de consulta llamado archie, que permite encontrar información sobre casi cualquier tópico. Archie es un servicio prestado originalmente por la Universidad McGlll en Montreal. que consiste en un base de datos donde se registran millones de entradas a millones de archivos repartidos en equipos en todo el mundo. El servicio proporciona una Identificación de la computadora que contiene el archivo, así coma la locallzaclón exacta del archivo relacionado con el tópico buscado. De forma general, los archivos pueden ser adquiridos vía FTP anónimo.

Un esquema mós general de obtención de Información y con una Interfaz mós agradable al usuario, estó representado por el Servicio de información en una Area Extensa (WAIS). Este servicio, en etapa experimental aún, permite preguntar por un tópico en especial utilizando ya sea una serle de menúes, o utllizando preguntas en Inglés. La gran cantidad de Información manejada por este sistema requiere de Interfaces rópldas. por lo cual su uso es todavía poco extendido.

El crecimiento de los servicios está estrechamente ligado al crecimiento de la Internet y éste a factores diversos como el uso de nuevas tecnologías y la Implementación de nuevos protocolos. La grófica que se muestra a continuación pretende mostrar el desarrollo de la Internet. abarcando servicios y la Integración de la tecnología.

Internet

# **Crecimiento de la Internet**

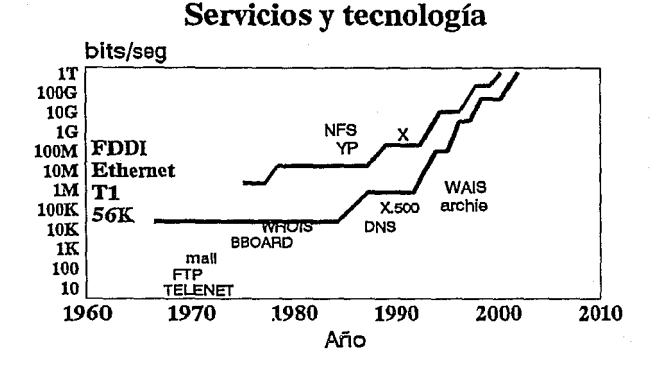

1.4

## 1.3 Modelo Cliente Servidor

Es importante que se establezca una pequeña base teórica para este modelo, que ha sido tan empleado en el desarrollo de protocolos para la comunicación entre procesos. Hasta el momento, es en este modelo en el que se han basado los sistemas distribuidos y no solo a nivel experimental, también ha alcanzado un éxito notable en el campo comercial.

#### **lnftoducc/ón**

En una aplicación basada en esta arquitectura existen dos procesos Independientes, en lugar de uno solo. De esta forma se puede repartir el trabajo a través varias computadoras en una red. Estos dos procesos. cliente y servidor, se comunican mediante un protocolo bien definido. Esta técnica modular permite la comunicación entre distintas computadoras, (servidores de archivos, estaciones de trabajo con alta calidad de gróficos, etc.), para que cada una de ellas se dedique a realizar el trabajo que hace mejor.

Un servidor es un sistema o un programa en un sistema que provee de algún servicio a otros sistemas a través de una red. Un ejemplo típico es un servidor de archivos, que permite el acceso a Información remota a cualquier usuarto a través de la red. Un cliente es un sistema o un programa que requiere y recibe alguna acción de un servidor.

## **Descripción funcional**

De manera general, poro que se inicie la comunicación entre un cliente y un servidor es necesario establecer una conexión. Por lo tanto, el servidor debe estor esperando (o "escuchando") que algún cliente trate de establecer uno conexión. Esto quiere decir que un cliente puede "hablar· pero si no es "escuchado" la comunicación va ha fallar. Es muy posible que, por algún momento el servidor también "hable" y que el cliente "escuche", pero esto solo se haró cuando el servidor así se lo Indique al cliente.

Un servidor también se reserva el derecho de establecer comunicación con uno o mós clientes. Así, el servidor se encargoró de atender a cada

20

#### **Modelo Cflente Servidor**

cliente y establecer los mecanismos que seguirá poro lo distribución de sus servicios. Un servidor define operaciones que son exportados o los clientes. Los clientes Invocan estos operaciones poro monlpulor dolos administrados por el servidor.

líplcomente. uno opllcoclón (cliente) comenzará uno transacción (mediante uno conexión), ejecutará uno o varios operaciones en el servidor y terminará lo transacción (cerrando lo conexión). Lóglcomente, los servidores están es1ructurodos como un ciclo Infinito. El servidor simplemente recibe los requerimientos de los clientes poro Invocar operaciones en favor de esos transacciones. Poro lmplontor los operaciones que exporto. el servidor puede requerir de otro servidor o puede manipular sus propios dolos.

A continuación se presenta una gráfica y la explicación de tres de los más comunes sistemas comerciales con arquitectura cliente servidor.

#### m XWindows

En un sistema de ventanos (despliegue gráfico), los denominaciones usuales de uno estación de trabajo como cliente y de otro máquina como servidor se Invierten: el servidor es el sistema que permite el despliegue gráfico y los clientes son los programas (que pueden residir y ejecutarse en cualquier lugar de lo red) que hocen peticiones poro realizar operaciones de despliegue gráfico en el servidor.

22

• Bases de datos

En un sisterno de bases de datos, el proceso cliente convierte los requerimientos de datos en mensajes en SQL y los envía al servidor. que busca los datos y manda el resultado al cliente.

#### • Network File Systern

Con NFS un sistema de archivos remoto aporece anle los usuorlos y sus aplicaciones, corno un sistema local. Una aplicación obre, lee y escribe orchlvos a través del proceso cliente de NFS, éste pasa sus requerimientos a través de la red para accesar archivos remotos, gracias al procesa servidor de NFS.

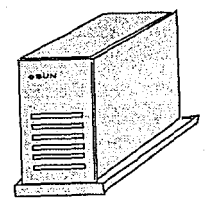

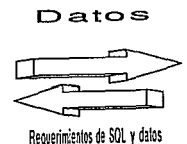

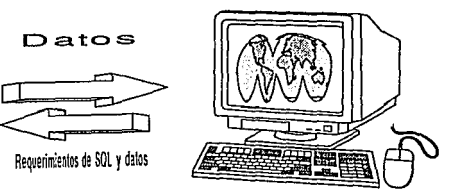

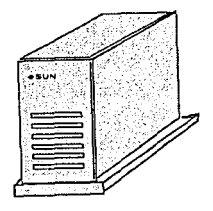

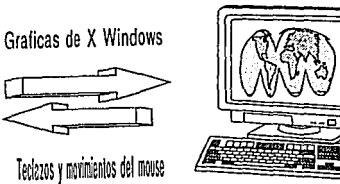

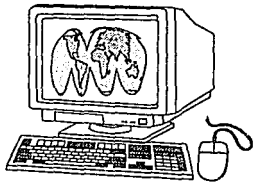

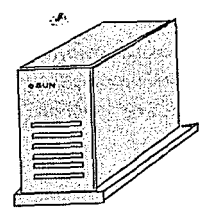

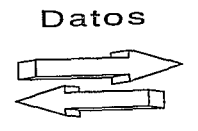

 $Requerimienlos$  de NFS  $y$  dalos

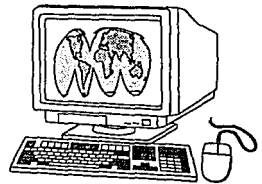

## **1.4 Sistemas Distribuidos**

A través de la red Universitaria. un usuario puede accesar cualquiera de los equipos que estén conectados a ello. Esto viene a cambiar la formo típica en que un usuario accesabo los recursos de computo de la Universidad: si el usuario requería utilizar los equipos A12, necesitaba tener una terminal que estuviera conectada a estos equipos. Lo mismo sucedía si necesitaba emplear los servicios de BITNET: requería uno terminal de la IBM 4381. A medida en que las Interfaces y los programas de emulación se fueron generando para computadoras personales. éstos usuarios podían accesar ambos equipos desde una sola PC. Esto lo podían hacer siempre y cuando contaran con las tarjetas y el software adecuado.

Técnicamente hablando, estas incompatibilidades se debían a las distintas arquitecturas de red. que manejaban éstos equipos. IBM maneja sus conexiones utilizando SNA y los equipos Unlsys utilizan BNA. Estos problemas se resolvieron con las Implementaciones de TCP/IP que se hicieron en cada equipo. Con este software es posible tener una sesión con cualquier equipo que tenga Implementado TCP /IP y utilizar sus recursos de cómputo como si se tratase de una terminal más.

En paralelo con el desarrollo de estas Interfaces se ha Incrementado el número de estaciones de trabajo en la Universidad. Estas estaciones de trabajo en conjunto con los poderosos equipos personales han cambiado los preferencias de las usuarios de equipos moinframe. Así. en la Universidad. los malnframes están siendo sustituidos por estaciones de trabajo y los complica-

#### Sistemas Distribuidas

 $\mathcal{A}=\{x_{1},\ldots,x_{n}\}$  ,  $\mathcal{A}$ 

dos cólculos numéricos pera los que los mainframe siguen siendo mas robustos, se estón han canalizando hacia la supercomputadora.

De esta forma se ha logrado distribuir los trabajos dependiendo de sus coracterísticas, sin que esto implique que el usuario tenga que ocupar otra terminal o desplazarse a otro lugar. Todo su trabajo lo puede realizar cómodamente desde su oficina o centro de Investigación.

El procesamiento en tiempo compartido utilizando los mainframes, no es siempre lo mejor solución para todos las aplicaciones. Un buen ejemplo se presenta con el advenimiento de los sistemas con Interfaces gróficas, que demandan una respuesta lnstantónea del subsistema grófico, requerlendo un procesador dedicado y muy posiblemente personal.

El poder de las nuevas estaciones de trabajo, que comúnmente cuentan con un monitor de color de alta resolución y que, opcionalmente cuentan con capacidades de multimedia, hacen que los conceptos y los tendencias del cómputo se modifiquen.

Un sistema de tiempo compartido, provee a los usuorios con un ambiente en el que se comparten los recursos, toles como el espacio en disco, las impresoras, los programas y dolos. Para que se compartan éstos recursos en distintas estaciones de trabajo, éstas tienen que estar unidas a través de un red de cómputo. En la Universidad se tiene una red con un gran número de estaciones de trabajo, en la que los usuarios tienen que aprender a diferenciar entre local y remoto, saber en que móqulnas se tienen tales 6 cuales recursos y programas disponibles. Esto nos lleva a encontrarnos con una serie de problemas.

25

El problema de administración de lo red y de los equipos conectados o ello, se convierte en un problema enorme. En el ambiente de estaciones de trabajo, codo usuario debe ser o lo vez operador, administrador del sistema y programador de sistemas. Esto, debido obviamente o que ni los administradores de sistemas. ni los operadores pueden hacerse cargo de 100 máquinas al mismo tiempo. En un sistema de tiempo compartido (mainframe) se ha llegado a un grado de madurez en éstos aspectos: un equipo de trabajo se dedico a lo operación del sistema. otro a lo administración y otro equipo desarrollo los programas de apllcoclón necesarios para los labores de los usuarios.

Se hon Implementado a Ja fecho algunos soluciones o éstos problemas. pero no existe una solución tan adecuada como a la que se llegó en algún tiempo con los sistemas de tiempo compartido. Se tienen ya comandos paro coplas de archivos en una red y aún mejor, existen posibilldades de sistemas de archivos remotos. Desafortunadamente en la mayoría de los casos el usuario debe estar consciente de lo diferencio entre un sistema local y uno remoto. El problema radico en que los sistemas operativos de hoy, no se diseñaron para ser sistemas operativos distribuidos.

## **Características de un Sistemas Distribuido**

Un sistema distribuido es aquél con muchos elementos de procesamiento y muchos dispositivos de almacenamiento. conectados a través de uno red. Esto hoce a los sistemas distribuidos más poderosos que un sistema convencional: son más confiables. yo que se repiten los funciones en varios

#### **Sistemas Distribuidos**

ocasiones; pueden realizar mós trabajo en el mismo lapso de tiempo, yo que los operaciones se pueden llevar o cabo en paralelo.

Pero estas caracteñsticas na hacen un sistema distribuido. Una computadora con varios procesadores y varios discos pueden realizar las mismos funciones, sin ser un sistema distribuido. Por lo tanto, se necesita establecer un concepto más estricto. Un sistema distribuido es aquel que aparece anta el usuario como un sistema operativo centralizado, pero que en real/dad se ejecuta en varios procesadores Independientes. El uso de múltl· ples procesadores es transparente al usuario. Además un sistema distribuido no debe tener puntos da falla, esto es. que una parte del sistema que tiene errores, no debe hacer que todo et sistema deje de funcionar completamente.

En la, próctlco las características anteriores no son fóciles de satisfacer. Un sistema debe tener varias fuentes de alimentación, para evitar fallas por falto de suministro de ftujo eléctrico; en caso de un siniestro, el equipo deberó estor distribuido geogróficamente, etc. Claro que hasta ahora se han Impuesto una serle de condiciones 'oceplobles' de un sistema distribuido. Podemos entonces decir, que existen una serie de indicios de la presencia de un sistema distribuido:

- Múltiples elementos da procesamiento. Cada nodo de procesamiento debe tener una CPU y memoria.
- Interconexión da hardware. Estas conexiones entre los elementos de procesamiento se tiene para efectos de sincronización y comunicación.
- Fallas Independientes en los elementos del sistema.

El sistema debe diseñarse de forma que no follen todos los elementos al mismo tiempo.

• Pronto recuperación de fallas.

Para recobrase de la fallas es necesario que los nodos mantengan un estado compartido, de lo contrario la follo de un nodo causaría la pérdida del estado de alguno porte del sistema.

### **Ventajas de un Sistema Distribuido**

- Debido a los altos costos en los que se incurren en la comunicación de datos en forma masivo (gróficos, video. voz) y los costos cada vez mós bajos de los CPU, na conviene tener un sistema centralizada, lo suficientemente poderoso como para Igualar una red de cómputo.
- La facilidad de expansión de los sistemas distribuidos.
- Dado que algunas funciones de un sistema distribuido se duplican, es más probable tener algún recurso disponible en cualquier momento.
- La facilidad de escalamiento que se llene can los sistemas distribuidas. Idealmente los sistemas distribuidas no tienen un límite de crecimiento, como ocurre con los sistemas centralizados.

### **La gente y los sistemas distribuidos**

Tradicionalmente los sistemas distribuidos se han visto como una forma de compartir recursos. de interconectarse y de minimizar la cargo de trabajo en un sistema centralizado. Se debe pensar que en el futuro los sistemas distribuidos serón la solución Idóneo, donde lo descentralización, lo autono-

#### **Sistemas Distribuidas**

29

mio, lo toleronclo de folios y un comportamiento cooperativo seon cñtlcos. Trodlclonolmente, este tipo de sistemas no han sido totalmente costeables, yo sea porque son muy diflciles de desarrollar o muy diflciles de implantar.

Los avances de la tecnologia ya han llegado o los sistemas distribuidos y en la octualldad éstos son más fáciles de construir y administrar. Se han dado grandes avances en este campo y se han ampliado las perspectivas de desarrollo paro los sistemas distribuidos. Seguramente lo gente encontrará en estos sistemas una serle de soluciones o sus necesidades en molerlo de cómputo.

El futuro estará dominado por los sistemas distribuidos. En los sistemas distribuidos el usuario no hace una distinción entre un sistema local y uno remoto. Los comandos no se ejecutan necesariamente en el sistema donde el comando se generó. Existe un sistema de archivos compartido por todos los usuarios. Se pueden compartir los periféricos. Los procesadores se asignan dinámicamente. cuando se necesitan.

ranjera

 $2.5 - 1.6 = 10$ 

degrees to care and
# Capítulo II

# *Análisis de Requerimientos*

#### **Identificación da Necesidades**

Hasta el momento se han establecido los antecedentes históricos de la distribución de recursos de cómputo en la UNAM. Se ha mostrado la evolución de los servicios y de los estándares de la Internet. y se han presentado las bases teóricas del primer paso que se ha de seguir en el establecimiento de las arquitecturas de sistemas distribuidos. como lo es el modelo cliente-servidor. Estas bases y. la política de la Universidad de ir siempre a la vanguardia, permiten el desarrollo de un proyecta como el que sirve de fundamento a esta tesis.

En el presente capítulo se Identifican los necesidades que han surgido a partir de los antecedentes mostrados en el capítula anterior. Se analizan los posibles alternativas. paro proponer uno solución concreto y los consideraciones que llevaron a tomar esa decisión.

# **11.1 Identificación de Necesidades**

Dentro de la Universidad se han generando uno serle de factores que contribuyen o que lo visión en materia de cómputo cambie de forma continua. Anteriormente se enfocó la obtención de los recursos hacia los mainframes, que estaban dedicados al proceso de información tanto administrativo como de Investigación. manteniendo todo el equipo bojo una administración central y en un solo centro de cómputo. El esquema de los molnframes es relativamente simple: una máquina con grandes recursos (procesador, almacenamiento en disco. etc.). que permite el acceso a esos recursos utilizando una red de teleproceso a la cual estaban conectadas terminales. El poder de cómputo estaba concentrado en un punto, la entrado y solido de Información se repartía utilizando la red de teleproceso. Los recursos de una máquina se distribuían entre

#### **Anóllsls de Requerimientos**

distintos usuorios, generando problemas de disponlbllldad y en muchas ocasiones, de acceso.

Estos equipos, los molnframes, poseen de manero general. un sistema operativo propietario que les impide adaptarse de manera eficiente a las tendencias actuales, como lo es la utilización de los protocolos estóndares de comunicación y las arquitecturas de sistemas abiertos. Ademós de lo anterior. los moinframes que existen en la actualidad en la UNAM. utilizan tecnología obsoleta, de difícil mantenimiento.

La evolución de la tecnología de comunicaciones y la política de permanecer a la vanguardia. han permitido que en la UNAM se modifiquen las directivas que se siguen para la adquisición de nuevo equipo de cómputo. La tendencia es distribuir el poder de cómputo a lo largo y ancho del campus unlversltarto. utlllzando para ello, las facllldades otorgadas por la Infraestructura de comunicaciones. La Idea central de lo anterior reside en proporcionar los recursos poro que los usuarios de las distintas dependencias universltorlas, utilicen, en la medido de sus posibilidades, sus recursos locales de cómputo y, cuando la aplicación lo requiera, hagan uso de los llamados equipos grandes de la Universidad.

Con el esquema anterior se llevan a cebo dos procesos importantes, la descentralización del poder de cómputo, con la consecuente desaparición de una administración central, y el establecimiento de las bases para la evolución hacia los modelos de procesamiento distribuido.

#### **ldentincaclón de Necesidades**

Sin embargo, la desaparición de la concentración de los recursos que un ma/nframe proporciona, trae consigo un conjunto de necesidades que algún equipo debe cubrir, contóndose entre ellas:

- Acceso a información de Interés general como:
	- Bases de datos.
	- Directorios de Información.
- Aplicaciones de uso general.
- Distribución eficiente de software.
- Recursos especiales como disco e Impresión.
- Divulgación del trabajo de los universitarios.

Como consecuencia de las necesidades mencionadas. se requiere dentro de la red universitaria, la puesta en marcha de una computadora dedicada a dar una serle de servicios que promocione el uso de la red, proporcione Información para las administraciones locales de cómputo y les ayuden a realizar sus funciones. Ademós de distribuir información para los administradores. debe tener lo capacidad de proporcionarle a toda la comunidad de usuartos, Información diversa can la que complementen o actualicen su información y sus recursos locales.

Ademós. existen servicios nativos de Internet que pueden ser aprovechados por cada usuario dentro de la red, pero para ello. se les debe capacitar; esta capacitación que en parte podria ser proporcionada por la computadora mencionada. Como complemento. es factible la utilización de este tipo de servicios para generar otros mós fóciles de utilizar, amigables, por medio de los cuales se promueva entre los usuarios el uso de la red, a nivel nacional e internacional.

#### **Anólisls da Requerimientos**

Cabe señalar también, que debido al número tan grande de equipos de cómputo dentro de la Universidad; se genera Información que diñcilmente es difundida a la comunidad universitaria. Esto provoca duplicidad de información y esfuerzos. y en otros cosas retrasa el avance del trabajo de algunos usuarios. Como consecuencia de lo anterior. y tomando en cuenta que la Universidad es en todo momento un centro donde se genera y se difunde información, es necesario crear las condiciones necesarias para superar la problemólica planteada. en forma eficiente y apegada a las políticas actuales en materia de cómputo: bajo costo. alto rendimiento y posibilldodes de crecimiento.

# **11.2 Solución Propuesta**

En base a las necesidades planteadas, se presenta una solución: la Implantación de una serle de servicios en una máquina dedicada, esto es. un servidor de red. A continuación se presentan los servicios propuestos y postertormente la evaluación para la compra de un equipo.

# **a) Servicios**

pp. contract the contract of the contract of the contract contract contract of the contract of

La solución planteada para la adopción de esquemas distribuidos Incluye, ademós de la adquisición de un equipo orientado a tales esquemas, la implantación de un conjunto de servicios de red que ofrezcan las alternativas más favorables, tanto para el desempeño de las administraciones locales, como para una distribución real de recursos.

#### **Soluclón Propuesto**

37

La selección del conjunto de servicios Iniciales, estó estrechamente ligada o la selección del equipo, de tal forma se asegura que la Implantación y administración de cada uno de los servicios de ese conjunto, se lleve a cabo de una manero sencilla y eficiente.

Los servicios propuestos se componen de distintos elementos que hocen que el producto final paro el usuario sea satisfactorio. Los prlnclpales elementos que componen cado uno de los servicios se encuentran en la configuración del sistema operativo, programación en red. el conjunto de protocolos de TCP/IP, Interfaces gróflcas en X Wlndows, la Infraestructura de cómputo y el software disponible. A continuación se presento una breve descripción del conjunto de servicios bóslcos que habrón de prestarse a la comunidad nacional e Internacional.

#### Bases de **Datos**

Estará a la disposición de la comunidad un conjunto de bases de datos de interés general, así como un maneiador que permita el desarrollo de nuevas aplicaciones. Entre las bases de datos contemplados estón:

- Directorio del Sistema Telefónico Digital.
- •Arles.
- Plantos de México.
- TESIUNAM.
- IRESE.
- Tablas de ruteo en lo Red Universitaria e Internet.
- Reseñas de conferencias.
- Calendario de eventos culturales.

#### **Anóllsis de Requerimientos**

#### **ftp anónimo**

Este servicio permitlró al usuaria obtener Información que sea de su Interés. Se Incluiré en el conjunta de archivas. que se pondrón a la disposición del usuario en el servidor. código fuente de programas de dominio público, resúmenes Informativos como RFCs. conferencias. lista de siles con flp anónimo. lmógenes de interés general. etc.

Con este servicio se busca ademós, que los usuarios de la red, difundan Información que crean Importante para la comunidad universitaria. previa aprobación por parte de los administradores del equipo.

#### **Impresión en Red**

Con una Impresora en red. se pueden reducir los costos de Impresión por concepto de papel, toner. adquisición local de equipo de Impresión de calidad. etc, Al estar conectada a la red, una Impresora funciona coma un nodo mós en ella. por lo que es factible que cualquier usuario que tenga acceso a la red, pueda enviar trabajos a esta Impresora. La Impresora lró procesando los trabajos que vaya recibiendo de forma que sean Identificados para su posterior distribución.

Adicionalmente. el servicio de Impresión esteró ligada al servicio de fax. que se describe mós adelante; así los usuarias podrón decidir si imprimen su fax en su impresora local. o bien, debido a la necesidad de calidad del documento, optan por hacerla en la Impresora lóser de la red.

**Solución Propuesta** 

#### **Distribución de Software**

Ademós del software de dominio público que se juzgue conveniente. se pendró a disposición de los usuarios. software para el cual la UNAM cuente con los licencias de los proveedores respectivos.

Para las licencias que, para otras plataformas, diferentes a las del equipo servidor, tenga la UNAM, la distribución podrá hacerse a través del servidor. Dependiendo del tamaño del software y de los medios de distribución (cartuchos. CD-ROM), el producto podró estar en disco, en cinta o bien montando el CD·ROM como un disco mós del servidor.

#### **Servicio de unidades** de disco **compacto**

El objetivo principal de este servicio reside en proporcionar a los usuarios que así lo requieran, el montaje de discos compacto de Interés general. ya sea para acceso vía ftp o vía NFS. Este servicio seró un complemento de otros como el mismo ftp anónimo. la distribución de software y de bases de datos.

Como un servicio a largo plazo. se plantea la poslbJlldad de Instalar un servidor de CD-ROMs. esto es, un equipo con la capacidad de manejar mas de un disco al mismo tiempo.

#### **Servicios en la platafonna X Windows**

Este servicio es un complemento a los anteriores. pretendiendo presentar una Interfaz mós atractiva paro el usuario, apoyóndose en el estóndor X Windows.

#### **Análisis de Requerimientos**

#### Servicio de Bibliotecas de Funciones.

El servicio consiste en poner a la disposición de los usuarios de los servidores, un conjunto de bibliotecas de funciones específicas que podrán ser Incluidas y/o ligadas con programas desarrollados por la comunidad.

#### *Bulletin Board System* (Pizarrón electrónico)

Un pizarrón electrónico es un sistema que permite a los usuarias de una red establecer la comunicación en forma Interactiva dentro de una sesión, Intercambiar mensajes *y* dejar avisos, entre otros. Este sistema estó también disponible para PCs que estén conectadas a la red.

#### archie

Es un sistema que permite consultar una base de datos, que contiene miles de entradas de los archivos que estón disponibles en diferentes partes del mundo, y que son accesibles utilizando el servicio de ftp anónimo.

#### Servidor Fax

Con las Interfaces adecuados en softwore *y* hordware, es posible recibir y enviar faxes utilizando la red de cómputo. Este servicio contempla el uso de las facilidades gráficas para la visualización de los mensajes y el servicio de Impresión remota.

La mayoría de los servicios propuestos se implementarán en la misma plataforma, es decir, en el equipo servidor seleccionado. Sin embargo, para otros, seró necesaria adquirir equipo adicional, como es el caso del seNldor de fax y de Impresión. Esta situación presenta un panorama general de las servidores de la red universitaria, que no solo se limitan a los recursos de un

فأرجع ويستعملها

#### **Solución Propuesta**

equipo, sino que estón abiertos a la Inclusión de equipo extra. que permita una mejor distribución de recursos y la Independencia de cada uno de ellos.

Finalmente. cabe agregar que el conjunto Inicio! de servicios creceró en un corto, mediano y largo plazo. La administración de los equipos servidores analizaró constantemente la Implantación de nuevos servicios y, en su caso, los ajustes necesarios para que los servicios existentes operen de manera eficiente. Incluyendo actualizaciones y, desde luego, suspender aqueilos servicios que no sean utlllzados por la comunidad.

# **b) Equipo de Cómputo**

La selección de un equipo de cómputo se complica conforme las nuevas tecnológicas surgen y nuevos productos son lanzados por un conjunto amplio de competidores. Existen varias técnicas que se utlllzon para la selección de un equipo de cómputo. En general. para la selección del servidor se realizaron una serle de consideraciones que se cltarón a continuación.

La selección del equipo debe basarse en los siguientes puntos:

- Determinar la configuración específica del sistema.
- Decidir el método de evaluación a seguir.
- Identificar las alternativas y su costo.
- **<sup>11</sup>**Analizar los resultados.

### Configuración específica **del** sistema

El equipo que se va a adquirir debe cubrir una serle de necesidades y por lo tanto una configuración y caracteñstlcas mínimas. A continuación se presenta

#### **Anólisfs de Requerfmfentos**

una descripción de las características de la carga de trabaja, que se requiere el servidor soporte.

- Se considera que en las horas pico, el sistema debe soportar un número de usuarios no mayor a treinta.
- Las aplicaciones no requerirán gran cantidad de operaciones de punta flotante.
- Se requerirá de gran capacidad para las operaciones de entrada salida.
- Gran velocidad en operaciones de red.
- Pronta respuesta a procesos interactivos.
- Alta capacidad de almacenamiento.

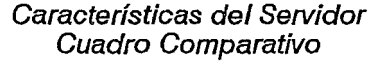

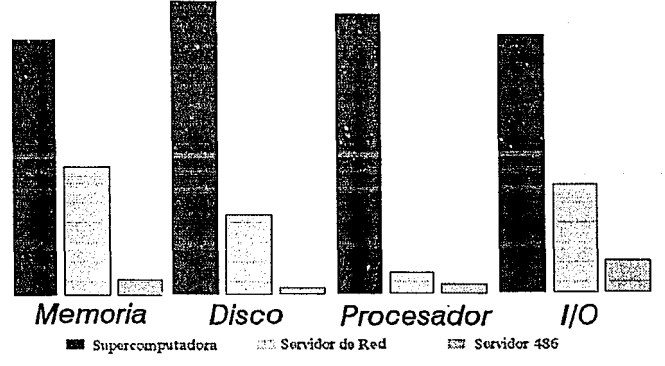

#### Valores Aproximados

• Facilidad de Administración.

#### **Solución Propuesta**

• Tolerancia a fallas y pronta recuperación.

En la grófica anterior se puede observor los caracteñstlcas requeridas en un servidor de red. Se observa claramente que dista mucho de ser una supercomputadora y al mismo tiempo de un equipo con procesodor 486.

Existen una serle de prerequlsitos que debe cumplir el servidor en cuanto software. Es fundamental, dado los costos en los que se puede incurrir. que el sistema operativo tenga las siguientes características:

- Compatible con los slstemos actuales.
- Se apegue a los estándores en la UNAM.
- Cuente con excelente ambiente para el desarrollo de nuevos aplicaciones.
- Facilidad para las aplicaciones en red.
- Facilidad para las aplicaciones en un ambiente distribuido.

Más adelante se ampliará en coda uno de estos puntos.

Derivado de los puntos anteriores. la adquisición de un equipo cuyo sistema operativo sea Unix, o una vartante de él, se plantea como lo opción más viable. Las condiciones actuales de la red unlversitarta así lo Indican. La supercomputadora, las estaciones de trabajo del laboratorio de visualización y los estaciones de trabajo diseminadas en el campus, están orientados al proceso numérico, en una ambiente Unix. Las voriantes más comunes de este sistema operativo que se utilizan actualmente en la Universidad son: Ultrix, SunOS, Irix, seo Unix. Unlcos, Alx, HP-UX. No es el propósito del presente trabajo, hacer una descripción extensiva de este sistema operativo, pero a continuación se presentan algunas de las ventajas del sistema. En el transcurso del capítulo, y en general, en todo el trabajo. se ampliará esta descripción.

#### **Anófisfs de Requerimientos**

Además de la amplia difusión de este sistema operativo en la UNAM. las Implementaciones mayores de Unix se apoyan en el protocolo TCP/IP poro lo comunicación de redes de computadoras. Lo compotlbllldod en lo utilización de diversos corocteñsticos del protocolo. como sockets. llamadas o procedimiento remotos (RPCs), lo Implementación de sistemas de archivos remotos CNFS), así como su posibilidad de lntegroclón a redes internacionales, hacen que el uso de TCP/IP y Unix sea la opción más viable.

Cuando se adquiere un sistema operativo Unix, se Incluye un conjunto de bibliotecas que forman la bese poro el desarrollo de aplicaciones, de nuevas bibliotecas y de utilerías de sistema. Además de contar con un conjunto amplio de bibliotecas Incluidas, Unix representa una plataforma de desarrollo Importante para los proveedores de software. por lo cual se pueden encontrar bibliotecas de funciones de cualquier tipo.

Es muy Importante la consideración sobre el tipo de arquitectura de redes que el equipo debe soportar. Se ha mencionado que la red Universitaria basa su funcionamiento en el conjunto de protocolos TCP/IP, por lo que es muy natural que se requiere un sistema operativo cuyo desempeño utilizando TCP/IP sea reconocido. Al elegir TCP/IP se asegura que virtualmente cualquier equipo que se pueda conectar a la red Universitaria. podrá hacer uso adecuado de los servicios que preste el servidor. sin necesidad de adaptar el software para cada plataforma distinta. TCP/IP permite que se ejecuten aplicaciones con la misma Interfaz para el usuario. Importar la arquitectura en hardware que se tenga; de la misma forma Unix permite una Independencia sobre el hardware que ningún otro sistema operativo hasta la fecha permite.

#### **Solución Propuesta**

El sistema operativo Unix represento uno de los estándares más completos y aceptados. es por ello y debido o la portabilidad de sus aplicaciones (principalmente desarrolladas en lenguaje C), que los programas en código fuente de aplicaciones y de ufilerías tengan difusión en todo el mundo. Es muy Importante entonces, que las caracteñslicos del sistema operativo también sean compatibles con la comunidad Internacional de usuarios. En el primer capítulo se enumeraron muchos de los beneficios que se adquieren al unirse al mundo de la Internet.

En resumen, es necesario la Implementación de una serlo de servicios en red, en un servidor con sistema operativo Unix. que Incluya los protocolos de TCP/IP. X Wlndows y otros servicios básicos como son NFS. NIS ó Blnd, etc. Es necesario que se cuente con suficiente espacio para los servicios que se planean Incluir. Para mejorar el tiempo de respuesta, es necesario que se tenga una gran cantidad de memoria. Es preferible, que para formar un sistema tolerante a fallas se adquieran dos máquinas. que permitirán mantener un servicio confiable y permanente.

La capacidad de expansión del equipo es sumamente lmportante para mantener una oferta de servicios durante un período no mayor a cuatro años. El servidor debe sobresalir en sus operaciones de entrado salida, dado que ese tipo de operaciones serán las más usadas. No es necesario que· cuente con capacidades de proceso numérico y de procesamiento de Imágenes; existen yo a servicio de la comunidad equipos con estas características. Es necesario, que el proveedor cuente con un buen soporte técnico y una amplia gama de aplicaciones disponibles; esto, permitirá cubrir las crecientes necesidades de servicio de la comunidad universitaria.

#### **Anóllsls de Requerimientos**

A continuación se muestra una. grófica que presenta la Importancia relativa de los componentes de un equipo servidor, para cubrir las necesidades del proyecto.

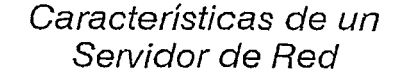

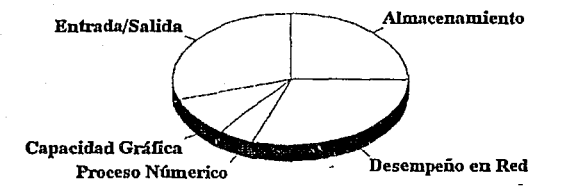

Importancia de los Componentes

# **11.3 Selección de Equipo**

A partir de la necesidad de los servicios antes planteados y de la configuración mínima del equipo, el siguiente paso es establecer el criterio de selección para el mismo. Este debe por lo menos contemplar los siguientes puntos:

- Capacidad del hardware y su rendimiento.
- Rendimiento del°Sottware.

#### **Selección de Equipo**

- Soporte del proveedor.
- Disponibilidad de software de aplicación.
- Costos.
- Flexibilidad de la configuración y capacidades de expansión.
- Compatibllldad con los sistemas actuales.
- Documentación disponible.

Debido a que se está realizando la selección de equipo para una Institución educativa es necesario que consideremos además:

- Posibilidad de donaciones y descuentos especiales.
- Acuerdos ya establecidos con proveedores.

# **Método de Evaluación a Seguir.**

El método de evaluación a emplear considera varios aspectos y establece algunos parámetros cuantificables representativos de esos puntos. que al ser evaluados puedan conducir a la toma de una decisión. A estos puntos a evaluar para coda alternativa generada, se les asigna un valor de Importancia ponderada que fluctúa entre O y 1. Entre mayor es este valor. se considera más importante la caracteñstlca evaluada. Este valor es asignado tomando en cuenta experiencias previas y una serle de consideraciones que emanan de la configuración específica del sistema, anteriormente expuesta.

Se establece que la evaluación final de un sistema está dado por:

## $TOTAL_1 = \sum CALIF_{11}VALOR_1$

En donde:

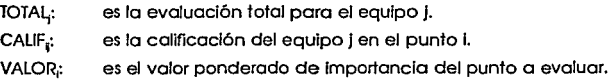

#### **AnóftSis de Requerimientos**

Los valores ponderados representados por VALOR estón asignados en base a una serie de consideraciones, que responden a las necesidades antes especificadas. Estas necesidades son únicas en cuanto a compra de equipo de cómputo se refiere. lo cual Indica. que el equipo a adquirir viene a satisfacer una necesidad específica que en materia de cómputo se tiene en la Universidad. Así. el valor ponderado esteró determinado por las siguientes:

#### **Consideraciones:**

• Capacidad del hardware y su rendimiento.

Existe una serte de pruebas o benchmorks que miden ciertas características de un equipo de cómputo. Estas pruebas son especialmente diseñadas para arrojar como resultado una cantidad numérica, con el objeto de compararla con otras cantidades resultantes de la aplicación de la misma prueba o pruebas similares en otros equipos.

En general. las resultados que publican los fabricantes, no son los mismos que aparecen en las revistas especializadas. Sin embargo. aunque no sean totalmente confiables. estos cantidades si logran determinar las capacidades de un equipo de cómputo. Por lo tanto, es válido comparar el resultado de las pruebas aplicadas por cada proveedor a sus equipos entre sí.

Lo Ideal para el caso de evaluación de varios equipos de cómputo es la generación de un *benchmark* específico, representativo de la carga de trabajo que se espera tener en el sistema (basada en proceso típicos). que fuera compilado y ejecutado en cada equipo a evaluar. Esta prueba es diseñada también por especialistas y arroja una serle de observaciones que son esenciales en el momento de comparar distintos equipos o configuraciones. Sin embargo.

#### Selecc/6n de Equipo

es necesario realizar un gron esfuerzo y contar con las móqulnas y configuraciones a evaluar poro poder realizar las pruebas. Tomando en cuenta que el servidor que se necesita es una móqulna de potencia regular y los costos en los que se lncurrlrio para realizar las pruebas antes mencionadas, es mucho mós viable basarse en los reportes generados por cada proveedor. Ademós, en este caso en partlculor. el rendimiento del procesador no es el punto mós Importante o considerar.

Asumiendo entonces. la veracidad de las evaluaciones de los proveedores. se tiene que considerar tres parómetros fundamentales:

MIPS (Millones de Instrucciones por segundo). Es Importante este parómetro, dado que muestra la velocidad con que el sistema responde. Sin embargo, dado que el número de operaciones varía fócllmente entre sistemas con procesador CISC y RISC, no se puede definir la capacidad de un sistema únlcomente con este porómetro.

MFLOPS (Millones de operaciones de punto flotante por segundo). Esta medida también es indicativo solo de las características del procesador y no de su arquitectura general. Dado el tipo de tareas que se requiere que el servidor realice, tampoco importa mucho el proceso numérico; esto capacidad solo seña Interesante para aplicaciones gróficas: tampoco tendró mucho peso en la elección.

*Specmarks.* Los Specmarks son una medida de rendimiento de todo el sistema y no solo de su procesador. Las caracteñsticas de este benchmark. hacen que sus resultados sean vólidos para cualquier tipo de aplicación. Es por ello que esto medido *es* mós Indicativa del rendimiento de un sistema. Por lo tanto deberó tener un peso mayor a las medidas anteriores.

Dentro de la evoluaclón total del sistema. el peso que se asigna *a* su rendimiento, no es considerable para su elección. Para el tipo de servicios que

#### **Anólfs/s de Requerimientos**

se van Implementar en el servidor no es necesario que se adquiera una gran máquina, con un gran rendimiento. Existen otros aspectos más Importantes.

• Rendimiento del Software.

El rendimiento del Software se mide en que el sistema operativo y Jos compiladores que el sistema base Incluye, tengan las capacidades suficientes poro obtener el mayor rendimiento del hardware del sistema. En general esta característica no puede ser medida con exactitud. Es el proveedor el que informa de las coracteñstlcas de su software y el que Indica Jos avances que tiene coda nueva versión liberada. Una de las caracteñstlcos que se han convertido en esenciales en un sistema moderno, es la posibilidad de procesamiento paralelo. Es entonces recomendable que el sistema operativo tenga esta capacidad y así puedo obtener mayor rendimiento del hardware Instalado.

Otro aspecto Importante en cuanto al rendimiento del software, es lo estándar de su Implementación. Es muy Importante. dado que se está considerando un equipo Unix para servicio de red, que la versión de sistema operativo y servicios de red esté apegada a Jos estándares del mercado y que su compatibilidad se haya comprobado en sus recientes versiones.

• Soporte del proveedor.

El soporte del proveedor Incluye respuesta a las fallas del sistema, en hardware o en software. Es necesario que el prestigio en soporte del proveedor sea reconocido, especialmente en la UNAM. La manera de distinguir entre un buen soporte y uno malo es totalmente subjetiva. Por ello, es necesario tomaren cuenta distintas opiniones de la comunidad de usuarios que tengan experiencias con el mismo fabricante.

#### **SeleccJón de Equipo**

Al mismo tiempo es necesario considerar el aspecto de copocitaclón. Es muy posible que los cursos de copocitoción que un proveedor ofrezco no satisfagan las necesidades de todos sus usuarios. La capacitación es muy importante para el servidor de este proyecto. lo variedad y lo calidad de los cursos de capacitación es esencial.

Se puede considerar a terceros poro que den el soporte adecuado al equipo del proveedor. Este soporte debe incluir por lo menos software y copocitadón. Este es un punto bastante importante yo que también dice mucho de la competividad a la que se pueda enfrentar el proveedor, y comprometerlo o mejorar sus servicios.

• Disponibilidad de software de aplicación.

Este punto es muy importante, sobre todo considerando los necesidades de nuevos servicios o la comunidad de usuarios de lo red universitario. En cuanto mayor seo lo oferto de software poro el tipo de máquina o adquirir. mayor será el abanico de posibles opllcociones que se puedan implementar en el servidor.

Es importante considerar que es muy conveniente que los proveedores de software no sean únicamente filiales del proveedor de hardware. SI se tiene un ambiente más abierto de desarrollo y uno gran cantidad de proveedores de software independientes, es más factible que la calidad de los productos sea mejor, gracias a la competividad.

Los productos de software de ciertas máquinas tienen uno inclinación muy morcada. Esta inclinación es debido o los coracteñsticas de hardware del sistema. Será necesario que el sistema no tengo uno inclinación especial, yo que esto determinará el tipo de software disponible poro eso plataforma. Lo

#### **Anólisls de Requerimientos**

ploloformo o elegir debe contener uno gran variedad de programas y su mayor Inclinación deberó ser la de los sistemas distribuidos.

Ademós del software disponible por distintos proveedores existe una gran cantidad de software de dominio público en lo Internet. Es de gran ulllidod contemplar la posibilidad de utilizar en buena medida este software y tratar de que et equipo a adquirir este considerado entre los mós utilizados para el desarrollo e lmplementaclones del software de dominio público.

• Costos.

Costos en los que se puede incurrir:

Preparación ñslca del site.

Dado que se trata de un equipo mediano, los costos de la instalaclón y preparación física del slte no deben ser muy elevados. Este punto no es ton Importante, yo que los equipos a considerar no deben tener mayor dificultad y requerimientos para su Instalación.

Costos derivados del hardware (Instalación, transporte. etc). Este punto se refiere a los costos en los que se va a Incurrir poro la Instalación del hardware. Incluyendo transportación, hardware adicional, etc., estas características tampoco representan un gran peso en la elección del equipo.

Costos de conversión.

Se pueden considerar dos: costos de conversión de oplicaclones y costos de conversión de dolos. Tomando en cuenta los requerl· mientas del sistema, en donde se definió que se necesitaba como sistema operativo a Unix, los costos de conversión serón mínimos. Además los costos serán los mismos para cualquier equipo a considerar.

**Seleccl6n de Equipo** 

Costos de entrenomlento.

De manera similor estos costos serán minimizados dado que ol hablar de Unix y de sus Interfaces gráficos para el usuario, se considero que no habrá gran diferencia entre los equipos o considerar. Este punto esto relacionado con lo estándar del sistema operativo y lo compatibilidad del sistema.

Costo total del equipo.

Poro evaluar el costo total del equipo, se realizo una comparación con otros productos con configuraciones similores. Es evidente que este punto es bastante Importante, sin embargo, paro minimizar su Impacto en lo elección del sistema, se eligieron alternativos cuyos costos fueran equiparables. Asf. solo se evalúo la diferencio entre costos de los equipos evaluados.

 $\blacksquare$  Flexibilidad de la configuración y capacidades de expansión.

Lo capacidad de expansión del sistema es muy Importante. Se espero o futuro uno mayor demanda del tipo de servicios o ofrecer, por lo que será decisivo que el sistema cuente con posibilidades de crecimiento y lo flexibilidad suficiente poro adaptarse o las necesidades establecidos anteriormente.

Los puntos a evaluar incluyen: características del bus de entrada salida, Interfaz de red (Ethernet, FDDI), configuración máximo y mínimo de RAM, capacidad en disco fijo, disponibilidad de otros periféricos como son CD-ROM. unidad de cintos y posibilidad de expansión mediante otros tarjetas.

Es Importante además, contar con una plataforma de desarrollo escalable, que permita la adquisición de nuevo equipo que sea totalmente compatible con el anterior. Se debe buscar Incluso compatibllldod o nivel

#### **Anólisfs de Requerimientos**

binario y la posibilidad de crecimiento en equipos cinco veces mayor a la configuración Inicio!.

Lo evaluación tomoró en cuento disponibilidad, capacidad de crecimiento y en su coso, diversidad de proveedores de tarjetas de expansión.

• Compatibilidad con los sistemas actuales.

Este punto se refiere primordialmente al hecho de lograr uno compatibilidad con el equipo actualmente Instalado en lo red. Se debe considerar ademós el equipo Instalado en la Internet. Este punto estó ligado también a la disponibilidad de software.

• Documentación disponible.

Existe uno gran cantidad de información de los distintos equipos que se encuentran disponibles en el mercado. Es Importante tener en cuento que lo documentación generado para el equipo o adquirir sea lo necesario paro conocer sus corocteñstlcas y osl poder evaluar todos los puntos anteriores.

Debido a que se estó realizando la selección de equipo poro uno Institución educativo es necesorto que consideremos ademós:

- Posibilidad de donaciones y descuentos especiales.
- Acuerdos ya establecidos con proveedores.

Estos dos puntos son muy Importantes al considerar los costos que se van a generar con la compro del equipo. Ademós de considerar acuerdos yo establecidos con algún proveedor. se estudlaró la posibilidad de lograr un nuevo acuerdo que beneficie a la UNAM.

#### **Selección de Equipo**

Debido a la Importancia académica e institucional de nuestra Universidad es muy posible que mós de un proveedor esté dispuesta o realizar donaciones y descuentos especiales. que le permitan en un futuro. tener mayor Influencia en el mercado nacional.

# **Identificación de Alternativas**

Se tomaron en consideración los siguientes equipos:

Digital Equlpment Corporatlon.

- $-$  VAX 6500.
- DECSystem 5900.

Silicon Graphics.

- Servidor Iris Crlmson. R4000.

Sun Mlcrosystems.

- SPARCserver 630MP.

- SPARCserver 670MP.

Existen tres proveedores Importantes que na entran en los alternativos poro la selección del equipo: IBM, HP y Unisys. Estas tres compañías fueron eliminadas Inicialmente debido a los antecedentes que se tienen de ellas en lo Universidad. Los tres proveedores, san empresas muy grandes. pero en un ambiente de sistemas propietarios. El equipo o considerar debe cumplir ser un sistema abierto.

El costo de los equipos IBM sobrepasa. el costo promedio evaluado de equipos de otros proveedores. El mantenimiento y lo adquisición de software representarían un gasto mós olló de los límites Impuestos. Los ambientes de operación se presentan también como un obstóculo. pues sus apllcaclanes y sistema operativo no se apegan tanto al estóndar coma otros proveedores.

#### **An6/Jsls de Requerimientos**

Existe una cantidad limitada de software de dominio público para esta clase de equipo.

El caso de Unisys, representa. más que todo, experiencia con el manejo de sus equipos Unix, no hay mucho apego al estándar, existe poco software de dominio pública y la operación de esos equipos representa un gran problema, además de que su desempeño en modo multiusuario deja mucho que desear.

Para el caso de HP se presenta un conjunto de problemas, entre ellos, las limitantes de licencias de software que el proveedor Impone, los costos del equipo y la orientación de proceso numérico que se asocia a este equipo. El soporte del proveedor deja mucho que desear.

Los tres proveedores seleccionados, Sun. DEC y Sillcon Graphlcs. presentan un conjunto de propuestas atractivas, además de que cuentan con más equipos instalados en la UNAM, que los que pudiera tener algún otro proveedor.

La tabla que se muestra a continuación, presenta la evaluación general de los equipos, tomando como base la Información distribuida por el fabricante, los antecedentes de cada fabricante en la UNAM y datos recabados en la Internet acerca de las diferentes plataformas.

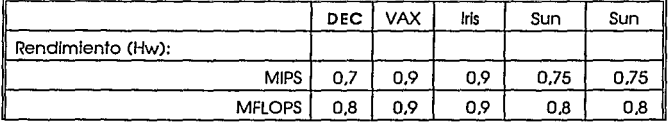

### Evaluación general

**Selección da Equipo** 

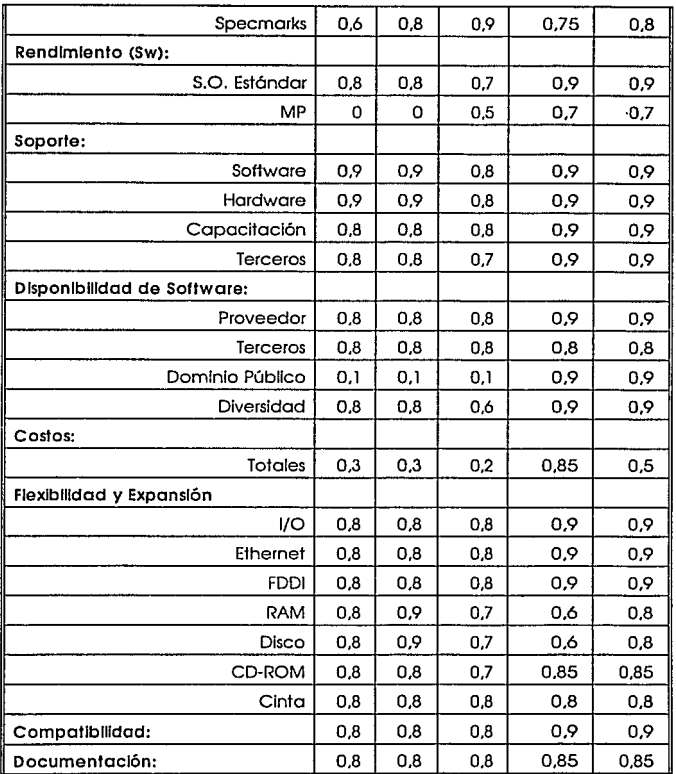

**Anólisls de Requerimientos** 

58

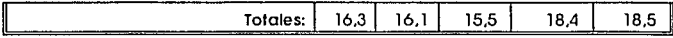

A continuación se presentan varias tablas comparativas de los equipos evaluados, utilizando el método de evaluación antes descrito. La asignación de los pesos ponderados otorgados a cada característica se determinó en función de dos aspectos importantes:

- La Información proporcionada por el fabricante del equipo.
- La Importancia que cada característica tiene para el proyecto. Esta Importancia depende directamente de las consideraciones antes presentadas.

Los valores numéricos que se otorgan a cada característica está en función de la relación que guardan con todas las demás, considerando que en conjunto suman la unidad. En total se evaluarán 23 características. divididas en 8 grupos. cada grupo tiene un peso específico definido por su importancia en el desempeño de las funciones del equipo. A su vez cada característica dentro de un grupo tendrá un peso asociado a su Importancia dentro del grupo al que pertenece. por ejemplo:

La característica software del dominio público. tiene el peso mayor en el grupo de disponibilidad de software, que a su vez posee un peso mayor al de . los otros grupos.

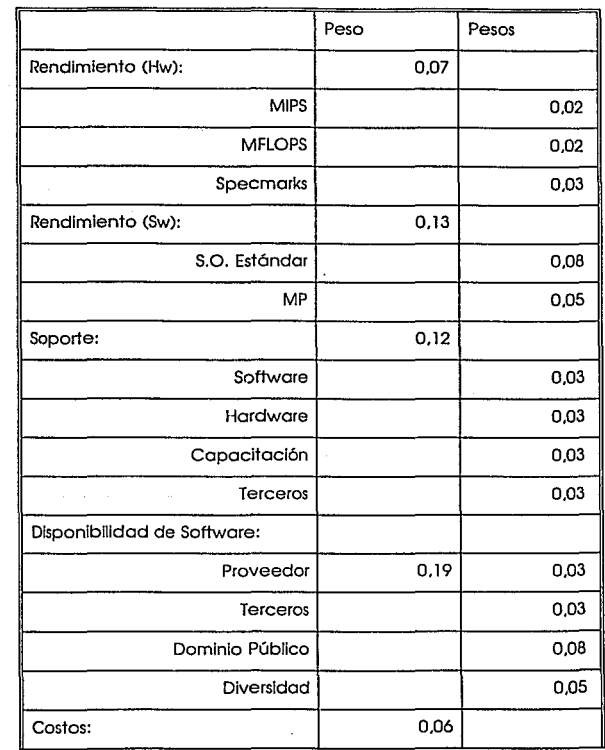

Asignación de pesos

**Análisis de Requerfmfentos** 

60

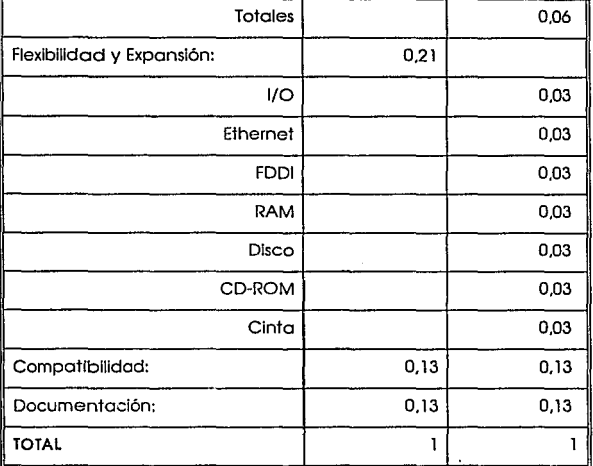

En lo tablo anterior se observo que lo sumo obtenido no es exocto, esto es debida o errores de redondeo que tienen, pero se prefiere que existan poro mantener un formolo con mejor presentación.

Utilizondo los pesos de codo característico y el valor otorgado o codo configuroclón, se obtiene uno evaluación poro coda corocterístlco en codo equipo, las tablas correspondientes se muestran o continuación.

Evaluación total por característica (Parte 1)

**Selección de Equipo** 

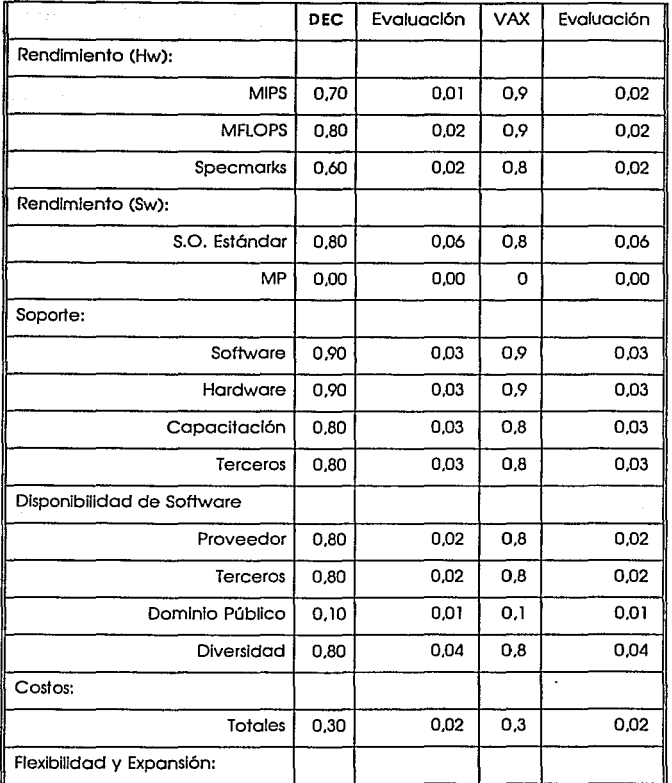

ól

**Anólfsls de Requerimientos** 

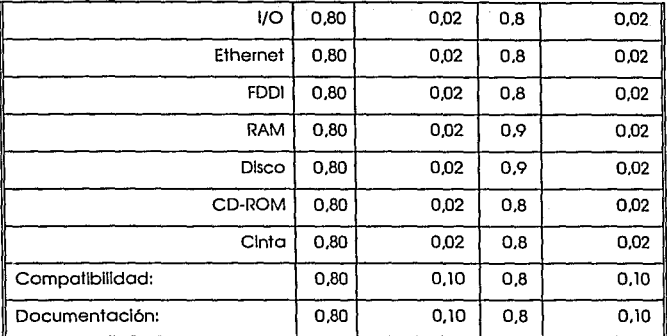

Evaluación por caracteristlca (Parte 2)

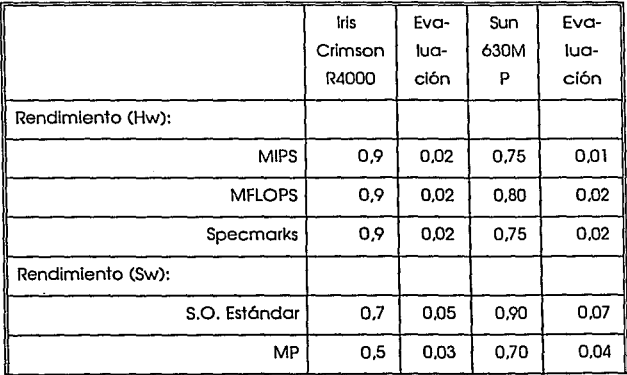

ó2

**Selección de Equipo** 

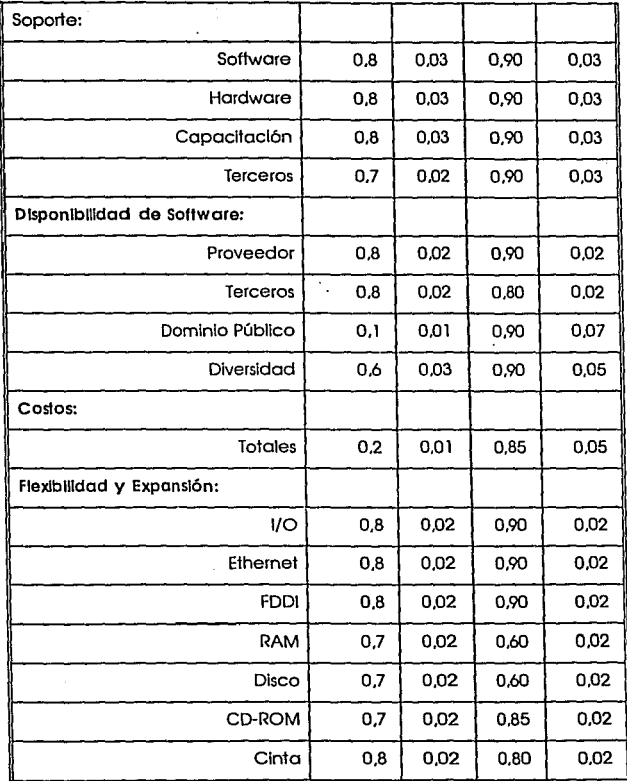

**Anóllsls de Requerimientos** 

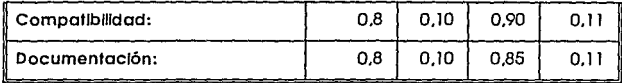

# Evaluación por caracteñstlca (Parte 3)

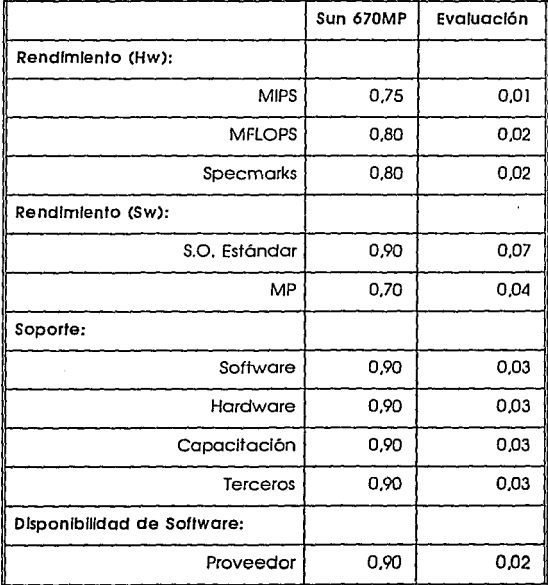

**Selección de Equipo** 

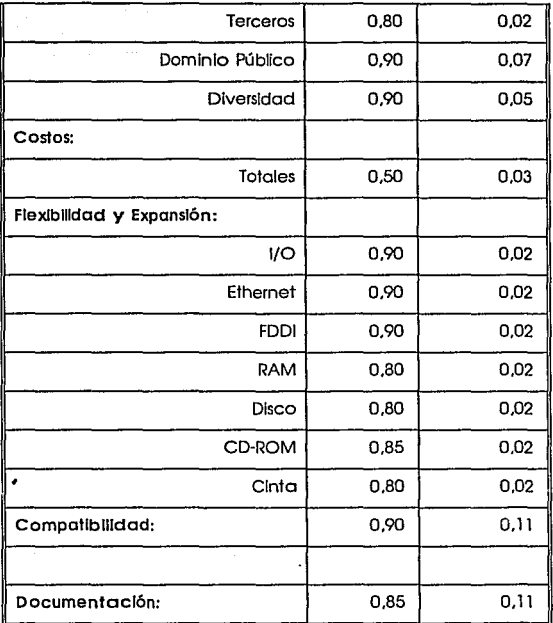

## Resultado parcial de la evaluación

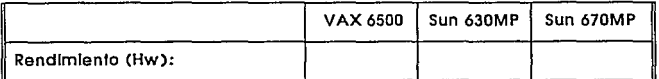

**Anólisls da Requarlmfentos** 

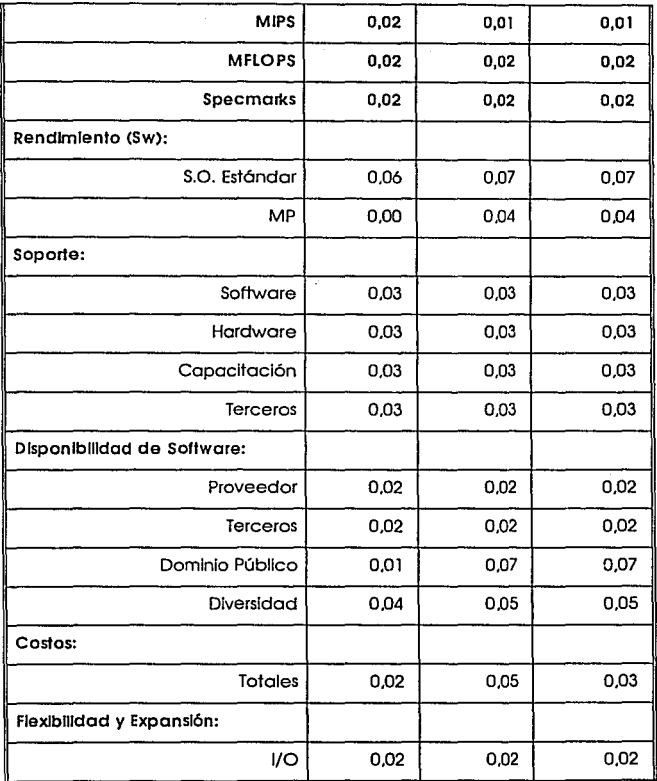

#### **Selección de Equipo**

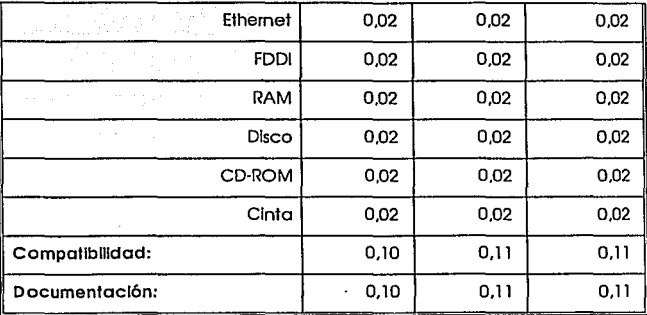
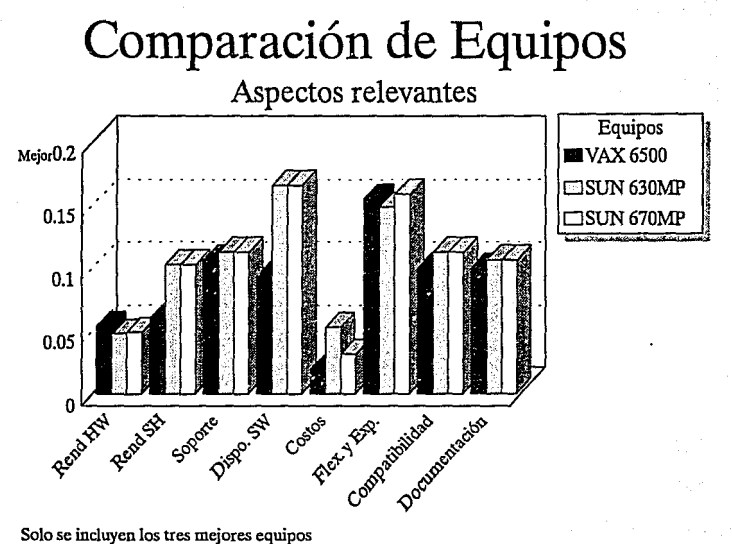

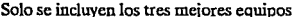

Selección de Equino

### **Análisis de Resultados**

Considerando todos los aspectos utilizados poro evaluar los equipos de los diferentes proveedores y analizando todas las alternativas. se presento como la solución mós· viable, lo adquisición de un equipo Sun SPARCserver 630MP. odemós de que las condiciones económicas permiten solicitar lo compra de dos equipos de este modelo.

La evaluación general del servidor 630MP lo coloca en un nivel aceptable de desempeño. complementado con una excelente capacidad de expansión y un rendimiento bastante bueno en los operaciones de entrada-solido. Ademés de las corocteñsticas anteriores. su integración o la red universitario seré Inmediato y su respuesta mejoraró al Incluir. en un mediano plazo. la utilización de tecnología FDDI paro conectarlo directamente al anillo de fibra óptica. que conforma el backbone principal de la RedUNAM.

El desarrollo de la tecnología de Sun presenta un panorama favorable para el crecimiento del servidor. la liberación de una nueva versión de su sistema operativo, así como el surgimiento de una nueva generación de procesadores SPARC (Viklng), hacen pensar que el 63DMP seró més poderosa cuando se incluyan estas nuevos características.

Un punto Importante en la decisión fue la disponibilidad de software. tanto del dominio público, como de las filiales del proveedor y de otros proveedores. El desarrollo de opllcaclones en las plataformas de Sun estó bastante difundido y es muy común encontrar utilerías. bibliotecas de funciones. manejadores de bases de datos, etc. El sistema operativo de Sun. Solaris (antes SunOS), esté estrechamente ligado o lo versión 4 de System V, por lo que su administración

#### **Análisis de Requerimientos**

y el desarrollo sobre este sistema operativo. se apega a los estándares. Esta característica favorece la administración del equipo, además de que permite que la instalación de los servicios se lleve a cabo de una manera más eficiente y sencilla.

La capacidad real del 630MP reside en su excelente desempeño en las operaciones de entrada-salida. Su comportamiento en transacciones a través de la red es realmente notable, si se considera que la tarjeta Ethernet está Integrada en la tarjeta madre y, a mediano plazo, se complementará con una tarjeta FDDI. Su capacidad de procesamiento numérico es aceptable, tomando en cuenta que no se ejecutarán procesos con un gran número de operaciones de punto flotante. En lugar de una máquina con un alto potencial para realizar operaciones numéricas, se prefiere una con un buen rendimiento en entradasallda, buena capacidad en almacenamiento secundario y una RAM lo suficientemente grande como para soportar un gran número de procesos al mismo tiempo y dar una respuesta oportuna.

## **11.4 Conclusiones**

Detectar las deficiencias y las necesidades que se tienen en materia de cómputo, requiere de una constante comunicación con la comunidad de usuarios. Esto permitió la Identificación de un conjunto de servicios de red, con el que no se contaba, pero que se requería Implementar. Para llevar a cabo tal lmplementaclón, se evaluaron distintas opciones, para determinar el equipo de cómputo que sirviera como soporte de dichos servicios. El contenido del

#### **Conclusiones**

71

presente capitulo. planteó en forma objetiva y general, el problema a partir de necesidades específicas bien Identificados, dentro de la red universitaria.

Los nuevas tendencias del cómputo han provocado uno serie de cambios en las necesidades de la comunidad de usuarios. Es necesario. en estos momentos, estor en contacto con una comunidad Internacional, en la que el proceso de distribución de Información se realizo en forma acelerada. La distribución de esta Información Incluye correo electrónico. operaciones mercantiles vía facsímil. distribución de software público. consulta de bases de datos públicas y muchos otros servicios.

Debido a la naturaleza del problema planteado. se propone la adquisición de un equipo dedicado: un servidor de red. Se analizaron las alternativas mas viables y se ha llegado a una conclusión: la compra de un par de equipos Sun SPARCserver ó30MP. que reafirma el compromiso que la Universidad tiene en materia de cómputo, y su responsabilidad para ofrecer la mejor opción, de formo tal, que se aprovechen convenientemente los recursos que para tal fin se destinen.

El capítulo siguiente mostrará, de manera general, el procedimiento utilizado en la instalación de los equipos. tanto fislca como del sistema operativo.

### Análisis de Requerimientos

# Capítulo III

*Instalación y Configuración Básica* 

#### **Infraestructura para la Insto/ación Física**

El buen desempeño de un equipo de cómputo depende de muchos factores, contando entre ellos. el tipo de servicio que prestará, el número de usuarios que hagan uso de sus recursos y el rendimiento del hardware y del software. Sin embargo, para que los recursos (hardware y software) sean aprovechados al máximo por los usuarios, en un ambiente agradable y sin violaciones a la seguridad. es necesario planificar la Instalación del software de sistema y de servicios, de la manera más conveniente posible. Este capítulo muestra un conjunto de procedimientos para llevar a cabo la instalación del sistema operativo.

De acuerdo con lo anterior, a continuación se exponen aquellos puntos que se consideraron para llevar una Instalación que permitiera ofrecer el conjunto de recursos del equipo, las dificultades que se presentaron y la forma en que se solucionaron.

## **111. l Infraestructura para la Instalación Física**

La instalación de un equipo de cómputo con las caracteñsticas del utlllzado en este proyecto, comprende dos puntos lmportanies: la Instalación fislca. esto es. suministro de potencia, condiciones de operación. acceso y seguridad; y la integración a la red, que Incluye la definición de ciertos parámetros como la dirección IP y con ello el segmento al cual se Integrará el equipo, la interfaz de red a utilizar y, para este caso particular. las condiciones de evolución hacia una subred de servicio. Este tema del capítulo mostrará las condiciones existentes para la instalación física del equipo.

#### **lnstafaclón y Connguraclón Bósfca**

### **Condiciones de instalación**

Antes de conocer las restricciones originadas por la infraestructura de la DGSCA poro lo Instalación de los servidores, se analizaron los característicos del equipo y los condiciones Ideales para llevar o cabo lo instalación del software de arranque (sistema operativo y servicios), con el fin de identificar las opciones más viables y tomar lo decisión correcta poro desarrollar el pion de Instalación.

#### Características **del** equipo.

- Eléctricas.
	- Voltaje de lineo: 100-120 VAC.
	- Frecuencia: 50 ó 60 Hz.
	- Corriente: 12 A.
	- Móxlmo potencio de salido en DC: 925 W.
	- Móxlma potencio de entrado en AC: 1325 W.
- Condiciones de operación.
	- $-$  Temperatura: -20  $\degree$ C a 60  $\degree$ C.
	- Humedad: 20% al 80%.
- Dimensiones.
	- Altura: 60.0 cm.
	- Anchura: 31.8 cm.
	- Profundidad: 70.2 cm.
	- Peso: 47.7 kg.

Dadas estos características, la operación de las equipos podría darse en cualquier lugar de la DGSCA, pues no requieren condiciones de operación muy especificas y el suministro de potencia regulada esta garantizado en cualquier porte del edificio de la dirección. **El** espacio ocupado por cada uno de los servidores tampoco es considerable.

#### **Infraestructura para la Insta/ación Ffslca**

Ademós de los equipos servidores 630MP, también se lnstalarón dos estaciones de trabajo sin disco, una estación de trabajo SPARCstatlan IPX y una Impresora lóser de alto rendimiento, coma parte de los servicios a ofrecer.

Bajo estas condiciones, la Instalación del equipo podña llevarse a cabo en tres lugares del edificio: la sala de móqulnas, la sala de teleproceso y la Coordinación de Servicios de Cómputo. Para tomar la decisión adecuada para realizar la Instalación fue necesario encontrar otros factores que definan la localización del equipo del proyecto, estos factores se conslltulrfan por las facilidades que el personal podña encontrar para llevar a cabo sus labores y se muestran a continuación.

#### Condiciones de instalación de software y pruebas

Con el objeto de proporcionar la condiciones mós favorables para Instalación del software de arranque. se presenta un conjunto de requisitos que. de cumplirse, permitlrón una instalación mós eficiente.

- Acceso al equipo.
	- Acceso a las consolas de operación, debido a las bajas constantes del sistema, que son resultado de las pruebas de configuración.
	- Acceso para el montaje de CD-ROMs.
	- Acceso a los resultados de Impresión.
- Condiciones de humedad y temperatura favorables para el desempeño de los labores del personal del proyecto.
- Focllldad de Integración a la red universitaria.
- Equipo que permita el acceso, vía red, a los servidores.

La salo de móqulnas ofrece una temperatura ambiente entre 17'C y 19'C, lo que hace dificil la estancia del personal ahí por un tiempo muy

#### **Instalación y Configuración Bóslca**

prolongado. Además de las condiciones del ambiente de la sala de operación, el sistema de seguridad restringe el acceso a ésta. a buena parte del personal del proyecto. Esta opción será considerada más seriamente para la lnstolaclón definitiva del equipo, sobre todo en favor de la seguridad del equipo mismo y de la información contenida en él.

Las dimensiones de la sala de teleproceso y sus condiciones ambientales. así como la presencia de equipo sensible, tampoco favorecen la permanencia del personal en dicha zona del edificio.

La opción más viable para la Instalación de los servidores está en colocarlos en la Coordinación de Servicios de Cómputo, debido a que presenta las caracteñstlcas adecuadas para el buen desarrollo de la instalación del software de arranque. Tomando en cuenta que la instalación del equipo será temporal en la Coordinación, y, por motivos de seguridad sobre toda, se verificarán las siguientes etapas de Instalación:

- Desempaque, conexión de elementos y suministro adecuado de potencia. Además de desempacar las partes del equipo según las Instrucciones del proveedor y suministrar la potencia adecuada para cada componente, se añadirán los dispositivos externos al sistema, como discos, unidad de cinta y la terminal que se utilizará como consola. Se llevará a cabo la Instalación de la expansión de memoria del equipo (SIMMs). por parte personal capacitado para ello.
- Instalación del sistema operativo. Con el objeto de conocer la configuración que el fabricante da por omisión al equipo e Identificar las herramientas para modificarla. se lnstalorá el sistema operativo en uno

#### **Infraestructura para la Instalación FTslca**

ESTA SALJa TESIS DE LA **HO DEBE**  *BIBLIUiIGA* <sup>79</sup>

de los seNldores. La documentación de esta Instalación servirá como base para lo puesta en marcho del otro servidor. Los manuales del equipo se proporcionan en CD-ROM, es por ello que es necesario instalar el sistema operativo y obtener uno fuente permanente de información.

- Adecuación de la configuración Inicia!. Esto etapa comprende las modificaciones o las particiones de los discos, la creación de sistemas de archivos y otros aspectos que serán tratados o fondo en lo tercera parte de este capítulo.
- Integración de uno red local. Esto etapa se Implementa con el fin de sintonizar un conjunto de coracteñstlcos de comunicación, como es el caso de la resolución de consultas nombre-dirección y despliegues gráficos, entre otros.
- Integración a la red unlversitarta. Paro esta porte se planteo el objetivo de medir el desempeño de los seNldores en un ambiente más real. tomando como base la conexión a la RedUNAM de la pequeña LAN que se menciono en el aportado anterior.

Con estos puntos se cubrirá uno etapa Importante del proyecto, la prelnstalaclón del equipo y las pruebas del rendimiento en un ambiente controlado. El siguiente paso en el desarrollo del proyecto está en definir la localización definttiva del equipo. tomando en cuenta aspectos mós Importantes, como la seguridad de la Información y del equipo mismo.

#### **Instalación y Configuración 86slca**

El aspecto mós importante generado por la lnstaloclón ñslca, esté definido por la formación de la red local y la Integración a la red universitaria. Se requiere un anóllsis, ademós de las caracteñsticas del equipo, de la Infraestructura que la DGSCA proporciona para el acceso a Jos servidores desde la RedUNAM. Este anólisls se presenta a continuación.

## **111.2 Integración a la Red Universitaria**

<sup>1</sup>Como se mencionó anteriormente, se tomarán en cuenta dos aspectos Importantes para definir la situación de los servidores en Ja red universitaria: las caracteñsllcas del equipo y la infraestructura de la DGSCA.

## Características de comunicación

- Interfaz de red Ethernet. Integrada a la tarjeta principal del sistema y, por lo tanto, disponible Inmediatamente.
- Interfaz de red FDDI. No está Integrada en la configuración Inicial del sistema. pero es posible utilizarla añadiendo una tarjeta a cada servidor.
- Protocolos de comunicación TCP /IP. Compatibles con los características de la RedUNAM.

### Infraestructura de la DGSCA

• Enrutador AGS+ de Cisco Systems. Controla y distribuye el tráfico de paquetes por la red. Tiene la capacidad de Integrar diferentes estándares en redes de computadoras. entre ellos FDDI y Ethernet. Actualmente, su capacidad para añadir segmentos a la red unlversita-

**Integración a la Red Universitaria** 

ria está agotada, por lo que disponer de un segmento destinado solo para el uso de los servidores resulta dificil. Existe un equipo de este tipo en el edificio de Ja DGSCA. otro en el edificio del Instituto de Matemáticas Aplicadas y Sistemas (llMAS) y otro en el Instituto de Astronomía.

- Concentrodor Cabletron Systems. Proporciona un medio para agrupar diferentes máquinas en Jugares distintos. en un solo segmento lóglco, ocupando una de los puertos ethernet del enrutador.
- El segmento asignado a Ja DGSCA. Es el segmento ethernet 132.248.10, al cual están conectados Jos equipos malnframe de Ja DGSCA. es decir, Ja IBM 4381. lo Unlsys A12. la DEC Mlcrovax y el equipo de distintos departamentos.
- El anillo FDDI del laboratorio de visualización. E.stá formado por un anillo de fibra óptica, que une estaciones gráficas con la RedUNAM y forman, además, una subred de alta velocldad con la supercomputadora.

Estas características permiten la definición de un plan de integración a la red Universitaria, que comprende los siguientes pasos:

- Instalar una red local para pruebas.
- Integrar esa red local a Ja RedUNAM. utlllzando el equipo de la Coordinación de servicios de cómputo.
- Definir el segmento ethernet ol cual se Integrará el equipo.
- Evolucionar hacia un segmento de servicio.
- Utilizar Interfaces de red más rápidas.

Antes de presentar el desarrollo de cada etapa, es conveniente hacer mención de que el equipo a integrar a Ja red es el siguiente:

• Los servidores Sun ó30MP.

#### **Instalación** *y* **Configuración Bóslca**

82

- Una estación de trabajo SPARCstation IPX.
- Una Impresora láser HP lllSi.
- Dos estaciones de trabajo sin disco.

#### Integración de fa red local

El diagrama III.1 muestra la disposición lógica de los elementos. El proveedor Incluye los tronscelvers adecuados para la Interconexión de los equipos. El propósito de esta red local es la realización de pruebas de configuración.

Cabe hacer notar que. de aqul en adelante, los diagramas muestran, además de las características de la red, los nombres asignados a cada uno de los equipos. Los nombres de los seividores, *agulla* y condor, son representativos de nuestra casa de estudios y guardan cierto armonía que los hace aparecer como similares en el escudo de la UNAM. Los nombres asignados a los otros equipos reflejan la relación con los anteriores. sobre todo en lo que se refiere al significado que tienen para los universitarios.

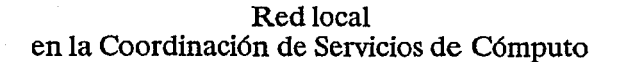

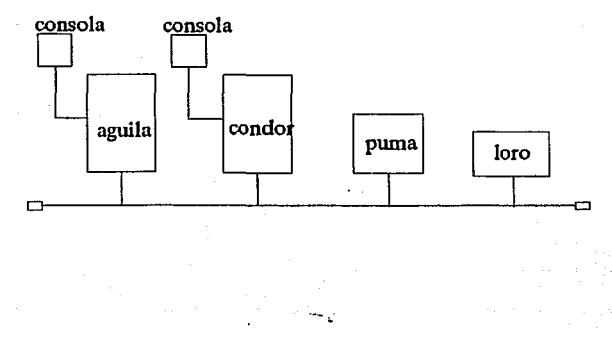

111.1

#### Integración de **Ja red local a Ja** red univemitaria

El diagrama 111.2 muestra la Interacción de la red local con la RedUNAM. La red local estó basada en cable coaxial delgada, por lo tanto es necesarto utilizar un tronsceiver que permitiera usar el cable telefónico (o par trenzado), que es el medio para alcanzar el concentrador Cabletron. Con esta red se llevarón cabo pruebas de configuración para un ambiente mós real.

**Insto/ación** *y* **Configuración Básico** 

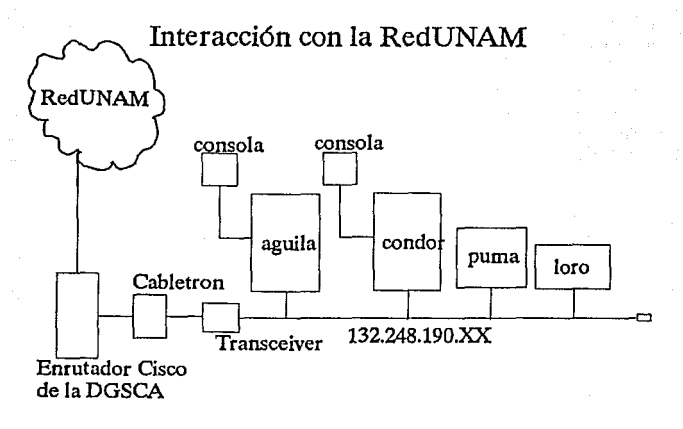

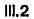

#### Integración final a la RedUNAM: definición del segmento

Los coracterfsticas del equipo permiten desechar. en primera Instancia, la Integración a un anillo de fibra óptica. sin embargo esta opción es retomada en las consideraciones sobre la evolución de los servicios y su disposición para la comunidad. Un punto Importante en la definición del segmento esté en que los servidores 630MP estarán colocados en la sala de máquinas de la DGSCA, es necesario que los equipos se coloquen lo mós cerca posible del segmento elegido, con el objeto de facllltar la instalación del cableado. La locolizaclón de los servidores se muestra en el diagrama III.3.

**lntegrocfón a la Red Unfversitarla** 

## **Disposición de la sala de máquinas**

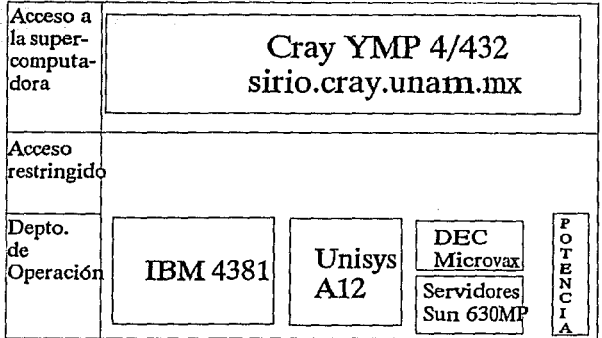

111.3

Como se puede observar. el equipo esteró situado en el fondo de la sala. el sumlstro de potencia y la estética fueron la base para esta elección.

Con las consideraciones anteriores, es posible definir que el equipo podría formar un segmento ethernet aislado, que permitiera una mejor administración y un trófico exclusivamente relacionado con los servicios. Debido a las condiciones que existen actualmente en la DGSCA, no es posible crear un segmento exclusivo para los servidores, por lo cual es necesario integrarlos a uno yo existente. en este coso particular, los segmentos en posición de aceptar otros equipos son el segmento 190 de Cabletron y el segmento 10 de la DGSCA.

**Instalación** *y* **Configuración Bóslca** 

#### El segmento 190

La configuración lógica para esta opción se presenta en el diagrama ill.4.

## Propuesta de Integración a la RedUNAM utilizando el segmento 190 (Cabletron)

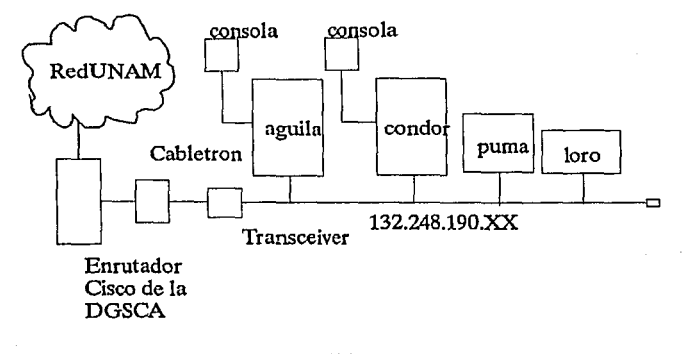

#### 111.4

El concentrador Cabletron es lo bastante confiable como paro soportar el tráfico de y hacia los servidores. Desafortunadamente el segmento 190 no tiene ninguna conexión en la solo de máquinas y extenderlo hasta el lugar de Jos servidores sería un gesto Innecesario tomando en cuenta la segunda opción.

**Integración a la Red Universitaria** 

87

#### El segmento 10.

Para este caso, la configuración lógica plantearía dudas en cuanto al trófico excesivo por el segmento, sin embargo la conexión especial para cada una de los equipos, aislados hasta cierto punto por un bridge, permite garantizar la estabilidad que. en ese sentido ofrece el segmento. En la sala de móqulnas se encuentran varios equipos que se conectan a la red utilizando el segmento 10, por lo tanto el cableado ya existe y para Integrar un nuevo equipo, solo basta con extenderlo hasta su locollzaclón en la sala de móqulnas.

Esta es la configuración que se utllizaró para Integrar los servidores a la RedUNAM y por consiguiente, a la Internét.

**lnsfalaclón y Configuración Bóslca** 

## Integración utilizando el segmento 10 del Cisco de la DGSCA

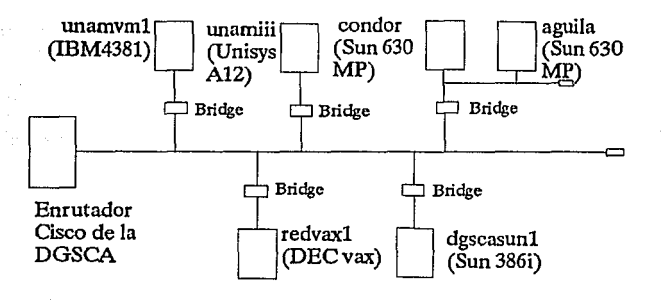

111.5

#### Evolución hacia el segmento de servicio

Como se mencionó anteriormente. la formación de un segmento de uso exclusivo para los servidores de la red universitaria. Incluyendo en primera Instancia los 630MP y la Impresora láser HP, constituiría la opción más favorable para la administración de dichos servidores y la Integración de otros nuevos.

El segmento propuesto se Integraría en un puerto ethernet de un nuevo enrutador Cisco, que la DGSCA adquirirá en un mediano plozo. lo que Implicaría

89

una independencia total del tráfico hacia otras máquinas. El diagrama III.6 muestra la disposición de los elementos del segmento de servicio.

## Evolución hacia el segmento de servicio

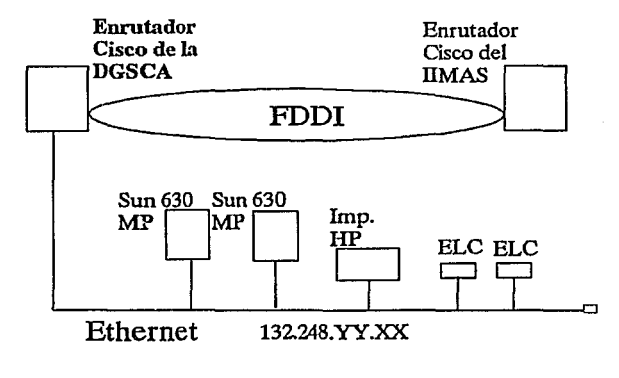

m.s

#### **Instalación y Configuración Bóslca**

90

#### **Utilización de interfaces de red más 1-ápidas**

En forma conjunta con la evolución hacia el segmento de seNlcio, se pretende ofrecer a los usuarios un acceso más rápido a los recursos de los servidores. Para llevar a cabo tal ofrecimiento, se instalarán, en un mediano plazo. las interfase FDDI para cada servidor. con lo cual se creará un anillo, ya sea con el nuevo Cisco de la DGSCA o con el anillo ya existente en la red universitaria. Las dos opciones se muestran en los diagramas III.7 y III.8.

## **Utilización de interfaces de red más rapidas adición de la tarjeta FDDI**

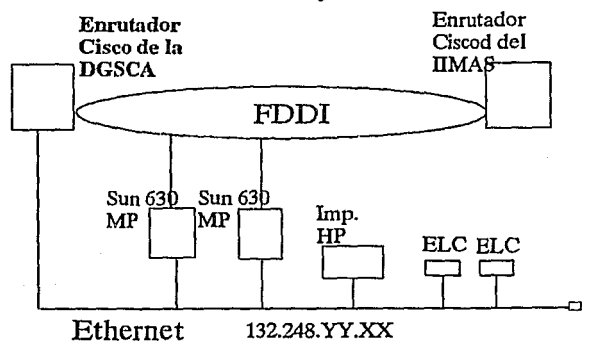

**III.7** 

**Integración o /o Red Universitaria** 

## Anillo FDDI independiente

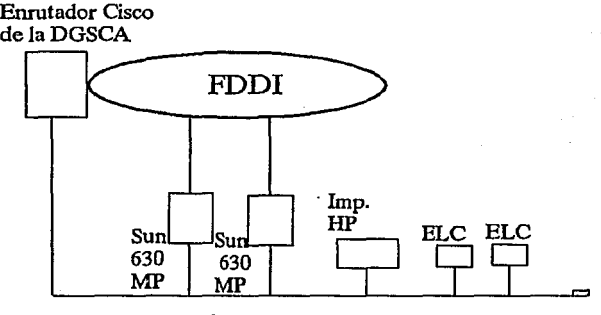

**Ethernet** 

m.s

**Instalación y Configuración Bóslca** 

## **111.3 Instalación** *y* **Configuración del Sistema Operativo**

Para configurar cualquier sistema de cómputo. es necesario seguir una serle de lineamentos. Así como se planteó un conjunto de pasas para llevar a coba la instalación fislca, de la misma manera se plantearán aquí, los pasos mas Importantes a seguir *y* los puntos a considerar en la Instalación del sistema operativo.

### **Consideraciones preliminares**

La Instalación de un sistema operativo (SO) Unix requiere de una planificación que contemple aspectos que determinan la eficiencia de un sistema (entiéndase por esto, eficiencia tanto en hardware como en software), con el fin de dar un mejor servicio a los usuarios que hagan uso de ellos.

Con este fin se elaboró una serle de puntos que se deben tomar en cuenta para la Instalación de un sistema operativo Unix. A continuación se presentan los puntos que se consideraron cuando se llevó a cabo su Instalación en los servidores. Se debe aclarar que los puntos que serán mencionados, se basan en las características de los servidores 630MP. y pueden tomarse en cuenta para la Instalación en cualquier computadora que utilice Unix. sin embargo. éstos pueden cambiar dependiendo del tipo de sistema y de sus necesidades. convirtiéndose la presente documentación, en una guía para la instalación de un sistema operativo Unix y no en un manual de Instalación del mismo.

#### **Instalación y configuración del Sistema Operativo**

93

Aspectos que se contemplaran en la Instalación del sistema operativo:

- Dispositivos de almacenamiento de acceso aleatorio (discos).
- Sistemas de Archivos.
- Configuración para utilización de la red.
- Servicios o aplicaciones a ofrecer.
- Definición de claves y cotas.
- interfaz gráfica.
- Realización de pruebas.
- Instalación de nuevas versiones del sistema operativo.

A continuación se presenta una explicación de cada uno de los puntos.

#### Dispositivos de almacenamiento de acceso aleatorio (discos)

Es Importante saber cual es el total de espacio en disco con el que se cuenta en un sistema. ya que con base en esto se determina la mejor forma en que se Uevaró a cabo la Instalación. Dependiendo del espacio en disco se decide si se instalo el SO completo o solo aquellos subsistemas que sean necesarios para el funcionamiento del equipo. También es necesario conocer el espacio total en disco. para decidir como se repartirá entre los distintos sistemas de archivos que se emplearán y, en su caso, definir cuales son prioritarios, contemplando una eventual falta de espacio en este tipo de dispositivos.

**Jnsfalaclón** *y* **Configuración Básica** 

Particiones de un disco

El Sistema Operativo organiza Jos discos con base en tamaños fijos de particiones. La localización *y* tamaño de cada una de ellas son determinadas al momento de que el disco es formateado. El Sistema Operativo maneja las particiones del disco como dispositivos lógicos Independientes. coda uno de los cuales deberá tener su propio sistema de archivos.

Los particiones están formadas por un conjunto de cilindros del disco, las cueles deben ser especificadas por un clllndro de Inicio *y* el total de clllndros que ocupará, se debe hacer así hasta completar el tamaño del disco en cilindros, donde termina una partición debe comenzar la otra.

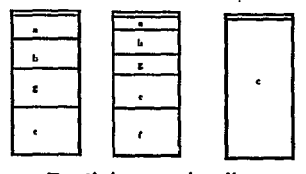

**Particiones de discos** 

111.9

Lo figura anterior muestra tres de las posibles particiones hechas a un disco. Existen ocho particiones que pueden ser creadas sobre el disco *y* se representan con la letras de lo 'o' o la 'h'.

#### **lnstalac/6n y configuración del Sistema Operallvo**

Lo porte superior que se muestra en Jos diagramas. represento un óreo de disco que no puede ser accesodo. ya que contiene Información del disco como los bloques que no se pueden utilizar.

Por lo regular lo partición 'c' es utilizado poro abarcar todo el espacio del disco. Los demós particiones pueden ser definidos con el tamaño que el administrador juzgue mós conveniente. Puede ser que algunas particiones se encuentren definidas pero que nunca sean utilizadas. como es el caso de los diagramas anteriores. No es necesorlo definir las particiones en formo secuencial (esto es relacionado con la secuencia de los cilindros en el disco). es decir, no necesariamente debe estar definido lo partición 'a' antes de la partición 'b', puede estar definida primero lo 'g' y después la 'o'. ademós que puede ser que se definan únicamente tres particiones y las demós no.

Como ya se mencionó. para definir las particiones se debe considerar un clllndro de Inicio y el tamaño en cilindros. ademós se debe considerar que 1 cilindro es Igual a 1360 sectores. y 1 sector es Igual a 1 bloque y a 512 bytes.

Por lo anterior, si se desea partlclonar algún disco. se debe conocer el número de cilindros con los que cuenta, y posteriormente se deberó definir Jos particiones y su tamaño tomando en cuento las relaclones mencionadas (si es que se desea conocer su tamaño en MB).

#### Definición de Jos parllclones de un disco

B comando utlllzado para definir las particiones de un disco es *formal.*  que puede ser ejecutada en formo Interactiva (únicamente tecleando *format).*  Al ejecutar el comando, este despliego Información referente a los discos

#### **tnstatactón y Conflguractón Básica**

conectados al sistema. de los cuales se debe seleccionar aquel que se portlclonará. Es conveniente entonces. que el dispositivo a partlclonar esté conectado ñslcomente a la computadora, en este momento se puede conocer el número de cilindros del disco.

Después de seleccionar el disco, se presenta un menú del que se debe seleccionar la opción *partitio11.* que o su vez tiene un submenú. Los primeros opciones de este submenú, son los letras de las pasibles particiones del disco. SI se selecciona alguno de ellos se deberá especificar el cilindro de Inicio y su tamaña en bloques.

Después de definir codo uno de los particiones (recordemos que na es necesario definir todas) se puede utilizar la opción *print* para desplegar el esquema final del disco.

Con la opción *na me* se le puede dar un nombre a Jo tabla de particiones definida, este es opcional.

Cuando se terminan de declarar los particiones. se tienen dos opciones para continuar. La primera es dar formato nuevamente el disco (con la opción *format*), lo que implica que se verifiquen todos los sectores y además se creen los particiones. Lo segundo opción es escribir los modificaciones sobre el disco con la opción *label*. Esta opción permite ahorrar tiempo, si se está seguro que el disco se encuentra en buenas condiciones. Hecho lo anterior las particiones está listas para poder crear sistemas de archivos sobre ellas.

96

**Instalación** *y* **configuración del Sistema Operativo** 

En forma resumida, los posos que se deben seguir son los siguientes:

- Tener los permisos del super usuarto.
- Conectar el dispositivo a la computadora.
- Teclear el comando format.
	- Seleccionar el disco adecuado.
	- Seleccionar la opción *partitio11.* 
		- + Seleccionar las portlciones tecleando la letra correspondiente y definirlas.
		- + Escribir la Información al disco usando la opción /abe l.

#### Sistemas de archivos

Dependiendo del uso al que se destina el sistema de archivos y sus características, se configuren las particiones. Los factores que Influyen para determinar cuantas y de que tamaño serón esas particiones, son las siguientes:

- Espacio en disco duro disponible.
- Sistemas de archivos a utilizar.
- Contenido de esos sistemas de archivos.
- Area de *swap.*

Es conveniente tomar en consideración tanto el tamaño de los sistemas de archivos a utilizar como su contenido, es decir, el uso que se le va a dar a cada sistema de archivos. Para determinar su uso es necesario establecer si se trata de Información dinómlca. (cambiante con el uso del sistema: beses de datos, archivos de configuración, etc.), o Información estótica. De esa forma se

#### **Instalación** *y* **Configuración Bósfca**

podrén crear sistemas de archivos cuyo contenido sea únicamente Información estética y de eso forma se tiene Ja seguridad de que el sistema de archivos no se va saturar y, por lo tanto. no seré necesario realizar respaldos.

Existen algunas particiones que son necesarias para el funcionamiento del sistema. en estas particiones se almacena Información relevante para el sistema operativo. Algunos de ellos se presentan en los siguientes pérrafos.

Al configurar las particiones del disco, se debe considerar una partición para alojará el órea de *swap* del sistema. Por lo regular esta área de *swap* no aparece como un sistema de archivos normal en que se pueda accesar el espacio en disco directamente, ya que es un espacio reservado para el SO. Se recomienda que tamaño de esta partición sea por lo memos dos veces el tamoño de Ja memoria principal.

En los slslemas Unix existen sistemas de archivos Indispensables para su operación. Este es el caso de los sistemas de archivos *root* (/J y */usr.* en donde se aloja el *núcleo* y Jos comandos del sistema respectivamente. Estos sistemas de archivos siempre deben existir (lo mismo que el área de *swap).* y su tamaño dependerá del tipo de Instalación que se realice, es decir. el sistema operativo completo, o solo la parte mínima para la operación del equipo.

Si la computadora en donde se quiere instalar el sistema operativo se va a configurar como un servidor de disco para estaciones de trabajo que carezcan de este recurso, es necesario que existan dos sistemas de archivos llamados */export* y */export/swap.* En el primero se alojaré el directorio raíz de cada una de las computadoras sin disco, y en el segundo se localizará el érea de *swap* de cado una de ellos. El tamaño de estas particiones dependeré del

#### **Instalación** *y* **configuración del Sistema Operativo**

número de esto clones de trabojo a las que se les dará el seNiclo y del tamoño de memoria de cada una de ellas.

Otra de las particiones que se configura en la instalación, es la destinada a alojar el sistema de archivos */Jzo111e.* Este sistema de archivos es el área de trabajo de los usuarios que tendrán una clave de acceso al sistema. El tamaño de este sistema de archivos, dependerá del número de usuarios que tendrán clave en el sistema. y de la cantidad de espacio en disco que se le asignará a cada uno de ellos.

Se pueden configurar otros sistemas de archivos, siempre y cuando se cuente con el espacio en disco suficiente para ello; en éstos se puede configurar apllcaclones especiales para los usuarios o apllcaclanes que no requieran tener una clave en el sistema (grupos de usuarios por aplicación).

#### Montaje y desmontaje de Sistemas de Archivos

El montaje de un sistema de archivos, consiste en asociar la partición fislca del disco, con la estructura lógica del sistema de archivos. logrando con esto el acceso a al Información de un disco. Un sistema de archivos puede ser montado o desmontado, es decir se establece o se borra la asociación lógica entre la estructura física y la estructura lógica de la Información. El único sistema de archivos que no puede ser desmontado mientras el sistema esté funcionando es el sistema de archivos *root.* ya que es la base (raíz) de la organización de todos los sistemas de archivos.

99

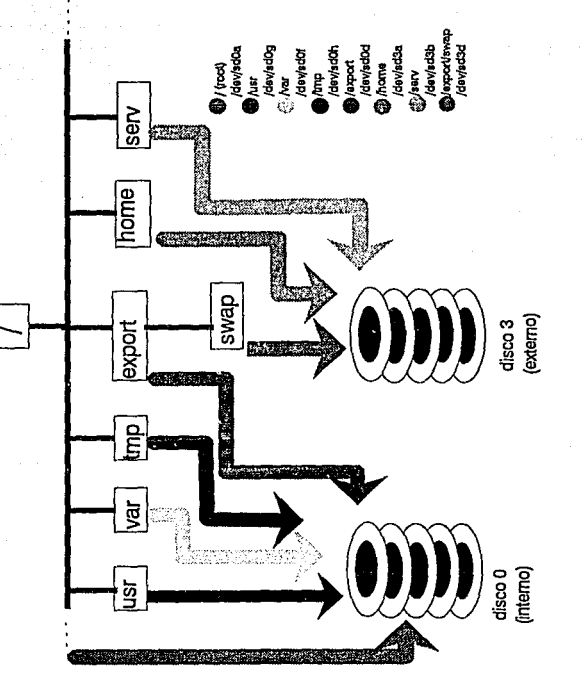

**Instalación y configuración del Sistema Operativo** 

101

La figura 111.9 Ilustra la relación que se tienen entre las particiones físicas de un disco (y sus archivos especloles) y los sistemas de archivas.

Como se observa. el sistema de archivos *root* es almacenado en la primera partición del disco O. Su información es accesada por medio del archivo espacia! */dev/sdOn* y contiene los subdirectorios estándares de Unix toles como */bin* y */etc,* además, también contiene los subdirectorios */home, /var.* y */export.*  utilizados como puntos de montaje.

Así como se pueden montar sistemas de archivos sobre subdirectorios de *root.* es factible hacerlo utilizando otro sistema de archivos u otro subdirectorio del sistema, como se observa en la figura anterior. De esta manera es como se va formando la estructura Jerárquica con los sistemas de archivos.

Debe hacerse la aclaración. de que poro poder montar un sistema de archivos. es necesario que el subdirectorio donde se va ha montar esté vacío, de otra manera no se podrá realizar el montaje. Ademós, cabe aclarar. que no existe ninguna dependencia entre un sistema de archivos y una partición flslca del disco. esto es, el conjunto de archivos de una partición en particular del disco puede ser montada en cualquier directorio. Para montar sistemas de archivos se cuenta con el comando mounl y para desmontarlos con el comando *umaunt*.

#### **Instalación y Configuración Bóslca**

Archivo de conflgurocl6n de los sistemas de archivos

Un sistema de archivos puede ser montado manualmente utilizando para ello el comando 11101m *t.* pero este método es lento y tedioso. Para evitar hacerlo manualmente, el comando se puede utilizar en forma automática al momento de Inicializar el sistema. Para hacerlo así. se utiliza un archivo de configuración llamado */etc/fstab* que contiene la Información necesaria para montar los sistemas de archivos.

clón: La campos·que forman los registros del archivo se presentan a continua-

- Archivo especial. Nombre del archivo sobre el que el sistema de archivos reside, deberá ser el nombre de un dispositivo de bloque.
- Dlrectorto de montaJe. Es el directorio en el cual se monta el sistema de archivos.
- Tipo. La clase de partición a la que se refiere la entrada. Los posibles valores son:
	- 4.2 para las particiones locales,
	- lo para montar un sistema de archivos loopback.
	- nfs para dispositivos montados en forma remota vía NFS.
	- swap para particiones de *swnp.*
	- Ignore, que le Indica a mount que Ignore la línea.
	- rfs para montar un sistema de archivos RFS.
	- tmp sistema de archivos en memoria virtual.
- Opciones. Este campo está formado por una o más opciones separados por comas. El campo tipo determina que opción es permitida para un sistema de archivos dado. Para Ignore, todas las entradas son

#### **Instalación y configuración del Sistema Operativo**

Ignoradas; pera *swnp.* este campo debería ser 'sw'. SI el tipo es 4.2 los opciones pueden ser las siguientes separadas por comas:

- rw Sistema de archivos de lectura-escritura.
- ro Sistema de archivos de solo lectura.
- suld El acceso SUID es permitido.
- nsuld El acceso SUID no es permitido.
- quota Específica que los cotas temerón efecto sobre el sistema de archivos.
- noquota Las cotas no serón usados.
- Frecuencia de Dump. Es un número decimal que Indica la frecuencia con la que debería ser respaldado el sistema de archivos. El número 1 Indica diana, 2 cada dos días, y así sucesivamente, esta definición es un proceso que debe llevar a coba el administrador del sistema.
- Número de Paso. Es un número decimal que Indica el orden en el cual el comando *fsck* debería checar el sistema de archivos. El número 1 Indica que el sistema de archivos debe ser checado primero, el 2 Indica que deberó ser checado en segundo lugar, y así sucesivamente. Por eficiencia dos sistemas de archivos que estón en el mismo disco deberían tener diferente número de paso, sin embargo. cuando se encuentran en diferentes discos pueden tener el mismo número de paso.

Una entrad típica de este archivo es la siguiente:

*/dev/sdOa* / *4.2* 1w *1 1* 

#### **lnsfalacfón** *y* **Configuración Bóslca**

Esta entrada Indica que el sistema de archivos *root* estará montado en el dispositivo sd0a, podrá accesarse para leer y escribir, y será checado en primer · lugar por el comando *fsck.* 

#### Creación de los Sistemas de Archivos

Paro que uno partición pueda ser usada un sistema de archivos debe ser construido sobre ella. Cada sistema de archivos ocupa un solo dispositivo accesado con un nombre de archivo especial. Cuando es creado ciertas estructuras de datos son escritas al disco. que será usadas para accesar y organizar el espacio físico del disco.

Para crear un nuevo sistema de archivos, es necesario haber definido la partición del disco sobre las cuales se creará el nuevo sistema de archivos. Para crear un sistema la estructura de un sistema de archivos se utilizará el comando *newfs.* con los siguientes parámetros:

*newfs* -vs tamaño\_partlclón sd\_# \_partición

Donde la opción 'v' Indica el despliegue de mensajes del comando, 's' es utilizado para Indicar el tamaño de la partición, la cual deberá estar especificada en bloques. Por último, se debe especificar que será un disco (sd), su número (especificado por'#') y la partición (de la 'a' a la 'h'), SI se desea crear un sistema de archivos del tamaño de la partición. no es necesario ullllzar la opción s.

Una vez creado el sistema de archivos. se debe generar una entrada en el archivos */etcffstab.* como se mostró anteriormente.
#### **Instalación y configuración del Sl5tema Operollvo**

Después de realizar dicha configuración lo que resta es montarlo para que pueda ser utilizado, para ello se debe utlllzar el comando:

mount-a

El cual montaró todos los sistemas de archivos especificados en el archivos */etc/fstab.* 

Modificación de sistemas de archivos

Modificar un sistema de archivos se refiere. por lo regular a cambiar su tamaño, para llevar a cabo esta labor, se deben seguir los siguientes pasos:

- Respaldar el sistema de archivos a modificar.
- Desmontar el sistema de archivos a modificar.
- Modificar el tamaño de la partición <formal).
- Modificar el tamaño del sistema de archivos *(newfs>.*
- Modificar el archivo */etc/fstab.*
- Montar los sistemas de archivos.
- Restablecer la Información respaldada.

### Configuraciones para uso de la red

SI Ja computadora a configurar esteró en una red, es necesario determinar cual seró su dirección IP y cual seró su nombre dentro de la red. La dirección IP deberó ser asignada por el administrador· de la red.

### **lnsfalaclótl** *y* **Configuración Bóslca**

Al termino de la lnstoloclón del sistema operativo se deberá crear la fobia de hosfs. en donde se configurará la dirección IP de la computadora en la que se este Instalando el SO, su nombre y un conjunto de hosfs que conocidos.

Cabe aclarar que con esto es suficiente para trabajar sobre la red, pero puede ser necesario utlllzar otros servicios de red como NIS y DNS. Siendo esta la configuración de red bóslca; en el capítulo V se ampllaró fas características de esta configuración.

### Servicios o aplicaciones a ofrecer

Este punto estó relacionado con la definición de los sistemas de archivos, ya que una aplicación o servicio puede alojarse como parte de un sistema de archivos o dedicarle un sistema de archivos aparte. Esto dependerá del tamaño de la aplicación, y del sistema de archivos en donde se desee configurar. Es más critico que se configure en */usr* que en otro sistema llamado */appl,* ya que en el primero puede resultar peligroso si se satura el espacio en disco provocando una caída del sistema. y en el segundo los problemas no seró para todo el sistema.

### Definición de claves y cotas

Cuando en un sistema se permlflró el acceso a diferentes usuarios. es conveniente considerar antes que nada el número de usuarios y el espacio en disco disponible. Esto se debe hacer con el fin de doral usuario un buen servicio, de manera que tenga el espacio necesario poro trabajar. además de que las aplicaciones funcionen en forma correcta (por el lugar donde se encuentran fislcamente y el espacio que ocupan).

**Instalación** *y* **contlguracfón del Sistema Operativo** 

El sistema operativo tiene destinada un sistema de archivos para los usuarios, este es *//lome.* La primera clave que se debe crear es la del super usuario, conocida como *root.* Bojo esta clave se ejecutan varios procesos que son necesartos para el funcionamiento del sistema. Existen otras claves que ejecutan aplicaclones específicas que también deben ser declarados, estas son:

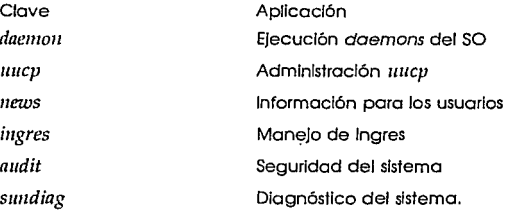

Una vez que se hayan creado las claves anteriores, se deben crear las claves de los usuarios o seivlclos que no pertenecen al sistema operativo.

Si se desea tener un control sobre el espacio que se ocupe en un sistema de archivos, por lo regular donde se localizan las claves, es necesaria declarar límites (quotas) de uso. Estas cotas se pueden declarar limitando el uso de disco por el usuario o el número de archivos creados.

### **Interfaz gráfica**

Por lo regular, la mayoría de los sistemas operativos proveen utilerías que permiten tener una interfaz grófica con el usuarto, la cual puede ser utilizada si cuentan con una terminal gráfica. El software para tal fin se puede Instalar al mismo tiempo que el sistema operativo.

#### **lnstalaélón** *y* **Conflguracfón Bóslca**

Además existen otro tipo de Interfaces. que son más eficientes y mas fáciles de utilizar y programar. Lo único que se recomienda al momento de Instalar una Interfaz gráfica. es que ésta sea lo suficientemente compatible con otros Interfaces de otros sistemas operativos, con el fin de que los aplicaciones que se generen se puedan ejecutar con otras interfaces, es decir sean más portables.

### **Realización de prnebas**

Al momento de configurar cada uno de los puntos mencionados anteriormente. debemos estar seguros de que su configuración ha sido exitosa. Con este fin se debe realizar pruebas sobre cada uno de los puntas, para que al finalizar la Instalación del sistema operativo, se tenga una máquina con mínimas posibilidades de falla.

### **Instalación del sistema operativo en los servidores SUN 630MP**

**La** versión del sistema operativo que se Instaló en los servidores es *Solaris*  1.1.1 (conocida también como 5111105 4.1.3). La Instalación del SO ofrece la facilidad de configurar los puntos que se mencionaron anteriormente en forma Interactiva, pero es necesario haber planeado con anterioridad la configuración. Para realizar la Instalación, se utilizó como disco de lnlclallzaclón el CD-ROM provisto por el fabricante.

lnlclolmente el sistema operativo se Instaló con las opciones por omisión en un solo servidor para efectos de prueba, tanto de hardware como de

#### **lnstalacl6n** *y* **configuración del Sistema Operativo**

software, ya que se debía comprobar que la Instalación de los SIMMs, era correcta y no existía error alguno en ellos, además de comprobar que el servidor reconociera los dispositivos externos. Otro de los motivos, consistía en conocer el tamaño de las particiones con las que estaban preconfigurados los discos, cuales sistemas de archivos se creaban y el espacio que ocupaba el sistema operativo. Lo anterior se debió a que no existía documentación impresa, pues los manuales se encontraban en CD-ROM y no había forma de leerlos hasta que no se encontrara Instalado el sistema operativo.

Las particiones, su tamaño y los sistemas de archivos con los que se configuran las discos Internos por default son los siguientes, (se referiré al disco Interno can la notación *sdO,* y a sus particiones can las letras a a la h):

Capacidad total del disco: 1.3 GB

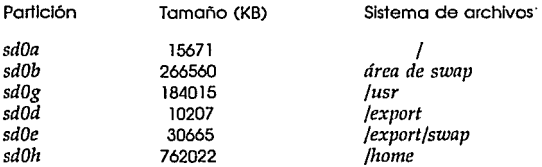

La partición c estaba creada, pero no se montó ningún sistema de archivos, ya que esta partición tiene la caracteñstlca de abarcar todo el espacio del disco. La partición f no estaba definida.

En la Instalación, el SO reconoce los dispositivos externos. El disco externo no se configuró Inicialmente por lo cual no se monto ningún sistema de archivos.

### **Instalación** *y* **Configuración Bósfca**

Al finalizar la Instalación se realizó un pequeño anóllsls, de los sistemas de archivos montados, su tamaño y el uso que se tenía en cada uno de ellos, lomando en cuenta únicamente el SO. El uso del disco fue el siguiente:

### Capacidad total del disco: 1.3 G8

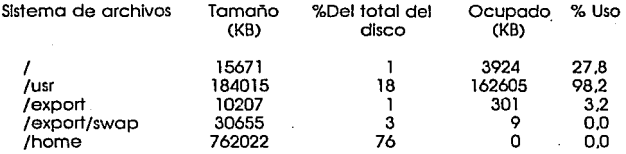

Como se observa. el uso en /usr es casi del 100%. Esto es ser critico ya que, por un lado, se trata de un sistema de archivos que contiene comandos del SO, y por otro no es conveniente que se encuentre tan saturada, ya que la eficiencia del sistema de archivos puede degradarse hasta tener fallas de res· puesta. par la que se decidió modificarla para evitar este problema. A la vez. también se contempló una posible actualización del sistema operativo, de *Solaris* 1.0 a *Solaris* 2.0. aumentando un poca mas la partición.

El sistema de archivos */home.* era demasiada grande para Jos fines del servidor; no era necesario tener uno partición ton grande, ya que no se abrirían cuentos a usuarios y los claves que se dieron de alto, estarían relacionadas con algunos servicios que así lo necesitaran. Por lo anterior se decidió disminuir el tamaña de esto partición.

### **Instalación** *y* **configuración del Sistema Operativa**

Ademós de disminuirlo. se cambió de lugar ya que estaba en el disco Interno y se decidió pasar el disco externo. Debido a que se necesitaba un sistema de archivos temporal paro uso del sistema operativo y paro uso de algunos servicios a instalar. El sistema de archivos temporal (/tmp) se configuró en el disco interno. con lo que se mantenía así. los sistemas de archivos del SO en un solo disco y los servicios en otro.

En el sistema de archivos / *(raat),* por su porcentaje de uso se decidió reducir de tamaño. odemós se consideró que no era necesario que estuviera ton grande. yo que este sistema de archivos no debe crecer por ningún motivo, si sabemos que paro eso existen otros sistemas de archivos.

Los 6reos de */expart* y */expart/swap* no se modificaron debido o que ollí se olojaró el 6reo de root y de swap de las estaciones de trabaja sin disco, y el espacio definido ero suficiente. Se tienen dos estaciones de trabajo sin disco; tanto en *condor* como en *agulla* se ha deiado este espacio para tener la posibilidad de que los estaciones de trabajo sin disco se puedan conector Indistintamente a cualquiera de los dos servidores.

Se debe hacer notar, que paro considerar lo reconfiguración de los discos, se tomó en cuenta aquellos sistemas de archivos que almacenan información estótlco (es decir que no se modifico nt se genera nueva Información) y aquellos donde se encuentra Información dlnómlco. ya que en los primeros no se necesito hacer respaldo alguno por lo razón de que se deben tener en cinto o CD-ROM, desde el momento de lo Instalación. En los segundos. dado que contienen Información que constantemente se modifico y aumento. se respoldaño todo el sistema de archivos facilitando las labores de respaldo, por el hecho de tener particiones especlficos sobre los que se realizaría. Las faclllda-

#### **Instalación** *y* **Configuración Bóslca**

des que se permiten para la reollzaclón de los respaldos no Implican que estos se realicen. Para realizar cada respaldo determinando la forma y periodicidad. se deben tomar en cuenta una serie de consideraciones que se expllcarón en el capitulo V.

Las particiones con las que se definió finalmente el disco Interno donde se Instaló el sistema operativo, son las siguientes:

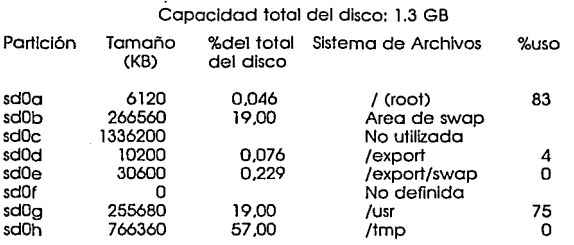

La distribución anterior, refleja un uso mós óptimo del disco, impidiendo que se alcancen niveles críticos en sistemas de archivos primordiales tales como */usr* que son bóslcos para el buen funcionamiento del sistema.

La configuración del disco externo (1.3 GB), se realizó tomando en cuenta los servicios que se Instalarían, de que tlp() y cuanto espacio ocuparían en disco. Por lo anterior se decidió montar dos sistemas de archivos en donde, una de ellas se destinaría como *home* de los usuarios (claves para algunos servicios) y otro a los servicios que no necesitaran clave para funcionar.

### **Instalación** *y* **configuración del Sistema Operativo**

113

Ademós de las particiones ontes mencionadas, se declararon otras particiones sobre el disco previendo su posible uso en el futuro. La tabla de particiones se muestra a continuación:

### Capacidad total del disco: 1.3 GB

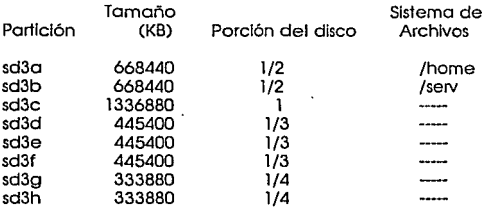

Una vez que se tuvo una configuración definitiva y que el sistema se consideró estable, esto es, ya no se harían modificaciones sobre los sistemas de archivos. y Jos archivos de configuración de red estuvieran estables. se procedió a crear las claves para aquellos servicios que así lo requirieran para su Instalación y funcionamiento.

#### **tnstotacfón** *y* **Configuración Bóslca**

lmsl

La única clave que se encontraba activa, para realizar labores de administración era la clave *root* por medio de ésta, se dieron de alta las siguientes claves:

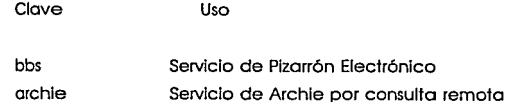

Una vez definidas las claves, el siguiente paso era definir una cota para cada una de ellas. Esto se hizo con el fin de tener un control sobre el uso del disco en cada uno de esos servicios y evitar situaciones crJtlcas en el sistema de archivos */Itome*, que es el lugar donde las claves tienen su directorio de trabajo. Para hacer la Implementación de las cotas era necesario conocer el espacio que ocupa cada uno de los servicios, además de conocer en que proporción podrion crecer dependiendo de su uso y de los usuarios que soportara dicho sistema. y contemplando un pequeño espacio que permita tener cierta holgura en el uso del disco.

Lugar de residencia del software IMSL

Al saber cual era el espacio estimado del uso del sistema de archivos, se procedió a editar las cotas de cada una de las claves utilizando el comando *edquotn.* Con este comando se declaran el *soft limit* y et *hard limit.* A los usuarios no les es permitido por ningún motivo exceder su *liard limit* cuando un usuario intenta rebasar este limite recibirá un mensaje de que su cota está excedida, y el sistema operativo no permitirá que el usuano almacene más Información en el disco. Los usuarios pueden rebasar en forma temporal su *soft limit* pero recibl**fnstalaclón y configuración del Sistema Operativa** 

rán un mensaje de que les avisará que han excedida su espacio en disco y que el SO le asignará temporalmente más espacio.

Además de la declaración de las cotas. se agrego en el archivo */etc/fstab,*  en le campo de opciones del sistema de archivos */home* la palabra *quota* con la que se le indica que ese sistema de archivos tendrá Implementado el sistema de cotas.

Las cotas para cada clave se muestran a continuación:

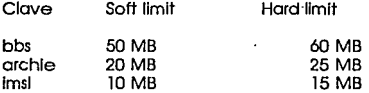

Para activar el sistema de cotas, se utilizó el comando *quotaon* dando fin con esto, a la definición del sistema de cotas.

### **Conclusiones**

En este capítulo se han revisado los principales pasos, para la Instalación y configuración de un sistema operativo, en este caso, una variante de Unix. Se expusieron las principales consideraciones que se tomaron para llevar a cabo esa instalación. Es muy importante notar que estas consideraciones son totalmente dependientes del tipa de servicio que se va a dar y del tipa de equipo e Infraestructura que se tiene. Sin embargo, se sigue una metodología que es muy utilizada en cualquier Instalación de un equipo de cómputo de capacidad considerable.

### **lnsfalaclón** *y* **Configuración Bósfca**

116

El próximo capítulo mostrará los servicios que se instalaron en el servidor y las consideraciones que llevaron para esto lnsfolaclón.

# Capítulo IV

*Instalación, Configuración y Difusión de los Servicios* 

La Instalación de los servidores ó30MP comprende, ademós del sistema operativo, un conjunto de servicios Iniciales que se prestarón a la comunidad de usuarios. El conjunto inicial de servicios fue definido en términos del tiempo estimado para conseguir la estabilidad del sistema operativo. A continuación se presentan Jos servicias. mostrando las causas que originaron su Instalación ligada estrechamente a Ja descripción de sus principales características: el proceso de lnstalaclón, la configuración adecuada para el servicio que asl lo requiera y un esbozo del proceso de difusión.

## **IV.l archie**

### **Descripción**

Uno de los principales objetivos de las redes de computadoras es el de compartir recursos, contóndose entre ellos el uso de equipo científico de gran· precisión, procesadores de alta capacidad y servicios diversos. Sin embargo, el mós valioso de Jos recursos reside en la capacidad de Intercambio de Información con otras personas. Ese Intercambio puede darse de dos maneras: directa o Indirectamente. Para el primer caso, los usuarios de la red de computadoras Intercambian Información entre sí utilizando medios directos como el correo electrónico o un BBS. En el segundo caso, los usuarios ponen a disposición de quien así lo requiera, Información de fndole diversa, que abarca desde código fuente, hasta gróflcas en distintos formatos y programas ejecutables en distintos ambientes. El mecanismo para proporcionar esta Información a los usuarios de la red puede llevarse a cabo de distintas maneras, por ejemplo, los servidores de archivos (LISTSERV), de la red académica BITNET, o Jos servidores de fib anónimo en la Internet.

### **Instalación. Conffguraclón** *y* **Difusión de los Servicios**

El mecanismo para compartir Información en la Internet existe y estó bien definido, sin embarga hace falta una forma de decir a los usuarios donde buscar la Información que necesitan. En el primer capítulo se nombraron distintos seNlclos. encontrando entre ellos a los que proporcionan la localización de archivos sobre algún tópica particular. esto es. Informan sobre fa dirección electrónica de la computadora que almacena la Información, que puede se extraída utilizando el servicio de ftp anónimo.

### Justificación

Para el caso particular del proyecto que generó esta tesis. se trata de contribuir a la comunidad de usuarios de dos maneras distintos: permitiéndoles Indagar sobre la localización de Información de su interés y ofreciendo aquella que se haya generado en la Universidad, la cual se encuentre disponible y se tenga la autorización para hacerla de dominio público. A continuación se explicarón las caracteñstlcas de esta contribución.

### Consulta para la localización de información

La localización de Información en la Internet se llevaró a cabo utlllzando una herramienta de búsqueda conocida como orchle (derivado de archive). Esta herramienta permite la consulta de una base de datos que contiene millones de entradas asociadas a mlllones de archivos, dispersos en móquinas alrededor del mundo. Estos archivos forman un total de 90 glgabytes de Información de domino público.

archie es un programa servidor que se ejecuta en algunas computadoras en el mundo, su misión es atender las consultas realizadas por los usuarios de la Internet sobre un tema específico, y mostrarle un conjunto de direcciones electrónicas y trayectorias completas, de la localización de archivos completos relacionados con el tema en cuestión. Al usuario solo le resta elegir la dirección que más le convenga. accesoria vio ttp anónimo y averiguar por su cuenta si la información contenida ahí es la adecuada para sus fines o no.

Para consultar Ja base de datos, que reside en forma distribuida en los distintos servidores archle alrededor del mundo, se puede utilizar cualquiera de sus tres interfaces: sesión interactiva, correo electrónico o consulta remota.

#### • Sesión Interactiva.

Consiste en establecer una sesión Interactiva con el servidor en alguno de Jos nodos archle. El acceso se verifica utilizando el protocolo telnet para establecer una sesión remota con la máquina elegida, Ja clave de acceso es arch/e, sin password. El programo servidor reemplaza al Intérprete de comandos (shell) del usuario y al Interrumpirlo se termino la sesión, por lo que no existe un hueco en la segundad utilizando este programa. Existe un conjunto definido de comandos que pueden ser ejecutados durante lo sesión, siendo el más importante prog, que permite llevar a cabo una búsqueda en lo base de datos, del tópico que se le paso como parámetro.

### • Correo electrónico.

Esta interfaz permite enviar comandos a la clave *archie* en el nodo servidor, el resultado de los comandos será devuelto al usuario utilizando el mismo medio. es decir. a lo dirección electrónica desde donde se hizo lo solicitud, utilizando el protocolo de mail.

#### • Consulta remota.

Por medio de esta interfaz se llevan o cabo consultas o la base de datos

**archfe** 

#### Insta/ación. Configuración *y* Dltuslón de los Servicios

en alguno de los servidores orchle. Los consultas se bason en el sistema Prospero. El usuario ejecuta un programa localmente que realiza las búsquedas en el servidor elegido y presenta los resultados en la solida estándar. El programa fuente de esta Interfaz es de domino público.

Las interfaces de *archie* se muestran en la figura IV.1.

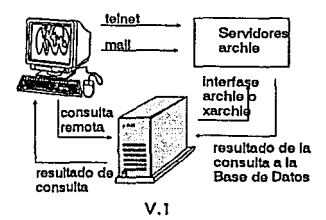

Interfases con archie

Para Implantar la primera alternativa se requiere contar con el programa servidor. desarrollado en la Universidad de McGlll en Canadá. El costo del programa es relativamente alto y en conjunto con el costo que Implicaría tener una parte de la base de datos en los discos locales, requiere de un servidor dedicado a arch/e, lo cuol hace poco recomendable su Instalación en los servidores ó30MP de la DGSCA. En el caso de la Interfaz de correo electrónico. no se requiere ningún software especial aparte del correo electrónico. con lo cual cada usuario podrá utilizarla desde su equipo local. siempre y cuando tenga acceso a la Internet.

La Interfaz para la consulta remota es el terno central de esta parte del capitulo. Se presentaró una breve descripción de sus características principales, las políllcas de utilización del servicio, posteriormente, en la sección dedicada al ftp anónimo se mostraró un resumen de la información que la UNAM aportaró en primero Instancia mediante este servicio a la comunidad Internacional.

### La interfaz para consultas remotas

archle es producto de un proyecto académico y como tal. permite la adición de características Importantes por parte de lo comunidad mundial. Tal es el coso de Brendon Kehoe, quien desarrolló uno Interfaz poro aquellos equipos que no pudieron soportar lo carga del sistema orlglnol de McGill. Esto Interfaz, desarrollado en C y por lo tanto muy portable, permite Interactuar con la base de datos de un servidor archle y obtener lo localización de archivos relacionados con un tópico particular. La ejecución de lo Interfaz es muy sencilla, pues solo consiste en utilizar una línea de comando parecida a la siguiente:

### archle (opciones) cadena\_a\_buscar

La búsqueda de Información relacionado con el tópico se llevo a cabo en un servidor definido en lo complloclón de lo Interfaz. Las opciones contemplan lo búsqueda en otros servidores. lo precisión de la búsqueda y el número de archivos mostrados, entre otras. Uno explicación completa de los opciones de archie, se encuentra en la sección archie y xarchie del apéndice B.

Además de la interfaz que utiliza la línea de comandos, se cuenta con una interfaz mós amigable que utiliza los focllldades de X Windows, su nombre es

**archfe** 

**Instalación. Configuración** *y* **Difusión de los SeNfclos** 

xarchie. Esta interfaz permite llevar a cabo las mismas búsquedas que la interfaz de líneo de comando. pero en un ambiente de menús gráficos, proporcionado lo facilidad de elección por medio del ratón.

### **Requerimientos**

Los requerimientos para la instalación de este servicio son mínimos y se presentan o continuación:

- Compilador de C.
- Espacio en disco poro los fuentes y el ejecutable:
	- $-$  archie, 200 KB
	- xarch/e, 1 MB
- Espacio en disco poro almacenar archivos temporales, como el resultado de la consulta: 20 MB.
- Biblioteca de rutinas de acceso o lo red.
- Poro el coso de xarch/e, bibliotecas de X Wlndows.
- Un programa que determine el tipo de terminal del usuario y le proporcione lo Interfaz adecuado.
- Un programa de odmlnlstroclón del espacio en disco.

### lnstalaci6n

En todos los servidores archie existe un directorio */archie/clients*, donde reside Información diverso del sistema, además de los códigos fuente de los Interfaces de consulto remoto, contándose con dos opciones principales: lo presentación gráfica (xarch/e) y la utilización de la línea de comandos mostrada anteriormente. Poro el caso de los seNidores de lo red Universitaria. se utilizarán ambas Interfaces, usando un programa que permita la Identificación de la terminal de acceso. es decir. al usuario que posea un servidor de X Windows (estación de trabajo, PC con emulador, terminal X Windows), .se le prestaró el servicio de consulta remota usando una interfaz grófica, mientras que al usuario que no la tenga, el servicio proporclonaró tan solo el uso de la línea de comandos en modo texto.

La obtención del código fuente para ambas Interfaces. la grófica y la no grófica, se realiza utilizando el servidor de ffp anónimo que reside en todos y cada uno de los nodos archle. Las versiones que se Implementaron en los servidores son: archle **1.3.2** *y* xarchle 1.3, estas versiones se modificarón conforme éstas se actualicen en los servidores de ffp anónimo que las contengan.

La Instalación del software se llevó a cabo siguiendo los pasos que se muestran a continuación:

- Obtener el archivo en formato lar y compactado (extensión .tar.Z), del servidor de ffp anónimo en algún nodo archie.
- Obtener los códigos fuente de la Interfaz. descompactando la Información y aplicando el comando lar adecuado (ver apéndice B. sección Obtención de Software de la Internet).
- Revisar los archivos Informativos que acompañan a los códigos fuente, y que presentan las caracteñstlcas de la versión adquirida y los pasos a ejecutar para su correcta Instalación.
- Para el caso de xarchle, modificar el archivo *actions.c.* en la función *saueAction,* para abrir el archivo de registro permanente de consulta de manera que se añadan registros y se puede Identificar los archivos generados en cada sesión.

**ar chie** 

#### **lnstalacfón. Configuración** *y* **Difusión de los Servicios**

- Modificar el archivo a1"c/1ie.11 para Indicar el host que se utilizará por omisión en las búsquedas. Se utiliza el nodo en Finlandia (archle.funet.fl), por cuestiones de carga de trabajo y horario. Estas modificaciones se presentan en el apéndice A en la sección códigos fuente de archle.
- Compilar el código fuente utilizando el archiva Makefile que se Incluye en cada versión. siguiendo las Instrucciones que se Indican en el archivo INSTALL o README.
- Ajustar los permisos del archivo ejecutable generado.

El resultado de una consulta permitirá al usuario conocer la localización de Información de su Interés. sin embargo ese resultado no se almacena permanentemente, a menos que el usuaria Indique a la Interfaz que le atiende (texto o gráfica). que desea almacenar la salida del comando de búsqueda, en tal caso se tomarán las medidas pertinentes para hacer llegar el resultado de la consulta al usuario.

Si el usuario decide tener un registro permanente del resultado de su consulta. éste utilizará espacio en disco que será saturado en un momento determinado e Impedirá la utilización del servicio por más usuarios. Se Implantarán las políticas de utilización de disco que se juzguen convenientes, que serón presentadas en el capítulo V. En la etapa de instalación solo se contempla el uso de un *script* que permita llevar a cabo las siguientes funciones:

- Solicitar al usuario la dirección electrónica desde donde establece la sesión. Esta dirección permitirá utlllzar su terminal como servidor X. en el caso que as! lo amerite. También se utilizará para enviar la Información generada en las consultas y como registro de utilización.
- Identificar el tipo de terminal de acceso al sistema.
- Proporcionar la interfaz adecuada para el tipo de terminal. es decir una

Interfaz gráfica o solfcitar el tópico a buscar, para utilizarla con fa Interfaz en fa línea de comandos.

- Identificar, en el caso que el usuario requiera un registro permanente de su consulta, los archivos generados en fa sesión y preguntar al usuario si requiere su envío vía correo electrónico.
- Borrar los archivos generados en fa sesión.
- Actualizar el registro de utilfzacfón del servicio.

### **Documentación**

La documentación generada paro este servicio consiste. básicamente. de los manuales de ulflfzacfón. que explfcan amplfamente cada opción de los programas, conteniendo además una guía para la Instalación de los servicios de consulta remota. es decir archle y xarchle.

Para el caso de la actuaffzacfón de las versiones de las Interfaces. se cuenta con el procedimiento de obtención de software del la Internet, descrito en el apéndice B. en la sección Obtención de Software de la Internet. en el cual se incluye el conjunto de comandos completos para ejecutar en caso de que los archivos con el código fuente estén empacados y/o en formato tar.

**ar chie** 

**Instalación. Configuración** *y* **Difusión de los Servicios** 

### **Difusión**

La difusión de este servicio se llevaró a cabo de distintas formas:

- Colocando un anuncio en la Gaceta UNAM.
- Organizando talleres de utilización.
- Presentóndolo en la Octava Conferencia Internacional: Los Computadoras en la Instituciones de Educación e Investigación.

archie proporciona una valioso herramienta para la locolizoclón de Información de Interés para la comunidad nacional e internacional, sin embargo es )usto también ofrecer a la comunidad Información generada localmente, es decir, *se* pondrón en el dominio público material diverso. actualmente propiedad de la UNAM. pero que, a partir de la puesta en marcha de este servicio, pasarón a formar parte del contenido de la base de datos de los servidores archle. Esta Información esteró disponible utilizando el servicio de ftp anónimo que se describe mós adelante.

## **IV.2 Pizarrón Electrónico (BBS)**

### **Descripción**

Un Pizarrón Electrónico o 'Bulletln Board System' CBBS), es un sistema que permite el manejo de boletines (reporte o comentario de algún aspecto, ya sea general o específico. de algún tema en forma resumida), funcionando Igual que en el mundo real (revistas. periódicos, etc). con la diferencia que todo se hace por medio de una computadora y una línea telefónica. En lugar de una línea telefónica es factible utilizar una red de cómputo.

#### **Pizarrón Elect16nJco**

. 129

Una persona ofrece el servicio de BBS y otros lo utilizan desde su computadora personal. con el fin de Intercambiar mensajes. abrir boletines de discusión e Intercambiar software diverso. Las discusiones pueden ser en forma Interactiva con otros usuarios del sistema. dependiendo del número de líneas telefónicas que soporte la computadora que ofrezca el servicio BBS. Un esquema general del BBS se presenta en el diagrama V.2.

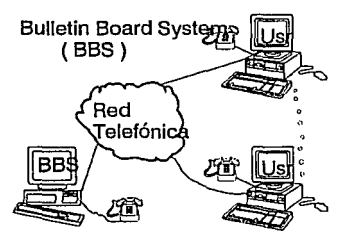

V.2

Los boletines electrónicos surgen a finales de la década de los 70, poco tiempo después de la aparición de la primera computadora personal. Su creación fue motivada por varios aspectos, entre los que se tiene:

- Intercambiar Información.
- · 1ntercamblar correa electrónica.
- Almacenar archivos que posteriormente serán recogidos por otros usuartos.
- Algunos son fuentes de Información en tiempo real de cualquier tema (cultura general o temas específicos).

#### **Instalación. Configuración y Difusión de los Servicios**

La creación de estos primeros sistemas se debió a la afición de algunas personas, pero actualmente se han convertido en sofisticados sistemas que existen tanto en forma comercial como en forma pública. Actualmente son alrededor de 100.000 BBS en los E.U.A.

La calidad de un BBS estó determinada por el número de líneas telefónicas que estén asociadas a las computadores que ofrezcan el servicio. En cuanto mós líneas telefónicas se tengan mejor seró el servicio que se ofrezca a los usuarios, ya que esto determlnaró el número de sesiones que estarón ejecutóndose concurrentemente en el BBS.

Las personas que en un momento deseen ocupar un BBS lo pueden hacer si tienen los números de teléfono del BBS, el permiso para usarlo y sobre todo, una línea telefónica, un modem y una computadora con la cual se pueda accesar.

### **Justificación**

El servicio se ofrece como apoyo a usuarios Internos y externos a nuestra casa de estudios. debido a que desde el exterior no se cuenta con un enlace de red y si con uno a través de líneas telefónicas.

El servicio esta enfocado también a aquellos usuarios que no estén familiarizados con el sistemas en donde resida el BBS (Unix), y que no les Interese conocer mós sobre ellos. Es decir que su Interés sea únicamente. el de usar un BBS con las facilidades que ofrece, sin tener que asimilar las caracteñstlcos del ambiente del sistema operativo.

#### **Pizarrón Electrónico**

Otra de la finalidades de Instalar un BBS es la fomentar la comunicación entre los usuarios. Esto es sumamente Importante, ya que además de poder comunicarse enviándose mensajes utilizando el correo electrónico. existen algunos usuarios que les Interesa la comunicación en forma Interactiva, lo que se puede lograr utilizando un sistema del tipo de un BBS. ya que además les brinda la facilidad de comunicarse con más de una personas a la vez, lo que no se logra utilizando servicios nativos de los sistemas operativos.

Como ya se mencionó, el BBS básicamente funciona para equipos personales que se comunican vía telefónica. En la Universidad se ofrecerá este servicio, teniendo la misma filosoña pero empleando uno de los servidores (agulla) a donde los usuarios tendrán acceso vía telefónica utilizando el TROUTER (ver apéndice B. TROUTEI?), y además se tendrá la facilidad de utilizar el servicio aprovechando las Infraestructura que proporciona la red Universitaria.

### **Requerimientos**

Un BBS utiliza los siguientes componentes fisicos:

- Conexiones telefónicas. SI se desea que el usuario tenga acceso vía línea telefónica.
- Espacia en disco para el sistema (5MB).
- Espacia estimado para la Información de los usuarios. El espacio se estima dependiendo del uso del sistema, es decir si se trabajará con transferencia de archivos o únicamente con transferencia de mensajes. Para el caso de transferencia de archivos. se utiliza un promedio de 100 MB para un sistema que es utilizado hasta por 50 usuarios (no lodos en forma concurrente). Esta Información se ha obtenido por experiencia de otros BBSs. Para el segundo caso es suficiente con 10 MB.

**Instalación. Configuración** *y* **Difusión de los Servicios** 

Los requerimientos en cuanto a software son los siguientes:

- Compilador de C.
- Bibliotecas de llamadas al sistema.
- Definición de una clave específica poro el sistema.

### **Instalación**

El BBS que se Instaló en el servidor agulla fue obtenido a través de la red utlllzando el servicio ftp anónimo. El nodo del que se obtuvo el software fue sea· *bass.st.usm.edu* de los Estados Unidos de América en donde se padrón encontrar futuros versiones que mejoren la que se pone en servicio actualmente. El software fue desarrollado en 1992. y tiene las siguientes características:

- Conferencias electrónicas entre dos o mes personas a la vez.
- Lugares destinados poro dejar mensajes en diferentes *boards.*
- Enviar correo a los usuarios locales del BBS (este correo es lndepen· diente del que usa el sistema operativo).
- Lectura de los mensajes de los *boards* siempre y cuando se tenga permiso para hacerlo.
- Sistema *de* administración que permite crear usuarios, asignarles prioridades. dorios de boja del sistema entre otras cosas.

El software se obtuvo en formato tar compactado y se utilizó para obtener de él los archivos fuentes del sistema (ver apéndice A. Obtención de Software de la Internet).

Se realizaron pruebas en una SPARCstation antes de llevar a cabo la Instalación en el servidor mencionado. Durante este período se llegó a conocer el espacio en disco que utiliza el software. los modificaciones que se le deberían

#### **Pizarrón Electrónico**

hacer para que funcionara en un equipo Sun y los subdirectorios que necesita para funcionar. Las pruebas se realizaron ahí antes de la llegada de los servidores, con el fin de ahorrar tiempo, para que cuando llegaran lo servidores se realizaró el proceso de instalación. sin tener que realizar pruebas.

La instalación del *885* requiere de una clave de acceso como usuario normal al sistema, sin password. En este lugar se alojarán los ejecutables y los subdirectorios necesarios para el funcionamiento del BBS. El subdirectorio de entrada de dicha clave es /home/bbs, y para la Instalación se trabajó utlllzando el shell /bln/csh. La clave creada se recomienda pertenezca al mismo grupo que la clave ftp o anonymous, ya que se desea se apliquen las mismas restricciones que a esa clave.

Para realizar la compilación Inicial es necesario tomar en cuenta los archivos de configuración que se proporcionan. Este es el caso del archivo conflg.h, en donde se pueden definir variables que afectan la generación del código, provocando un comportamiento diferente del sistema. Esto se menciona. debido a que el *885* puede aceptar usuarios que jamós hayan entrado al sistema y que ellos mismos se den de alta, sin requerir la autorización del administrador. La variable que se define es LOGINASNEW.

La primera vez se permitió el acceso a cualquier usuario. esto se hizo con el fin de que se creara la clave de administración SYSOP, que es única y tiene todos los privilegios del sistema. Posteriormente se modificó el archivo config.h para impedir que cualquier usuario de la red tuviera acceso al sistema *885.* 

Después de compilar el sistema para obtener los ejecutables, se crearon los subdirectorios necesarios para su funcionamiento.

**Insta/ación, Configuración y Difusión de los Servfclos** 

Los subdirectorios creodos fueron los siguientes:

 $\overline{J}$ *-/bin -/lib -/ftp -/etc -/boards -/mail -/tmp -/11sr -/plans -/signatures -/vote* 

Como el shell del BBS tendrá un acceso restringido, es necesario que se copien ciertos directorios del slstemo sobre los directorios creados, los cuales solo tengan permiso de lectura y pertenezcan a *root.* Aquf se sigue el mismo principio que cuando se crea la clave de ffp anónimo que se explican mós adelonte.

### **Configuración**

Al quedor compllado el slstemo. es necesario cambiar el shell de la clave en el archivo */etc/passwd.* por el shell del *BBS* llamado bbsrf. Este shell, es un programa en C, que da el acceso al sistema y que fue creado para mantener

<sup>-</sup> **es la forma abreviada de la trayectoria del home de la clave BBS.** 

#### **PiZorrón Electrónico**

la seguridad del servidor en donde se Instale el BBS y poro brindar un ambiente diferente y amigable ol usuario.

la clave creada como super usuario en el sistema. tiene acceso a todos los menúes del BBS (ver apéndice B, BBS), y es capaz de crear los boards que crea necesarios. El primero que se debe crear es el board General, al que deben tener acceso lodos Jos usuarios y donde se deben dejar Jos mensajes que el administrador crea que son importantes para los nuevos usuarios.

El BBS proporciona la facllldad de hacer fransferencla de archivos entre el hosts y la computadora que se halla conectado vfa telefónica. Esto se puede configurar definiendo la variable *FILES* en el archivo *config.h.* Ademós se deberán compllor los archivos rz. sz y kermlt entre otros. que son Jos protocolos de comunicación y transferencia de archivos utilizando líneas telefónicas.

Los archivos se encuentran en el subdirectorio *-/protocolos* junto con un archivo Mokefile, el cuol se debe utilizar para compilarlos. Una vez realizada la compiloclón se deben copiar al subdirectorio *-/bin,* que es el lugar donde se encuentran los ejecutables del sistema, y donde los busca el programa principal cuando los acceso.

El BBS se configuró. para que un administrador generé las claves de los usuarios que utillzarón el sistema. Para esto, solamente se borró la definición de la variable *LOGINASNEW,* que se hobfa utilizado para compilar el sistema originalmente.

En el archivo *config.11* se definió el nombre del BBS como 'D.G.S.C.A".y se definió además la pantalla de.bienvenida al sistema (archivo Welcome).

**Insta/ación. Configuración** *y* **Difusión da los Servicios** 

El esquema general del BBS en la UNAM se presenta en la figura V.3.

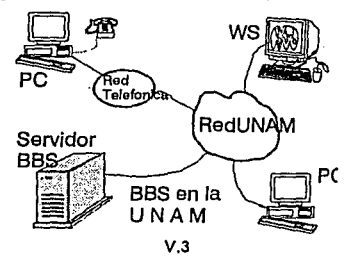

### **Documentación**

Es necesario en todo sistema contar con una documentación que facilite el uso a los ·usuarios *y* a los administradores del sistema. Por esta razón se elaboraron manuales tanto para el usuario como para el administrador. Los manuales generados se presentan en el apéndice B. sección BBS.

El sistema BBS Instalado. es muy sencillo de utilizar debido a que cuenta con menúes de opciones y pantallas de help, lo que hace innecesario un tiempo prolongado de capacitación. ademós que los manuales son muy explícitos, lo que facilita también el uso del BBS.

### **Difusión**

El Centro de Tecnología Electrónlca e Informática (CETEI) se Interesó por un BBS. fue promovido por medio del departamento de Redes y Comunlcaclo-

### **Pizarrón Electrónico**

nes de la DGSCA, que se comunicaron con personas del CETEI para hacerles una presentación del sistema. Este fue la primera forma de promover el sistema BBS Instalado en el servidor.

Para tal difusión se generaron acetatos con las pantallas principales del BBS, entre las pantallas se encontraban menúes de ayuda, sesiones de usuartos y de configuración. Ademós se hizo un manual de usuario que se entregó junto con los acetatos.

Se hicieron presentaciones a personas de la UAM que se Interesaron en utilizar este servicio. Es posible hacer un presentación a cualquier otra Institución que se encuentre interesada en utilizar el BBS utilizando el material generado para eso.

### **IV.3 Consulta de Bases de Datos**

### **Descripción**

En la Universidad Nacional se han generado un conjunto de bases de datos de gran Interés para la comunidad de usuarios y para el público en general. La consulta de esas bases de datos es entonces un servicio Importante que debe Implementarse. Para poner a la disposición de los usuarios la consulta de una base de datos se requiere crear la Interfaz apropiada, utilizando un manejador de bases de datos. En el momento del desarrollo Inicial del proyecto se encontraban en estudio un conjunto de manejadores de bases de datos, contóndose entre ellos lnformlx y Sybase, para los cuales se evaluaba desempe-

### **Instalación. Configuración y Difusión de los Servicios**

ño en ambiente multiusuario, facllldad de desarrollo de sistemas y costo. La evaluación pretende determinar la compra de un manejador para desarrollo de sistemas de consulta de bases de datos de interés para la comunidad. La figura V.4 presenta esta situación.

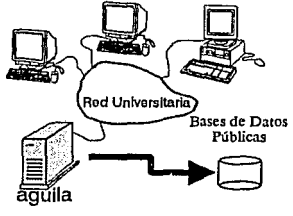

V.4

### **Justificación**

Debido a que la compra de un manejador se prevé a mediano plazo, se desarrolló un sistema prototipo de consulto de una base de datos que, dada su Importancia lnstltuclonol. requería uno disposición Inmediato. Esta base de datos es el Directorio del Sistema Telefónico Digital de la UNAM.

El desarrollo de un programo que permitiera la consulto de esa base de dolos, debería considerar los siguientes características:

- Presentar una Interfaz sencillo e Independiente de los carocteñsticos de la terminal de acceso.
- Utilizar las herramientas disponibles en el momento del desarrollo: lenguajes de programación como C o *awk,* Intérpretes de comandos. utilerías del sistema, filtros, etc...

*Consulta de bases de datos* 

- Modelar Ja base de datos ya existente, para su posterior utilización con un DBMS (Data Base Manager System).
- Implantar un mecanismo de actualización que no Implicara transacciones en línea, evitando con ello las posibles inconsistencias en la base de datos.
- La actualización de los datos se llevaró cabo por parte de la dependencia que proporciona la base de datos.

Ademós de los puntos anteriores, había que tomar en cuenta las caracteñsticas de la base de datos:

- La base de datos origina! fue generada en manejador orientado a equipos personales.
- Inconsistencias en el número de campos por registro.
- **<sup>11</sup>**Normalización Incompleta.
- Errores en la captura.
- Adición de campos Importantes.

### **Requerimientos**

- Espacio en disco: 1 MB
- Terminales de acceso.
- Operadoras telefónicas.

Para llevar a cabo el desarrollo de la Interfaz de consulta, se definió la estructura de la base de datos, a partir de el archivo proporcionado por la Dirección de Telecomunicaciones Digitales de la DGSCA. La campos relevantes de lo base de datos son los siguientes:

**Instalación. Configuración** *y* **Difusión de los Servicios** 

- Nombre. Campo olfabético que olmocena los apellidos y el nombre de la persona.
- Puesto.
- Número anterior. Presenta el número que tenía asociado anteriormente esta persona.
- Nuevo número telefónico.

El programa fue desarrollado en colaboración con el personal del Departamento de Servidores a la Red Universitaria, contemplando el conjunto de módulos que se presenta a continuación:

- Menú de opciones. Contempla los diferentes tipos de consultas que se pueden llevar a cabo.
- Búsqueda por teléfono.
- Búsqueda por nombre.
- Búsqueda por dependencia ..

cabo: De lo anterior se desprende el tipo de consultas que se pueden llevar a

- Consulta por teléfono. Hace una búsqueda utilizando como cadena de búsqueda el teléfono introducido por el usuario.
- Consulta por nombre. Solicita la entrada de el nombre de la persona. empezando con sus apellidos.
- Consulta por dependencia. Presenta todos lo números asociados a una dependencia.

El esquema general del servicio se presenta en la gráfica V.5.

*Consulta de bases de datos* 

Consulta de Bases de Datos

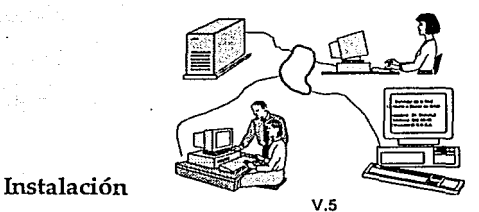

La interfaz desarrollada, no requiere de un proceso real de instalación, pero los pasos para poner este servicio a la disposición de los usuarios son los siguientes:

- Contar con la base de datos.
- **11** Abrir una cuenta para alojar los datos y los programes que la manipulan.
- Ponerlo a disposición de la comunidad. ya sea utilizando la red Universitaria o por medio de las operadoras telefónicas.

### Acceso para la comunidad

La comunidad y el público en general padrón obtener Información del directorio telefónico de la UNAM. de dos maneras distintas:

**<sup>11</sup>**Consultas vía telefónica. Exlstiró un conjunto de operadores que atenderán las consultas del público que no tenga acceso a la RedUNAM. Las operadoras harón uso de la Interfaz desarrollada para la consulta y proporclonarón la Información requerida.
#### **Instalación. Conflguraclón y Difusión de los SefVlclos**

• Consultes utilizando la RedUNAM. Se abrió una cuenta, llamada telunom, que permite establecer una sesión con uno de los servidores, a todo los usuarios que tengan acceso a la red Universitaria y, con ello, la utilización del servicio de consulto. Es Importante mencionar que al usuario solo se le permite ejecutar el programa de consulta.

#### Caracteñstlcas del servicio

- Acceso por medio de lo clave telunom, sin password.
- Mantenimiento de una bitácora de utilización del servicio.
- Utlllzaclón del espacio mínimo en disco paro su utlllzaclón: al momento de la instalación 1MB.

## **Documentación**

Se han generado los manuales de usuario del servicio, así como la documentación completa del programa de consulta a la base de dalos. Estos manuales se presentan en el apéndice B. en la sección Consulta de bases de datos.

## **Difusión**

Como en el caso de otros servicios, la difusión del servicio se llevará a cabo de distintas maneras: por medio de la Gaceta UNAM. utilizando el correo electrónico con los administradores del equipo de cómputo en las distintas dependencias, anuncios en radio y en los principales diarios y, como parle de lo ponencia "Los servidores de lo Red Universitario", presentado en lo Octavo Conferencio lnternoclonol los Computadoras en los Instituciones de Educación y de lnvesllgoclón.

# **IV.4 ftp Anónimo**

Lo característico principal de este servicio consiste en ofrecer o los usuarios de la red, Información o software que sea de su Interés, paro que consulten los subdlrectortos y en coso de que lo deseen, copien la Información o su centro local de trabajo. Lo anterior se ofreceró con lo finalldod de difundir entre los usuarios de lo red, Información reciente y actualizada.

Este servicio ademós. ayudoró a los usuarios de lo red, en coso de que lo requieran, a difundir información que crean importante para la comunidad universitaria.

Para poder Implementar este servicio es necesario informar a los usuarios de las facllidades y ventajas que se pueden ofrecer, por ejemplo:

- Acceso a grandes volúmenes de Información, generada dentro y fuera de la universidad.
- Acceso a Información reciente y actualizado.
- Acceso de manera rópldo o Información de Interés común.

FTP, es un protocolo de transferencia de archivos que se ofrece como parte del software de red del Sistema Operativo Unix y que es acompañado de

#### **Instalación. Connguraclón y Difusión de los Servicios**

un daemon que se mantiene activo esperando un requerimiento. En los sistemas Unix el protocolo es el comando ftp y el servidor es ftpd.

Una de las caracteñstlcas principales de ftp, es que utillza canales diferentes para el control de la Información y para el control de datos y además que la transferencia de datos no se hace en *background*, es decir trabaja sin spoo/er.

El protocolo ftp puede ser usado para enviar. recibir. renombrar y borrar archivos, para borrar, crear y cambiar directorios, enviar correo electrónico entre otras cosas.

Para cada transferencia de datos. una conexión TCP se abre entre el cliente y el seNldor, la cual se cierra al terminar la transmisión. Lo anterior demuestra que ftp utlllza las principales caracteñstlcas de TCP. evitando al máximo el error en la transmisión de datos.

# **Justificación**

Actualmente, en la mayoría de las universidades (Estados Unidos, Canadá. Europa, etc.) que se encuentran conectadas a la red Internet, cuentan con seNldores de archivos. en los cuales existe Información que ponen a disposición de los usuarios de la red mencionada. Dicha Información es generada dentro de sus centras de cómputo y otra parte es la que obtienen de otros sites que la Incluyen como parte de su información pública.

La DGSCA. con el propósito de brindar Información reciente y actuallzada a los usuarios de la red Universitaria. y como parte de un proceso mundial, pone

#### **ftpAnónlmo**

a disposición de los usuario internos y externos (Red Internet), el servicio de fto *anónimo.* Este seNlclo promociona los trabajos (software. artículo, etc.) realizados por los Universitarios (estudiantes, profesores, Investigadores, etc.) y donde ellos puedan encontrar Información que sea de su interés y que haya sido generada también por Universitarios.

## **Requerimientos**

Para Instalar el software del ftp, se requiere que la computadora donde se Instale:

- Esté conectada a la RedUNAM.
- Tenga espacio en disco de 300 KB.
- Cuente con un compilador de C.
- Cuente con bibliotecas de acceso *a* la red.

La Instalación del seNiclo ffp *anónimo,* requiere de lo siguiente:

- La definición de do~ claves llamadas a11011ymous y *ftp.* desde la que se accesaró el seNlclo.
- Espacio en disco para almacenar toda la Información pública que se pongo a disposición de los usuarios. Este espacio en disco depende de la cantidad de Información que se almacene en la clave, algunos siles han Iniciado con 100 MB. y crecen dependiendo de los requerimientos de almacenamiento de software.

El *daemon* proporcionado por el sistema operativo de Sun, es ejecutable y no se cuenta con Jos fuentes que permitan configurarlo de acuerdo a las necesidades de los seNidores. Por tal motivo se realizó una búsqueda **lnsfalaczón, Configuración y Difusión de los Servicios** 

dentro de la red Internet. para encontrar un doemon de ttp que proporcionara los fuentes que permitieran adecuarlo a las servidores.

La búsqueda se realizó can la ayuda del servicia **archle.** Finalmente se encontró el doemon requerido en el nodo nlc.funet.fl. Los fuentes del doemon son los que utiliza este nodo, para proporcionar el servicio de ttp. Por lo tanto el software es confiable, y difícilmente se podrán tener problemas de seguridad.

Lo que se mencionó anteriormente, es solo el doemon que proporciona el servicio, pero además de esto es necesario configurar el sistema para que pueda utilizarse el ftp anónimo en algún lugar destinado para ello.

# **Instalación**

El servicio, como ya se mencionó. esta presente desde la Instalación Inicial del Sistema Operativo. Pero en el caso de los servidores, el software instalado fue reemplazada por el programa servidor obtenido de la red.

Como paso inicial se obtuvieron los fuentes a partir del archivo que se trajo de la red (ver apéndice A. Obtención de software de la Internet). Después se compilaron los fuentes generando el correspondiente *ftpd.* que se Instaló en el subdirectorio */etc.* 

El paso siguiente fue el de modificar el archivos */etc/inetd .conf* para que cuando alguien solicitara el servicio de *ftp* desde otro host. utilizara el servidor *ftpd* y no el servidor *in.ftpd* que proporciona el sistema.

#### **ftpAnónlmo**

La entrada en el archivo mencionado fue la siguiente:

FTP STREAM TCP NOWAIT ROOT /ETC/FTPD FTPD

la que nos Indica que el servicio ftp tendró un socket tipo stream utillzaró el protocolo TCP, el usuario que lo ejecutará seró rooty el servidor se encuentra en */etc/ftpd.* 

Una vez declarada la entrada en el archivo */etc/i11etd .con f.* se puede utlllzar el nuevo servidor de ffp en los servidores.

# **Configuración**

La configurar de este servicio es Importante, pues de ella depende la seguridad del sistema.

Para configurar el ftp anónimo, es necesario crear antes un nuevo usuario llamado *ftp,* y opcionalmente se puede asociar otra clave llamada *a11011ynzous.*  Para el caso de los servidores se declararon las dos claves, la clave *ftp* yo que es la que necesito el sistema para funcionar, y lo clave *anonymous* ya que es lo clave que se utilizo comúnmente poro acceso este tipo de servicios.

El servicio de ftp anónimo se ofrece mediante una clave la cual generalmente, no tiene passwordy que puede ser *ftp* o *anonymous;* el subdirectorio de entrada será. para el caso de los servidores */honze/ftp.* Este subdirectorio será la raíz para los usuarios que utilicen el servicio en formo anónima y no podrán navegar hacía arriba debido a que el servidor ejecuta la función chrootO para cambiar la raíz al subdirectorio home de la clave *ftp.* 

**Jnstoloclón. Configuración** *y* **Difusión de los Servicios** 

Baja el directorio */lzome/ftp* se crearon los siguientes subdirectorios: *-/bin -/11sr/lib -/etc -/p11b* 

Además de Instalar el *ftpd.* se Instaló un versión de *Is.* en el servicio que evita violaciones de seguridad al ejecutarse, este se colocó en el subdirectorio *-/bin.* 

Al entrar un usuario en forma anónima a los servidores se aplican restricciones de seguridad que Incluyen el cambio de raiz. y la utlllzaclón de un shell restringido. Es por ello que es necesario copiar el comando *Is* al subdirectorio  $bin$ , para que los usuarios del servicio puedan utilizarlo. El subdirectorio  $bin$ debe ser propiedad del super usuario root y nadie debe tener permisos de escritura. únicamente de lectura.

El subdirectorio *lib.* deberá contener bibliotecas del lenguaje c. los de runlime loader. deberá ser propiedad de root y nadie deberá poder escribir en él.

El subdirectorio */etc* deberá contener una liga de los archivos passwd y group, par que faciliten la ejecución del comando Is.

El subdirectorio *p11b,* es el lugar donde se alojará toda la Información que se ponga a disposición de los usuarios de la red. y los permisos para la clave *ftp*  deben ser únicamente de lectura.

148

#### **flpAnónfmo**

Aparte de las características ya mencionadas en el servicio de ftp anónimo, pueden nombrarse las siguientes:

- e Petición de un *password* compuesto por la clave y el *site* de quien y desde donde se conecto, el cual es verificado por el servidor.
- Actualización de un /og, en el que las entrado corresponde o: que usuario se conectó y desde donde, y que comandos ejecutó durante su sesión.
- En caso de que un usuario Intente poner Información, su sesión se termina Inmediatamente.

Como parte de la configuración del ftp anónimo, se pone a disposición de los usuarios de lo red, la siguiente Información:

- Las tablas de lodos los hosts disponibles a través de la red universitaria. Ubicados en el subdirectorio */p11b/!1osts.*
- <sup>11</sup>Existlró una lista lo mós actualizada posible de los CD ROM's con que cuentan las bibliotecas, su localización, contenido y clasificación. La Información se ublcaró en *lp11b/CD.*
- lmógenes del herbario, que estorón ubicadas en el subdirectorio *lp11b/i111age111!1erbario.*
- Software generado por universitarios que se pone a disposición de los usuarios de la red. Este software se alojaró en */p11blsrc.*
- Otro de los servicios a proporcionar seró el de difundir resúmenes de conferencias recientes en el órea de cómputo, y se ubicarón en *lp11blco11fere11cia.*
- lmógenes salelilales del tiempo, ubicadas en *lp11bli111age11/sat.*

**Instalación. Configuración y Difusión de fos Servicios** 

• Tópicos acerca de lmógenes generadas por la Universidad y la forma de adquirirlas, alojadas en /pub/imagen/comercial.

# **Documentación**

El servicio en cuesflón como todos los demás. requiere de administración para su buen funcionamiento. Para facilitar esta labor se redactó un manual, en el que se Indica como actualizar la información, y como analizar los logs, que se generen de las sesiones de los usuarios.

Como el servicio es proporcionado basándose en TCP. y éste es un estándar a nivel mundial, se han generado dentro de los sistemas operativos que Implementan el protocolo. manuales de uso del servicio ftp anónimo. Esto facilita la ulilizaclón del servicio por parte de los usuario, ya que en dado caso que requieran de ayuda. lo podrán obtener en su propio equipo.

### **Difusión**

Se enviará una invitación a los administradores de los diferentes hosts en la red Universitaria utilizando el correo electrónico, Invitándolos o hacer uso del servicio ftp anónimo y a colaborar con él, sugiriendo nueva información a difundir por medio de éste.

# **IV.5 Servicio de Impresión Remota**

# **Descripción**

Este servicio promueve una de las metas del trabajo en una red: el compartir recursos. Con una Impresora en red, se pueden minimizar los costos de Impresión, en los que se puede Incurrir. si se frota de una Impresora de calidad. Ademós se cuenta con la posibllldad de Imprimir cualquier tipo de documento en los formatos más utilizados en la Universidad.

Al estar conectada a la red, una Impresora funciona como un nodo más en ella, por lo que es factible que cualquier usuario que tenga acceso a la red pueda enviar trabajos a esta Impresora. La Impresora Irá procesando los trabajos que vaya recibiendo de forma que sean Identificados para su posterior distribución.

Dado que la infraestructura de la DGSCA cuenta ya con servicio de Impresión para sus equipos malnframe. la distribución y entrega de los trabajos de Impresión se realiza en lugar adecuado y con personal capacitado para ello. La Impresora esfó Instalada en una sala de Impresoras, en donde también se cuenta con un par de Impresoras para la A 12 de Unisys y la 4381 de IBM. De esta forma el operador de las Impresoras es el encargado de Identificar y separar los trabajos que son Impresos.

La ldenfiflcaclón de los trabajos se lleva a cabo mediante una página de encabezado que Indica el principio del trabajo. En el apartado para la

#### **lnstataclón, Configuración y Difusión de Jos Servicios**

lnstoloclón de este servicio tendremos uno descripción del contenido y forma de generación de esto página.

El servicio de Impresión en red proporciona a los usuarios de la red Universitaria un mecanismo eficaz y confiable de obtener una copla en papel a en acetato. de su trabajo de Investigación, de sus resultados obtenidos, de sus gráficos, ele. El trabajo que se realice en la máquina donde se originan las Impresiones, es tan sólo el de crear el requerimiento y enviarlo. sin tener que verificar el dispositivo, y en sí el trabajo de Impresión, por posibles errores. Este trabajo es realizado por el servidor de Impresión y todo este proceso es transparente para el usuario. De esta forma se contribuye a la realización de un procesamiento distribuido mediante el modelo cliente servidor, utilizando lo red Universitario.

Es muy Importante que este servicio se proporcione utillzondo uno Impresora de olla calidad y resolución, lo cual significa un gran desembolso económico que gran cantidad de usuarios de lo red no pueden realizar. El costo de uno impresora de este tipo fluctúo entre los siete y ocho mil dólares. Debido también o los costos en los en que se· pueden incurrir con un servicio de este tipo, abierto a todos los usuarios de la red, es necesario llevar una contabilidad de los recursos que se consumen ligados a la impresión remota. Más adelante se detallarán los dificultades técnicos que se encontraron poro lo conlobilldod de estos recursos.

En todo coso el objetivo final del presente trabajo no es el centrollzor el procesamiento de Impresiones, sino promover este servicio, Instalando mós Impresoras paro red que cubrieron los necesidades de la comunidad de usuarios. De esto manero se pudieron tener impresoras de red de alto colldod

#### **SeMclo de Impresión Remota**

y alta rendimiento en cada centro de cómputo. dependiendo de sus necesidades y, dedicar cada Impresora a cierto tipo de trabajos. de usuarios permitiendo que la administración del servicio también fuera descentralizada.

Es muy importante que el servicio de impresión sea capaz de obtener una salida satisfactoria de cualquier trabajo que reciba. Para ello tendrá que reconocer distintos formatos de Impresión como son: PostScrlpt, HPGL (Hewlett-Packard graphlcs language). etc. Además se debe asegurar que se puedan enviar trabajos desde varios sistemas operativos, y que esto se haga de forma transparente al usuario.

Concluyendo, el servicio de impresión remota consiste básicamente en poder hacer uso de una Impresora láser de alta resolución, desde cualquier máquina que se encuentre conectada a la red Universitaria. no Importando el sistema operativo que se utilice. El servicio además permite la impresión en dos formatos básicos: en lenguaje PostScript y en formato compatible con Impresoras HP. En un futuro debe permitir la adición de la Impresión de otro tipo de formatos, según las necesidades de los usuarios.

# **Justificación**

Básicamente, el servicio de impresión remota, permite cubrir las necesidades que se tiene en este ámbito bajo los siguientes contextos:

- Calidad de la impresión.
- •Cantidad.
- Relación beneficio/costo.
- Compatibllldad con distintas aplicaciones.
- Adaptación a distintos ambientes operativos.

**Instalación. Configuración** *y* **Difusión de los Servicios** 

### **Calidad**

La calidad que se ofrece en la impresión con este servicio, depende directamente de lo resolución que se puedo lograr con lo Impresora. Lo Impresora que se ha puesto o disposición de los usuarios es una HP 11151 que tiene las siguientes características importantes para el usuario:

- 13 Fuentes escalables con la opción PCL.
- 35 Fuentes proporcionales y escalables poro PostScript.
- Tener con partículas mlcrofinas.
- Compatibilidad total con el lenguaje PostScrlpt .
- 5 MB en RAM.
- Tarjeta paro red Ethernet.

gracias o estas caracteñsllcas la calidad que se puede lograr mediante este servicio satisface lo necesidades de la aplicación mós exigente.

#### **Cantidad**

El servicio de Impresión ademós permite procesar una gran cantidad de trabajos o grandes velocidades. satisfaciendo los necesidades que durante algún tiempo se pueden tener poro los usuarios de este servicio. Con este servicio se aseguro que los trabajos puedan ser recibidos y procesados en un tiempo mucho menor que con Impresoras lóser de rendimiento normal. Es factible que el servicio satisficiera las necesidades actuales y futuras de Impresiones, yo que permite lo adición de mós de un servidor de Impresión (impresora) que bien pueden ser mós Impresoras de alto rendimiento. Uno vez mós cumpliendo con las corocteñstlcos de expandibilldad de los sistemas distribuidos.

**Servicio de Impresión Remota** 

#### Relación Beneficio'Costo

Las características anteriores no son únicas para un servidor de impresión. Sin embargo. los costos en los que se Incurriría son prohibitivos para la mayoña de los usuarios. Este servicio cubre las necesidades de usuarios, que generan un cierto número de Impresiones que requieren de una alta calidad, pero cuya volumen de trabajos generados, no justifican la adquisición de una impresora de alto rendimiento. En este punto, las ventajas del servidor de Impresión, sobrepasan a las que se podrían haber obtenido con un conjunto de impresoras que solo prestaran servicio a conjunto determinado de usuarios. Una vez mós el principio de compartir los recursos para minimizar los costas muestra su validez.

### Compatibilidad con distintas aplicaciones

La heterogeneidad de los usuarios de la red Universitaria *y* lo diverso de las aplicaciones que manejan. ha generado una serie de necesidades en cuanto compatibilidad. tanto en Interfaces {hardware) como en formatos {software). para la utilización de Impresoras lóser. El presente servicio viene a satisfacer esta necesidad con la que usualmente se llega a encontrar el usuarto. Con este servicio, el usuario tan solo necesita utilizar ciertos capacidades que le brinda tener una móqulna en la red universitaria. El servidor de Impresión es capaz de funcionar para virtualmente cualquier aplicación, gracias a que soporta los formatos mós difundidos *y* aceptados por software de aplicación a cualquier nivel y en cualquier sistema operativo: PostScript *y* PCL. Actualmente se puede afirmar que cualquier fabricante de software soporta un manejador para impresoras que soporten el lenguaje PostScript. El lenguaje PCL · es el soportado por las Impresoras lóser de HP. Dada la amplia difusión de estas Impresoras, es

#### **Instalación. Configuración** *y* **Difusión de los Sef\lfclos**

Igualmente probable que en cualquier paquete de aplicación se encuentre un manejador para este tipo de Impresora.

#### **Adaptación a distintos ambientes operativos**

La calidad ofrecida en el servicio abarca también la posibilidad de utilizar la Impresora, en cualquier lugar del campus Universitario, desde cualquier máquina conectada a la red universitaria a través de TCP/IP. Esta arquitectura de redes, se ha convertido en popular gracias a la diversidad de ambientes operativos para los que se han Implementado diversas versiones. Por lo tanto, la utilización de un servidor de Impresión resulta transparente para el usuario y totalmente explotable desde cualquier sistema operativo no importando su nombre: Unix, Ultrix, UNICOS, HP-UX, SunOS, Solaris, MS-DOS, MS-DOS con MS-Windows, etc.

### **Requerimientos**

Los requerimientos que se hacen para la prestación de este servicio se resumen en los siguientes puntos:

- Impresora láser de olto rendimiento.
- Abastecimiento de Insumos suficientes para la Impresora: papel. acetatos, toner, etc.
- Operador.
- Sistema de cobro y contabilidad.

Los tres primeros puntos ya fueron tratados en la descripción del servicio y el sistema de cobro y contabilidad se explicará en el siguiente tema. Los cuatro puntos han sido totalmente cubiertos y las dificultades técnicas, satisfechas.

# **Instalación**

La Instalación física del equipo se realizó tornando en cuenta los necesidades propias del equipo:

- Booteo remoto.
- Operador.
- Tamaño y facllldad de acceso.

El hecho de que un equipo necesite de un booteo remoto obliga a colocarte en un segmento especifico de la red y realizar una configuración en el equipo que realizará este booteo remoto. El servicio de booteo remoto se explica en el apéndice D del presente trabajo. por lo que no se dlró mós al respecto.

Corno ya se había mencionado, la necesidad de un operador fue satisfecha colocando el equipo en una sala de Impresoras, que ya funcionaba con antertoridad al proyecto. De farrna anóloga, en esta sala de Impresoras existía el espacio necesario para la colocación de la Impresora. Gracias a que la sala se encuentra en la parte del edificio de la DGSCA cuyo acceso no esta restringida, la facllldad de entrega de trabajos. fue también resuelta.

Como se acaba de ver, la sala de Impresoras. representa una solución total a las necesidades de este servicio. Sin embargo, el aspecto de la conexión a la red no estaba resuelta: en la sala de Impresiones no se contaba con el segmento de red necesario. Se instaló temporalmente la impresora en la Coordinación de Servicios de Cómputo mientras se realizaban las pruebas de Instalación y se pidió a la Dirección de Telecomunicaciones que lnstolaró el

#### **lnsfolaclón, Configuración** *y* **Difusión de los Servicios**

cableada. De esta forma. ya colocado el cableado se pudo establecer un lugar ñslco permanente para la impresora.

### Adaptación del software de la tarjeta de red de la impresora

Es necesario en este momento abrir un pequeño paréntesis. que explique las caracteñsllcas de la tarjeta de red de la Impresora. para poder continuar con sus Instalación. Al tener una tarjeta de red, se gana rapidez en el envío de los documentos, dada las diferencia de velocidades entre una Interfaz de red y una serial o paralela. Esta Interfaz requiere ademós de cierto software para poder aceptar requerimientos de Impresión; este software lo provee el fabricante dela misma.

En cuanto al software que proporciona el sistema operativo y el software de red con el que el SO se comunica con la Impresora tenemos lo siguiente:

El sistema operativo Unix cuenta con un programa servidor de Impresión. que reo/iza *el* mone}o de la cola de impresión, el manejo de la Interfaz con la Impresora *y* la contabilidad de la Impresora. Sin embargo. tonto la formo de realizar el manejo de la Interfaz *y* la tipo de contabllldad utilizada no satisfacen los necesidades del seNldor de Impresión.

El manejo de la impresora que el sistema operativo tiene Implementado, es para una Impresora directamente conectada a la móqulna. Esta conexión puede realizarse por medio de una Interfaz serle o una paralela. Es obvio que este no es el caso de la Impresora a Instalar. Tomando en cuenta lo anterior. los fabricantes de la tarjeta de red para la Impresora, proveen un software que permite el manejo de la Interfaz desde dos plataformas específicas: estaciones

#### **Servicio de Impresión Remota**

de trabajo HP (Apollo) y poro sistemas Sporc (Sun). Este software realiza directamente el envío de los trabajos o la Impresora.

#### Consideraciones para Ja contabilidad y control de usuarios

Lo contabilidad que el sistema Unix lleva de los impresiones es tan solo un control del número de trabajos que ha Impreso codo usuario. Sin embargo. dado que el costo real de los Impresiones depende de muchos otros factores. es necesario modificar este sistema. Como ya se ha mencionado. las adecuaciones para la contabilidad se llevaron a cabo dentro del programa hpli, if.sh. La contabilidad del sistema se expondrá en el Capítulo V del presente trabajo.

En cuanto ol control de usuarios. es necesario asignar un conjunto de cuentos con un responsable. Este mecanismo funciona de forma enólogo al de una tarjeta de crédito: de uno tarjeta se pueden obtener una serie de cuentas adicionales que utilizaron el mismo crédito. En el sistema de Impresión. es necesario tener una clave 'maestra' a la que se le asocia un determinado 'crédila' de impresión (en bytes). Esta clave 'maestra' tiene asociadas una serle de claves 'esclavas' que en realidad son los claves que generan los trabajos de Impresión. Estas claves esclavos utilizan el crédito asignado a las claves maestras. y los responsables de las claves maestras son los designados para pagar el costo de los trabajos de impresión de todas los cuentas asociadas.

# Configuración

Lo configuración que se realizó para la utilización de este software en conjunción con el del sistema operativo se logro modificando un solo archivo: **Instalación. Configuración** *y* **Difusión de los Servicios** 

*/etc/printcap.* El contenido de este archivo se muestra y se explica a continuación:

pcl l Impresora HPlllsl con solida PCL:\ :mx#O:lp=/home/newsprlnt/spool/pcl/.nuli:\ :sd=/home/newsprint/spool/pcl:\ :af=/home/newsprint/spool/pcl/acct:\ :lf=/home/newsprint/spool/pcl/log:\ :of=/usr/lib/hpnp/hplj.of.sh:\ :lf=/usr/lib/hpnp/hplj.lf.sh: loro 1 lp l Impresora HPlflsl con salida PostScrlpt:\ :mx#O:lp=/home/newsprlnt/spool/loro/.null:\ :sd=/home/newsprlnt/spool/loro:\ :lf=/home/newsprint/spool/loro/log:\ :af=/home/newsprlnt/spool/loro/acct:\ :of=/usr/llb/hpnp/hplj.of.sh:\ :lf=/usr/llb/hpnp/hplj.lf.sh:

afnos Indica el nombre del archivo donde se escribirán los registros de los trabajos Impresos. Más adelante se especificará el contenido de estos registros.

hl Indica que se debe Imprimir la póglna de Identificación al final del trabajo.

lf este es el filtro de entrada. El archivo *lzplj.if.slz* es un shell que lleva a cabo la Identificación del formato del trabajo de Impresión. el control de acceso al servicio, la contabilidad y el envío del trabajo a la Impresora. Más adelante se explicará a detalle.

lf es el nombre del archivo donde se depositan los posibles errores que resulten con el envío de los trabajos a la Impresora.

lp Identifica el nombre del dispositivo a utlllzar para escribir en el los trabajos a imprimir. Como se notará este es un pseudo-dispositivo, ya que la comunicación realmente se reallza a través de un puerto de TCP.

of es el filtro de sallda. Su labor es regresar a la Impresora a un estado determinado esperado por el filtro de entrada.

160

rm especifico el nombre del host remoto o utilizar.

*sb* ton solo Indico que la póglno de encabezado seo de uno solo línea. *sd* es el directorio que se utilizaró como spool paro esto Impresora. En este directorio se encuentro los archivos de control para *lpd* y para *ltplj.if.slt.* 

Ademós del archivo de configuración para el sistema operativo, el software de red utilizo dos archivos de configuración para cada Impresora declarada en el printcap. que le indican el tipo de solida que se va a generar a través de la impresora <PCL ó PostScrlpt) y los puertos TCP a utilizar. El tipo de salida que se genera. depende obviamente del formato del archivo a Imprimir; el archivo de configuración, Identifica el tipo de impresora declarada en el *printcap* (PostScrlpt o PCL), y envía el código de control necesario poro realizar la conmutación de lenguajes de la impresora.

#### Funcionamiento del servicio de impresión

Paro poder entender lo forma en que este archivo de configuración funciona es necesario recordar una serle de conceptos que se manejan en Unix para controlar el servicio de impresión. En un sistema Unix la impresión se realiza bóslcamente o través de dos programas: *lpd* y *lpr.* El primero es el servidor que manejo lo colo de Impresión y en general controla el uso de la impresora. El cllente. *lpr.* se encargo de llevar los datos al servidor, Indicando los características del mismo: cuenta asociada (login), hast de origen de la Impresión, formato, Impresora destino, caracteñstlcas de la póglna, etc.

SI en el archivo de configuración *pri11tcap.* se especifica un filtro de entrada (lf), éste se ejecuto y como entrada estóndar se le da el trabajo o Imprimir. Los parómetros para la ejecución del programo, incluyen el login y host

#### **Instalación, Conflguraclón y Difusión da los Servicios**

162

en donde se origino el trabajo. así como el nombre del archivo de contabilidad. La solida estóndar de este filtro se monda al archivo definido por */p;* lo solido estóndor de errores es redlrecclonoda al archivo Indicado por lf. Es en este momento donde el software de lo tarjeta de red de la impresora tomo el control.

El programa *ltplj.if.slt* es literalmente el shell (s/1) que se utiliza como filtro de entrada (if), para el manejo de la impresora HP Laser Jet (lipli). Este shell reconoce los porómetros de la línea de comandos y ejecuta un par de archivos de configuración (creados al Instalar el tipo de Impresora a utlllzar), de donde Identifica el tipo de salida que debe arrojar (PostScrlpt 6 PCL). mando los caracteres de control necesarios a lo Impresora. al mismo tiempo que envio el archivo que recibe como entrado estóndar. Orlglnolmente este programa también llevaba el registro de lo contabllldad. Sin embargo. dadas los necesidades de este servicio, se modificó para lograr una contabilidad mós específica y restringir y verificar la validez de los usuarios del servicio.

163

Las pasos que sigue este programa son los siguientes:

- Identificación de la cuenta de origen (login y host).
- Verificación de ésta cuenta en la base de datos del servicio de Impresión.
- Dependiendo del 'crédito' que la cuenta tenga y del tamaño del requerimiento de Impresión, su trabajo se Imprimirá.
- En caso negativo la cuenta origen recibirá un mensaje mediante la utilización de correo electrónico; de forma análoga se le avisará al usuario sobre el resultado de su Impresión.
- Envío de la póglna de encabezado, que Incluye login y host de origen y tamaño de la Impresión.
- Como paso esencial se enviará el archivo a la impresora.
- Al final se verifica el resultado de la Impresión y se actualizan los archivos de contabilidad y la base de datos del sistema de impresión.

El esquema general del servicio de Impresión se muestra en las siguientes gróficas.

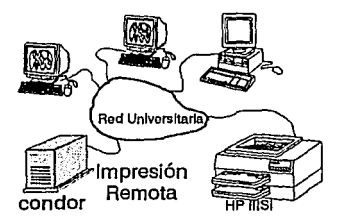

N.6

#### **Instalación. Configuración** *y* **Difusión de 10s Servicios**

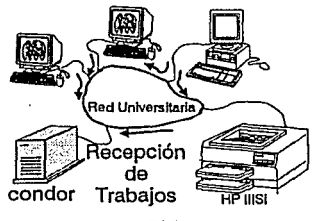

11/.7

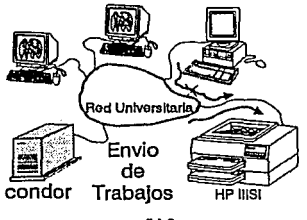

rv.s

### Sistema de control de claves para el servicio de únpresión

La adquisición de las claves maestras se realizaró a través del departamento de Relaciones de la DGSCA llenando un formato específico que Incluye:

- Nombre del responsable de la cuenta maestra.
- Crédito en Kbytes (pagado en pesos).

**Servicio de Impresión Remota** 

- Dirección electrónica del responsable de la cuenta maestra. Esto Incluye login y host donde reside ese login.
- Dirección electrónica de las cuentas adicionales asociadas a la cuenta maestra antes mencionada.

La duración del crédito asociado en KBytes dependerá de la cantidad y complejidad de los documentos que se Impriman desde las cuentas "adicionales· y no del número de páginas Impresas. Tampoco se tiene un límite de tiempo para utilizar ese crédito.

Los datos del responsable de la cuenta maestra se utilizan para generar correo electrónlco, con su crédito disponible y también para prevenirle cuando su crédito esté a punto de acabarse. De Igual forma, si una clave asociada genera una Impresión mayor al crédito que le corresponde, su trabajo no se Imprime y se le envía un correo Indicándole el motivo, y enviando una copla al responsable de la clave maestra.

El sistema contempla altas de claves maestras, altas de claves esclavas o adicionales, bajas tanto de claves maestras como de esclavas. consultas y reportes que Incluye generación de entradas totales en moneda nacional, del crédito otorgado en un período determinado; aviso de la próxima terminación del crédito a las claves responsables; consultas del crédito consumido por claves esclavas claslficadas por su clave maestra. En el Capítulo V se tendrá una expllcaclón más detallada de las coracteñstlcas del sistema.

**fnstalaclón. Conflguraclótí** *y* **Ditusión de los Servicios** 

### **Documentación**

Para el caso del servicio de impresión remota, la documentación generada consiste de manuales para configurar la móquina desde donde se generaran los requerimientos de impresión. Estos manuales abarcan las pla!aformas mós u!ilizadas en la red Universitaria:

- Es!aclones de !rabajo con Unix.
- **PC-con SUPER TCP de Frontier Technologies Corp.**
- PC con PC TCP de FTP Software lnc.

Además del instructivo para la adquisición de claves para el servicio. Estos manuales se encuentran en el Apéndice B. sección Impresión remota.

La capacitación que se necesita para este servicio, se enfoca básicamen-!e en dos personas: el operador de la impresora y el operador del programa de control de las claves de acceso al servicio de impresión remoto.

La capacitación para el operador Incluye cómo lden!lflcar los trabajos Impresos, cómo conlestor a posibles mensajes de la impresora (petición errónea de papel) y a los mensajes de error (papel atorado, bandeja vacía, etc), así como el mantenimiento preventivo que seo necesario realizar. Pe lo mismo forma se encargoró de los cambios de tonar y el llenado de las bandejas con el tipo de papel específico. Además de la capacitación al operador, éste contaró con un manual de procedimiento que contemple todas las posibles situaciones a las que se puede enfrentar.

El operador del programa de control necesita conocer la forma de utilización del mismo y saber corno vaclcr los datos contenidos en las formas de

#### **Servicio de Impresión Remota**

solicitud llenodas por el usuario. Además de la pequeña capacitación que se le pueda dar. se tendrá a su disposición el manual de usuario del programa.

El operador del programa, debe ser una persona en la que se pueda depositar la confianza necesaria para manejar altas de claves en un servidor. de Impresión. Se puede decir que más que operador. esta persona se convierte en parte del equipo de administración del servicio.

# **Difusión**

La difusión de este servicio se realizó en dos fases:

La primera Incluyó una difusión local, únicamente para la DGSCA; esta difusión se basó en el envio de una circular a través de la cual se invitaba a los distintos departamentos a hacer uso de la Impresora. explicando las ventajas que este servicio les ofrecía y la facilidad de lograr trabajos de alta calidad sin necesidad de una inversión inicial considerable.

La segunda fase Incluyó la preparación de un anuncio para la Gaceta UNAM. en donde el mensaje era básicamente el mismo: presentar las ventajas e Informar el lugar a donde acudir para registrarse en este servicio. El documento incluía un dibujo de un loro, que se ha utilizado como nombre del nodo de la Impresora. Este nombre trata de Indicar que todo lo que se envía a este nodo se repite. Una vez más se muestra la Idea de utilizar una Identificación gráfica para cada servicio y que el usuario los Identifique fácilmente. En el apéndice C. en la sección de Impresión remota, se presenta este anuncio.

**lnsfafacfón. Configuración y Difusión de los Servicios** 

# **IV.6 Servidor de Disco**

### **Descripción**

Actualmente existen en el mercado estaciones de trabaja sin disco, que cuentan, como cualquier otras, can su procesador y su memoria, que reciben el nombre de diskless.

Por sus características, estas estaciones de trabajo, necesitan cierto espacia en disco, el cual debe ser proporcionado por alguna computadora que cuente con él. y que sea capaz de proporcionarlo.

Los motivos por los cuales una diskless solicita espacio en disco son los siguientes:

- Requiere espacio donde se encuentre el sistema operativo.
- Necesita un órea donde se ubique el directorio de root.
- Precisa de un órea de swop.
- Requiere un lugar para el home de los usuarios.

Con el fin de proporcionar este servicio, es posible configurar una estación de trabajo para que brinde el servicio de disco, o dicho de otra manera, sea un disk server. A este tipo de computadoras también se les da el nombre de boot server, ya que permiten que otra máquina inicialice utilizando el sistema operativo que se encuentra en ella.

**Servidor de Disco** 

# **Justificación**

la existencia de un servidor de disco, se da principalmente por el hecho de que es más barata la adquisición de una estación de trabajo sin disco, con capacidades de despliegue gráfico, de procesamiento numérico, algo más que una simple terminal, que la adquisición de una estación de trabajo con disco.

la mayoría de las veces, los usuarios utilizan su computadora para tener acceso a otra por medio de la red Universitaria, por lo que no necesitan de espacio en disco en su lugar de trabajo y sí necesitan las capacidades de un despliegue gráfico, como lo es el caso del laboratorio de Vlsualizaclón.

El servicio se ofrecerá debido a que se llenen dos dlsk/ess Sun ElC, para uso del personal del departamento, que requieren de un servidor de disco, y además, por que en un momento dado pueden adquirirse otras computadoras slmllares que también hagan uso del servicio.

## Requerimientos

Para proporcionar dicho servicio es necesario cumplir las siguientes puntos:

- Contar con el suficiente espacio en disco, para que soporte el software propio, y para que soporte el software de cada una de los clientes diskless que estén a su cargo.
- Tener Instalado el software requerido por las dlsk/ess para que puede lnlclallzar y trabajar correctamente.

#### **Instalación. Configuración y Difusión da los Servicios**

Los servidores para la red Universitaria, tienen la capacidad para proporcionar este tipa de seNiclo, gracias a la cantidad de espacio en disco con el que cuentan y a que el software necesario para ello lo proporciona el fabricante junto con el sortware del sistema operativo. Esto es en el coso de que sean móqulnas del mismo fabricante, ya que sino es así, el software deberá ser adquirido por separado.

Se debe aclarar que el servicio se basará en las ELC de Sun principalmente, debido a que es el equipo y el software que se tiene, y a que si se desea proporcionar el servicio a diskless de otra marca solamente se debe Instalar el software de boot, y el procedimiento seró exactamente el mismo.

La siguiente lista. es el software que debe estar Instalado en Ja computadora que ofreceró el servicio:

- NFS
- NIS (opcional)
- tfpt (daemon)
- " Montaje de sistemas de archivos (mountd)
- **<sup>11</sup>**rpc.boofparomd

Lo lnstoloclón de este software se realiza típicamente al mismo tiempo que la del sistema operativo. SI esta se hizo en forma completa es seguro que el software antes mencionado estó Instalado en la computadora. Dicho software se Instaló en los servidores junto con el sistema operativo.

# **Instalación**

El servicio de disco puede ser proporcionado por móqulnas que tengan Instalado los protocolos que permitan el boot de las diskless. Estos protocolos algunas veces forman parte del software de red que acompaña al sistema operativo, Jo que permite hacer el servicio funcional. sencillo y sin costo, siempre y cuando los clientes sean también de Sun. Se menciona que seró sin costo debido a que con la compra lnlclal del sistema operativa ya no se debe hacer cargo extra de software. para que funcione correctamente el servidor.

Si el software requerido para el funcionamiento del servicio no ha sido Instalado, es necesario que se Instale utilizando para ello el disco del sistema operativo. y ejecutando el she// locallzado en el subdirectorio */usr/elc/ínstall/ add\_servíces.* Este scrlpt funciona en forma Interactiva permitiendo seleccionar el software deseado.

# **Configuración**

Una vez que se tiene instalado el software necesario. es posible comenzar la configuración de Jos servidores, para Jo cual se debe conocer la siguiente Información:

- Espacio disponible en el disco del servidor para prop9rclonar el servicio.
- Número de clientes.
- Tamaño de la memoria de cada uno de ellos.
- Número de usuarios por cliente.

**Instalación, Configuración y Difusión de los Servicios** 

Es Importante conocer los datos anteriores, si se desea dar un buen servicio. ya que si el espacio en disco no es suficiente para el número de clientes. es preferible reducirlos y brindar el servicio ~ pocos usuarias, y no dar el servicio a todos pero con fallas. provocando que ninguno trabaje en forma correcta.

Por lo tanto, primero se debe destinar cierta área en disco (dsk) para este servicio en el servidor, después se debe considerar el número de clientes (cls) que soliciten el serviclo, el tamaño de la memoria (mem) de cada uno de ellos, si se tendrán usuarios (usrs) cuantos serán por cliente y que espacio ocupará (esp) cada uno de ellos. y por último el espacio requerido para su área de boot (sis).

Con los datos anteriores se puede calcular el espacio en disco que se solicita. Como el espacio en disco del servidor debe ser igual a la suma del espacio en disco solicitado por cada cliente. podemos plantear la siguiente ecuación:

 $\label{eq:dsk} dsk\text{=}\sum_{i}^{cls}\text{(2*mem}_{i}\text{+}\sum_{j}^{usr_{i}} esp_{j}\text{+}sis_{i}\text{)}$ 

En donde se observa que la cantidad de espacio en disco se obtiene sumando los siguientes factores: dos veces la memoria de cada diskless, que determina su área de swop; el número de usuarias y el espacio en disco que se le asignará a cada uno de ellos. representado por las sumatorias internas y que

172

#### **Servidor de Disco**

determino el área de home poro codo dlskless, y por último el espacio que utilizará el sistema para que dicho cliente Inicialice, esto determina el área de root.

Uno vez que se ha determinado el espacio en disco que se va a utilizar, se puede comenzar la configuración del servidor.

En este caso. como el cliente y el servidor son de la misma arquitectura pueden compartir los sistemas de archivos /usr y */usr/kv111* (que en algunos sistemas es sola un subdirectorio). Pero si se da el caso de que el cliente tenga una arquitectura del núcleo o CPU diferente, el servidor deberá tener los sistemas de archivos /usr y/o */usr/lcvm* para el cliente. La diferencia entre arquitectura del CPU y arquitectura del núcleo, radica en que el CPU mantiene la compatibilidad de los archivos binarios y el núcleo, la compatibilidad del tamaño de páginas, las estructuras de datos del núcleo. etc.

El subdirectorio */usr/kv111* contiene los archivos ejecutables que dependen de la arquitectura del núcleo de cada máquina y del CPU. El sistema de archivos */usr* contiene el sistema operativo y será diferente por cada arquitectura de CPU diferente en las dlskless.

SI el cliente y el servidor tienen la misma arquitectura del CPU pero diferente arquitectura del núcleo, pueden compartir /usr pero necesitan diferente */11sr/kv111.* Por otra parte el óreo de *swap* y *root* por lo regular se colocan en */export* en el servidor.

**Instalación. Configuración** *y* **Difusión de los Servicios** 

Por cada diskless se deben ejecutar los siguientes pasos de configuración en el servidor:

- Asignar al cliente un nombre y una dirección IP. y agregarlas al archivo */clc//1osts* o al mopa host de NIS.
- Configurar los parámetros para el boot del cliente, incluyendo su nombre y su *path* para su sistema de archivos swap y root. Estos parámetros deben ser guardados en el archivo del servidor */ctc//100/pnranis* o en el mapa de NIS bootparams.

En esta configuración se debe especificar el nombre del cliente, la localización del sistema de archivos root en donde también se Incluye el nombre del host que le dará el bloque de boot. Las líneas son como las siguientes:

NOM\_CLIENTE ROOT=NOM\_SfRVIDOR:PATH\_ROOT \ SWAP=NOM\_SERVIDOR:PATH\_SWAP

- Conocer la MAC address y el hostname del cliente para agregarlos al archivo */etc/ethcrs* o ol mapa de NIS elhers, para que puedo determinar su dirección IP usando el protocolo RARP. SI no se conoce la dirección MAC al encender la diskless. en los mensajes de diagnóstico se muestra esta dirección.
- Agregar bajo el directorio */tftpboot* del servidor, archivos por medio de los cuales, conozca como localizar el bloque de boot del cliente. El servidor usa esta información para localizar el código de boot apropiado y para determinar si él deberá de contestar al requerimiento de boot del cliente.
- Crear los sistemas de archivos root y swop en el servidor. Estos sistemas se archivos deben especificarse en el archivo */etc/exports* para que puedan ser montados por NFS. Después de actualizar este archivo. se debe ejecutar el programa exportfs para que los cambios tomen

**Servidor de Disco** 

efecto. Para que el acceso a los sistemas de archivos sean únicamente por el cliente, se debe especificar lo siguiente en el archivo mencionado:

PATH\_ROOT\_CLIENTE -ACCESS=NOM\_CLIENTE,ROOT=NOM\_CLIENTE PATH\_SWAP\_CLIENTE - -ACCESS=NOM\_CLIENTE.ROOT=NOM\_CUENTE La opción access permite que el sistema de archivos sea accesado únicamente por el cliente y la opción root asegura que el super usuario del cliente tendrá los privilegios normales de root sobre el sistema de archivos.

En el sistema operativo de Sun, existe un script que ejecuta los pasos anteriores para dar de alta a un cliente en el servidor. Pero, antes de hacerlo. es necesario tener actualizado los mapas ethers, hosts y bootparams de NIS o los correspondientes archivos bajo */etc.* El ser/pi completa el resto de los pasos. SI se ejecuta en forma Interactiva, el ambiente es más agradable y fácil para configurar el cliente.

SI todos los clientes tienen la misma arquitectura del núcleo que la del servidor, el sistema de archivos */export/exec* tendrá ligas simbólicas a los ejecutables /*usr/bin* del servidor. De otra manera, los ejecutables son construidos a colocados bajo */export/exec.* 

La configuración en los servidores, fue realizada con base en las dos diskless que se tienen. Cada una de ellas obtiene su bloque de boot, de cada uno de los servidores, es decir un servidor se encarga de dar el boot a una diskless. El fin de lo anterior fue, probar y dejar listos los dos servidores, para que en cualquier momento que otro cliente requiera el servicio, sea factible proporcionarlo sin ningún problema.

**Instalación, Configuración** *y* **Difusión de los Servicios** 

El órea de swap de las diskless, se encuentra en el subdlrecforio */export/swap/calmecac* para el caso de el servidor *agulla* y *//tome/swap/tlatoani* para el caso de el seNldor *condor.* Como se puede nofar los subdirectorios en los servidores varían únicamente en el nombre asignado a las diskless (calmecac y tlafooni). por lo que se menclonaró únlcamenfe la rufa.

El órea de *root* se encuenfra en: */cxport/root.* 

El home para los usuarios se encuentra en */'10111e/cnl111ecnc* y */'1ome/tlntoa11i.* 

# **Difusión**

La difusión que se realizó para este servicio fue casi nula, ya que el servicio solo se puede prestar en forma local al edificio de la DGSCA. por motivos de administración. No tiene caso tener una diskless en otra dependencia y que su servidor esté en DGSCA, si se tiene para eso una administración local a dicha dependencia. En el primer capífulo se habló de la descenfralizaclón de administraciones en molerla de cómputo por lo que se debe alcanzar dicho meto y no fener nuevamente en la administración cenfralizada.

La difusión dentro de la DGSCA, se realizó indicando a los usuarios de la misma. que se confaba ·con et seNlclo. Por lo que en el momento que se adquiera otra estación de trabajo sin disco, se podrá solicitar el servicio sin que se fenga problemas en la administración.

**Servidor de Disco** 

177

# **Conclusiones**

La Instalación de los servicios comprende una parte Importante del proyecto. es por ello que se requiere un monltoreo y actualización constante, junto con la definición de las políticas de administración adecuadas. Este capítulo presentó los procesos que se llevaron a cabo para poner en marcha un conjunto definido de servicios, el próximo capítulo presenta los mecanismos de mantenimiento de codo servicio. así como Jos funciones del administrador del sistema.
# Capítulo V

# *Administración y Mantenimiento del Sistema*

#### Administración del Sistema Operativo

La Instalación y configuración de un sistema operativo. es la parte Inicial para lograr la eficiencia de un sistema. Sin embargo se deben considerar otros procedimientos después de fa configuración que permitan delectar fallas y ademós preservar la Integridad del mismo. Los procedimientos de administración permiten determinar las acciones que se deben realizar para mantener la Integridad del sistema. Ademós es necesario tener procedimientos para llevar la contabilidad del sistema (Servicios y Sistema Operativo). que permitan tener un visión clara del uso del mismo.

El objetivo principal de este capítulo, es establecer una serle de procedimientos para llevar a cabo la administración de los servicies que se ofrecen actualmente, mencionando ademós los correspondientes para un Sistema Operativo en general, y especlficamente para el de los servidores. Por tal razón se divide este capítulo en dos partes:

- Administración del Sistema Operativo. y
- Administración de Servicios.

## **V.1 Administración del Sistema Operativo**

En esta parte del capítulo se presentarón los tópicos mós Importantes relacionados con la administración del Sistema Operativo, desde como lnlclalizar el sistema. hasta como realizar un anófisfs de rendimiento.

## **V. 1.1 Inicialización y Apagado del Sistema**

Inicializar y dar de baja el sistema, son conocimientos elementales que debe tener un administrador de sistemas. Por tal razón se presenta aquí los procedimientos para Inicializar y dar de baja a los servidores.

## Inicialización **del** Sistema

Dentro de la memoria permanente (PROM) de los servidores, estón grabadas un conjunto de instrucciones, llamadas programa monitor. Este programa permite ejecutar algunos comandos, entre los que se encuentran los de lnlclalizar el sistema. El aviso (prompf) de este programa es el signo'>'. Desde éste se puede cargar el sistema operativo de tres formas diferentes:

• Cargar el sistema operativo desde cinta. Para realizar este proceso de lnlclalizaclón, se debe tener una cinta que contenga el núcleo y los archivos necesarios para la lnlclallzaclón. Mas adelante en este capitulo se menciona el procedimiento a seguir para crearla.

Para Iniciar la carga del Sistema Operativo, teclear desde el aviso del programa monitor el siguiente comando:

> *boot tape* 

El cual lnlclalizaró el sistema automóllcamente.

• Cargar el Sistema Operativo desde disco duro. De la misma manera como se lnlclaliza con la cinta, se puede especificar el disco duro desde donde tomaró su bloque de lnlclallzación. El comando es el siguiente:

#### **lnlcloflzaclón** *y* **Apagado del Sistema**

> *boot* 

Con el comando anterior, toma el bloque de inicialización del disco que tiene la dirección SCSI 3 (disco Interno).

- Cargar el Sistema Operativo desde CD-ROM. En este caso se teclea lo siguiente:
	- > *boot cdrom*

Al momento de Inicializar el sistema. se realiza un chequeo de la Integridad de los sistemas de archivos que se encuentran declarados dentro del archivo /etc/fstab. Si se detecta alguna inconsistencia en ellos el sistema no inicializará en modo multiusuario hasta que se realice una verificación y corrección de los mismos. Las daños pueden ser provocados por alguna falla ñslca a los discos o por que se apagó el equipo sin seguir correctamente los pasos para ello. Mas adelante se describe el procedimiento correcto para el apagado del sistema.

El comando *fsck* es el encargado de verificar la Integridad de los sistemas de archivos al momento de inicializar el sistema, si encuentra alguna inconsistencia despliega un mensaje del error y su posible solución. Este comando se utiliza también para corregir los daños a los sistemas de archivos. si se presentara algún problema de este tipo, se deberó leer el problema marcado por el comando y consultar el manual System and Network Administration en el capítulo File System Check Program, en donde se contemplan todos los problemas y soluciones a ellos; por tal razón no se Incluyen en esto tesis.

Uno de los mensajes que *fsck* nos muestra es el porcentaje de fragmentación en los sistemas de archivo. En sistemas de archivos donde se crean y se destruyen archivos continuamente y el tamaño de los archivos es muy variado, se puede llegar a altos niveles de fragmentación. Esto se debe a que el sistema

de archivos Intento grabar un solo archivo en sectores contiguos de disco, en coso de no existir. utilizo sectores dispersos en el disco. Al borrar y crear archivos continuamente de distintos tamaños, el sistema operativo tiende o dejar pocos sectores libres continuos, yo que almaceno un archivo grande en vanos sectores que posiblemente pertenecieron o varios archivos pequeños o bien. almacena pequeños archivos entre sectores asignados a archivos grandes. Con el transcurso de este proceso lo fragmentación se agudizo y puede llegar o niveles que pueden degradar el rendimiento del sistema.

En los servidores éste problema no es significativo, yo que lo mayoría de lo Información es de consulto. Lo creación de nuevos archivos. se do en las octuollzoclones de servicios o actualización de bases de datos, por lo que na existe un proceso constante de creación y destrucción de archivos. Solo en el cosa del BBS. este procesa podría causar problemas, sin embargo. dado que el BBS reside en un solo sistema de archivos. la fragmentación no lnfluiró en el rendimiento del sistema en general. Solo se deberó tener cuidado de seguir los procedimientos de administración del BBS. que se Indican en este capítulo.

## **Apagado del sistema**

Los rozones por los que se puede apagar el sistema, son los siguientes:

- Realizar labores de mantenimiento al sistema.
- Ejecutor programas de diagnóstico.
- Realizar cambios en el hardware.
- **a** Añadir hardware.
- Realizar toreos administrativos (reconfiguraciones, respaldos, etc.).

#### **Servidor de Nombres**

Para apagar el equipo, es necesaria estar seguros de que ningún usuario estó utilizando el sistema y si hay alguno, enviarle un mensaje avisándole de la suspensión del servicio. Es preferible avisarles con anticipación de que se dará de bojo.

Se creó una clave en los servidores llamado *s/111tdow11.* que automáticamente ejecuto el comando que finaliza los procesos de la computadora para que el equipo se puedo apagar. Después de finalizar los procesos. lo computadora despliego el aviso del programa monitor lo que Indico que el equipo puede apagarse o bien lnlclallzor el sistema.

Físicamente los dispositivos se deben apagar comenzando con el que tengo conectado el terminador SCSI. Paro el coso de los servidores, se debe apagar primero lo unidad de cinto, después el disco externo. y por último el servidor y su consola. Dado que esto labor lo llevará o cabo personal del Departamento de Operación se ha realizado un pequeño manual del procedimiento o seguir paro apagar el sistema.

## **V.1.2 Servidor de Nombres (DNS)**

DNS es un servicio que permite resolver consultas de distintos equipos. con relación o lo dirección Internet de una máquina. de lo cual se conoce únicamente el nombre. Este servicio no formo parte del sistema operativo, es decir. su presencio no es absolutamente necesaria paro que lo computadora funcione. Sin embargo, en la mayoría de las variantes de Unix se cuenta con las herramientas paro habilitarlo, es por ello que su administración se verá como porte de lo administración global del sistema operativo.

El sistema se compone de cuatro elementos principales:

- El servidor.
- La bose de datos con las caracteñsticas de cada móqulna conocida por el servidor.
- **El resolvedor.**
- El cliente.

## **El Servidor**

Es un programa conocido como named (/usr/etc/ln.named), que se encarga de proporcionar la Información requerida en la resolución de la dirección IP de una computadora. Para dar solución a la consulta, utiliza una base de datos que contiene información diversa sobre los equipos de una zona<sup>1</sup> determinado. Esa zona estó definida por la estructura Jerórqulca de los dominios de la Internet.'

La administración del servidor incluye:

- Creación y actualización de la base de datos de los equipos de la zona.
- Definición de los equipos servidores, es decir, servidores primarios y secundarlos.

<sup>1</sup>**Zona: conjunto de equipos agrupados y servidos por un solo servidor de nombres.** 

<sup>2</sup>**Para mayor información, consultar la sección 17. 2 del capítulo "Administering Domain Name Service", del manual System and Network Adrninistration, Solaris 1** 

#### **Servidor de Nombres**

• Contactar con el Centro de Información de Red CNIC). poro Informar de la puesto en marcho del servidor de nombres y el dominio al cual esteró asociado.

## **La Base de Datos**

Se compone de dos elementos principales: Jos registros de cado equipo en la zona del servidor que se quiere habilitar, y los registros de otros servidores que puedan resolver peticiones "no resueltas· por el servidor local. yo seo por Ignorancia o por sobrecorgo.<sup>3</sup>

## **El Resolvedor**

Estó formado por Jos bibliotecas de funciones que se ligan dinómlcomente o Jos programas que requieren de lo dirección IP de uno computadora. Estos bibliotecas, principalmente *libe.so,* definen Jo formo de consulto poro obtener eso dirección IP, esto es. local o por medio de un servidor. Existe un archivo de configuración */etc/resolv.conf.* que permite definir quien seró el servidor de nombres o utilizar. con lo cual se Indico o Jos programas que utilizan lo resolución nombre-dirección, como llevar o cabo Jo consulto. yo seo local o remotamente.

<sup>1</sup>**Para una referencia completa de la estructura de los archivos que componen la base de datos, consultar la sección 17.5 del capítulo •Administering Domain Name Service", del manual System and Network Administration, Solaris 1.** 

## **Elementos del DNS**

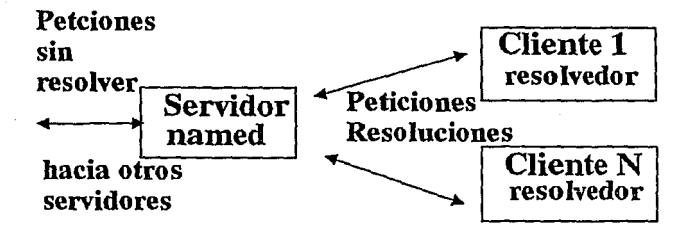

#### IV.1

### **El Oiente**

Un cliente del DNS es un programo que requiere cierto Información, generalmente lo resolución de lo dirección IP de uno computadora de la cual conoce el nombre. Los clientes cuentan, en el código ejecutable y en los bibliotecas con las cuales se ligan dinámicamente, con la secuencia de búsqueda de un servidor para la resolución, es decir, obedecen a un orden preestablecido. Ese orden debe ser modificado si se desea utilizar un servidor de nombres del DNS. Posteriormente se lndlcoró lo manero de llevar o cabo esta

#### **Servidor de Nombres**

189

modlficoclón. Como ejemplos de clientes se tienen progromos como te/11et, *flp,*  mail y ping. El digaramo V.1 muestro la interacción de los elementos.

## **Habilitación del Resolvedor**

Para el caso especial del sistema operativo Solaris 1.1, equivalente a la versión 4. 1.3 de SunOS. se requiere de un procedimiento especial poro permitir que las aplicaciones que necesiten uno resolución del tipo nombre-dirección, utilicen un servidor del DNS. El procedimiento es el siguiente:

- Se requiere utilizar lo clave de super usuario.
- Cambiar el directorio de trabajo o */11sr/lib/s!tlib.elc.*
- **E** Crear un directorio temporal llamado tmp.
- Cambiar nuevamente el directorio de trabajo o Imp.
- Extraer los archivos que forman lo biblioteca */11sr/lib/shlib.elc/libc\_pic.a:* 
	- : ar x .. /libc\_p/c.a
- Ejecutor los siguientes comandos que permitan modificar los funciones de lo biblioteca:
	- *#* rm \_.SYMDEF
	- *#* mv rpc\_dtab/eslze. rpc\_dtableslze.o
	- *#* mv rpc\_commondata. rpc\_commondata.o
	- *#* mv xccs.mullibyte. xccs.mult/byte.o
- Extraer los archivos que forman lo biblioteca de resolución
	- : ar x /usr/llb/llbreso/v.a
- Borrar las funciones de resolución anteriores
	- *#* rm gefhosfent.o
	- : rm strcasecmp.o

- " Ligar los archivos objeto
	- *#* Id -assert pure-text '.o
- o Cambiar el directorio de trabajo o */usr/lib/s/1/ib.etc,* poro crear lo nuevo biblioteca.
- Crear lo nuevo biblioteca. utilizando el archivo *Makefile* que se encuentro en este directorio, verificando antes que, por dependencias del sistema operativo, se hayan realizado los siguientes cambios al archivo:

En lo líneo:

libe.so: (o f/bes5.so)

Id -assert pure-text `\$[OBJSORT] lorder-sparc tmp`

Debe cambiarse por:

//be.so: (o libes5.so)

Id -assert pure-text -IdI `\${OBJSORT] lorder-sparc tmp`

Una vez que se han llevado o cabo estos modificaciones, crear lo nuevo biblioteca.

*#* moke libe.so

Esto generoró un archivo llamado *fibc.so.x.y.z,* que contiene el código de la nueva biblioteca. Los números x,y,z representan la versión del archivo.

• Probar lo nueva biblioteca, definiendo lo variable de medio ambiente LD\_LIBRARY\_PATH, para que se utilicen los archivos del directorio actual y utilizando uno aplicación que requiero la resolución nombre-dirección, por ejemplo *telnet,ftp o ping.* 

# setenv LD\_LIBRARY\_PATH /usr/lib/shlib.etc

# plng nombre\_host

(osegurorse de que nombre\_host no se encuentre en el archivo /etc/hosts)

SI el resultado de la ejecución no el correcto, es necesario revisar los pasos seguidos anteriormente.

• Poner la biblioteca a disposición de todos los usuarios *y* reconfigurar el llgador para que la utilice de ahora en adelante *#* cp libc.so.x.y.z /usr/llb

#ldconfig

والمتعادل أعوى كفيك

## **Administración del Servidor de Nombres**

Se habllltaró al servidor condor.dgsca.unam.mx, como servidor de nombres primario. esto es, contendró ta base de datos principal y esteró registrado en el NIC. Ademós se habilltaró el servidor *ag11ila.dgsca.1111am.111x* como servidor secundario, asegurando con esto, el respaldo de la Información y la dlsponlbilldad de la mismo. En términos generales se llevarón a cabo las siguientes tabores de administración que realizoró el administrador de la red:

**<sup>11</sup>**Respaldar los archivos que conforman la base de datos de los *lzosts* de la zona. Considerando que la Información es responsabilidad del Departamento de Redes y Comunicaciones, éste tendró el compromiso de contar con los respaldos de lo base de datos que juzgue adecuados. Por parte de la administración de los servidores. solo se respaldaró la Información cado mes, como ocurre con la contabilidad de los servicios.

191

- " la actualización de la información se llevará a cebo de la siguiente manera:
	- El Departamento de Redes y Comunicaciones modificará los archivos de la base de datos, cuando lo luzgue conveniente, para reflejar los cambios ocurridos en lo descripción de los equipos de la zona. Para llevar o cabo tal acción se abrirá uno cuento llamado *nameserv,* que permitirá el acceso a la base de datos paro su octuolizoclón.
	- El servidor cargará Ja base de datos todos los días. es decir, a diario se tendrá lo versión más actualizado de Jos archivos de *hosts.* Este proceso se llevará a cabo utilizando el comando

#### kill -INT 'cat /etc/nomed.pld

La señal INT indica al daemon *named* aue vuelva a leer los archivos indicados en el archivo *!etc/11a111ed.úoot.* En este archivo se definen los trayectorias completos de los archivos que forman lo base de datos, situados generalmente en el subdirectorio /var/named<sup>4</sup>.

El archivo *named.pid* contiene lo Identificación del proceso y permitirá generalizar el procedimiento de octuolizoclón de lo base de datos del servidor de nombres.

• Informar o la comunidad de los cambios que se presenten en la base de datos del servidor de nombres. así como de los modificaciones que éste sufra, como un eventual cambio de dirección IP.

192

<sup>4</sup>**Para mayor información sobre el archivo /etc/named.boot, consultar la sección 17.4, del capitulo MAdministering Dornain Name Service•, del manual Network and System Adrninistration, Solaris l.** 

## **V.1.3 Servicio de Información de Red (NIS)**

NIS, orlginolmente conocido como "Sección Amorilla" (Yel/ow Pages), es un servicio distribuido de nombres. diseñado para resolver las necesidades de una administración compleja y de una comunidad de usuarias en constante evolución. Utilizando NIS, el administrador puede distribuir bases de datos (mapas) entre varias móquinas. actualizando esas bases de datas y usando como fuente una base central, en forma automótlca y eficiente. Es parte de NIS asegurar que un conjunto de equipas Identificadas como clientes del servicio, reciban una copla de la base de datos central para que puedan resolver las peticiones de otras computadoras. Asimismo Implementa los mecanismos para permitir la consulta de esas bases de datos por parte de máquinas que no tienen la copacldad de almacenamiento para alojar la información de la red (mapas).

Las ventajas ofrecidas por NIS para el manejo de recursos en red, como espacio en disco y aplicaciones. hacen de este servicia una herramienta Ideal para la distribución ordenada y transparente de las recurso de uno red. NIS baso su funcionamiento en partes específicas del conjunto de protocolos TCP/IP. por lo cual los implementaciones de este servicio pueden llevarse o cabo en cualquier plataforma que utilice esos protocolos para comunicarse en una red. La utilización de este servicio en un ambiente Unix se da en forma casi natural. pero esto no limita su utilización en otros ambientes.

A continuación se presenta una descripción de los elementos de NIS. can el fin de sentar las bases para su Instalación y administración.

## **Los Elementos de NIS**

- Dominios. Cado máquina pertenece a un grupo especial conocido como dominio, con el objeto de comportir mapos. Un dominio de NIS no es, necesariamente, un dominio de la Internet.
- Mapas. Contienen Información diversa que comparten los usuarios, como tables de hosts, archivos de passwords comunes para un conjun1o de máquinas (dominio), grupos de red (que restringen el acceso a ciertos recursos). redes conocidos y otros más.
- **<sup>11</sup>**Daemons. Son procesos dedicados a prestar servicios especlficos, para el coso de NIS, estos servicios son, entre otros: resolución de direcciones de hosts, acceso a distintas máquinas con una clave única y cambios de la información en los mapas.
- Ulllerías. Se componen de un conjunto de programas que manipulan la Información de NIS, como Instalación de la base de datos. consulta de mapas, construcción de nuevos mopas, etc.
- Servidores. Se distinguen dos tipos de servidores, los maestros y los esclavos. Los servidores maestros almacenan la base de datos del dominio, encontrándose entre la informoclón más común, la siguiente:
	- Nombres y direcciones de hosts pertenecientes ol dominio.
	- Claves y posswords con acceso a todas las máquinas del dominio.
	- Grupos de usuarias del dominio.
	- Grupos de red.
	- Protocolos.
	- Servicios.

Por su parte. los servidores esclavos. almacenan una Imagen de la base de datos en el servidor maestro del cual dependen, actualizándola en un lapso determinado por el administrador del servidor maestro. Este

194

**Servicio de Información de Red** 

195

proceso es relativamente sencillo, usando la utilería de ejecución periódica *(cro11),* pera enviar una copla de los mapas almacenados en el servidor maestro al servidor esclavo.

• Clientes. Son máquinas que pertenecen al mismo dominio que las servidores maestros o esclavos, y que resuelven sus consultas nombredlrecclón y de autorización de acceso, utilizando aquellos.

Una vez Instalado NIS, su utilización será de manera transparente por parle de las aplicaciones que requieran alguno de sus servicios, no es necesario hacer ninguna modificación a las bibliotecas del sistema para ajustar la secuencia de consulta, corno en el caso de DNS. Para Instalar NIS, es necesario cubrir los siguientes requisitos:

- Establecer el dominio de las máquinas. Se sugiere agregar el prefijo YP al dominio Internet asociado al equipo en el cual se instalará NIS.
- " Preparar la base de dalos para prestar el servicio NIS, esta base de datos se generará a partir de los archivos en */etc.* pera el caso de los servidores de la red Universitaria, se utilizarán los siguientes:

*/etc/lwsts /etc/passwd /etc/gro11p /etc/bootparams /etc/11etworks /etc/services /etc/protocols /etc/11etmasks /etc/aliases* 

Para el casa de */etc/passwd* y */etc/group.* se Insertarán las secuencias adecuadas para indicar que se utilizarán los mapas de NIS en lugar de los archivos de uso común. Esto se lleva a cabo Insertando los caracteres '+:' al final de los archivos.

- Crear los mapas.
- Instalar los daemons en el servidor maestro.
- **Instalar los** *daemons* en los servidores esclavos.
- Tomar las medidas adecuados para la propagación de los mapas de los servidores maestros a los servidores esclavos. Esto Incluye la ejecución de programas como ypxfrd que envían los datos a los servidores esclavos, utilizando como referencia el mapa ypservers.
- Instalar los daemons en los clientes.

#### Creación de los mapas

En el subdirectorio */var/yp* existe un archivo *Makefile.* que lleva a cabo la creación de los mapas de NIS a partir de los archivos en */etc.* Es necesario hacer una modificación a este archivo para que NIS se utilice en forma conjunta con el servidor de nombres CDNS). La modificación consiste en cambiar la líneas:

**#B=-b** 

*B=* 

por las líneas:

B=·b

#8=

Este archivo *Makefile* será utilizado en la Inicialización del servidor maestro.

**Servicio de Información de Red** 

#### Inicialización **de un** servidor maestro

Después *de* llevar a cabo las madiflcaclanes anteriores. se ejecuta la secuencia *de* comandos. para inicializar un servidor maestra:

# *cd /var/yp* 

#### # */11sr/etc/y¡;/ypi11it* -111

*ypinit* pregunta si el proceso se detiene al encontrar algún error no fatal. Para la primera inlclalización de NIS. esto es recomendable. En ese momento *ypinit* pide una lista de los servidores NIS conocidas. después de lo cual inicia la construcción de los mapas, utilizando como directorio destino /var/yy/nombre\_do*mi11io.* 

Para prestar el servicio se requiere que se ejecute un conjunto de daemons:

- ., ypserv para la prestación del servicio de resolución.
- " ypblnd para establecer comunicación con el servidor.
- ypxfrd para actualizar la base de datos de los servidores esclavos.

#### Inicialización de **un** servidor esclavo

Se requiere ejecutar el daemon *ypbind*, que permite establecer la comunicación con el seNidor maestro y definir que el equipo local es un servidor esclavo, para llevar a cabo toles acciones se utilizan los siguientes comandos:

# *ypbind* 

# */usr/etc/y¡;/init -s servidor \_maestro* 

Al Igual que en la lnlciallzaclón *de* un servidor maestro. el programa actúa interactivamente con el administrador, para hacer las modificaciones necesarias en los archivos de configuración del sistema, principalmente el archivo

*/elc/rc./ocnl.* Para este caso. no se crean los mapas, pues estos serón enviados desde el servidor maestro.

#### Inicialización de clientes

Un cliente requiere de la ejecución del daemon ypblnd. paro establecer el contacto con un servidor. ya sea esclavo o maestro dentro del mismo dominio. Para asegurar que este daemon se ejecute cada que el cliente arranque el sistema operativo, es necesario asegurarse de que este presente en el archivo /etc/re.local.

## Aplicaciones NIS

Con la instalación de NIS es posible distribuir un conjunto de tareas, entre las que destacan el acceso transparente a los recursos de los dos servidores 630MP y la Identificación de un órea común para alojar el correo electrónico de las claves de ambos servidores. El procedimiento para la habilitación de estas caracteñsticas es el siguiente:

- Definir uno de los servidores como servidor maestro. Para este caso particular, el servidor maestro de NIS será *condor.dgsca.unam.mx*, el servidor esclavo será aguila.dgsca.unam.mx.
- Con la definición anterior. se asegura que el único archivo de passwords consultado seró el que resida en el servidor candor, lo que permitirá el acceso a las aplicaciones (servicios) que ahí se encuentren, pero que serón ejecutadas en el servidor desde el que se realice el acceso.

198

#### **Servfclo de Información de Red**

- **<sup>11</sup>**Utilizando las caracteñstlcas del sistema de archivos en red (NFS), proporcionar un área común para depositar el correo electrónica dirigida a una clave de los servidores. Esto se llevará a cabo de la siguiente manera:
	- Exportar el directorio */var/spool/mail* del servidor candor, agregando la línea que se presenta a continuación al archivo */etc/fstab.* en el servidor agui/a:

**condor:/var/spool/mall /var/spool/mail nfs rwhard** *O O* 

- Modificar el archivo */etc/re.local* en el servidor agui/a, para desactivar la utilización de mai/, esto se realiza al colocar un comentario en la línea correspondiente al sendmail.
- Habilitar al servidor condor para que se haga cargo del correo electrónico enviado a cualquier clave en los servidores. Para llevar a cabo tal acción, es necesario realizar lo siguiente:
	- + Modificar el archivo de hosts. del servidor oguila, o el mapa de NIS correspondiente, agregando el allas mallhost al servidor candor.

132.248. 10.21 condor mai/host

- + Modificar el archivo */etc/sendmail.cf,* habilitando las siguientes opciones:
	- # **Enviar todo el correo al mailhost para su distribución**  *OR*
	- # **localización del archivo de alfases**

**ONetc/allases** 

**#Manejo del correo en background** 

**Odbackground** 

- # **Reconstruir el archivo de a/las automáticamente**
- OD
- # **Permisos para los archivos temporales**

- O<sub>F</sub><sub>0600</sub>
- ' **Grupo por omisión**
- *Ogl*
- **I LocaliZaclón del archivo de ayuda**
- **OH/usr/lib/sendmoll.cf**

Los permisos, el dueño y el grupo del archivo /etc/sendmail.cf, permanecerón con los volares originales.

## **Administración de NIS**

El sistema de Información en red (NIS). requiere de un conjunto de pasos específicos que permitan la modificación de sus mapas. El procedimiento para dar de alta nuevos clientes y nuevos servidores esclavos es similar ol de la Instalación de los mismos. con la diferencia de que deben ser agregados al mapa *ypservers* manualmente. El respaldo de la Información solo seró necesario para aquellos archivos que sean el origen de los mapas y ppr lo tanto. salo debe llevarse a cabo en el servidor maestro.

Las políticas de adminlstroclón para este servicia puede resumirse en los siguientes puntos:

- Modificar los mapas del servicio utilizando para ello el archivo correspondiente en */etc,* es decir. si se desea modificar el mapa de hosts, es necesario modificar el archivo */etc/l10sts* y ejecutar los siguientes comandos, con Ja clave de super usuario:
	- *#cd/var/yp*
	- $#$  make hosts
- Habilitar nuevos servidores, utilizando el siguiente procedimiento:

**Servicio de Información de Red** 

- Establecer una sesión Interactiva con el servidor maestro, utilizando la clave de super usuario.
- Cambiar el directorio de trabajo por el del dominio NIS que es */var/yp/110111bre\_do111i11io.*
- Generar un archivo temporal con la definición Indexada de los servidores.

# */11sr/etc/yp/111akedbm* -u *ypservers* > */t111p/arc/1ivo* 

- Editar el archivo temporal. agregando la definición del nueva servidor esclavo.
- Reconstruir el mapa de servidores. utilizando el siguiente comando: # */11sr/etc/yp/111akedb111 /t111p/archivo ypservers*
- Inicializar el servidor esclavo como se mostró anteriormente.
- Llevar a cabo los respaldos de los archivos que generan los mapas, es decir los archivos ya identificados del directorio /ctc. Este respaldo se hará mensualmente, pues se estima que no habrá una gran cantidad de cambios en un período menor.

Finalmente, lo utilización de NIS está destinado o lo distribución ordenado de recursos. sin embargo pueden existir redes, o partes de ellas. que se abstengan de utilizar NIS. Esta decisión repercutirá directamente sobre el conjunto de usuarios de esa parte de lo red, pues no tendrán acceso a recurso de otros equipos en una forma transparente corno la que provee NIS. SI la administración de esa red decide no utilizar NIS. pero requiere de la resolución de nombres. puede Implementar el uso de DNS, explicado en el apartado anterior.

## **V.1.4 Análisis de Rendimiento**

El análisis de rendimiento de un sistema es una labor que requiere de una planificación y estudio constante de la utilización del sistema y de las característlcas del sistema operativo y del equipo de cómputo específico.

Para evaluar el rendimiento de un equipo de cómputo pueden utilizarse distintas herramientas: benchmarks. la contabilidad del sistema y en éste caso en particular, la contabilidad de los servicios, simulaciones de la carga de trabajo, etc. la evaluación de este rendimiento permitirá al analista determinar los cuellos de botella del sistema y su sintonización. la sintonización del rendimiento de las opllcaclones o servicios, la planificación de la configuración del sistema y en especial. las comparaciones de sistemas para tomar futuras decisiones de compra.

Sin duda los benchmarks resultan ser una herramienta muy poderosa para la evaluación del rendimiento de un sistema. Sin embargo, para el caso de los servidores solo se utilizarán los benchmarks para ratificar las características generales de los servidores que son de utilidad para el tipo de servicios a Implementar y para establecer las posibilidades del sistema. Dentro de los pruebas o benchmarks utilizadas se tiene pruebas de TCP/IP. de NFS y del sistema. las caracteñstlcas del sistema que se miden incluyen rapidez para la generación de procesos, velocidad de acceso a bases de datos, entrada salida. velocidad del procesador. efe. Opcionalmente se cuenta con un benchmark para medir las capacidades de un servidor de X Windows. Estos benchmarks fueron adquiridos a través cie la Internet. Tocios estos benchmorks se encuentran en un subdirectorio especial denominado *benc/zmark* en varios servidores de ffp

#### **Anólisls da Rendimiento**

anónimo; dado que es posible que estos benchmarks sean actualizados, es mas conveniente consultar el servicio de *arc/1ie,* si se quiere traer nuevas versiones.

La distribución de los recursos debe hacerse en forma equitoliva y ponderando la Importancia que cada servicio tiene. Al caracterizar el proceso de un servicio. por ejemplo te/unam, se tiene que ocupa alrededor de 500 KB en memoria, el uso que hace del procesador no es significativo, su utilización de la red no es considerable, y es posible que la actividad en disco sea frecuente. En cambio, xorchíe es un proceso que ocupo al menos 1000 Kb en memorta, su utilización del procesador tampoco es considerable, pero consume gran cantidad de recursos de red por ser una aplicación de X11, en cambio su utilización del disco tampoco es considerable.

Debido a estas diferencias claras en cuanto a consumo de recursos es necesario determinar un número móximo de sesiones o procesos de cada servicio; esto permitiré al sistema mantener un estado óptimo en cuanto al tiempo de respuesta para cada servicio. Hasta el momento no se ha necesitado establecer un mecanismo de control de número de sesiones, debido a que el número de usuartos en los servidores no ha alcanzado un nivel crítico en cuanto a consumo de recursos del sistema. Conforme se amplíe el número de servicios en los servidores. este mecanismo se hará indispensable. Este mecanismo se Implementará en los archivos de Inicialización de cada servicio, modificando el archivo *.cshrc* o bien el archivo .login de cada clave de servicio.

Pero el tiempo de respuesta de los procesos no solo depende del servidor, depende en gran manero medida del comportamiento y carga de la red y en el caso de programas de X Windows de la capacidad gráfica del servidor de X 11. Para los casos en que se detecte un tiempo de respuesta muy pobre se

reolizoró un estudio poro determinar los variables que intervienen en el problema. En codo caso se harón recomendaciones para la reconfiguración del sistema. la ompllaclón de la memoria o la mejora de la interfaz de red, en el servidor X11.

El anóllsls de lo contabilidad del sistema será de gran ayuda para la caracterización de lo carga de trabajo del servidor. Lo contabilidad del sistema se expllcoró más adelante. Esta caracterización permítiró determinar los porómetros del sistema que sería conveniente modificar. Un ejemplo de estos posibles modificaciones es el área de *swap* que se ha declarado en los servidores. En los servidores se ha creado un óreo de *swap* de dos veces el tamaño de la memoria principal, esto es 256 MB. Sin embargo. por el momento, toda esta memoria virtual no es utilizado con el conjunto de servicios /nslo/ados Inicio/mente. por lo que se debe considerar modificar el tamaño del órea de *swap.* 

No se puede decir que la configuración lnlclal del órea de *swap* estuvo mal diseñada, esta configuración se realizó lomando en cuenta que se instalarón más servicios en un futuro cercano. Ademós, en el sistema operativo Unix es más sencillo decrementar el tamaño de la partición de *swap* que aumentarla. dado que es necesario respaldar la información de uno de las particiones contiguos. Lo anterior se explicó con mós detalle en el capítulo 111.

La contabilidad de cado servicio contrlbuiró a la sintonización de cado uno de ellos. con el fin de determinar modificaciones a tos programas fuentes, futuras implementaciones o ampliaciones de los mismos.

**Contob11/dod del Sistema** 

## **V.1.5 Contabilidad del Sistema**

La contabilidad del sistema nos permite conocer los recursos consumidos tanto por los usuarios del sistema. como por el sistema operativo.

El sistema de contabilidad para el sistema Unix y en especial de Solaris *1.* 1, esta estructurado como una serle de herramientas que pueden llevar una serie de registros que Incluyen:

- Tiempo de conexión. Este doto sirve para la caracterización de una sesión típica.
- Contabilidad par proceso. Estos datos Incluyen la cantidad de memoria ocupada, tiempo de procesador y tiempo total. Al conocer estos datos, se puede conocer que servicio consume mas recursos en el sistema.
- Uso de disco.

Estos datos Incluyen cantidad de disco consumido por clave.

• Uso de los sistemas de archivos.

Medido en bloques leídos o escritos. a cada sistema de archivos del sistema .. Estos datos contribuyen *a* la sintonización del sistema para evitar el posible desgaste prematuro de una sección de un disco.

**•** Entradas al sistema (login). Incluye dirección de origen de la conexión. De esta forma se puede conocer desde que equipos se acceso a los servidores.

Existen ademós programas que se encargan de recopilar y formatear todos estos registros. para producir Informes periódicos, ya sean diarios o

mensuales. Es Importante que Jo contabilidad esté funcionando en el sistema de manero inicio! y más tarde o Intervalos regulares.

La contabilidad la lleva a cabo el sistema operativo y es natural que al contabilizar codo operación y trabajo que realizo, se tenga una sobrecarga del sistema. Lo anterior nos lleva o considerar el hecho de habilitar la contabilidad y esperar que el rendimiento del equipo disminuya. Sin embargo, existen varias razones que Indican que es necesario ejecutor los procesos de contabilidad:

- El estudio de posibles violaciones de Ja seguridad.
- La generación de Información estadística que colabore con la evaluación del rendimiento del sistema.
- La distribución de los recursos ocupados por cuenta.

Por el contrario, dado que se tienen Inicialmente solo tres cuentas en el sistema y ninguna de ellas ejecuta el ambiente típico de Unix, es poco probable que se detecten violaciones a la seguridad. Al na tener acceso a ése ambiente, no se tiene acceso a ningún otro programa del sistema que no sea el contemplado por el servicio. En el caso de otro equipo, como una supercomputadora con Información confidencial y de suma Importancia, estas consideraciones harían obligada la habilitación de la contabilidad. De forma análoga los recursos ocupados por cuenta no nos Indican exactamente quién esta usando.el servicio, lo cual se contempla en la implementación de una contabilidad particular para cado servicio. Por lo tanto no es recomendable ejecutar la contabilidad del sistema en todo momento. Las actividades de seguridad y monitoreo del sistema indicarán cuando ·se debe habilitar ésta contabilidad.

Los reportes de contabilidad del sistema al Igual que la contabilidad de cada servicio, deben tender a la automatización. Es por ello que se propone

#### **XWindows**

que los lntervolos en los que se habilite la contabilidad sean de la siguiente forma:

El lunes de primera semana, el martes de la segunda semana, el miércoles de la tercera semana, etc. En los fines de semana no se contobilizará la actividad del sistema a menos que se realicen pruebas con software específico y que la prueba así lo requiera. Los archivos de contobllidad serán transferidos a otro equipo para su procesomlento y se tendrá un respaldo en cinta de los mismos. Debe de notarse que la contabilidad del sistema provee los mecanismos suficientes para autodetenerse cuando el espacio en disco se halla terminado. Sin embargo no debemos permitir que esta situación se llegue a dar; es por ello que el respaldo y borrado de los archivos de contabilidad es una actividad vital del sistema.

## **V.1.6 X Windows**

El sistema X Wlndows es un sistema de ventanas cuya transparencia a través de una red lo ha hecho un estándar en la Industria. Algunas de sus ventajas Incluyen:

- Las apllcaclones de un cliente X pueden mostrar su salida en cualquier estación de trabajo con un monitor mapeado por bits.
- Es un estándar de la Industria por lo que las aplicaciones generadas para este sistema compilarán en cualquier máquina Independientemente del hardware.

Gracias a las ventajas mencionadas anteriormente, con el sistema X Wlndows Instalado en el servidor de red se puede tener acceso a una serle de aplicaciones bajo la plataforma de productos de Sun. con desplegado gráfico en cualquier estación de trabajo, pero con la ventaja de tener un poder de cómputo mayor y compartiendo una serle de recursos.

• Otra posibilidad es la de ejecutor aplicaciones en un ambiente distribuido, en estaciones de trabajo y en el servidor, compartiendo recursos de cómputo e Información, pero al mismo tiempo distribuyendo la carga de trabajo.

• Se puede contar con la posibilidad de generar nuevas aplicaciones de uso común paro lo comunidad universitaria, basadas en este sistema, con lo cual se beneficiará a uno gran cantidad de usuarios que utilicen el servidor, o que utilicen éstos aplicaciones de manero local en distintas plataformas (HP. Risc 6000, DECstotlon, etc).

• Se puede Instalar un conjunto de terminales X Windows o estaciones de trabajo sin disco, que serán conectadas a otro estación de trabajo paro su arranque, pero que tendrán acceso a bajo costo de un poder de cómputo considerable a través de la red universitaria mediante su conexión al servidor y el acceso a todos sus servicios utilizando el sistema X Wlndows.

Lo importancia de contar con un sistema de ventanos estóndor, permite ofrecer un agradable Interfaz gráfica con el usuario (GUIJ, a fin de motivar el uso de los distintos servicios que se ofrecerán a través del servidor, motivando el desarrollo de nuevos servicios y la ampliación de los ya ofrecidos.

#### **X Wlndows**

A través de X Windows la utilización del sistema se dará en forma más naturol, de manera que los usuarios tendrán muchas facilidades en cuanto a la utilización del sistema y de los recursos con los que cuenta el servidor, todo esto aprovechando las posibilidades de una Interfaz gráfica para el usuario.

• También será notorio el hecho de que un usuario de una PC, podrá tener acceso o una serle de aplicaciones que se han desarrollado para el sistema Unix y sobre otras plataformas, de manero gráfico a través de una Interfaz totalmente amigable.

 $\blacksquare$  Las nuevas aplicaciones que utilicen el sistema X Windows. se pondrían a disposición de la comunidad de usuarios a través del servidor de red, posterior a una plena justificación y revisión de los servicios y ventajas que presentaría cada nueva aplicación.

Dentro de las aplicaciones que utilizan los servicios de X Windows que se podrían tener están:

- <sup>11</sup>IMSL/IDL que provee una serle de bibliotecas matemáticos, en conjunto con una serle de funciones gráficas, que permiten el desplegado de los resultados obtenidos mediante gran cantidad de cálculo numérico en sencillos ventanos. con la posibilidad de modificar sus caracteñstlcas (color, tamaño, etc), para su mejor apreciación. Es de notarse que esta aplicación se maneja de forma Interactiva.
- Mathemaflca que de manera similar a IMSL/IDL permite un desplegado gráfico de los resultados obtenidos a través de las conocidas bibliotecas de funciones con que cuenta el paquete.

- Se tendrán otras apllcoclones para el procesamiento de Imágenes y animación como por ejemplo Sun Vision.
- De Igual forma se actuará en conjunto con otros servicios prestados por el servidor, como consultas a bases de datos, Manejadores de Bases de datos, que utilicen los capacidades gráficas de los servidores de X Windows para mostrar resultados e interactuar con una serie bastante amplia de aplicaciones, etc. Este servicio proporcionará a muchos usuarios la capacidad de tener bases de datos de Imágenes ó consultas mediante Iconos, que reducirían el tiempo de los usuarios aumentando su productividad, al sólo manejar el ratón.

Hay que hacer notar que el sistema X Wlndows dará a la comunidad de usuarios una gran fiexibilldad en el desarrollo de su trabajo y ampliará su abanico de posibllldades bojo un marco gráfico y en un ambiente distribuido. Además se debe recalcar la tendencia que existe en el cómputo a nivel mundial, en cuanto a cambiar las terminales de modo texto, por terminales que soporten un ambiente gráfico. Uno de los puntos de desarrollo de software mas Importante en la actualidad es la creación de las Interfaces gráficas de usuario CGUI).

Debido a todas estas caracteñstlcas es necesario contar con las herramientas de administración necesarias paro satisfacer las necesidades que el usuario pueda tener relacionado con este sistema. Entre las principales labores de administración tenemos:

• **Ayudar a** las usuarlos a configurar sus ambientes.

Es muy posible que los usuarios del servidor sean Investigadores o personal académico que no tengan mucha experiencia con el manejo de este tipo de ambiente. Por lo tanto, se debe estar preparado para proporcionar una serie de asesorías para la ins1alación y configuración del ambiente de los usuarios.

Los usuarios van a utilizar el servidor a través de distintos ambientes. Estos pueden Incluir una es1aclón de trabajo con distintas versiones de Unix (Solaris, Ultrix, lrlx, SCO Unix. etc), o bien una PC con distintos emuladores de 1ermlnales X Windows. En un fu1uro es muy posible que se tengan terminales X Windows y equipo Apple que soporte este protocolo. Es natural que para un ambiente 1an diverso sea necesario preparar un equipo dedicado a estas labores.

La instalación y configuración del sistema X Windows es de alguna forma similar en los distintos estaciones de trabajo Unix; pero para equipos PC esta configuración cambia, dependiendo del software que se utilice. Las labores del Departamento de Servidores a la Red, no permiten realizar, por el momento, una Investigación exhaustiva con el fin de eloboror manuales de usuario. Sin embargo, es posible que se recomiende un software para PC, el cual se conozca. Esta labor es delicada dado la cantidad de usuarios en la UNAM y la Importancia de una sugerencia de compra de este tipo. Además se debe conocer en lo general las disllntos plataformas en estaciones de trabajo que se utilicen en la Universidad. De esta forma no se abandona al usuario con problemas que están fuera de sus labores cotidianas.

• Compilar e lnslalcr programas clientes generados en Ja Universidad.

Debido a que se plantea la poslbllldad de aceptar contribuciones de la comunidad universitaria en cuanto a generación de software, es necesario estar preparado para la compilación de estos programas. De igual forma es posible que obtener nuevo software de dominio público que sea de interés de la comunidad de usuarios instalar en el servidor.

Para compilar este tipo de programas es necesario tener cierta experiencia en el manejo de lenguaje e y en el conjunto de bibliotecas disponibles para el sistema X Windows. Se han compilado una serle de programas para X Windows con el objeto de estor familiarizado con este tipo de código. Inclusive, una labor que se ha estado realizado, es la búsqueda de nuevos programas de dominio público, de interés para la comunidad de usuarios.

#### ■ Instalar nuevo software de otros proveedores.

Así como se realiza la Instalación de software de dominio público, es necesario Instalar nuevo software que adquiera la UNAM de diversos proveedores. La ventaja en este caso radica en que. normalmente. no es necesario compilar software alguno, tan solo se debe seguir las notas de Instalación que cada proveedor proporciona con su producto.

En este caso es necesario tan solo conocer conceptos básicos del sistema X Wlndows, para poder configurar el ambiente de usuario.

 $\blacksquare$  Instalar nuevas estaciones que soporten X Windows.

Esta instalación Incluye software y hardware; puede tratarse de estaciones sin disco (que se discute en el capítulo 111), terminales X y equipo PC. Estas labores no están directamente relacionadas con el servidor de la red Universitaria, pero es necesario que este servicio se preste como parte del conjunto global de servicios que se ofrecen alrededor de los servidores y de la red Universitaria.

## **V.1.7 Seguridad**

Bóslcamente la seguridad Incluye tres aspectos:

- Protección de los datos, control del acceso a los datos para su lectura. modificación y borrado.
- Protección del sistema. prevenir que cualquier usuario monopolice algún servicio y que sólo utilice los servicios a los que tiene autorización.
- La contabilidad. con el fin de conocer quien hace que, como, cuando, manteniendo un registro de las actividades de los programas utilizados por los usuarios. Estos registros pueden ser analizados para encontrar actividades sospechosas y para conocer quien ha violado la seguridad del sistema.

Dentro de un sistema Unix existen una serle de herramientas que tanto el usuaria como el administrador pueden utilizar para realizar actividades básicas de seguridad.

Debido a que en el servidor se tendrán algunas cuentas comunes (anonymous, telunam, bbs, etc) para accesar los servicios de flp anónimo, consulta de bases de datos públicas, pizarrón electrónico, etc., la mayoría de los usuarios tendrón solo acceso a la lectura de esta Información. Al respecto no existirá una gran preocupación sobre la seguridad de toda esta Información, ya

que lo único que se debe cuidar seró los permisos de escritura sobre estos archivos y directorios.

la problemótlca en cuanto a estos servicios es el contabilizar su uso *y* de esta manera poder conocer que servicios deben apoyarse con mós recursos en disco, o bien que nuevas mejoras se le pueden añadir a cada servicio debido a su uso. De la misma manera se tiene una base para conocer que servicios requieren de mayor difusión. Mós adelante se expondró la contabilidad que se llevan para cada servicio *y* la manera de analizar los resultados obtenidos.

Existe una cuenta administradora de cada servicio; esta cuenta mantiene el control de todos los archivos asociados con el servicio *y* directorios referentes al mismo. Esta cuenta realizoró la revisión de esta información *y* permltiró la lectura de los archivos asociadas a los miembros de su grupo; cada servicio se encuentra dentro de un grupo específico que permite tener una Independencia entre sí *y* entre los posibles usuarios del sistema. En la expllcación de cada servicio se especifica el mecanismo de seguridad adoptado.

#### Ventajas

- Se podró proteger la Información de los usuarios de cada servicio.
- Se tendró un control mediante la contabilidad, de la cantidad de recursos utilizados por un servicio en especial (disco, cpu, red. etc).
- Solo se permltlró el acceso a los servicios del servidor a través de una cuenta especifica para cada servicio.

Se puede seguir un esquema similar para otros servicios que prestaró el servidor de manera que cada grupo de cuentas asociadas a un servicio, solo

#### **Seguridad**

tuviera acceso a ese servicio y que para accesar otro servicio tuvieran que realizar un *login*.

No se debe de entender con esta política como un obstáculo para el acceso a los usuarios a los distintos servicios, tan solo se les mostrará la forma ordenada de utilizar todos los recursos y servicios que se presten. Incluso, se tiene un manual para usuarios Inexpertos, que contiene una descripción de cada servicio que se ofrece y la forma de 'adquirir' una cuenta en el servidor para utilizar el servicio.

Anexo al manual de usuario de cada servicio se tiene una serie de Indicaciones a los usuarios acerca de las políticas de seguridad que sigue la administración y sugerencias que faciliten el trabajo de los administradores del usuario en cuanto a la protección de su Información y su distribución a través del servidor.

En cuanto a las labores del administrador del sistema, éste debe garantizar que se sigan las políticas que se establezcan para el manejo de la seguridad. Entre sus actividades están:

- **<sup>11</sup>**Verificar constantemente que los permisos de cada archivo sean los correctos según el servicio al que pertenezcan.
- Analizar las bitácoras del sistema para prevenir y encontrar posibles fallas u omisiones en la seguridad.
- Analizar la contabilidad del sistema y de cada servicio para promover la modificación de las políticas de seguridad y para asegurar su cumplimiento.
- Identificar cuentas Inactivas o poco utilizadas, Incluyendo algún servicio.
- Verificar el archivo de passwords. para cuentos que no deban tener password y para cuentas que si deban tener password.
- Verificar los permisos de los archivos del sistema. dispositivos, etc.

Es necesario que se cuente con un mecanismo de seguridad, que se siga al Instalar cualquier software. base de datos o en general cualquier archivo. para asegurar que se tienen colocados los permisos de los archivos de la forma mós conveniente y que los paquetes de opllcaclón no representen una amenaza a la seguridad del sistema.

Otra actividad que se deberó realizar por parte del administrador esteró muy llgoda con el monitoreo del sistema. y su función seró asegurar que ningún programa de usuario o aplicación, esté utilizando mós recursos de los que le corresponden y que no esté reallzando toreas que obstocullcen la ejecución de otros procesos del sistema o de otros usuarios.

Lo anterior Incluye verificar las sesiones que se establezcan con el servidor y que sin embargo no se utillcen (sesiones ociosos). La política a seguir poro las sesiones ociosos depende de cada servicio. por lo que se expllca en el apartado de administración de los servicios.

El último punto a tratar. y no el menos Importante, es la elección de la clave de acceso de las cuentas del servidor. Como se ha expllcado o lo largo la presente tesis. no se cuento con un claves paro un usuario específico en el sistema; las claves que si tienen esta clave de acceso (passwa) son únicamente las claves de administración de cada servicio y la clave de super usuario (root). En este caso cado clave de administración de un servicio esteró bojo lo responsabilidad de uno solo persono. Se obligaró a los administradores de los

#### *Respaldos*

servicios a cambiar su *password* a intervalos regulares. Se recomendará además un método de elección de estas claves, esto es: Incluyendo moyúsculas, minúsculas, signos de puntuación, que los claves no tengan ningún significado en ningún Idioma, que tampoco sean polobras escritos al revés, etc.

Para el caso especial de la clave de acceso del super usuario, es muy Importante mencionar. que hasta la fecha solo cuatro personas manejan esta clave. Sin embargo, cada persona tiene sus labores bien delimitadas y definidas, ademós de que trabajan en equipo y que la comunicación entre ellos es total. Lo anterior tiene mucha Importancia tanto para mantener la seguridad del sistema, como para mantener una administración ordenada del mismo. Esta clave de acceso no esta escrita en ningún documento ni archivo y es modificada a Intervalos regulores definidos por el grupo de trabajo antes mencionado. evitando con ello el posible uso indebido de la clave de super **usuario.** 

## **V. 1.8 Respaldos**

Los respaldos que se realizan en un sistema, estón determinados por el tipo de información que se tiene. En el caso de los servidores, se tiene la siguiente Información instalado:

- Sistema Operativo.
- Archivos de cada uno de los servicios.

Del sistema operativo se tiene el CD-ROM, por lo que no se necesito un respaldo de todos los archivos que lo forman, ya que en su moyoño son únicamente ejecutables que se encuentran en este disco. Los archivos de

configuración que son los que se modiflcon se respaldarón en una cinta. No se puede hablar de una modificación al sistema operativo, ya que no se cuentan con los programas en código fuente. lo que se hace únicamente es configurarlo, utilizando algunos archivos para ello.

En cuanto a los archivos de Jos diferentes seNlclos se generó una cinta de respaldo en donde se tienen. todos los originales correspondientes a cada seNlcio. Aquí se plantearón los procedimientos que se deben seguir para respaldar la información además de so mencionarán las políticas que se deben seguir para realizar dicha labor.

Las tareas que se deben seguir para este punto son las siguientes:

- Creación de una cinta de lnlclallzaclón para Jos seNidores.
- Respaldo de los seNlclos.
- Respaldo de los archivos de contabllldad.

## **Creación de un cinta de inicialización para los servidores**

Así como se puede inicializar el sistema en los servidores, utilizando para ello el CD-ROM del Sistema Operativo, se puede también inlcializar el sistema utilizando para ello un cinta que cuente con los archivos necesarios para tal fin. Esta cinta permite la lnlciolizaclón del sistema de la misma manera que si se utilizaré el disco Interno o el CD-ROM. ya que al programa monitor de los seNldores se Je puede especificar de que dispositivo leerá Ja información de boot.

Preguntar el por qué de tener una cinta de lnlclallzoclón para los seNldores, sería lo mas lógico, si se cuenta con el disco de CD-ROM del Sistema

#### *Respaldos*

Operativo desde donde se puede tomar el bloque de lnlclolizoclón. Lo que no es fócil de razonar, es que lo Información contenido en el CD-ROM. es una Información genérica, que puede ser Instalada en cualquier sistema que lo soporte. Pero no lodo termino en la Instalación de un Sistema Operativo, ya que odemós es conveniente configurarlo de acuerdo a los recursos y necesidades de cada site para que tenga un buen desempeño. Dicha configuración puede llevar cierto tiempo, si se loma en cuenta que deben modificarse archivos del sistema.

Por esta razón se creó una cinta con los archivos de configuración del sistema en donde ademós se llene el núcleo del Sistema Operativo Solaris, y la cual puede ser utilizada para Inicializar el sistema.

Otra de los 1ozones por los que se creó la cinta de Inicialización, fue el de ahorrar tiempo en el caso de que se llegaré a dar una fallo, y se debiera Inicializar el sistema desde cinta por no poder hacerlo desde el disco Interno. Restablecer el núcleo o algún archivo de configuración, es mas sencillo y rópldo hacerlo desde cinta que desde el CD-ROM.

Esto ayudaré a realizar la locallzoclón del problema sin tener que Inicializar desde CD-ROM. analizando y modiflcondo los archivos necesarios (que deberón estar respaldados en la cinta). SI en un momento no es posible corregir el problema. se deberó lnlclalizor desde CD-ROM, y llevar a cabo lo Instalación de las portes afectados, este caso es muy remoto ya que se da cuando se borran archivos del sistema.

Para crear lo cinta de lnlclalizoclón se debe seguir el siguiente procedimiento:

 $\mathbf{a} = \mathbf{a} \mathbf{a} + \mathbf{a}$ 

- Copiar como primer bloque los archivos de lnlclallzaclón Sistema Operativo en el slaulente orden
	- *boot*
	- *VlllllllÍX*
	- *i11it*
- Copiar posteriormente los archivos de configuración del sistema.
	- */ele/re*
	- */etc/re.local*
	- */elc/rc.boot*
	- */etc/lwsts*
	- */etc/passwd*
	- */etc/bootparams*
	- */etc/exports*
	- */etc/group*

Para copiar los archivos se utilizaró el comando cplo. Es necesario utilizarlo. ya que las demós ulileñas que permiten copiar archivos. utlllzan diferentes formatos, los cuales no pueden ser leídos por el programa monitor de los servidores.

La periodicidad con la que se realizará el respaldo de los archivos mencionados, seró de un mes al terminó del cual se deberá generar otro cinta de lnlclalizaclón y la anterior se podró ocupar para hacer airas respaldos. Esto se hace can el fin de reciclar las cintas y además asegurar la Integridad de Información en las mismas.

Esta cinta deberó conservarse cuando se haga el respaldo de alguna modificación el sistema. Es decir. se deberó tener una cinta de la configuración

#### **Respaldos**

Inicial y otra de la modificación. Lo anterior se haró con la finalidad de conservar los archivos de configuración que funcionan perfectamente y evitar que si las modificaciones fallan, deje de funcionar el servidor correctamente, lo cual se evltaró copiando los archivos que se modificaron.

## **Respaldo de** los Servicios

El respaldo de los servicios. a diferencio de lo generación de lo cinto de lnlclollzoclón. se crearó una solo vez. Esto se debe o que los servicios o respaldar, no tienen uno cinta desde donde se hoya copiado lo Información o disco, y por lo tonto se consideró deseable que se tuviera uno cinto en donde se olmocenoro todo eso Información.

Los archivos que se respaldaron pertenecen o los siguientes servicios:

- orchle
- bbs
- flp anónimo
- Impresión remota
- telunam

La cinto se conservaró, hasta que se obtengan versiones octuollzodos de los servicios. y por lo tonto se deba modificar lo información contenido en lo cinto de servicios. Debe aclararse que el respaldo de lo Información de codo uno de los servicios esteró a cargo de los responsables de dichos servicios y no o cargo de los responsables del servidor. La periodicidad del respaldo lo determinoró el responsable del servicio dependiendo de los necesidades del mismo.

## **Respaldo de los Archivos de Contabilidad**

Como se ha mencionado en los puntos anteriores, cada servicio genera sus propios archivos de contabllldad; ademós se tienen los archivos de la contobJlldad del sistema. La periodicidad con la que se haró un respaldo de ellos, seró de un mes.

El procedimiento para realizar los respaldos es el siguiente:

- Crear un archivo (llamado respaldos) que contenga Jos nombres de Jos archivos que se van a respaldar. los nombres de los archivos serón Jos de contabllldad de cada uno de los servicios y de los generados por el sistema.
- Realizar un respaldo de todos los archivos contenidos en el archivo mencionado.
- SI posteriormente se generará un nuevo archivo de contabJJldad, el nombre de éste deberá agregarse al archivo de respaldos para que se respalde junto con los demás archivos.

El proceso de respaldos actualmente no está automallzado. pero se planea crear un programa que realice dicha actividad y requiera únicamente de un operador que monte un cartucho en una fecha y hora específica poro que la labor sea sencilla.

# **V.2 Administración de los Servicios**

En esta segunda parte se presentan, los procedimientos que se han de seguir para Ja administración de cada uno de los servicios. Ademós se mencionen los recursos con los que se debe contar para administrar, los que genera dicha administración, y los beneficios proporclonodos con ésta.

# **V.2.1 Administración de archie**

El servicio orchle contempla los siguientes módulos:

- Interfaz de línea de comando.
- Interfaz gráfica utilizando X Windows.
- Utilización temporal del espacio en disco asociado a la clave.
- Envío del resultado de la consulta, utilizando el correo electrónico.

Para cada uno de ellos, se contempla la Implantación de diversas políticas de administración.

## **Interfaz de Línea de Comando**

Es necesario tener la capacidad de generar el código ejecutable cuando ocurra algún percance en el equipo de cómputo, por lo tanto, se requiere tener un respaldo en cinta de los programas en código fuente, además de contar con el procedimiento de obtención de software de la Internet (ver apéndice B. Obtención de Software de la Internet), que permitirá obtener esos programas en código fuente. o una actualización de los mismos.

La utilización de esta Interfaz estará limitada a preguntar al usuario sobre el tópico deseado y, en su caso, decidir si se generará un archivo con el resultado de la búsqueda. En este último caso. se creará un archivo temporal

que contendró el resultado de la consulta y que seró envlodo al usuario del servicio utilizando el correo electrónico, para después ser barrados.

En términos generales, la administración de esta interfaz se limltaró a lo siguiente:

- Actualización de la versión de la interfaz. obteniéndola de algún servidor archle de la Internet. La revisión de las nuevas versiones, se llevaró a cabo cada tres meses, tomando en cuenta que, la diferencia entre las últimas tres versiones ha sido de tres y seis meses respectivamente.
- Limpieza del espacio en disco asignado a la clave. ocupado por archivos generados en sesiones que, por alguna razón, se vieron cortadas.
- Registro automótlco de la utilización del servicio, que permita Identificar la necesidad de ampllor los recursos asignados al mismo.

## **Interfaz Gráfica Utilizando X Windows**

Permite realizar consultas a los servidores orchle. haciendo uso de uno Interfaz basado en la selección con el *mouse.* Utiliza opciones que permiten registrar el resultado de la consulta y llevar a cabo la operación de obtención de archivos (ffp anónimo), lo que ocasiona la utilización del espacio en disco asoclodo a la clave del servicio. Al Igual que con la interfaz de linea de comando, los archivos de cada sesión serón marcados para borrarlos al final de ésta, después de enviarlos por el correo electrónico.

Las políticas de administración para esta Interfaz serón, en esencia, las mismas que para la Interfaz de linea de comandos, considerando ademós. que

#### **Administración de archle**

con cada actualización de la Interfaz. se deben modificar los archivos apropiados, según se muestra en el apéndice A, sección de los fuentes de archle.

## **Políticas Generales para la Administración** de arcliie

- Debido a que el servicio que se presta estó en función del tiempo de respuesta de los servidores arch/e, las consultas a cada uno de éstos se llevarón a cabo utilizando un servidor distinto para Intervalos de tiempo diferente, esto es se consultaró al servidor de Australia *(arcl1ie.a11)* por las mañanas. al servidor de Finlandia *(arc/1ie.f1111et.fi)* por los tardes y al servidor canadiense *(arc/1ie.111cgill.ca)* por los noches. Esto distribución está estrictamente relacionado con los horarios de los países de los servidores, de esta forma se busca que el tráfico en la red sea mínimo.
- Los cambios de configuración se llevarán o cabo utilizando la mismo clave de acceso al servicia. El programa de acceso terminará si se Introduce una clave especial que indique que el usuario es el administrador del sistema.
- Se respaldará en cinta solo los archivos con código fuente y el programa de entrada al servicio.
- Se avisará a los encargados de los servidores archie, para que incluyan a los servidores de la red Universitario y la Información que pueden compartir en la Internet, en la base de datos mundial, con el objetivo de difundir el trabajo de los universitarios y mantener actualizada la Información para el servicio.

- Es necesario preparar un listado de la Información que se hará disponible a través de los servidores archle en el mundo. con el fin de que se Incluya en la base de datos mundial.
- El registro de utilización. que se lleva por media del programa que da entrada al servicio, servirá para llevar un control estricto del uso del servicio, así como para conocer a los usuarios de archie y mantener un contacto constante con ellos para la promoción de nuevos servicios. Los datas de este registros son: hora de Inicio de la sesión, hora de fin de la sesión y origen de la misma (usuario y host). Las caracteñstlcas del programa de entrada se explicaron en el capítulo ill.

# **V.2.2 Pizarrón Electrónico (BBS)**

La configuración realizada hasta el momento ha permitido que el servicio de Pizarrón Electrónico funcione correctamente, sin embargo, dicha configuración puede modificarse, dependiendo del administrador, de las políticas que se dicten y la orientación que se le dará al sistema.

La configuración del Pizarrón Electrónico, dependerá de los futuros dueños, que podrán hacer modificaciones dependiendo de las políticas que se dicten, aquí se mencionará únicamente los procedimientos para ello.

El pizarrón electrónico (BBS), cuenta con un apartado dentro de él, que permite realizar las labores administrativas en forma sencilla y amigable para el administrador. A diferencia de la administración de otros sistemas, en éste, dichas labores son sencillas ya que la persona que las realice, no necesita saber como está hecho el sistema. cuales son los archivos que maneja, o que

#### **Pizarrón Electrónico**

subdirectorios. ni aun, tener que prepararse Intensamente. El sistema proporciona la herramientas necesarias para ello, y el administrador únicamente debe conocerlo, saber como esté organizado. que opciones maneja, etc.; conociendo esto. es capaz de realizar funciones de administrador.

Existe una clave en el Pizarrón Electrónico llamada SYSOP; esta clave se debe crear Inmediatamente después de compilar el sistema, posee todos los privilegios que se pueden otorgar a una clave dentro del Pizarrón Electrónico, y puede accesar el menú de administración para utlllzar todas la opciones (ver el apartado BBS en el apéndice B).

Existen otras claves que pueden accesar el menú de admlnlslraclón. aquellas que fueron creadas con un nivel mayor de 50. La diferencia es que SYSOP (nivel 255) puede accesar todas las opciones del menú y las otras claves no Cmós adelante se doró un explicación mós amplia).

A continuación se presentarón las opciones que forman parte del menú de administración del BBS y ayudan a realizar tales fines.

• User clean. Esta opción borra del sistema todas la claves que no hayan sido utilizadas durante un cierto período de tiempo. Este período puede ser configurado al momento de accesar la opción. por omisión se toma 30 días. Con esto, se pude tener un control de las personas que entran al Pizarrón Electrónico; por lo regular se utiliza cuando el sistema permite la entrada a cualquier usuarlo, sin que éste esté dado de alta, ya que pueden existir usuarios que solamente hayan entrado una vez (en la que se creó su clave) y no vuelvan a entrar al sistema. No es el simple

hecho de dar de baja una clave, es también borrar los subdirectorios y archivos asociados a ella.

Esta opción es únicamente accesada por SYSOP.

• Leve!. Esta opción permite cambiar el nivel asociado a una clave. Los niveles son prioridades que se le asignan a las claves. para realizar tareas dentro del Pizarrón Electrónico. dependiendo del nivel. se podró accesar cierto menú con ciertas opciones y la Información se desplegaró de diferente manera.

Opción accesada únicamente por SYSOP.

- Shell. SI se utiliza esta opción se debe ser sumamente cuidadoso, ya que al seleccionarla. el sistema cambia el ambiente ejecutando un shell del sistema *<lbiulcsli).* Con esta opción se pueden realizar cambios de configuración en los fuentes del sistema y compilarlo nuevamente (ver Capitulo 4, SeNlclo de Pizarrón Electrónico). Se debe ser cuidadoso ya que un cambio Incorrecto puede verse reflejado en el funcionamiento del sistema. Se debe señalar que el administrador del Pizarrón Electrónico deberó ser asesorado por los administradores de los servidores. Opción accesada únicamente por SYSOP.
- lnfo. La Información que se despliega al seleccionar esta opción, es la relacionada con los usuarios existentes. Opción Informativa. Esta es accesada por SYSOP y claves con un nivel mayor a 100.
- Add User. El dar de alta a usuarios dentro del Pizarrón Electrónico no es difícil. Unlcamenle se deben conocer los dalos del usuario, nombre. Id (número Identificador del usuario), tipo de terminal. dirección IP, etc. Al

228

#### **Pizarrón Electrónico**

crearse la clave del usuario. esta se genera con un nivel de O y es responsabilidad del administrador CSYSOPJ decidir si se le debe cambiar su nivel.

Opción accesada por SYSOP y claves con un nivel mayor a 100.

- De/efe User. Con esta opción podemos dar de baja un usuario siempre y cuando el que la utlllce tiene un nivel mayor a 100.
- New Board. El sistema tiene como una de sus finalidades Intercambiar mensajes o boletines Informativos de un tema dado. Para poder realizar dicha función es necesario que se tengan creados los espacios (pizarrones) donde se almacenará dicha Información. Con esta opción se pueden crear nuevos espacios en los que se hable de temas especlficos. por lo tanto es recomendable crear uno para cada tema sobre el que se desee polemizar o compartir Información que no se haya contemplado en otros. Es posible restringir el acceso a lo usuarios que tengan un nivel menor al del board.

Este opción es accesada por las claves que tengan un nivel mayor a 50.

- **<sup>11</sup>**Board De/efe. Borrar un Pizarrón de Información solamente requiere que el usuario tenga un nivel mayor *a* 50, y se debe estar seguro que ningún usuario lo utilizará.
- Change Board. Esta opción cambia la Información de un Pizarrón específico. El modificar el nivel de un Pizarrón. se hace con el fin de que algunas usuarios que no podían accesar el sistema lo hagan. a en otro

caso, los que lo hacían no lo hagan. Esta opción la pueden utilizar claves con un nivel mayor a 50.

- Mail Cleon. Borra el mal/ sin marcar y antiguo de todos los usuarios. Al realizar esta tarea se genera un archivo llamado *mailcleau.log.* el cual se encuentra localizado en el home de la clave *bbs.* Con esta opción se pude liberar espacio que no se utiliza, debido a que los mensajes no son necesarios. Para usar esta opción es necesario que la clave tenga un nivel mayor a 100.
- Trace. Esta opción permite llevar un control de las sesiones de los usuarto. Es deseable que se tenga habilitada. por lo que así se hizo en los servidores. ya que con ella se puede llevar una contabilidad del uso del sistema, quién la utiliza, cuanto tiempo y cada cuando. Existen dos tipos de trace, el que se realiza sobre el BBS en general y el que se realiza sobre las platicas Interactivas (chots). De cada uno se genera un archivo, trace para el BBS y trace.chal para las platicas Interactivas, ambos archivos se encuentran en el home de bbs.

Los archivos de contabilidad de uso del sistema, trace y trace.chal, deberán incluidos en la lista de archivos a respaldar mensualmente en cinta.

## **Seguridad en el BBS**

Los niveles que se han estado mencionando, son niveles ya configurados en el sistema actualmente; estos son los que recomienda el autor pero pueden ser modificados por el administrador del sistema. Los archivos mencionados son:

230

#### **Pizarrón Elect1ónlco**

• *config.lz,* en este lugar se configuraron ciertos niveles los cuales se pueden modificar. Esta modificación dependerá del administrador del sistema. que deberá tomar en cuenta el uso que se le dé al BBS y el tipo de seguridad que quiera darle.

Niveles Reconfigurables:

- Nivel 50: para borrar comentarios de otros usuarios en el pizarrón.
- Nivel 255: para sobrescribir las restricciones de los demás usuarios. Se debe aclarar que el único usuario que puede tener el nivel 255 es SYSOP. Por lo tanto si se le permite a un nivel más bajo, sobrescribir las restricciones de todos, podrá modificar la clave SYSOP, se debe tener cuidado en no modificar el nivel de sobreescritura.
- *comm\_lists.c,* en donde se encuentran definidas las opciones de lodos lo menúes a los que se les asocia un nivel, este nivel es comparado con el nivel del usuario que desee utilizarlo y si es mayor o Igual, se le permite su uso o acceso. de otra forma no se presenta ni la opción ni el menú. Por lo tanto. si se desea restringir el uso de una opción a cierto nivel. únicamente se debe modificar el nivel del comando de manera que sea mayor que el de las claves. Estas modificaciones las debe realizar el administrador una vez que tenga definido cuales serán sus usuarios y cuales serán sus privilegios.
- lre!p.lr. Este archivo es muy parecido al archivo anterior, la diferencia es que en este se presentan los menúes y en el anterior son los comandos. Si se desea que un cierto nivel no tenga acceso a un comando y se le restringe en el archivo *comm\_lists.c,* es conveniente que no se le despliegue esa opción si no la va a utilizar. Todo lo anterior se puede realizar en este archivo de configuración.

Es cloro que lo administración del Pizarrón Electrónico, no tiene mayor dificultad, si acoso, puede tener complicaciones si se deseo modificar los niveles prioritarios, pero poro ello se han menclonodo lo archivos de configuración. Además se recomienda que cuando el administrador quiera realizar una modificación de este tipo, consulte al administrador de los servidores. poro que se cometan los menos errores posibles.

## **Mantenimiento del BBS**

.<br>Por la parte de la administración de espacio en disco, es necesario conclenflzor o codo usuario de que debe borrar su propio Información uno vez que otros usuarios Jo hayan recibido. (poro saber como borrarlo, consultor al apéndice B Manuales. BBS). Actualmente se dejo lo Información durante un mes y después de ese tiempo si el usuario no ha liberado su Información, el administrador se encargo de borrarlo.

Lo revisión de Información generado, se realizo mensualmente debido o que existen pocos usuarios dentro del sistema. o medido que éstos aumenten se tendrá que hacer la revisión en un menor tiempo, para evitar la saturación de la cuenta bbs. El revisar información no es otra cosa, más que revisar los Pizarrones (*Boards*) y si se desea borrar información borrarla.

SI existe algún usuario que no hoyo liberado su Información en el tiempo establecido. se le envío un mensaje vía correo electrónico. indlcóndole que debe liberar su espacio o de lo contrario se Je borroró su Información.

Poro evitar enviarle un mensaje o codo usuario, codo vez que se fome alguno decisión Importante poro lo odmlnisfroclón del sistema. se creó un

232

#### **Pizarrón Electrónfco**

Pizarrón llamada Administración, en donde se le dan avisos a los usuarios y en donde ellos pueden dejar alguna sugerencia o comentarlo.

SI se desea actualizar la versión del sistema Implantada, el administrador de los servidores. deberá buscar en la red Internet alguna versión más actualiza· da que la que se puso en funcionamiento. No existe una periodicidad con la que se actualice o modifique el sistema, es por ello que el administrador de los servidores debe buscar en la red aproximadamente cada mes o cada dos meses.

# **V.2.3 ftp Anónimo**

La administración de llp como servicio de transferencia de archivos entre dos computadoras con claves conocidas, es casi nula. Pero si se habla de la administración del servicio flp anór1irno, cambia la visión que se tiene de la administración entre uno y otro servicio, esto se debe a que, a pesar de que ftp anónimo es una derivación del servicio flp, se requiere de procedimientos y políticas para que funcione eficientemente.

Una vez que en el capitulo anterior se definió la configuración del servicio. aquí se mencionarán:

- Procedimientos para almacenar la información en el servidor. Solo el administrador del sistema podrá almacenar Información en el sistema.
- Políticas poro aceptar lo Información que se almacenará en los servidores.
- Procedimientos paro contabilizar el uso del servicio.

# *Adn1inist:ración y Nantenimiento del Sistema*  Procedimientos para Almacenar la Información en el Servidor

En este punto se debe dejar cloro que ningún usuor/o, que no seo el administrador, deberá poder almacenar información en los servidores. Esto se hoce con el fin de mantener un orden *y* un control sobre todo Ja Información que se esté difundiendo por este medio.

Poro lograr lo anterior se creó una clave llamado ttpadm, perteneciente el grupo *wheel*, con la cual se realizan las labores de administración del servicio. Lo clave ftpadm, tiene como subdirectorio de trabajo el mismo que ftp, Ja diferencia entre las dos claves es que la primera tiene un *password* y la segunda no, además que los privilegios son distintos.

Poro almacenar lo información en Jos subdirectorios, es necesario que los usuartos le entreguen lo Información al administrador, para que posteriormente *y* con el uso de ftpadm almacene lo Información en los subdirectorios de la clave ftp.

El Jugar en donde resldirón, será bojo el subdirectorio -/pub. En este subdirectorio, se crearon ya algunos subdirectorios que tratan de agrupar la Información relacionado con un temo en especifico, por ejemplo las Imágenes, que se encuentran bajo el subdirectorio ~/pub/Imagen, en donde se pueden crear Jos subdirectorios que se deseen dependiendo de lo variedad de Imágenes que se estén manejando.

#### **ttpAnónimo**

Poro evitar que un usuario del servicio pueda almacenar Información en los servidores, el sistemo fue creado para que, si esto sucede, se aborte la sesión Inmediatamente. En la versión original del sistema, si el subdirectorio donde el usuario desea almacenar pertenece a la clave fip y tiene los permisos de escritura, el archivo es almacenodo y después se aborta la sesión. Paro evitar que un usuario del servicio almacenara su información sin seguir los procedimientos establecidos en el siguiente punto, se tomaron las siguientes medidos:

- **\*** Se desabilitó el uso del comando mkdir que se puede ejecutar normalmente en el servicio ftp.
- **<sup>11</sup>**Se cambiaron todos los permisos de los subdirectorios creados, paro que root fuera el único dueño. y nadie que no tuviera la clave de super usuario pudiera escribir información ahí.

# Políticas para Aceptar la Información que se Almacenará en los Servidores

La Información que resida en los servidores bajo el servicio de flp anónimo debe ser seleccionada rigurosamente para que los usuarios que la adquieran, cuenten con Información que sea de su utilidad.

Es por eso que toda la información que se almacena en los subdirectorio de Ja clave ftp, es seleccionada tomando en cuenta los siguientes puntos:

- ., Debe ser Información generada en la Universidad, o Información generada en otros instituciones educativas.
- Toda la Información debe ser de utilidad para los usuarios, y sobre todo debe ser de calidad.

Para cumplir con los dos puntos anteriores es necesario que exista un grupo de personas que evalúe la Información que se pendró a disposición de la comunidad usuaria. Actualmente esta evaluación Ja realiza personal de Ja Dirección de Cómputo para fa Investigación.

## **Procedimientos para Contabilizar el Uso del Servicio**

El servicio de **ffp** anónimo genera la Información necesaria para llevar una contabllldad del mismo. Este archivo de lag se genera bajo el subdirectorio */varladm* con el nombre *ftpd-acccslog.* 

En este archivo se lleva cuenta de los usuarios que utilizan el servicio, desde que entran hasta que flnolizon su sesión. Lo Información de contabilidad que maneja el log es la siguiente:

- **■** *Login* del usuario.
- Computadora desde donde se conectó, y su clave en ella.
- Clave con la que entró al servicio de ftp.
- Fecha y hora de su login.
- Número de proceso (PID) asociado a la sesión.
- Contabilidad de los comandos ejecutados.
- Bytes transmitidos.
- Logout de lo sesión.

Como se observa la anterior información es suficiente paro poder generar reportes de uso del servicio y mantener una Idea objetiva de él a partir de su uso.

#### ftpAnónlmo

237

El /og generada par el seNlclo de **ftp** anónimo actualmente se revisa cada 15 días debido a que el uso del seivlcio no esló completamente difundido, pero conforme aumente su uso. este tendró que ser revisado semanalmente. y en su caso como en otros siles, diariamente.

Para realizar la contabilidad del seiviclo, existe una ulilería obtenida a través de la red, que genera dichos reportes de uso utilizando los Jogs generados.

# **Difusión de la Información Almacenada en el Servidor, hacia Internet**

Ya se mencionó que uno de los fines principales de la puesta en marcha del seivlclo **flp** anónimo, es el de contribuir con información generada en la Universidad, hacia la red Internet en donde se ha participado, pero únicamente obteniendo Información de ella.

Para difundir dicha Información. existe la Base de Dolos (BD) archle que puede promover lo Información, agregando en su BD entradas que correspondan a la información pública con que se cuente en los servidores de la red Universitaria. La forma de poner esto Información a disposición de los usuarios de la Internet se trota como parte de las políticas de administración de archle.

# **V.2.4 Servicio de Impresión Remota**

La administración y mantenimiento del servicio de Impresión remota contempla los siguientes puntos:

- Mantenimiento de la Impresora (Insumos).
- Contabilidad de recursos consumidos por cuenta y por usuario.
- Control de cuentas en el servidor de Impresión.
- Seguridad.
- Asesoría a usuarios.
- Procedimiento en caso de fa!la del sistema.

## **Mantenimiento de la Impresora**

Para mantener la alta calidad en el servicio de Impresión es necesario que el Instrumento principal del servicio. se encuentre en condiciones óptimas de funcionamiento. Estas condiciones Incluyen:

• Configuración de los menúes de la impresora.

Esta configuración se realizó Inicialmente y no es necesario modificarla, tan solo se guarda Ja página de configuración que se obtuvo de la Impresora.

• Detección de falta de tener y cambio del mismo.

La Impresora tiene un mecanismo que Indica la falta de tener o su próxima terminación; en el manual de operación de la impresora se Indica claramente como se debe realizar el cambio del toner.

• Cambio de papel.

La Impresora cuenta con dos alimentadores de 500 páginas cada uno. En el superior se cuenta con papel y en el Inferior con acetatos. La

**Servicio da Impresión Remota** 

recarga de papel y de acetatos se realiza ·a diario por los noches o en caso de que se termine, cuando esto suceda. Esta labor es realizada por el operador de la impresora.

•Limpieza.

Esta limpieza se realiza mensualmente por el operador; incluye partes Interiores y exteriores de la Impresora.

Estos labores son realizadas directamente por el operador de la Impresora. Este operador ha sido capacitado por personal del departamento, en todas estas labores.

# **Contabilidad de Recursos Consumidos por Cuenta y por Usuario**

En el capítulo anterior se presentó una breve explicación de la formo en que se realiza la contabilidad y el control de las cuentas en el servidor de Impresión; en esto parte del capítulo se expllcaró el procedimiento completo que se lleva tonto poro la contabilidad como para el control de usuarios.

Dado que lo impresora no acepto peticiones directos desde otro equipo que no sea el servidor de impresión, todos los trabajos impresos son verificados y contabilizados mediante el filtro de entrada mencionado en el capítulo IV.

La contabilidad de este servicio de impresión necesita conocer los siguientes datos:

- Cuenta de origen del trabajo de impresión (login y host).
- Cantidad Impreso.

**• Responsable del pago.** 

Es muy Importante señalar que tanta Ja cantidad Impresa cama el responsable del pago, el sistema Unix na puede conocerlos. Por lo tanto, es necesario Implementar un mecanismo que permita medir de alguna forma lo Impreso y Identificar un responsable.

Una forma muy sencllla de conocer el tamaño del trabajo Impreso, es simplemente contando el número de caracteres que se mandan a Imprimir. Se sabe que el número de caracteres no tiene una relación lineal, ni con la cantidad de páginas Impresas, ni con la cantidad de toner consumido. Sin embargo, para trabajos típicos se puede estimar que el tamaño del archivo a Imprimir, no Importando su formato, determina el costo para el servicio de Impresión.

Es muy posible que una Impresión de una página en formato PostScrlpt llegue a ocupar hasta 500 kb. Es también factible que una página de texto simple en formato PCL, ocupe menos de 5 kb. ¿Cómo se puede establecer entonces que es más costoso para el sistema de Impresión? Para ello se necesita considerar que un trabajo como el primero consume una gran cantidad de recursos en disco, en tiempo de red, en memoria de la Impresora, en tiempo de procesamiento en la impresora y muy posiblemente en cantidad de toner utilizado. Par lo tanto es justo que el primer trabajo sea mucho más caro que el segundo. Sin embargo, no podemos decir que ese trabajo debe costar cien veces más.

Es necesario realizar un estudio estadístico del tipo de Impresiones que se procesan, del número de páginas que consumen y de la cantidad de bytes que

#### **Servicio de Impresión Remoto**

las conforman. Lo anterior se puede realizar a través de la contabilidad generada y del contador Interno de páginas con que cuenta la Impresora. Como primer pasa se ha decidido que se haga un estimado del promedio de bytes que se necesitan para enviar una página a la Impresora. Establecer un precio por página. que este determinado por el precio de mercado, y equiparar este precio por página, con un precio por byte. De esta forma algunos páginas serán más boratos que su precio de mercado, pero no habrá muchos páginas que se vayan más allá del precio de mercado. Se ha calculado que no habrá pérdidas, si se logra tener una cantidad determinado de páginas Impresas.

Estos consideraciones incluyen el costo de los insumos como son: energía eléctrica, salario de operador. pope!. tener mlcrofino. acetatos, costo de byte transmitido en la red, etc. El análisis mostró que imprimiendo alrededor de 1500 páginas al mes durante dos años es posible recuperar la inversión realizada. El precio inicialmente establecido son 30 pesos por Kbyte impreso. Esto hará que el precio por página fiuctúe entre 150 pesos y 15 mil pesos. Se estima que el promedio se establecerá en 1500 pesos por página. Es importante mencionar que si un trabajo enviado es menor a 40 Kbytes, se tomarán 40 Kbytes como Impresos, ya que se requiere un esfuerzo adicional para imprimir y separar varios trabajos de una solo página, que un trabajo de varias páginas. Inclusive se trata de limitar el servicio de Impresión a los trabajos que realmente requieran una Impresora de alta calidad.

El sistema de contabilidad no solo registra los datos de los trabajos de Impresión. también se contempla la generación de reportes mensuales de uso *y* un reporte del efectivo que ha entrado en caja por concepto del servicio de Impresión. Este efectivo es recibido por el Departamento de Relaciones de la DGSCA.

Siguiendo la política de administración establecida en la DGSCA para Jos equipos maínframe, el sistema de contabilidad tiende a automatizarse y los reportes son utilizados para generar gráficas en donde se observa las características de utilización del sistema a través de un período determinado.

Hasta el momento. el programa impreslon realiza los dos reportes a partir de los archivos de contabilidad que genera el programa hplj.if.sh y la bitácora de altas y modificaciones que son generadas por el mismo programa. Los archivos de contabilidad, uno para cada Impresora. contiene Ja clave origen de la impresión (cuenta y host), la cantidad Impresa en bytes, la fecha y la hora. El archivo de bitácora (log) que guarda el script impresion contiene los siguientes datos: clave (c##), crédito en bytes. follo. fecha y casto por kbyte. Es Importante mencionar que las solicitudes de altas y modificaciones de claves maestras están foliadas por lo se tiene un control más estricto de las claves dadas de alta. Se Incluye la fecha y el costo por kbyte con el propósito de realizar algún tipo de auditoría en el futuro.

## **Control de Cuentas en el Servidor de Impresión**

El control de cuentas se realiza por medio de un programa realizado en shell. El código fuente de este programa o script se presenta en el apéndice A. 'Código Fuente de impresión'. El manual de usuario de este programa se encuentra en el apéndice B. Se presenta a continuación una explicación de este programa.

Principalmente la labor de este programa es el manejo de la base de dotes con Ja que se realiza el control de usuarios: ésta se encuentra báslcamen-

**Servicio de Impresión Remota** 

te en dos archivos: claves y validos. El archivo claves contiene los siguientes campos:

- 11 clave; ésta es generada por el programa y tiene la forma c##, donde ##es un número entero único dentro de la base de datos que identifica a un usuario con el sistema.
- crédito; dado en bytes que establece la cantidad en bytes a la que tiene derecho una clave .
- ., cuenta maestra (/ogi11 del responsable); en conjunto con el nombre del host este campo forma la dirección electrónica del responsable de la cuenta de impresión.
- hast donde reside la cuenta del responsable.
- nombre del responsable: este campo es utlllzado para envlor mensajes al responsable de la clave y en caso de exista algún problema con su clave poder contactarlo directamente.

El archivo validos contiene los siguientes campos:

- <sup>~</sup>cuenta esclava;
- host donde reside la cuenta esclava; estos dos campos definen al usuario del servicio de Impresión. Esta es la Identificación que *lpr* recibe, que le Indica a quién debe cargarse el trabajo de Impresión.
- clave maestra asociada; esta clave corresponde al campo número uno del archivo de claves.

Teniendo estos datos es posible controlar la utilización del servicio de impresión. El programa servidor *lpd* recibe peticiones de otros programas clientes remotos, en donde se le Indica tanto la cuenta como el host de origen de la petición. De esta forma *lpd* mediante el filtro de entrada *liplj.if.sli*, puede relacionar la cuenta origen con la cuenta maestra asociada e Identificar el crédito disponible para la cuenta. Para más información de programa se puede

consultar el capitulo IV se tiene una explicación de este programa y en el apéndice A "Programa en Código Fuente de hplj.if.sh".

El programa impres/on permite las altas y bajas tanto de claves maestras como de los esclavas. La única modificación o las dotas que se permite es lo ampliación del crédito asociado a uno clave maestra. Esto modificación es llevado a cabo por otro opción del programa. Mediante otro opción, se permite también lo consulta de lo base de datos.

## **Seguridad**

Los archivos de la base de datos pertenecen a uno clave especial. llamado impre. Esta clave puede modificar y leer éstos archivos; además es la única clave que puede ejecutor el shell Impresión. Los archivos de la base de datos pueden ser consultados y modificados también por el usuario daemon Clpd) yo que pertenecen al grupo daemon. De esto formo se permite el compartir un archivo sin necesidad de comprometer la seguridad del sistema.

Los archivos de contabilidad por impresora (ncct) solo pueden ser leídos por la clave *impre* y modificados por *daemon*. El archivo de bitácora (log) lo puede modificar la clave impre. pero solo a través del programa impresion. En un futuro es posible que esta clave solo pueda ejecutar éste programa y no tendrá acceso o los programas y ufllerías del sistema operativo. Por el momento es necesario que esta clave pueda imprimir los reportes que genere el programa intpresion, dado que la contabilidad no esta totalmente automatizada y no se ha definido aún una impresora especifico por donde se obtengan estos reportes.

## **Asesoría a Usuarios**

Esta se proporciona a todo usuario que se comunica con el deportomento, vla correo electrónico, llamada telefónica o presentándose directamente en las instalaciones de el Departamento de SeNidores a la Red. Las asesorias son principalmente en la instalación y configuración del servicio de impresión en la máquina del usuario.

## **Procedimiento en** Caso de **Falla del** Sistema

Es posible que el seivlcio de Impresión deje de funcionar por alguna de las siguientes razones: falla de la red, papel atorado en la impresora, falla en hardware o algún dispositivo, sea del servidor o de la impresora. El reporte de estas fallas se hará llegar al Departamento de Servidores a la Red y se investigará la causa y la posible solución. Es posible que el problema corresponda resolverlo a otro departamento de la DGSCA.

Los trabajos no Impresos por alguna falla de la red. no se pierden. El sistema operativo se encarga de tratar de enviarlas nuevamente cuando la red este disponible. De Igual forma sin una página se atora en la Impresora. al solucionarse el problema la Impresora envía nuevamente el trabajo; por ello es Importante no apagar el equipo cuando este falla se presenta, de lo contrario el trabajo se perderá.

# **V.2.5 Administración de telunam**

- Los componentes principales de este servicio son:
- Base de dotes del Directorio Telefónlco del Sistema Dlgitol.
- Interfaz de consulto.

Lo administración de este servicio debe contemplar varios puntos, contóndose entre los más Importantes, lo octuolizoclón de los dotes y los sesiones ociosas de la clave del servicio.

Para la actualización de la base de datos se pueden identificar dos etopos: en primer lugar. el cambio del archivo de dotes vigente por uno nuevo codo que hoy modlficoclones Importantes, yo seo por su volumen o por lo prioridad poro hacerlos del conocimiento de lo comunidad. En segundo lugar. el desarrollo de una interfaz con la base de datos, utilizando el manejador odecuodo, lo que permitiría realizar transacciones en líneo, que representarían lo octuolizoclón de lo base de dotes de manero oportuno.

En el coso de los sesiones ociosos, pueden no representar uno gran cargo poro el sistema en general, pero es conveniente mantener este tipo de sesiones en el mínimo, sobre todo porque se presume que este servicio será utillzodo por muchos usuarios en formo concurrente.

Los políticos generales poro lo administración de lo consulto de bases de dotes son los siguientes:

• Mantener un respaldo de lo interfaz de consulto, archivando los dos versiones mós recientes. os! como asegurar lo Información de lo base de

#### **Admfnfstroclón da telunam**

datos. manteniendo un respaldo confiable, es decir Jo más actualizado posible.

- la clave felunam tendrá dos niveles de acceso. El primero estará oñentodo a prestar el servicio de consulta, es decir se limltaró a presentar la Interfaz desarrollada. El segundo permitirá la actualización de la base de dalos y solo podrá ser utilizado por el personal de la Dirección de Telecomunicaciones Digitales (DTD).
- la actualización de la base de dalos, que nevará a cabo la Dirección de Telecomunicaciones Digitales. dado que es ahí donde se conocen las modificaciones Importantes de manera Inmediata. comprende dos etapas:
	- Interfaz de consulfa sencilla. Utiliza un archivo plano. proporcionado por la DTD. haciendo uso del segundo nivel de acceso. del que se habla en el párrafo anterior. Con esto se da la suficiente libertad al personal responsable de la Información para que la actualicen cuando lo juzguen necesorio.
	- lnterfoz con un manejador de bases de dalos. Esta etapa, aún por desarrollarse. pretende hacer más eficiente y, en la medida de lo posible, más amigable. Ja Interfaz con el usuario. Además de lo anterior. permitirá controlar las posibles Inconsistencias en la base de datos, utilizando las caracteñstlcas de un DBMS. Junto con la Interfaz de consulta, se desarrollará Ja interfaz de actualización de Información (altas. bajas y cambios). cuyo acceso esteró limllado paro el personal de la DTD.
- Para terminar con las sesiones ociosas, se ha realizado un programa que analice el estado de la clave telunam. Todas las mañanas se terminarán

aquellas sesiones que utlllcen el servicio. utilizando las facilidades que Unix presenta para llevar a cabo tales tareas.

• Se contaró con un sistema de registro de utilización del servicio. con el fin de contar con una herramienta de anólisls para justificar cambios en la configuración y en los recursos asignados a la clave que presta el servicios.

# **Conclusiones**

El presente capítulo fue estructurado en su primera parle para cumplir con el objetivo de proporcionar una base muy general para la administración del sistema operativo.

En la segunda parle se presenta las labores de mantenimiento *y*  admlnl5traclón de los servicios Instalados en los servidores. Estas labores sirven como base para futuras Implementaciones de nuevos servicios en los servidores 630MP o bien en cualquier otro equipo.

En el siguiente capitulo se mencionarán otros servicios que se piensan Instalar en un futuro, así como las capacidades de crecimiento de los servidores (tanto en software como en hardware).

# **Capítulo** VI

# *Perspectivas a*  Futuro

#### **Servicios**

Las perspectivas a futuro que enfrenta el servidor de red pueden resumirse en la modificación de los servicios actuales y en la Implementación de nuevos servicios. Estas posibles modificaciones y ampliaciones en software también requieren el contemplar ciertas mejoras en el hardware.

# **Vl.1 Servicios**

Los servicios son la parte esencial para que exista un servidor, por lo que se debe pensar y analizar cual puede ser su desarrollo, su demanda y su crecimiento. Dependiendo de esto, se deberán tomar medidas concretas para actualizarlos o Implantar otros servicios que en su momento sean de Interés para la comunidad usuaria.

## Servicio archie

El servicio de consulta de la Información pública de la Internet crece cada día, tanto en la disponibilidad de esa Información, como en los recursos destinados a almacenamiento y variantes de acceso.

Actualmente existe una Interfaz de consulta remota de la base de datos archle en los servidores. El mantenimiento de esa Interfaz puede verse limitada a la actualización de los programas de consulto, que son de dominio público. La posibilidad de convertirse en servidor orchie, debe analizarse profundamente, pues el costo que Implica no es solo monetario. El programa servidor de orchle no es del dominio público, su adquisición significa un desembolso de varios miles de dólares. además del gasto extra que

#### **Perspectivas o Futuro**

sianificaría almacenar una parte de la base de datos. A todo esto hay que agregarle que se tendría que ampliar el servicio de ftp anónimo, habría que Instalar el servidor de consultas vía correo electrónico y destinar grandes recursos o las sesiones Interactivos de consulta. todo esto requeriría, tal vez un servidor 630MP dedicado completamente a este servicio.

Lo Idea de convertir uno de los servidores en servidor orchle. ha sido descartada por el momento. Mientras tanto se analizan otras opciones como gophery WAIS que fue explicado en el capítulo l.

## **Pizarrón Electrónico (BBS)**

La eficiencia de un Pizarrón Electrónico, como se mencionó en capítulos pasados, estó determinado por el número de usuarios que se puedan atender concurrentemente. El BBS Instalado en la red Universitaria, estó respaldado por las líneas telefónicas, para conexiones del exterior, y por la red Universitaria para las conexiones Internas.

SI se deseo aumentar dicha eficiencia. se tendrían que aumentar las líneos telefónicos conectadas al TROUTER. o aumentar la capacidad de los servidores en cuanto al soporte de sesiones concurrentes. Este punto estó ligado con la capacidad del disco de los servidores, ya que dependiendo del número de usuarios. el espacio en disco ocupado aumentaró. por el momento estó necesidad estó completamente cubierta.

Actualmente. el Pizarrón Electrónico es utilizado por un grupo de personas que tienen un Interés común, pero no son las únicos que desean

252
**Servicios** 

utilizarlo por lo que se debe planear la forma de conciliar dos grupos de persones en un solo Pizarrón Electrónico. De esta manera crecerá el servicio, por lo que se deben considerar las sesiones que soportará el sistema. de manera que sea congruente su crecimiento.

Para realizar el soporte de dos grupos diferentes de trabajo dentro del Pizarrón Electrónico, se deberá contemplar lo posibilidad de modificar los fuentes del sistema de manera que ninguno de los grupos interfiera en el trabajo de los otros. En cuanto al espacio en disco, este es suficiente aún en el caso de que se utilizaran dos grupos dentro de un mismo Pizarrón Electrónico.

La forma en que puede crecer un servicio no es únicamente de manera local, se ha contemplado que su crecimiento puede darse en la medida que otras instituciones deseen implantar el servicio para sus usuarios con el objetivo que ellos definan. Para ello. se ha generado documentación, la cual se encuentra disponible tanto paro administradores como para usuarios del Pizarrón Electrónico. además. se ha capacitado personal que pueda proporcionar la asesoría necesaria paro la instalación del mismo.

# **Servicio de Consulta de** Bases de **Datos**

Al momento de concluir esta tesis, se encuentra funcionando el sistema de consultas al directorio del sistema telefónico digital de la UNAM, telunam. La interfaz ha sido desarrollada utilizando las herramientas que forman parte del software base del sistema.

#### **Perspectivos a Futuro**

Con lo instalación de un manejador de bases de datos, se planeo el desarrollo de uno interfaz más amigable y. sobre todo, más completo. Lo adición de un conjunto do consultas más complejos, un acceso más rápido o lo información y los procesos de oc!uolizoción de lo mismo son dos de los puntos más importantes del desarrollo de esto Interfaz.

El mismo manejador de bases de dotas será utilizado paro desarrollar alguno Interfaz con otros bases de datos, incluyendo, por supuesto, aquellos generados en la Universidad Nocional. Es por esta rozón que lo evaluación de los manejadores comerciales de mayor renombre, se hace un proceso crítico. pues de su desempeño y facilidad de desarrollo dependerá la aceptación que se tenga de este servicio entre la comunidad.

Para que el desarrollo de este servicio se dé en forma óptima, es necesario contar con gente capacitado en el uso de manejadores de bases de datas y lenguajes de cuarta generación. Con este objetivo, se está llevando a cabo un plan de capacitación paro el personal del Departamento de Servidores de la Red Universitaria.

# **ftp Anónimo**

El crecimiento de este seNicio, se dará dependiendo de la cantidad de información (programas, rutinas optimizadas, Imágenes. etc.) que se genere en lo Universidad y que se justifique ponerla o disposición de los usuarios de la red. Además. se deberá tomar en cuenta lo demanda que se tenga por parle de los usuarios, la cual dependerá de lo información colocado en este **servicio.** 

**Setvlclos** 

A medida que se Incremente la cantidad de Información, se deberó asignar mayor cantidad de espacia en disco para almacenar dicha Información. SI alguna dependencia Incrementa demasiada el uso de este recurso, se le propondró cooperar con los recursos necesarios para ello (disco principalmente).

SI por el contrario, alguna Institución no desea poner Información en los servidores, pero quiere dar el servicio para los usuarios, se le puede brindar la asesorla necesaria para llevar a cabo tal función. Para realizar lo anterior. se ha capacitado personal para configurar el servicio en un ambiente Unix. ademós de contar con la documentación necesaria para ello (capitules 4 y 5).

# **Impresión Remota.**

Se han planteado a lo largo de esta tesis necesidades que se tienen en cuanto al servicio de Impresión remota. Se pueden resumir en los siguientes puntos:

• Afinación del sistema de contabllldad del sistema.

Las modificaciones que el sistema de contabllldad necesita se deben únicamente a la necesidad de automatizar el proceso de obtención de reportes. Hasta el momento no se tiene un conjunto definido de reportes a Implementar. tan solo se tienen los datos a partir de los cuales se deben obtener estos reportes. Es posible que estos archivos se tengan que manejar en otra plataforma (PC) y por otro departamento (Operación). por lo tanto se deben Implementar los procedimientos para la manipulación y transferencia de la Información. Otra opción es la de utilizar un paquete como SAS. en el servidor. para

#### **Perspectivos a Futuro**

realizar el manejo y presentación de la información.

• Adquisición de otra impresora.

La adquisición de otra impresora con características similares o diferentes. requiere de una plena justificación en cuanto a la cargo de trabajo y o la disponibilidad del equipo. La adición de una o más Impresoras al seNidor de impresión con las mismos característicos planteo lo necesidad de repartir lo cargo de trabajo entre ellas. Esto es uno dificultad técnica que obligaría o una profunda revisión del funcionamiento del seNidor de impresión.

**· Implementación de otro servidor de impresión.** Como se ha mencionado es posible la Implementación de otro servidor de Impresión fuera de las instalaciones de la DGSCA. La administración de éste servicio, podría recaer directamente en otra dependencia; en éste caso lo labor de la DGSCA sería la de asesorar la implementación del servicio.

# **Vl.2 Nuevos Servicios**

En cuanto a la Implementación de nuevos seNicios. existen actualmente planteadas una serie de necesidades que pudieran ser satisfechos en el seNldor.

# Servicio de Discos Compactos

El montaje de discos compactos con información de interés general y especifico, se puede llevar a cabo manualmente. pues se cuenta con dos unidades manejadores de CD-ROM. La ideo de contar con un seNiclo de

#### **Nuevos Servicios**

estas características contempla la posibilidad de Integrar un equipo con la capacidad de manipular un conjunto de varios discos.

Para Integrar un equipo de este tipo, se plantean las siguientes características deseables:

- Interfaz compatible con las características de los servidores 630MP.
- Manlpulacl6n de un mínimo de 6 discos compactos.
- Software disponible para permitir la administración de los sistemas de archivos necesarios para manipular la Información de los discos compactos.
- Confiabllidad en lo respuesto de acceso o lo Información.

El tipo de información que se pondrá a disposición de la comunidad contará, entre otros, con los siguientes:

- Bases de datos.
- Sistemas de Información del gobierno mexicano.
- Distribución de software, paro el cual se tenga licencia.

# **Fax**

La adquisición de uno tarjeta de fax, que permita utilizar, recibir y enviar documentos, sin necesidad de que se generen coplas en papel de los mismos. La recepción y envio de los laxes, se dará automáticamente, a través de la red Universitaria, mediante la consulta de una base de datos en la que se especifiquen los cuentos que pueden tener acceso a este servicio.

#### Perspectivas a Futuro

Este servicio se puede implementar mediante una tarieta conectada a uno de los servidores o bien utilizando únicamente software que sea capaz de manejar una línea telefónica. Estas opciones va se están analizando. Las dificultades técnicas para la implementación de este servicio, al igual que el servicio de impresión, residen principalmente en la administración del mismo y no en los aspectos técnicos relacionados con su funcionamiento.

# Aplicaciones en los Servidores

Con el objeto de atender a las necesidades de la comunidad, se pondrán a su disposición un conjunto de aplicaciones de diversos tipos. contándose entre ellas:

- **# Exponent Graphics.**
- **M** IMSL/IDL.
- $SAS$
- Il un maneiador de bases de datos, concretamente, Sybase o Informix.

Se implantarán las políticas de acceso que se juzguen adecuadas, incluyendo el uso de servicios como NFS, NIS y X Windows, con el fin de facilitar la utilización de este tipo de aplicaciones, su difusión, su actualización v, sobre todo, su administración.

# VI.3 Hardware

Las capacidad de expansión, escalabilidad y flexibilidad es características de los servidores instalados en la red Universitaria, lo que permite tener un

258

#### **Hardware**

crecimiento de los mismos conservando las aplicaciones Integras al momento de un cambio en el hardware.

Ademós, los servidores estón diseñados de tal manera, que tienen una arquitectura modular escalable, que asegura un perfecto balance entre CPU y unidades de entrada y salida. Pero no solamente pueden crecer en cuanto a dispositivos externos. es factible que su crecimiento se de en cuanto al número de CPU's, y mós aún, se cuenta con la posibilidad de crecimiento hacia otro servidor de la misma famllla con mayores capacidades.

Los servidores adquiridos tienen dos procesadores SPARC cada uno; esto permite ejecutar aplicaciones generadas para cualquier equipo con el mismo procesador. Sin embargo el sistema operativo todavla no permite aprovechar los dos procesadores en un mismo proceso. Para futuras versiones del Sistema Operativo, se contará con una estructura de kernel que permitirá agilizar no solo las tareas de los usuarios, sino también las del sistema, utilizando mós de un procesador para una sola tarea. Ademós, permltlró generar aplicaciones de multlprocesamlento que sean portables. Los puntos antes mencionados son característicos de la serle 600MP. dado que el servidor 630MP es el mós pequeño de ésta, es posible que, cuando así se requiera, se cambien todas las aplicaciones a un servidor mós grande (670MP, por ejemplo) sin tener problema alguno. ya que son compatibles a nivel binario.

A continuación se presenta una lista del posible crecimiento en cuanto a dispositivos externos del servidor 630MP de Sun.

• **Crecimiento en CPU's.** Actualmente los servidores cuentan con dos

#### **Perspectivos o Futuro**

procesadores. Pueden llegar a tener 4 procesadores lo que permitiría tener una mayor capacidad de procesamiento reflejada directamente en la respuesta del sistema.

- Memorta prtnclpal. Cada uno de los servidores tienen 128 MB en memoria prtnclpal, este es el máximo que pueden tener por lo que se considera un crecimiento nulo. SI se deseará tener mas memoria, se deberá contemplar la adquisición de un servidor de la misma famllla pero can mayor capacidad de memoria (670MP o 690MPJ, ya que estos servidores pueden crecer hasta 640MB. Sin embargo, dados las coracteñsticas de los opllcaclones no se considero necesario adquirir más memoria.
- Capacidad de disco. La capacidad de disco con la que puede contar un servidor 630MP es de 26 GB, si lo comparamos con los 2.6 GB con que cuentan coda uno de los servidores, es factible su crecimiento en gran proporción, SI estos coracteristicas no fueran suficientes se pueden migrar a un servidor 670MP o 690MP que tiene uno capacidad máxima de almacenamiento en disco de 52 GB.
- Manejadores de Cinto *y* CD ROM. Se cuenta actualmente con un monejaaor de CD ROM pera cada servidor y un manejador de cinta pera los dos servidores. El número de estos dispositivos que se pueden conectar depende del número de conexiones SCSI que se tengan libres. En cuanto al manejador de cinta se puede adquirir una que tenga capacidad para almacenar 2.3 GB.
- Interfaz de red. La posibilidad de tener una interfaz hacia la red por medio de FDDI, se ha contemplado desde un principio. ya que aunque los servidores no cuentan con ello. se tiene lo opción de incluirla. Lo inclusión de la interfaz permitirá tener una mayor velocidad de acceso hacia los servidores. lo que significa un mejor

#### **Hardware**

servicio para los usuarios. A continuación se tratará la forma de conectar esta nueva Interfaz a la red Universitaria.

# Conexión a la red

Ya se han tratado las consideraciones necesarias para la utilización de alguna Interfaz de red más eftclentes. La evolución de la conexión podña resumirse a los siguientes puntos:

• Conexión Inicial. Utilizar la Interfaz ethernet Integrada al sistema. Conectar los equipos en el segmento 10 de la DGSCA como se muestra en el diagrama VI. 1

# Integración utilizando el segmento 10 del Cisco de la DGSCA

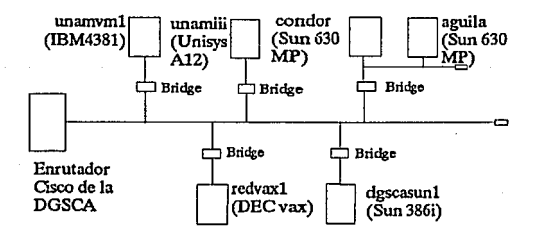

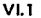

261

#### *Perspectivas a Futuro*

• Evolución o/ segmento de servicio efhernet. Con la adquisición de un nuevo enrutador, Cisco para la DGSCA, programada para noviembre, se podrá utilizar un puerto efhernet para Integrar el llamado segmento de servicio, que albergará a los servidores 630MP, a la Impresora láser de alfo rendimiento y otros equipos servidores. Esta canfiguraclón se muestra en el diagrama Vl.2.

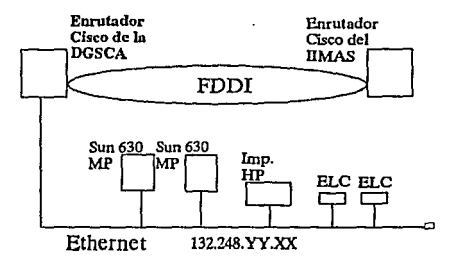

## Evolución hacia el segmento de servicio

#### Vl.2

Utlllzaclón. de la Interfaz FDDI. Como parte de la capacidad de expansión de los servidores 630MP, se encuentra la posibllldad de Integrar el uso de una Interfaz FDDI que permita una comunicación más eficiente con el conjunto de usuarios de los servicios. La Integración de esta caracteristlca permitirá a los servidores formar parte del anillo principal de la red Universitaria, o en su defecto, formar un anillo independiente que agilice las transacciones con los usuarios y permita

•

#### **Hardware**

establecer los principias para una distribución de recursos *y* tareas entre los servidores 630MP. Es importante señalar que la interfaz ethernet conllnuaró en operación, fonio para mantener una comunicación mós directa con los otros servidores en el segmento de servicio, como para contar con un respaldo de comunicación con el equipo. Este último punto se refiere al hecho de que si. por alguna razón. el segmento ethernet falla, la comunicación con los servidores se llevará a cabo utilizando la Interfaz FDDI. Si, por el contrario, la Interfaz que presenta problemas es la FDDI. se conlaró con el acceso vía ethernel. Esta configuración se muestra en el diagrama Vl.3. Ademós de asegurar el acceso a Jos servidores. se propone esta evolución lomando en cuenta Ja distribución de trófico por ambas Interfaces. Es posible que la utilización del equipo, en su etapa Jnlclal, no requiera de la redundancia que aquí se plantea, pero el crecimiento de los seNfclo *y* de los usuarios de esos servicios, será determinante en la decisión de establecer el esquema propuesto.

Este es el panorama general de crecimiento de los servidores de la red Universitaria. las consideraciones para estimar los crecimientos *y* las modificaciones. se han basado en la experiencia adquirida con otros equipos en la UNAM. es decir, el aumento en la demanda de parte de la comunidad de usuarios, así como el desarrollo mismo de los servicios. De tal forma se han sentado las bases para la continuidad del proyecto.

263

#### Perspectivas a Futuro

# Anillo FDDI independiente

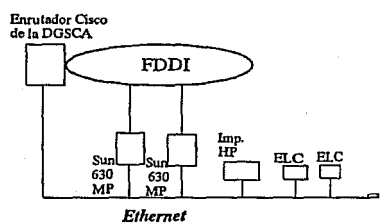

 $VI.3$ 

264

# *Conclusiones*

# **Conclusiones**

El proyecto que dio origen a esta tesis Incluye en sí una sene de caracteñstlcas que lo hacen relevante para la comunidad de usuarios. De entre el conjunto de esas caracteñsticas, es posible Identificar aquellos que reportan beneficios. inmediatos y a mediano plazo. Entre ellas se puede mencionar. la adquisición de tecnología actual y escalable. el servicio del proveedor. la administración controlada, el crecimiento constante de los servicios y el inicio de la evoluclón hacia un sistema distribuido. Comparendo con el costo del equipo. las condiciones de operación y el mantenimiento, se puede mostrar que la puesta en marcha de estos servidores. son una buena Inversión para la Universidad.

Ademós, este proyecto es una muestra evidente de las polítlcas Implantadas en la UNAM. La Universidad siempre ha mostrado un notable Interés por Ir a la vanguardia en muchos aspectos de la vida académica nacional, la computación es una clara muestra de ese Interés. La DGSCA. como dirección de servicios. no podía estar exenta del seguimiento de los políticas generales.

El desarrollo del proyecto de los servidores de la red Universitaria ha permitido conjugar una serie de factores, que van desde la Identificación de un conjunto de necesidades de los usuarios de la red. hasta el planteamiento de las soluciones para dar respuesta a esas necesidades. Estrechamente ligado al proceso de satisfacer necesidades. estó el seguimiento de los estóndares Internacionales y las tendencias que se estón revelando en el universo del cómputo. Al hablar de estóndares y tendencias. es necesario Identificar cuales hay que adoptar y cuales hay que Ignorar por considerarlos una moda pasajera.

La adopción de un esquema cliente servidor en la red Universitaria ha permitido dar el primer poso en lo búsqueda de la integración de un sistema distribuido real. en el cual los mós beneficiados serán los usuarios, pues contarán con el acceso a un conjunto muy completo de recursos de cómputo, de manera transparente. es decir, sin saber donde están localizados los recursos utlllzados.

Además de fomentar la distribución y la compartición de recursos. un esquema con las coracteñstlcas del modelo cliente servidor, permitirá facllltar la administración local de recursos para cada dependencia conectada a la .red Universitaria. Se eliminarán poco a poco los equipos malnframe que 'requieren de una administración centralizada. los usuarios tendrán todo el poder de cómputo que requieran en su propia dependencia y, en caso de no ser suficiente. podrán recurrir a otros centros que puedan ofrecer los servicios demandados.

De manera general, tanto las necesidades que dieron origen al proyecto de seNfdores. como la soluclón misma, requieren una fuente confiable de Información. Esta tesis pretende formar parte de esa fuente. presentando un conjunto de antecedentes que originaron una serle de necesidades, la evaluación de las soluciones. la selección de aquella que se consideró lo más adecuada. la Implantación de la misma y las labores que han de seguirse para asegurar el éxito y la continuidad del proyecto.

De Igual forma que esta tesis pretende ser una fuente de Información poro futuras implementaciones que utilicen como base el modelo cliente servidor. asf también es uno de sus objetivos, dejar plasmada la aplicación del conjunto de conocimientos adquiridos durante años de formación profesional, en este caso particular de formación Ingenieril.

La Ingeniería es la disciplina que encauza su actividad hacia la solución de la problemótlca que aqueja al Individuo, unitaria o colectivamente, apoyada en el conocimiento de las leyes que rigen la naturaleza. Ademós del conocimiento teórico, se requiere una visión próctlca para que, aprovechando la técnica y la tecnología. se obtenga el mayor provecho de los recursos existentes, convirtiéndolos en satlsfactores de necesidades. Esta tesis refleja la esencia de la Ingeniería: se Identifica una problemóllca, se genera y evalúa un conjunto de soluciones; y se da respuesta a las necesidades, utlllzando un conjunto de recursos bien definidos, que serón transformados según se requiera, "empleando .ta ciencia cuando es aplicable, la Intuición cuando es útil y el tanteo cuando es necesario"'.

<sup>1</sup>**charles L. Bese** 

# Apéndice A

# Programas en Código Fuente

Programas en Código Fuente del Servicio archie

: Nombre de programo: consulto # Script que permite seleccionar la interfaz del servicio: # xarchle o archie #Noviembre de 1992

#Programado en Bourne Sheil<br>#trap "Salida no permitida" 0 1 2

 $\frac{4}{3}$ atrapa las señales de salida de  $\frac{4}{3}$  s h e 1 l , h a n g u p

# shell. hangup (terminaclon de

#la sesion

 $\frac{4}{3}$  asociada al programa.  $\frac{4}{3}$  interrupcion

clear

;! Guardar el pld para identificar la sesión

identifica= ·echo ss·

identifica='temporal."Sidentifica

echo "A continuacion se le pedira la identificacion de usuario'

echo "asi como el hosts donde esta trabajando, para poder mandar" echo "el resultado de su busqueda por E-mail, para que pueda •

echo "diferenciarlo esto se refiere a 'user@hosts.domlnio""

echo·' echo·•

# Almacenar en direccionemail su direccion electrónica para poder # regresarte la informacion requerida vía mail

usuario="'

anfitrion=""

cadena="

nulo=""

while ( 'Susuario' = 'Snulo')

do

```
echo "Envio tu user id :' 
read usuarto
```
done

echo "Envia el nombre de tu host:"

read anfilrion

fecha='date'

sigue="s"

*#* Verifica la hora de entrada para seleccionar *#* el host de archie para conectarse

tempo="date +%H"

*#* En la variable tempo se tiene la hora del dio *#* 

```
if ( "$tempo" -ge 8 -a "$tempo· -lt 14 l 
then
```
hostconec=archie.funet.fi

elif ("\$tempo· -ge 14 -a "\$lempo" -11 20 J then

hostconec=archie.au

else

```
hostconec=archie.mcgill.ca
```
fi

*#* A continuacion se selecciona el tipo de terminal de el usuario DISPlA Y=Sanfitrion:O.O

export DISPLAY

xarchie

compara=\$? #guarda el valor de el ultimo resultado #como correcto o incorrecto

# si xarchie se ejecutó correctamente, no hay necesidad de

#ejecutar archie, de lo contrario. se solicitaró al usuario

# una cadena a buscar

#'•••••••••••••••••••• **comienza if** ••••••

if ( \$compara -eq 1 J

then

#se conecta a opcion de archie normal while (  $Sigma = 's' - o Sigma = 'S'$  ) do

while ( '\$cadena' = 'Snulo' l do cleor echo'' echo 'Lo inlormocion a buscar es (una solo cadena) :' read cadena done echo <sup>•</sup> Procesando la busqueda, un momento por favor...<sup>\*</sup> echo """"""""\$cadena"""""""""""""""">> \$identifica *ti* la vartable identifica almacena el nombre del archivo de *ti* solido de lo consulto archie -h Shostconec Scadena >>Sidentifica more \$Identifica echo 'Deseo buscar otro cadena (s/n)?' read sigue cadena=Snulo ele ar done **echo** ·•••••••••••••••••••••••••••••••••••••••••••••••••••••••••••••••••••••••••••·~··•••••••• ff vertfica la dirección electrónica para enviar el resultado ff de la consulta. utilizando mail if ( '\$anfitrion' != '\$nulo' ) then mail 'Susuario'@'\$anfitrion' < \$identifica rm \$identifica else<br>echo · echo" **echo .• , ••••••••••••••••••••••••••••••••••••••••••.**  echo " No podre enviarse su informacion debido " echo " a que no dio el nombre de su host echo" " echo " Desea dar el nombre de su hosts (s/n)? "

```
echo•••••••••••••••••••••••••••••••••••••••••••••• 
   read opcion
# le da al usuario la oprtunidad de introducir el has!
```
# hacia donde se enviará el resultado de la consulta *#* 

```
if (Sopcion = 's' -o Spcion = 'S')
```
then

echo 'Envio el nombre de tu host:'

read anfitrion

```
if ( $anfitrion != " )
```
then

```
maíl 'Susuario'@'Sanfilrion' < $identifica 
rm $identifica
```

```
fi
```

```
else
```

```
echo•••••••••••••••••••••••••••••••••••••••••••••· 
     echo " No podra enviarse su informacion debido
      echo ** a que no dio el nombre de su host echo *********************************
else
```

```
exit 
fi
```
fi fi

# Actualiza la bitácora del servicio, agregando la dirección # del usuario y las hora inicio y fin de la sesión #

temporal=Susuario' 'Sanfilrion' '\$fecha fecha=·date· echo \$temporal' 'Sfecha»contabilidad.archie

## Modificaciones al código fuente de xarchie, para permitir la identificación de los archivos generados en la sesión *y* borrarlos posteriormente.

La función que se debe modificar está en el archivo actions.c, su código es el siguiente:

static void saveActlon(w ,event,params,num\_params) Widget w: XEvent •event: String \*params; Cardinal 'num\_params: 1 static char filename(256); Arg args(l); char •s; FILE \*fp: HostEntry •hostp; LocEntry \*locp; FileEntry \*filep; if ("num\_params == ZERO) 1 if ((s=dialog('Filename to save to:' filename)) == NULL  $i$  |  $s$  == '\0') retum; stmcpy(filename,s,255); l else if ("num\_params == ONEJ ( XISetArg(args(OJ .XtNstring ,&s); XtGetValues(searchText,args,ONE); sprintf(filename,\*params.s): l else 1 fprintf(stderr,'%s: wrong number of args to \ 'save-to-file()\"',

retum;

l **lf ((fp=fopenCfllenome,"w")) == NULL)** (

olertl ('Can'! open %s for wriling',filename); retum;

status 1 ('Writing %s...', filename);

if (appResources.saveFormatOneLine) (

tor Chostp=db->hos!Entries; hostp I= NULL; hostp = hostp->next) for (locp=hostp->locEntries; locp I= NULL; locp = locp->next) for (filep=locp->fileEntries; filep != NULL; filep=filep->next) fprintf(fp.'%s%10d %s %s:%s/%s\n',

> filep->modes.filep->size.filep->date, hoslp->hostname,locp->Jinkpalh.filep->name);

1 else(

)

for (hostp=db->hostEntries; hostp I= NULL; hostp = hostp->next) { fprintf(fp,'%s\n' .hoslp->hostname);

for (locp=hostp->locEntries; locp != NULL; locp = locp->next) ( fprintf(fp .'\ 1%s\ n' .Jocp->linkpath);

tor (filep=locp->fileEntries; filep I= NULL; filep=filep->next) fprintf(fp,'\t\ t%s % lOd %s %s\ **n',** 

filep->modes.filep->size,filep->date,filep->name);

} fclose(fp); statusO('Ready');

**La línea:** 

**U ((fp=fopen(fllename,"w")) == NULL)** (

define la apertura del archivo que almacenará la información de la consulta, es necesario agregarle la Identificación del proceso podre (script de entrado). poro seleccionar los archivos que pertenezcan lo sesión de un usuario en particular y poder enviárselos vía moil.

A continucación se muestran la función con las modificaciones ya hechas:

static void saveActian(w,event,poroms,num\_paroms) Widget w; XEvent • event; String 'paroms; Cardinal 'num\_paroms; 1 stotic chor filenomef256J; char extension(10); Arg orgs(l); char 's; FILE 'fp; HosfEntry •hosfp; LocEntry 'locp; FileEntry 'filep; if ('num\_poroms == ZEROJ ( if ((s=dialog('Filename to save to: filename)) == NULL  $11$  's == '\O') retum; strncpy(filename,s,255); J else if ('num\_paroms = ONEJ ( XtSetArg(args(OJXtNstring.&sJ; XtGetVoiues(searchText,orgs,ONEJ; sprintf(filenome:paroms,s); J else 1 fprintf(stderr,"%s: wrong number of args to \"save-to-file()\", prognome); return;

```
sprintf(e,"%d",getppid());
```
strcat(filename,".");

strcat(filename.extension):

```
if ((tp=topen(filename, w')) == NULL) {
```
alert1("Can't open %s for writina" filename): return:

status1("Writing %s..." filename):

if (appResources.saveFormatOneLine) {

for (hostp=db->hostEntries; hostp != NULL; hostp = hostp->next) for (locp=hostp->locEntries: locp != NULL: locp = locp->next)

for (filep=locp->fileEntries; filep != NULL; filep=filep->next) fprintf(fp. %s %10d %s %s:%s/%s\n",

filen->modes.filen->size.filen->date.

hostp->hostname.locp->linkpath.filep->name);

 $)$  else  $\ell$ 

for (hostp=db->hostEntries; hostp != NULL; hostp = hostp->next) { fprintf(fp,"%s\n",hostp->hostname);

for (locp=hostp->locEntries; locp != NULL; locp = locp->next) { fprintf(fp,"\t%s\n",locp->linkpath);

```
for (filep=locp->fileEntries; filep != NULL; filep=filep->next)
  fprintf(fp.'\t\t%s %10d %s %s\n',
```
filep->modes,filep->size,filep->date,filep->name);

```
fclose(fp);
status0('Ready');
```
La función getppid() regresa la identificación para el proceso padre, es necesario convertirla a una cadena de caracteres, de ahí el uso de sprintf() y, finalmente, añadirlo como extensión al nombre de archivo dado por el usuario, utilizando la función strcat().

## Código Fuente del Filtro de Entrada de Impresión hpli.if.sh

#!/bin/sh

# Nombre de programa: hplj.if.sh

# SHeader: hpli.if.sh.v 1.11 92/01/07 10:02:44 pma Exp \$

TOPCL=/usr/lib/hpnp/cfg/topcl TOPS=/usr/lib/hpnp/cfg/tops PATH= /usr/lib/hpnp:\$PATH'

PWD=`pwd` PERIPH="basename \$PWD"

 $#set -x$ 

SOMEONE=/home/impre/someone VALIDOS=/home/impre/validos CLAVES=/home/impre/claves MINIMO=30000

#echo \$\* >parametros

# Conocer los nombres de LOGIN, HOST y archivo de contabilidad ACCT  $ACCI =$ 

while test  $$#$  -at 0

do

case \$1 in

-n) LOGIN="echo \$2 | cut -f1 -d'."; shift;;

-h) HOST='echo \$2 | cut -f1 -d'."; shift;;

 $-2$ 

\*) ACCT=\$1::

esoc. shift done # Se obtiene datos de la cuenta while (-f \$SOMEONE) # Dado aue hay otra impresora se utiliza un semaforo do sleep 1 done cp /dev/null \$SOMEONE # Se obtienen los datos del usuario de la base de datos # del sistema de control de usuarios # Estos datos son utilizados por el shell "impresion" CLAVE\_MAESTRA='grep 'A\$LOGIN, SHOST,' SVALIDOS | cut -f3 -d',' | /usr/ucb/tail -1' REG\_MAS="grep" ^SCLAVE\_MAESTRA," SCLAVES" LOGINM="echo \$REG\_MAS | cut -f3 -d." HOSTM="echo \$REG\_MAS I cut -f4 -d," RESPONSABLE="echo \$REG MAS I cut -f5 -d." CREDITO="echo \$REG\_MAS | cut -f2 -d,"

 $EOL="$ 

LANGUAGE=" rm \$SOMEONE

# Pick up configurable paramaters. This file may # set any of EOL, LANGUAGES, and PERIPH.

# This file must be sourced before checking for the # .port file since it may set the PERIPH variable.

```
.,. 
 ~ 
if test -r .params 
then 
   .. /.params 
fi
PORTS=" 
if test-r .port
then 
   # 
   # There is a relay process en the 
   # local host that we must ge through. ~ 
   V 
   PORTS="cat .port"
   PERIPH= 'hostname • 
fi
# 
# Send the standard input to the printer. 
# Throw away the standard autput (sen! back from the printer.) 
# The standard error is saved in the log file. \frac{1}{2}.# LANGUAGE is eifher: 
# 
    o PCL - force to PCL mode fer language switching (laserJet lllSi) printer 
    o PS - force to PostScript mode for language switching (LaserJet IIISI)
           printer 
    o BPCL - force to PCL mode for language switching
          (LaserJet ll,llD.111,lllD) printers 
~ 
V 
   # o BPS - force to Postscript mode for language switching 
          (LaserJet II, IID, III, IIID) printers
    # o Empty - for printers that do no switch languages 
#
```
*# #* Verificar antes si se puede mandar el archivo

*#* Par lo tanto, mandamos los datos a un archivo temporal  $cat \rightarrow t$ mp. $t$ mp

BYTES='/usr/ucb/wc -c tmp.tmp 1 cut -f1 -dt'

if (  $SCREDITO$  ); then  $\neq$  Solo se procesa si esta en la base da datos<br>if (  $SBYIES -at$   $SCREDITO$  )  $\neq$  No tiene credito

if ( \$BYTES -at \$CREDITO ) then

/usr/ucb/Mail SLOGINM'@'SHOSTM «EOF >/dev/null

\$RESPONSABLE:

Su limite de credito para impresion ha sido sobrepasado. Para renovar su credito siga el mismo procedimiento utilizado al registrarse en este servicio.

Cualquier duda o aclaracion favor de enviarte a buzon@condor.

#### Atentamente

#### Departamento de Servidores a la Red

-e SLOGIN@SHOST

EOF

rm ·f SCLAVES.tmp tmp.tmp SSOMEONE

exit 0  $#$  No se debe imprimir el presente trabajo.

exit

else # Restar BYTES a su CREDITO

if ( 'SMINIMO' < 'SCREDITON' l

then

CREDITON= 'be « EOF SCREDITO - SBYTES EOF

sed 's/^SCLAVE\_MAESTRA,SCREDITO,/SCLAVE\_MAESTRA,SCREDITON,/' SCLAVES >SCLAVES.tmp else

CREDITON="expr \$CREDITO - \$MINIMO"

sed 's/^SCLAVE\_MAESTRA.SCREDITO./SCLAVE\_MAESTRA.SCREDITON./" SCLAVES >SCLAVES.tmp fi

# Usuario no registrado en base da datos. /usr/ucb/Mail \$LOGIN@\$HOST <<EOF

SLOGIN:

Usted a tratado de utilizar un servidor de impresion al cual no tiene acceso, favor de tramitar su acceso antes de un nuevo intento.

Cualquier duda o aclaracion favor de enviaria a buzon@condor.

EOF

```
rm -f $CLAVES.tmp tmp.tmp $SOMEONE
exit 0
```
fi

```
# Mandar banner antes de switchear de modo o enviar impresion
echo *←%-12345X@PJL ENTER LANGUAGE=PCL*
echo-n '←&k2G'
/usr/5bin/banner $LOGIN $HOST
date '+%D %I'
echo-n \leftarrow Ecase '$LANGUAGE' in
   PCL) echo '←%-12345X@PJL ENTER LANGUAGE=PCL' ::
    PS) echo ' <- %-12345X@PJL ENTER LANGUAGE=POSTSCRIPT' ::
   BPCL) cat $TOPCL::
```

```
BPS) cat $TOPS ::
     \cdot) ::
esac
```

```
if test '$EOL' = 'NL'
then
  echo -n '←&k2G'
fi
```

```
# Send the file
cat tmp.tmp
# Reset to PCL
if test '$LANGUAGE' = 'PS'
then
  echo '←%-12345X@PJL ENTER LANGUAGE=PCL'
```

```
fi
```

```
if test "$LANGUAGE" = "BPS"
then
  cat STOPCL
fi
# Leave the printer at the top of page.
if test "$LANGUAGE" != " - o "$EOL" != "
then
  echo-nf-E
fi
| I hpnpf -x SPERIPH SPORTS >/dev/null
#BYTES="cut-d,-f1 tmp
```

```
#CREDITON="cut-d.-f2 tmp
fm-f tmp
#echo SCLAVES SBYTES SCREDITON SLOGINM SHOSTM
if ( '$?' = '0' ) ; then
                      # Si se imprimio el trabajo.
                            # Dado que hav otra impresora se utiliza un semaforo
  while ( -f SSOMEONE )
  do
   sleep 1
  done
  cp /dev/null $SOMEONE
   cp $CLAVES.tmp $CLAVES # Actualizar archivos
   # Continuar con la contabilidad.
   #if test '$ACCT' -a -w '$ACCT'
   #then
  rm -f $SOMEONE
   echo 'SLOGIN, SHOST, SBYTES, date +%i%H%M" >> SACCT
   /usr/ucb/Mail $LOGINM*@*$HOSTM <<EOF
    SRESPONSABLE:
   Se le informa que en el servidor de impresion de condor usted tiene un
   CREDITO DISPONIBLE DE: SCREDITON kbytes para impresiones.
   Cualquier duda o aclaracion favor de enviar correo a buzon@condor.
EOF
   #fifi
rm -f $CLAVES.tmp tmp.tmp $SOMEONE
exit 0
```
# Apéndice B

**Manuales** 

#### Conexión a la red Universitaria utilizando el TROUTER

El TROUTER permite la conexión de una computadora que no tenga acceso a la red uniersitaria, por falta de una conexción física hacía ella. Para conectarse a la red vía TROUTER se requiere:

- •Una computadora con interfaz a una línea telefónica (modeml.
- una línea telefónica.
- •una clave de acceso al TROUTER.
- •conocer la computadora y la clave de acceso a ella, dentro de la red universitaria.

En la computadora mencionada deben estar instalados los programas necesarios para realizar la comunicación utilizando el rnodem. Estos programas, tienen la facilidad de maracar un número telefónico, en este caso el del TROUTER. Al maracar dicho teléfono y establecer la conexión, se solicita una clave de entrada, y un password.

La clave puede ser solicitada en el departamento de relaciones de la DGSCA.

La configuración de la computadora para poder transmitir y recibir información debe ser la siguiente:

- •Transmisión máxima de 2400 BaudG,
- •Tipo de paridad Non.
- •Bits de parada l.
- Tamano del caracter a.
- Tipo de comunicación Ful1-Dup1ox.

Los números telefónicos que permiten dicha conexión son: ■  $622 - 85 - 70, 71, 72$   $y$  73

### Obtención de Software de la Internet

La obtención de software de la Internet consiste de una serie de pasos que se listan a continuación:

- •Identificar un conjunto de archivos relacionados con un tópico de interés para el usuario, así como sus respectivas localizaciones en la Internet, es decir, host y trayectoria completa. Para ello pueden hacer uso de servicios de consulta como *archie.*
- •Utilizar el servicio de ftp *anónimo,* que debe estar disponible en los hosts mencionados anteriormente, para accesar a la información deseada.

•En caso necesario, desempacar los archivos obtenidos.

#### Ot~1~zac~6n da ~tp *an6n1mo*

Establecer una sesión de ftp *anónimo* implica utilizar un comando de la forma:

% ftp nombre\_o\_dirección\_del\_host

Al momento de conectarse a ese host, se pedirá una clave de acceso, la clave del servicio es *anonymous.* Por lo general, los servidores de ftp *anónimo,* requieren de la dirección electrónica del usuario como password.

Algunos comandos útiles del servicio ftp son:

• ls. Muestra una lista de los archivos en el directorio actual.

• dir. Muestra un listado de los archivos en el directorio

actual, en formato completo.

- •cd [directorio]. Permite cambiar el directorio de trabajo.
- •pwd. Muestra el directorio de trabajo actual.
- •get. Transfiere un archivo del servidor hacia el equipo del usuario.
- •mget. Transfiere un conjunto de archivos del servidor hacia el equipo del usuario.

En la mayoría de los servidores de *ftp anónimo,* se encuentra un archivo README o INDEX por cada directorio, que contiene información descriptiva del contenido de ese directorio.

Generalmente los archivos de dominio público se encuentran empacados y/o en un archivo tar. En tal caso, los archivos tendrán extensión . tar. . tar. Z o . tar. z. Cuando sea este el caso. es necesario ejecutar una serie de comandos, antes de ejecutarlos, se sugiere crear un directorio para alojar los archivos empacados y evitar confusiones con otro tipo de información en el directorio de trabajo.

Si el archivo solo tiene extensión .tar:

- % *mkd1r pub1ico*
- % *cp pub11co.tar pub11co*
- % tar xvf publico.tar

El comando tar indica que la entrada se ha de tomar del archivo publico.tar (f) y se mostrará el proceso de extracción  $(x)$ de los archivos (v).

Si el archivo tiene extensión .tar.z:
La extensión . z indica que el archivo está empacado, se requiere el uso de una utileria para desempacarlo, de la siguiente manera:

% *unpack pub11co.tar.z* 

Este comando creará un nuevo archivo llamado *publico.tar,* al cual se debe aplicar el comando tar mostrado anteriormente.

Otra forma de desempacar el archivo es utilizando pcat:

% pcat *pub11co.tar.z* > *pub11co.tar* 

Con lo cual se obtiene el mismo resultado.

 $$4$$  al archivo tiena extensión .tar.Z:

El archivo se encuentra empacado en otro formato, por lo tanto es necesario hacer uso de otra utilería:

#### % uncompress publico.tar.Z

Con esto se creará un nuevo archivo llamado *publico. tar,* ahora solo es necesario utilizar el comando tar mostrado anteriormente. Otra fonna de realizar la tarea anterior es:

% zcat pub11co.tar.z > *pub11co.Car* 

En el caso de que se trate de un conjunto de programas en código fuente, debe comprobarse la existencia de los siguientes archivos y, en su caso de existir, examinar su contenido:

- README
- INSTALL
- Makefile
- BUGS

*arah1e* es un servicio de la Internet, provisto por un conjunto de equipos, diseminados alrededor del mundo.

El servicio permite consultar una base de datos que almacena información de interés general. El resultado de la consulta está formado de dos partes principales: la dirección de un host en la Internet y la trayectoria completa de un conjunto de archivos, que residen en esos equipos y que se relacionan directamente con la consulta realizada por el usuario. La obtención de esos archivos se lleva a cabo utilizando el servicio de ftp *anónimo,* que está disponible en cada uno de los sites de la lista.

*arah1e* permite consultas utilizando tres interfaces.

sesión interactiva. Se establece una sesión telnet, con la clave *archie, sin password,* utilizando alguna de las siguientes direcciones electrónicas:

> 146.169.11.3 archie.doc. ic. ac.uk archieuk (\* Servidor en el Imperial College, Londres \*)  $139.130.4.6$   $\archie.$ au  $\archieau$ (\* Servidor en Deakin University, Australia \*) 128.167.254.179 .archie.sura.net archiesura (\* Servidor en SURANET, Maryland, E.U. \*)  $147.255.1.2$ archie.unl.edu archieunl (\* Servidor en University of Nebraska, E.U. \*) 132.206.2.3 archie.mccill.ca archieca (• Servidor en McGill University, Canadá \*l 128.6.18.15 archie.rutgers.edu archierutgers (\* Servidor en Rutgers University, E.U. \*)

La interfaz consiste en un intérprete de comandos diferente a Borne Shel1, e Shell y Korn Shell. El comando HELP proporciona información sobre todos los comandos disponibles. La consulta se realiza utilizando el comando prog.

Correo electrónico. Enviando un mensaje vía mail a la clave archie en cualquiera de las direcciones anteriores. Si se utiliza la palabra HELP como cuerpo del mensaje, se recibirá un listado de los comandos disponibles con esta interfaz.

consuita remota. Permite realizar la búsqueda de información relacionada con un tópico, el resultado de la misma se presentará en la salida estándar. No se requier establecer una sesión.

Esta última interfaz ha sido instalada en el servidor aguila. dgsca. unam.mx, la clave di: acceso es *arah1o,* sin password.

La interfaz requiere del usuario una dirección electrónica para enviar el resultado de la consulta, vía mail. Si la dirección no es válida, el usuario solo podrá obtener la consulta en la salida estándar, de otra forma tendrá la posibilidad de recibir la información vía mail.

Si el usuario cuenta con un display gráfico y un servidor X Windows, podrá utilizar la interfaz *xarchie,* más amigable y que se basa en la selección con el mouse. Para este caso se tienen las siguientes consideraciones:

- El usuario debe estar seguro de que su servidor X esté funcionando correctamente.
- Para las estaciones de trabajo, es necesario habilitar el servidor; esto es, definir que el despliegue gáfico de la consola será puesto a la disposición de alguna aplicación. La forma de realizar esto varia según el ambiente de trabajo, por ejemplo:

- En una estación de trabajo sun, con Openwindows, deberá

ejecutarse el comando */usr/openwin/bin/xhost,* para habilitar el' servicio del display gráfico. El comando completo será:

% /usr/openwin/bin/host +aguila.dgsca.unam.mx

- En una estación de trabajo DEC, debe utilizarse la opción *security* del menú *customize,* de la ventana del *sesion Manager.* Está opción permite crear una lista de máquinas con autorización para usar el display de la consola.
- Para otras plataformas deberá existir una opción o un comando que permita habilitar el uso del display por parte de una aplicación remota. En una PC con Windows y un algún software de emulación, generalmente no es necesario habilitar el servidor de manera explícita.

### Pizarrón Electrónico (BBS)

Un BBS (Bulletin Board System). es un boletín electrónico que apareció poco después del surgimiento de la primera microcomputadora. Esta idea surgió principalmente con el propósito de intercambiar correo electrónico, para ello se usaba principalmente un modem y una línea telefónica.

Entre algunas de las ventajas del BBS, se encuentran las de índole económica, simplemente por el hecho de mantener sistemas multilínea que permite una interacción en tiempo real con los usuarios, *y* al referirse a interacción en tiempo real significa que podemos comunicarnos directamente con otras personas en línea.

Tomando en cuenta el entorno económico. también el BBS, presenta ciertas desventajas, esto es debido a que muy pocos BBS's se pueden utilizar sin cargo alguno, costo derivado por *el* uso de líneas telefónicas principalmente.

#### COMO INICIAR UNA SESION EN BBS

Para entrar al sistema BBS, después de conectarse al host, se da la clave de acceso general bbs, después pide la clave y el *password* con el que se trabajará en el sistema, que es asignada por el administrador del BBS, a continuación da la entrada al menú principal del BBS. En este menú principal presenta una serie de opciones, que aparecen se oprime la tecla h *y* enter.

### Documentación de BBS (Bulletin Board System)

#### MENU PRINCIPAL

Cuando se inicia la sesión en el BBS, se tiene acceso al menú principal que presenta una serie de opciones que son desplegadas con solo oprimir la letra H, con esto se hace una l.lamada a un help.

Para poder usar cualquier opción basta con oprimir la letra que está entre paréntesis. El menú principal que se despliega es el siguiente :

#### *HELP SCREEN*

*(I)nfo* Get *Version and Copyright Information {B)oards List boards on system (c)ount count posts by board (s)elect Select current board*  (R.) *ead En ter multifunction Read Menú*  (N) et., *Read all* net., *messages (V)isit Make all messages current (P)ost Post a message on current board (U)sers List ALL users of this BBS (T)alk Enter Talk 1'!enú (HJail Enter Mail Menú (F)iles Enter File Transfer Menú txJyx Uti.lities (AJ dmin En ter Admin Menú tzJap Zap Boards Erom (G)oodbye Leave this BBS (H)elp* Get *this Help Screen* 

### DESCRIPCION DEL MENU PRINCIPAL

**(r)n:fo:**  Esta opción muestra información acerca de los derechos reservados del BBS. Presenta la información de las versiones que han existido del BBS.

> Además hace un comentario, mencionando que se puede encontrar más información acerca de los derechos reser

vados con la opción de (X)yz, y después la opción (G)nu que se encuentra dentro de este menú.

(B)oards: Presenta la lista de tabl.as (boards), y contiene la siguiente información :

*NANE TITLE* 

Donde el NAME indica el nombre de la tabla, y el. TITLE indica el titulo de cada mensaje puesto en la tabla seleccionada. Además en caso de tener algún mensaje oculto lo indica con un asterisco.

(C)ount Muestra la cuenta del número de cartas contenidas en cada tabla {board) .

> Al seleccionar ésta opción pregunta si queremos que muestre todas las tablas : IAJll boards o solo las tablas no ocultas

(U)nzapped ones

Presentando las información siguiente:

Post Counts *Na me* Post Owned Visited New last: Post

cs)a1act Permite seleccionar la tabla con la cual trabajar. vamos a

(R)aad Entra al menú de lectura de la tabla activa, con las opciones de poder seleccionar mensajes, ya sea el anterior, el siguiente, el último u obtener un help.

(n) ext Message: Siguiente mensaje.

{p)revious Message: Mensaje anterior. (r) ead message: Lee mensaje seleccionado con (S)elect.

## *<Cr>* go *to* message ##: Se da un número ## *y* en-

(11) get a help screen:

ter, el cual lleva al mensaje número ##. *{\$)* go to last message: Manda al último mensaje de la tabla (board) Muestra la pantalla de ayuda. Bajo la siguiente Presentación :

*Owner Title* 

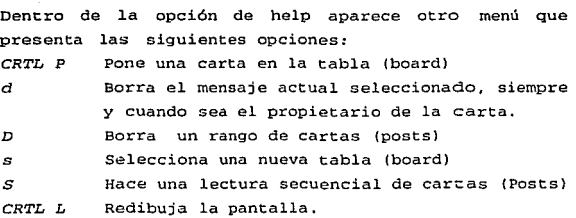

(N)ew

Lee todos los mensajes recién llegados al board.

 $(V)$ isit Ejecuta todos los. mensajes actuales, enseguida muestra las siguientes preguntas :

> (A)ll board (1) board 6 (Q)uit Que respectivamente implicarían tomar a todas las tablas , una sola tabla , o salir sin seleccionar.

(P)ost Permite poner una carta en una tabla (board) si es que ésta se ha seleccionado previamente, con (S)elect.

(U)sars Muestra los usuarios que están dados de alta dentro del BBS, desplegando la siguiente información.

*User Id Real Name #login #post level last login* 

(T)a1k Permite la entrada al menú interactivo de Talk . Tiene las siguientes opciones

(U) *sora Lista los usuarios que en el momento de seleccionar la opción están en sesión.* 

(R.)ea.lnama *Muestra los usuarios que están en ese momento en sesión, pero* por *su RealName.* 

 $(L)$ ist *Muestra la versión de (U)sers, en cuanto a como están trabajando, si en modo monitor,* <sup>o</sup>  $hablando (talk)$ .

(MJon1t:or *Lista los usuarios* por *modo monitor.* 

(Q)uery *Da la consulta del usuario que se pidió en esta opción.* 

*(T)a.2.k Permite hablar con* otro *usuario que está en línea en ese momento, siempre y cuando no esté en modo monitor.* 

(P)ager (C)1oak (1)Chat: *Enciende* o *apaga el modo de pager,* o *de* re*cepción de mensajes de* otro *usuario. Es decir que al poner en OFF el pager, cierra el paso a los avisos que nos mandan* por *PAGE* o *CHAT Permite ocultara un usuario* de *los demás. Da entrada a una charla con un usuario en el* 

 $(2)$ Chat *primer espacio de charlas. Da entrada a una charla con un usuario en el segundo espacio de charlas.* 

(3)Chat

*Da entrada a una charla con* un *usuario* en *el tercer espacio de charlas.* 

(4)Chat

*Da entrada a una charla* con *un usuario en el cuarto espacio de charlas.* 

Es importante hacer notar que dependiendo del Chat en que se esté. se podrá hablar con los usuarios que ocupen el mismo espacio en el chat.

Esto es, si hay tres usuarios en el (l}Chat, los tres se van a poder comunicar entre si.

Para poder interactuar con los demás usuarios dentro del chat, es necesario dar un sobrenombre, el cual no debe ser mayor de ocho caracteres. Una vez dentro del espacio de charlas podemos accesar a un menú de ayuda, éste se activa con

/h *y* nos despliega una serie de opciones como lo son:

/help Muestra el menú de ayuda, también se puede usar /h como abreviación.

/who Da un who igual que en el UNIX estándar, pero se refiere únicamente a los usuarios que se encuentran en el espacio de charlas, también se puede usar /w.

/users Muestra un who de todos los usuarios en *el*  BBS,también se puede usar /u.

/long Muestra una descripción de los usuarios involucrados en el chat room, presentando la siguiente información

User id User Name From P C Mode

También se puede abreviar con /1

<id> <text> manda un texto, <text>, a el /msa usuario con el id especificado y solo él lo puede leer. El mensaje que se manda lleva una identificación de quien lo envía. /pager Enciende y apaga la función de pager /nick <name> Cambia el nombre al alias con el cual se inicio la opción de charla. /me <action> NO IMPLEMENTADO /clear Limpia la pantalla. También podemos usar /e /cloak Hace oculto o no un nivel de charlas

*(I)RC*   $(K)$  ick  $(D)$ ate  $(B)$  $x$ it: *(H)a1p Permite una charla* con *otra máquina -NO IMPLEMENTADO AUN-. Termina la sesión de un* usuario *del sistema, preguntando el user id del* usuario. Muestra *la fecha actual. Muestra del menú de TALK. Muestra la pantalla de ayuda (esta misma).* 

(M)ail Permite la entrada al menú de mail, presentando las siguientes opciones:

(N)aw (S)and (R)-ead *Permite leer las nuevas cartas que han llega*do, *las cuales se pueden borrar, saltar* <sup>o</sup> *leer. Manda un mail a un usuario, solo* se *necesita dar el id del destinatario.*  Entra *al mentí de lectura de la tabla activa, con las opciones de poder seieccionar mensa*jes, *ya sea el anterior, el siguiente, el dltimo u obtener un help.* 

( n) ext Message: (p)revious Message: (r)ead message :

## <cr> go to message ##:

(\$) go to last message:

(h) get a help acreen:

Siguiente mensaje. Mensaje anterior. Lee mensaje seleccionado con (Slelect.

se da un número ## *y* enter, y nos lleva al mensaje número ##. Manda al último mensaje de la tabla (board) . Muestra la pantalla de ayuda bajo la siguiente presentación ENT owner Title

Dentro de la opción de help aparece otro menú el cuál presenta las siguientes opciones :

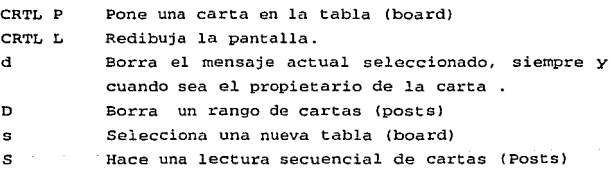

También presenta opciones que nos permiten borrar la carta, esto lo pregunta el sistema.

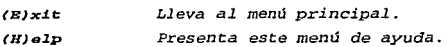

(X)yz Da entrada al menú de utilerías, que consta de las siguientes opciones :

*(G)NU GENERAL PUBLIC LICENSE* Da información acerca de

*los derechos reservados y algunas convenciones de la GNU.* 

(PJasswd (N)ame *(U)sers* 

(T)erminal  $(E)$ xit  $(Then$ 

*Cambia el nombre del usuario. Lista los* usuarios *que* se *encuentran* en *linea en el momento que se usa esta opción. Define el tipo de terminal del usuario. Lleva al menú principal.* 

*Cambia el password del* usuario.

Muestra *la información del usuario desplegando lo siguiente :* 

*user Id Es el id del usuario. User Name Es el nombre del usuario. Term fype*  Real Name *Address E-mail (V}ote (R) esults (W)elcome Despliega el tipo de terminal. Da el nombre real del usuario. Dirección del usuario. Dirección donde guardará el mail. Permite votar* por *las posibles elecciones que nos muescra la pantalla. Muestra los resulta dos de las vor:aciones. Permite edir:ar la pantalla de* 

*bienvenida. Esta opción es solo*  para *el administrador del BBSJ.* 

Esta opción nos permite usar algunos comandos de edición como lo son:

Comandos Generales

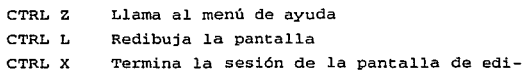

ci6n, ésta opción pregunta si se quiere salvar o abortar la edición.

Comandos de cursor y movimientos :

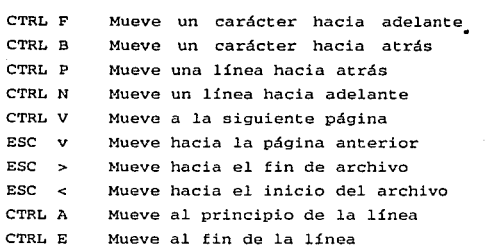

Comandos para borrar:

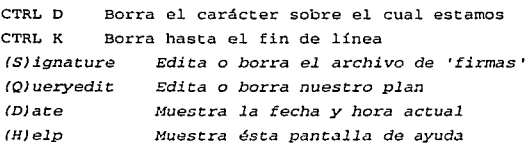

(A)dmin Permite la entrada al menú de admin, que cuenta con las siguientes opciones:

- *(UJser Clean*  Borra codas *las claves inactivas durante n días,* por *default tiene el valor de 30 días,*  se puede *poner un valor en días.*
- *(L)evel Cambia el nivel del usuario, pide el id del usuario a cambiar. En este caso pide el* user *id* para poder *cambiarle la prioridad.*

*ISJhell Da una salida al shell de trabajo sin salir del BBS. Para* regresar *se debe de teclear* 

# *EXIT.*

 $(I)$ nfo $\cdot$ 

Fig. Chairman

*Da la información del usuario seleccionado con*  su id. La información que despliega es la *siguiente:* 

*User id:*  User Name: *Term fype: Level:*  Real Name: Address *E-mail* 

Además *se* puede *cambiar dicha información.* 

IA)dd User

*Agrega Una cuenta de usuario al BBS. pide la siguiente información: Enter* user *id: Es la identificación del* 

*usuario.* 

Enter Passwd: Name: *Termt:ype:*  Real Name: *Address:*  Es el password del usua*rio. Puede ser un alias. Tipo de terminal de tra*bajo. *Es el nombre verdadero del usuario. Es la dirección del usuario E-mail path: Ruta del correo electrónico.* 

*(D)elete user Borra una cuenta del BBS, para lo cual pide el*  user *id.* 

(N)ew Board *Permite crear una nueva tabla de mensajes (board), pide los siguientes datos:* 

*Enter Board Name: Debe ser de una sola* pa-

## *labra*

*Enter Board Description: Descripción de la tabla Enter Level* to

*Access this Board: permite restringir el acceso a la tabla (board), dando un número, ningún usuario con prioridad menor lo* podrá *ver.* 

(B) oard *Delete Permite borrar una tabla (board), pide la identificación de la tabla (board).* 

*{C)hange Board Permite cambiar la información de la tabla, pidiendo el nombre de la tcibla (board).* pre*senta la siguiente información:* .

*Board Name:* 

*Board Description:* 

*Level* to *access:* 

/MI *ail Cl ean Borra el* correo *anciguo* y *sin* marcar, *dejando un archivo de log del correo en la siguiente dirección:* 

*mailclean.log.* 

*{T)race* 

(Z)ap

*Permite habilitar el acceso al BBS* y *al menú de charlas, presenta la siguiente información:* 

*Current Trace Settings* 

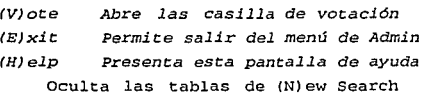

(Q)oodbya Termina la sesión de trabajo con el BBS

(H)a1p Presenta esta pantalla de ayuda

# Apéndice C

# Documentos de Difusión

# **La Dirécción General de Servicios Cómputo Académico**

Invita a *la* Comunidad Universitaria a utilizar SERVICIO DE DIRECTORIO DE INFORMACION ARCHIE, a través *de la* Red Universitaria.

archíe es un servicio *de* la Internet, proporcionado por un conjunto de equipos, diseminados alrededor del mundo. El servicio permite consultar una base *de* datos que almacena información *de* interés general. El resultado *de* la consultaestáformado de dos partes principales: la dirección *de* un lwst en la Internet *y* la trayectoria completa *de* un conjunto *de* archivos, que residen en esos equipos y que se

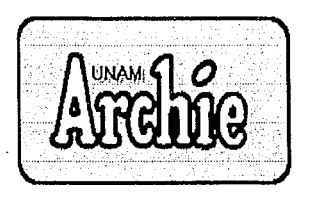

relacionan directamente con la consulta realizada por el usuario. La obtención *de* esos archivos se *Ueva.* a cabo utilizando el servicio deftp anónimo, que está disponible en cada uno *de* los sites de la lista.

Para utilizar este servicio se requiere establecer una sesión telnet con *el* servidor *aguila, la* clave *de* acceso es archie, sin passuord. Dependiendo *de las* características *de* la terminal de acceso, se podrá utilizar una inteifaz en modo texto o una inteifaz gráfica, siempre *y*  cuando se cuente con un servidor X Windavs en el equipo local.

Para cualquier injormación adicional sobre este servicio.favor *de*  comunicarse al Departamento *de* Atención a Usuarios, con *la* Srita. Lourdes Lara al teléfono 622-85-00. También se puede enviar un mensqje vfa. mail a *la* dirección electrónica buzon@condor.

# La Dirección General de Servicios Cómputo Académico

*Invita a la Comunidad Universitaria a utilizar* el *SERVÍCIO*  DE CONSVLTA DEL DIRECTORIO TELEFONICO DE LA UNAM, *a través* de *la* Red *Universitaria.* 

*Para accesar al* servicio *basta con establecer una* sesión *telnet con* el *servidor aguila.dgsca.unam.mx, utilizando la clave telunam,* sin pasword.

El sistema de consulta permite realizar búsquedas de personas utilizando como llave sus apellidos, la dependencia a la que pertenecen o su número telefónico, ya sea el número actual, o el anterior.

**u telunam** 

Para cualquier información adicional sobre este servicio, favor de comunicarse

al Departamento de Atención a Usuarios, con la Srita. Lourdes Lara al teléfono 622-85-00. También se puede enviar un mensaje a la dirección electrónica buzon@condor.

# LA DIRECCION GENERAL DE SERVICIOS DE COMPUTO ACADÉMICO

Comunica *a la* Comunidad *Universitaria que se encuentra disponible en la Red Universitaria el SERVICIO DE IMPRESIÓN REMOTA.* 

*Este servicio permite utilizar* una *impresora láser de alta calidad* (HP msi) *que cuenta* con una *capacidad para* imprimir *documentos en dos formatos: PostScript* y *PCL.* 

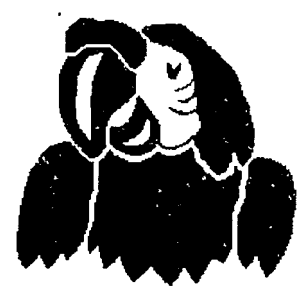

*La principal ventaja que ofrece el servicio de* impresión *remota es que se puede* tener *acceso a* una *impresora láser de gran calidad por una cuota*  mínima. *Además, los trabajos pueden ser* impresos *en hojas de papel* o en *acetatos.* 

*Otro* beneficio *es que la* impresión *puede realizarse desde diversos ambientes,* como son: *MS-DOS, MS·DOS* con *Windows y estaciones de trabajo* con *siste- ma operativo Unix.* 

*Para utilizar este servicio debe solicitarse unaforma para*  inscripción *en el Departamento de* Relaciones, con *la cual se le proporcionará una clave especial y se le indicará la manera de hacer uso de ella.* 

*Para cualquier información adicional sobre este servicio, favor de comunicarse al Departamento de* Atención *a Usuarios* con *la Srita. Lourdes Lara* 622-85-00 o *enviar* un *correo electró*nico *a* buzon@condor.

Apéndice D lnicilización de **Sistemas** Remotos

# **Proceso de Inicialización**

la Importancia de conocer el proceso de Inicialización de estaciones de trabajo sin disco, reside en la posibilidad del surgimiento de fallas que requieran conocer en donde estuvo el error al momento de realizar dicho proceso; por lo tanto, conociéndolo, hasta cierto punto es fácil corregir dichas fallas.

las condiciones en las que se encuentra una estación de trabajo sin disco (diskless) ol momento de encenderla, son las siguientes:

- **<sup>11</sup>**No reconoce el concepto de dirección IP, debido a que no tiene ningún archivo de configuración
- Naturalment no tiene asignada una dirección IP.
- No conoce su nombre ya que eso lo reconoce al momento de ejecutar los programas de inicialización.

la única información que reconoce es su dirección ethernet, la que se encuentra almacenada en la Interfaz de red de dicha computadora y que es un número de 48 bits. Antes de que la móqulna obtenga su bloque de Inicialización, debe traducir su dirección ethernet a:

- El nombre de su servidor de donde obtendrá el bloque de Inicialización.
- Un nombre de host.
- Una dirección IP.
- la localización de los sistemas de archivos root y swap.

Como se puede ver, el mapear la dirección ethernet es el punto más Importante del proceso de Inicialización.

# Obtención de la dirección JP

Para realizar el mapeo de Ja dirección mencionada se utilizan dos protocolos. El protocolo de resolución de direcciones (Address Resolutlon Protocof, ARP) que tiene como función locollzar una dirección ethernet de 48 bits asociada a una dirección IP conocida en un host. y el RARP (Reverse ARP) que lo utlllzan las estaciones de trabajo sin disco para encontrar su dirección IP, dada su dirección ethernet. En el servidor se ejecuta un programa servidor llamado *rarpd* que acepta y procesa los requerimientos RARP. los cuales son enviados en una transmisión general *(broadcasf)* hechos por la estación de trabajo sin disco sobre la red, Intentando encontrar el bloque de Inicialización.

la dirección IP se calcula en dos pasos. El primero es cuando se recibe una dirección Ethernet de 48 bits, en el servidor. Ja cual se utiliza como llave en el archivo *letcletliers* o al mapa de NIS *et/ters,* para localizar el nombre del *host*  asociado a dicha dirección; como segundo paso. el nombre del hostes utlllzado para localizar la dirección IP de Ja estación de trabajo sin disco en el archiva *letc/Tiosts* o en el mapa de NIS */wsts.* 

Para que el servidor *(rarpd)* funcione correctamente. debe ser capaz de recibir paquetes de la Interfaz de red, los paquetes RARP no son transportados utilizando los niveles en los que se encuentran TCP y UDP. En su lugar. recibe Jos requerimientos RARP por medio del dispositivo Network Interface Tap (NIT), si el dispositivo *ldevlnit* se encuentra creado, o si el manejador del dispositiva no se encuentra configurado en el núcleo (kernel), *rarpd* no realizaró ninguna función.

rarpd es ejecutado por los programas que inicializan los daemons de la red; al ser ejecutado, inicializa una copia de él mismo, la cual recibe el nombre 'contestador retardado'. Estos dos daemons estón unidos por un canal de comunicación (pipe), en donde si el daemon principal recibe alguna petición de un cliente, pero decide que éste debe esperar, entonces retrasa su respuesta y pasa su requerimiento al ·contestador retardado". el cual espera cierto tiempo antes de enviar una respuesta.

El daemon principal decide que un cliente debe esperar. cuando considera que el servidor no es el mejor candidato para contestar el requerimiento.

Si el servidor tiene los parámetros de *inicialización* del cliente, puede ser que no sea el servidor que deba proporcionárselo, entonces enviará una respuesta. dando el requerimiento al 'contestador retardado'. hasta que el servidor correcto conteste la petición. Ya que los requerimientos RARP son transmisiones generales, éstos son recibidos y procesados en forma ·aleatoria por todos los servidores de iniclalizaclón que se encuentren en la red. El servidor que es el correcto envía el bloque de inicialización a la estación de trabajo sin disco y los demás servidores pueden enviar su respuesta poco tiempo después.

Una de las razones por las cuales existe más de un servidor que tienen el bloque de Inicialización del cliente es la de que el servidor principal puede no responder al requerimiento. Esto significa que si los servidores que tengan la torea de proporcionar la lnlclallzaclón a estaciones de trabajo sin disco están muy ocupados y no puedan responder al requerimiento RARP antes de que la estación llegue a su límite de espera (time out). permiten a otros servidores enviar una respuesta. evitando que el cliente se quede en un ciclo Infinito: petición, límite de espera. petición. etc.

Otra de las razones por las cuales se tienen varias respuestas RARP. es porque el paquete enviado por el cliente posiblemente no llegue a tiempo al servidor correcto.

Cuando el cliente recibe la respuesta RARP, entonces obtiene la dirección IP de su seNldor la cual se encuentra en el paquete recibido, entones el cliente debe desplegar un mensaje Informando que ha recibido su dirección IP.

## Obtención del bloque de lnlclollzaclón

En cuanto el cliente ha obtenido su dirección IP y la dirección IP de su servidor, lo único que resta es que carque su bloque de inicialización, para lo cual utiliza un programa de transferencia de archivos llamado tftp (trivial file tronfer protocof), este programa es una utllería de transferencia mínima que no checa el usuario ni su possword. y es lo suficientemente pequeño para almacenarse en la PROM de la estación. Para obtener dicho bloque de lnlclallzaclón el cliente revisa el subdirectorio *ltftpboot.* 

Con los requerimientos que se hicieron al servidor, éste no puede determinar que tipo de arquitectura llene el cliente, por lo que debe determinar si puede o no proporcionar el programa de lnlclallzaclón y para elfo utiliza únicamente la dirección IP de la estación. El directorio *ltftpboot* del seNfdor contiene el archivo con el bloque de inicialización de cada una de las arquitecturas de los clientes que soporta, y una liga simbólica para cliente, que apunta al bloque de inicialización correpondiente.

El nombre de la liga, es la dirección IP del cliente pero en formato hexadecimal, esto es, si tenemos un cliente can la dirección IP 132;248.190.182, su formato hexadecimal es el siguiente 84.F8.8E.Bó, pero aparece en la liga como 84f8BEBó, es decir se retiran los puntos.

Existen das ligas para cada cliente, la primera de ellas con la dirección IP en hexadecimal, y la otra con la dirección IP y la arquitectura de la computadora. La segunda liga se usa cuando algunas versiones de *tftpboot* Indican al servidor cual es su tipo de arquitectura.

Anteriormente se mencionó que el servidor puede retardar la respuesta al cliente, ya que debe verificar que él sea el servidor correcto para dar el bloque de Inicialización a la estación. El servidor realiza dicho proceso, utilizando la dirección IP del cliente y buscando una Jiga en el subdirectorio *lftpboot.* SI la liga no se encuentra retardaró la respuesta, permitiendo que otra servidor conteste la petición.

El cliente obtiene su bloque de lnlclalizaclón utilizando el protocolo *tftp.*  para lograrlo, envía la petición al servidor que le contestó su requerimiento RARP. Cuando el programa servidor, *iuetd* recibe un requerimiento de *tftp* inicia un daemon *Ci11.tftpd)* que localiza el archivo de inicialización correcto del cliente, utilizando las ligas mencionadas en el subdirectorio /tftpinicialización y la dirección IP del cliente. *tftp* es el único que puede cargar el bloque de Inicialización en la estación, si logra hacerlo, se despliega en su pontalla que ha empezado a lniclolizar el sistema, y cual es la dirección del servidor de donde obtuvo su bloque de inicialización.

Una vez que ha cargado su bloque de inicialización, la estación de trabajo, deja de utilizar la Información de la PROM. para utilizar el código de Inicialización cargado. Para que la estación puede trabajar necesita conocer su órea de *swap.* su órea de *root,* y un núcleo. Para conocer dicha información, el bloque de Inicialización cargado, manda un requerimiento sobre la red, pidiendo los parámetros de inicialización. En el servidor existe un *daenton* llamado *rpc.inicializaciónparams,* que recibe la petición del cliente y le regresa un paquete con la localización de los parómetros del sistema:

- sistema de archivos *root,*
- el nombre del cliente.
- $\blacksquare$  un dominio NIS, v
- el nombre del servidor.

El cliente, monta el sistema de archivos *root* en el espacio en disco asignado por el servidor y carga el núcleo que encuentra allí. lo anterior genera la petición de otro parómetro de lnlclalizaclón: la locallzaclón del sistema de archivos *swap.* que también la contesta el servidor *rpc.i11icializaci611params.* 

Después de configurar el sistema de archivos *root* y *swap.* el cliente lnlcloliza en modo mono usuario y carga:

- su nombre.
- su dirección IP.
- $\blacksquare$  su dominio de NIS

La Información anterior la lee de las archivos bojo el directorio */cte.* 

Como parte de la lnlclalizaclón en modo monousuario. el cliente monta su sistema de archivos */11sr* utilizando para ello, su archivo */ctclfstab.* El cliente ejecuta sus programas de lnlclallzaclón y algunas veces cambia a modo multiusuario desplegando un aviso para poder entrar a sesión (login prompf). Cualquier falla que se presente después de montar el sistema de archivos */11sr.*  seró causada por problemas en los programas y no en el proceso de lnlclolizaclón del la estación de trabajo sin disco.

# Apéndice E

# Cronología del

Proyecto

# **Cronología del Proyecto**

Este apéndice tiene la finalidad de presentar los tiempos en los cuales se desarrolló el proyecto desde la decisión de compra, hasta el planteamlneto de políticas de administración para los servidores la red Universitaria.

Abril 1 a Abril 21.

Selección del equipo.

Septiembre 8.

Requisición del equipo.

Abril l a la fecha.

Capacitación del personal.

Mayo 2 a Octubre 7.

Pruebas de servicios y configuraciones del S.O. en otras computadoras. Octubre 8 a Octubre 9.

Instalación física del equipo.

Octubre 9 a Noviembre 3.

Instalación y configuración del Sistema Operativo.

Octubre 16 a Noviembre 3.

Instalación y configuración de los servicios.

Noviembre 3 a Noviembre 19.

Planteamiento de las políticas y procesos para la administración del Sistema Operativo y de los Servicios.

Noviembre 3 a Noviembre 16.

Elaboración de documentos poro la difusión.

# *Glosario*

Aplicación. Una aplicación es un programa a un conjunto de programas que realizan una trabajo especifico.

ar. Ulilería del sistema Unix que permite crear bibliotecas de funciones a partir de códigos objeto y el paso Inverso. extraer códigos objeto de bibliotecas de funciones. Es comúnmente utilizado para sustituir ciertas funciones en código objeto, por nuevas. sin necesidad de tener los programas fuentes.

archivo binario. Programa ejecutable binario.

ARP (Address Resolutlon Protocol). Proporciona dinámicamenle el mapeo entre una dirección Internet y la dirección fislca del hardware.

ARPA (Advanced Research Project Agency). Es la Agencia de Proyectos de Investigación Avanzada del Departamento de Defensa de los Estados Unidos. Creadora del proyecto ARPANET al cual se le debe gran parte del conocimiento actual sobre redes de computadoras.

Backhone. Término utilizado para referirse o una de los partes principales de una red de cómputo.

Background. Se dice que un proceso en el sistema Unix se encuentro ejecutandose en *backaround* cuando éste se ejecuta asíncronamente con uno o varios proceso.

BBS (Bulletin Board System). Pizarrón Electrónico. por medio del cual se pueden tener conferencias Interactivas entre mas de dos usuarios, intercambio de información. opiniones acerca de un tópico. entre algunas de sus caracterisficas. Benchmark. Es un programa o conjunto de programas especialmente diseñados para medir el desempeño de alguno características especifica de un sistema.

Blblloteca de funciones. Conjunto de funciones en código objeto que se encuentran listos paro ligarse y formar un código ejecutable. Normalmente agrupadas en uno o varios archivos según el tipo de funciones que realicen. **BIND.** Berkeley Information Name Domain.

BITNET. Es una red de computadoras constituida básicamente por equipos de centros académicos y de investigación. Su servicio fundamental es la transferencia de archivos. o través ·del correo electrónico y las listas de discusión.

BNA (Bourroghs Network Architecture). Es uno arquitectura de redes semejante al modelo OSI que utilizan los sistemas Bourroughs y Unisys.

Boards. Es un pizarrón. en el cual se pude dejar algún comentario o información acerca de algún tema. para que otros usuarios lo lean. dentro de un conjunto de ellos llamado Pizarrón Electrónico.

Boot. Es el área donde se encuentra la Información necesario para la lniclaliza-

clón de un sistema.

Bridge. Un puente (bridge) conecta dos redes en la capa de enlace del modelo OSI. Ademós realiza la labor de repetidor selectivo de los paquetes que recibe. Broadcast. Se denomina así a una transmisión en la que todos los nodos conectados a un bus común, reciben el mensaje.

Bus. Topología de red en la que todos los nodos se encuentra conectados mediante la misma vía de comunicación.

Cable coaxial. Es un medio típico de transmisión de datos. Consta de un alambre duro en su parte central, el cual se encuentra rodeado por un conductor cilíndrico que frecuentemente se presenta como una malla de tejido trenzado. cache. Un coche es un tipo de datos que guarda el sistema operativo o diversos subsistemas de entrada salido, que no son requeridos en un momento determinado. pero pueden ser de gran utilidad en el momento de realizar nueva lectura o recepción de datos.

CAD (Computar Aslsted Deslgn). El diseño aslsildo por computadora permite facilitar los labores de un diseñador mediante el uso de programas de aplicación específicos.

CD-ROM. Disco compacto de solo lectura en el que comúnmente se distribuye software.

CISC (Complex lnstructlon Set Coda). Tecnología de diseño y construcción de procesadores basada en un conjunto de Instrucciones en lenguaje ensamblador muy amplio.

Cliente. Es un programa o sistema que realiza peticiones de servicio a otro programa o sistema.

CONACYT. Consejo Nacional de Ciencia y Tecnología.

Concentrador. Es un dispositivo que realiza las labores de multiplexaje utilizando la técnica de concentración.

CPU. Unidad Central de Proceso.

cron. Utilería de Unix que permite la ejecución de programas a Intervalos determinados de tiempo.

daemon. En Unix es un procesa servidor que esto en espera de que algún otro proceso le haga una petición de servicio.

DCAA. Dirección de Cómputo para lo Administración Académica.

DEC. Digital Equipment Corporatlon.

DGB. Dirección General de Bibliotecas.

DGSCAd. Dirección General de Servicios de Cómputo para la Administración.

Dlskless. Estación de trabaja que na cuenta can disco propio: tiene que hacer uso de un servidor de archivos.

DNS. Domain Name Service.

Enrutador. Dispositivo que se utiliza para comunicar dos redes que utilizan la misma capa de transporte y tiene distintas capas de red. Estos equipos llene la capacidad de poder elegir el camino más apropiado de los paquetes que transmiten.

Ethernet. Protocolo de comunicación de dalos muy utilizado para redes de área local.

FDDI ffiber Data Dlstributed Interface). Es un protocolo muy parecido al token rlng que utiliza fibra óptica como medio de transmisión.

Fibra óptica. Es un medio de transmisión de datos por el cuol viajan pequeñas cantidades de luz producidas por un rayo láser o un diodo emisor de luz (led).

ftp (File Transfer Protocol). Protocolo de transferencia de archivos. Conocido también como cliente ftp.

ftpd (File Transfer Protocol Daemon). Programa servidor utilizado para atender peticiones hechas por un cliente ttp.

GUI (Graphlcal User Interface). Interfaz Gráfica de Usuario.

home. Subdirectorio de trabajo de los usuarios en un sistema.

host. Cuando se usa el servicio de datagramas, la computadora que es accesada es llamada host.

HP. Hewlett Packard.

Icono. Objeto que Identifica cierta acción o proceso, en una Interfaz gráfica. ln.ftpd. Servidor de transferencia de archivos proporcionado por Sun.

Interfaz gráfica. Es un conjunto de programas por medio de los cuales se tiene un conjunto de ventanas e Iconos manejados en un monitor con capacidades gráficos por el teclado y por el ratón.

IP. Internet Prolocol.

Kbps. Unidad de transferencia de datos que indica: miles de bits por segundo. kernel. Estructura principal del sistema operativo. Núcleo.

Id. Ugador del sistema operativo Unix.

log. Información generada para llevar cuenta de los sucesos de un proceso o un sistema. Bitácora.

login. Clave de acceso a un sistema. Proceso por el cual un usuario Inicia una sesión en un sistema.

MAC address (Media Access Control Address). Es la dirección Ethernet de una

interfaz.

man. Correo electrónico.

Makeflle. Archivo por medio del cual se pude realizar el mantenimiento del código fuente de varios programas que tienen un fin común.

Mbps. Unidad de transferencia de datos que Indica: millones de bits por segundo. MFLOPS. Millones de instrucción de punto flotante por segundo.

MIPS. Millones de instrucciones por segundo.

Modem. Modulador Demodulador de señales.

Mouse. Dispositivo físico. utilizado para manejar un Indicador dentro de un ambiente gráfico. Ratón.

Multimedia. Sistema por medio del cual se hace un manejo de imagen, voz y datos.

Multiusuario. Se refiere a sistemas que soportan el acceso (sesiones) de más de un usuario a la vez.

NFS (Network Fiie System). Sistema de archivos de red.

NIC CNetwork lnformation Center). Centro de Información de Red.

NIS (Network lnformatlon System). Sistema de Información de red.

Nodo. En las redes de computadoras se le llama nodo a cada una de los computadoras conectadas a la red.

NSF. Natlonal Sclence Fundatlon.

Par trenzado. Medio de transmisión que consiste en dos alambres de cobre aislados. Los alambres se entrelazan en forma hellcoldal.

PID (Process ID). Identificador de procesos. generalmente un número entero.

plng (Packet lnterNet Groper). Programa usado sobre TCP/IP para probar la disponibilidad de otro nodo en la red que utilice TCP/IP.

Programa monitor. Conjunto de Instrucciones grabadas en la memoria (PROM) de una computadora que contiene instrucciones básicas para la lnlclalizaclón de la misma.

Protocolo. Conjunto de reglas que gobiernan el formato y el significado de los paquetes o mensajes que se utilizan al establecer una comunicación entre dos o más computadoras.

Puerto síncrono. Elemento de transferencia de Información que utiliza un Indicador del tiempo de duración de la transmlsipn o de alguna etapa de ésta. Puerto aslncrono. Elemento de transferencia de Información que requiere de un Indicador que permita definir el Inicio y el fin de la transmisión. quota. Limite. cota.

iv

RARP.(Reverse Resolullon Address Protocol). Protocolo utilizado por las móquinas sin disco. para obtener su dirección IP. La móquina sin disco envía un mensaje que contiene si dirección física. un servidor responde enviando la dirección IP que corresponde a esa dirección física.

Recurso. Elemento de un sistema. fundamental para el desempeño de sus funciones y que puede ponerse a disposición de otro sistemas.

RISC (Reduced lnstructlon Set Code). Tecnología utilizada para el desarrollo y construcción de procesadores. que poseen un conjunto de Instrucciones muy pequeño.

RJE (Remole Job Entiy). Define los reglas para la ejecución de procesos que tienen como origen un equipo distinto a aquel en el que se ejecutan.

ROM (Read Only Memory). Tipo de memoria que permite acceso solo para lectura.

RPC (Remole Procedure Coll). Llamada a procedimientos remotos. Define un protocola de ejecución distribuida.

SCSI (Small Camputer Standard Interface). Define un estóndar en la conexión de equipo periférico a un equipo central.

SCT (Secretarla de Comunicaciones y Transportes). Dependencia del gobierno mexicano que regula la transmisión de información y el desplazamiento de Individuos y materiales dentro del territorio nacional.

servidor. Elemento de un sistema de cómputo (hardware o software), que pone a la disposición de otros sistemas sus recursos.

Sesión. Conexión que permite el acceso a Jos recursos de una computadora. local o remota. basada en un protocolo especifico.

Sesión ociosa. Sesión que, por un intervalo de tiempo, no hace uso de los recursos de una computadora. local o remota. solo mantiene la conexión.

Sistema Centrollzado. Concentración de los recursos de cómputo y de la administración de los mismos en un punto geogrófico o lógico.

slte. Centro de cómputo.

socket. Componente lógico de los protocolos TCP /IP que actúa como punto final e Inicio! de la comunicación entre procesos en computadora distintas.

Specmark. Medida. adoptada como estóndar. del rendimiento general de un sistema de cómputo. Esta medida esta dada por un conjunto de benchmarks diseñados por un conju'nto de proveedores de hardware.

spooler. Elemento de un sistema de cómputo que permite almacenar Información temporal. originada a la salida de un proceso y que otro proceso habró de tomor como entrada. Lo ropldez con lo que se genera la salido es mayor que lo velocidad con que es procesado como entrada.

SRI. Stondford Research lnstitute.

swap. Intercambio de lo imagen de un proceso. o de una parte de él, de un área de almacenamiento primario a un área de almacenamiento secundaria y vlceverso.

SYSOP. Clave de administración del BBS.

System V. Versión de Unix registrado por los Laboratorios Bell.

TCP. Conjunto de protocolos de transporte.

TELEPAC. Red público de transmisión de datos, administrada por la Secretaría de Comunicaciones y Transporte.

telnet. Protocolo que permite establecer una sesión interactiva con una computadora remoto.

títip. Protocolo de transferencia de archivos. Relativamente más sencillo que ftp, pero muy útil en la inicialización remoto de equipos en una red.

Token Rlng. Estándar en redes de computadoras. basado en lo utilización de uno topología de anillo' y uno tramo circulando por el mismo, que define que computadora conectado o ese anillo tiene derecho a transmitir.

Tener mlcrollno. Elemento de Impresión con coracteñstlcas especiales. Permite uno mayor calidad en lo Impresión.

Tronscelver. Dísposilivo utilizado paro cambiar el medio ñsico de comunicación. TROUTER. Equipo de concentración de lineas telefónicas que permite el acceso a lo red Universitario.

UCLA. Universlty of Californio in Los Angeles.

UCSB. Universlty of California In Santo Barbara.

X.25. Conjunto de normas internacionales que definen los protocolos de acceso o las copos l(Capo tísico), 2(Copo de enloce) y 3 (Capa de red) del modelo OSI.

X.29. Recomendación internacional poro lo definición de la interfaz entre el ensambiado-desensambiado de paquetes y el equipo terminal de datos.
*Bibliografía* 

Networks: From Technology to Community Quarterman, John S. Conexlons. Julio de 1991, Vol. 5 No. 7, Pág. 2

One way of Measuring Internet Growth Crowcrott, Jon Conex!ons, Mayo de 1992, Vol. 6, No. 5. Pág. 45

Tbe Growjog Internet Solensky, Frank Conexions, Mayo de 1992, Vol. 6, No. 5. Pág. 46

How Dld We Get 727 000 Hosts? Marine, April Conex!ons, Mayo de 1992, Vol. 6, No. 5. Pág. 49

Applying the Internet Pero. Daniel P. Byte, Febrero de 1992, Vol 17, No. 2, Pág. 111

Distributed Systems, editado por Sape Mullender. Capítulo 1. *'Introduction'*, S.J. Mullender. Capítulo 20 'How robust ore dlstrjbuted systems?', K.P. Blrmon ACM Press. NewYork, N.Y. 1990.

Unix Networking, editado por S.G. Kochan y P.H. Wood. Capítulo 1. Introduction'. Capítulo 6. **.TLL**, Douglas Harris. Capitulo 9, 'Networking and the X Window System', Adrian Nye. Hayden Books. 1989.

Monqgement of Computar Operollons Borovits, Israel. Prentice Hall, Inc. New Jersey, 1984.

## Essential System Administration AEleen Frisch O'Reilly & Associates, Inc. 1992

Managing NFS and NIS Stern Hal O'Reilly & Associates, Inc.

TCP/IP and NFS, Internetworking in a Unix Environment Santifaller Michael Addison-Wesley

archie. An Electronic Directory Service for the Internet Deutsch, Peter McGill University

LaserJet (IISI Printer Operator's Guide Hewlett Packard, 1991.

Performance Measures David Hinnant Unix Review Vol. 8 No. 12

System and Network Administration Solaris 1 Sun Microsystems